# **SYBASE®**

在高可用性系统中使用 Sybase 故障切换

# **Adaptive Server® Enterprise**

15.5

#### 文档 ID: DC32969-01-1550-01

最后修订日期:2010 年 5 月

版权所有 © 2010 Sybase, Inc. 保留所有权利。

本出版物适用于 Sybase 软件和任何后续版本,除非在新版本或技术声明中另有说明。此文档中的信息如有更改,恕不另行 通知。此处说明的软件按许可协议提供,其使用和复制必须符合该协议的条款。

若要订购附加文档,美国和加拿大的客户请拨打客户服务部门电话 (800) 685-8225 或发传真至 (617) 229-9845。

持有美国许可协议的其它国家 / 地区的客户可通过上述传真号码与客户服务部门联系。所有其它国际客户请与 Sybase 子公司 或当地分销商联系。仅在定期安排的软件发布日期提供升级。未经 Sybase, Inc. 的事先书面许可,不得以任何形式、任何手段 (电子的、机械的、手动、光学的或其它手段)复制、传播或翻译本出版物的任何部分。

可在位于<http://www.sybase.com/detail?id=1011207> 的 "Sybase 商标页" (Sybase trademarks page) 中查看 Sybase 商标。 Sybase 和列出的标记均是 Sybase, Inc. 的商标。 ® 表示已在美国注册。

Java 和所有基于 Java 的标记都是 Sun Microsystems, Inc. 在美国和其它国家 / 地区的商标或注册商标。

Unicode 和 Unicode 徽标是 Unicode, Inc. 的注册商标。

提到的所有其它公司名和产品名均可能是与之相关联的相应公司的商标。

Use, duplication, or disclosure by the government is subject to the restrictions set forth in subparagraph (c)(1)(ii) of DFARS 52.227-7013 for the DOD and as set forth in FAR 52.227-19(a)-(d) for civilian agencies.

Sybase, Inc., One Sybase Drive, Dublin, CA 94568.

# 目录

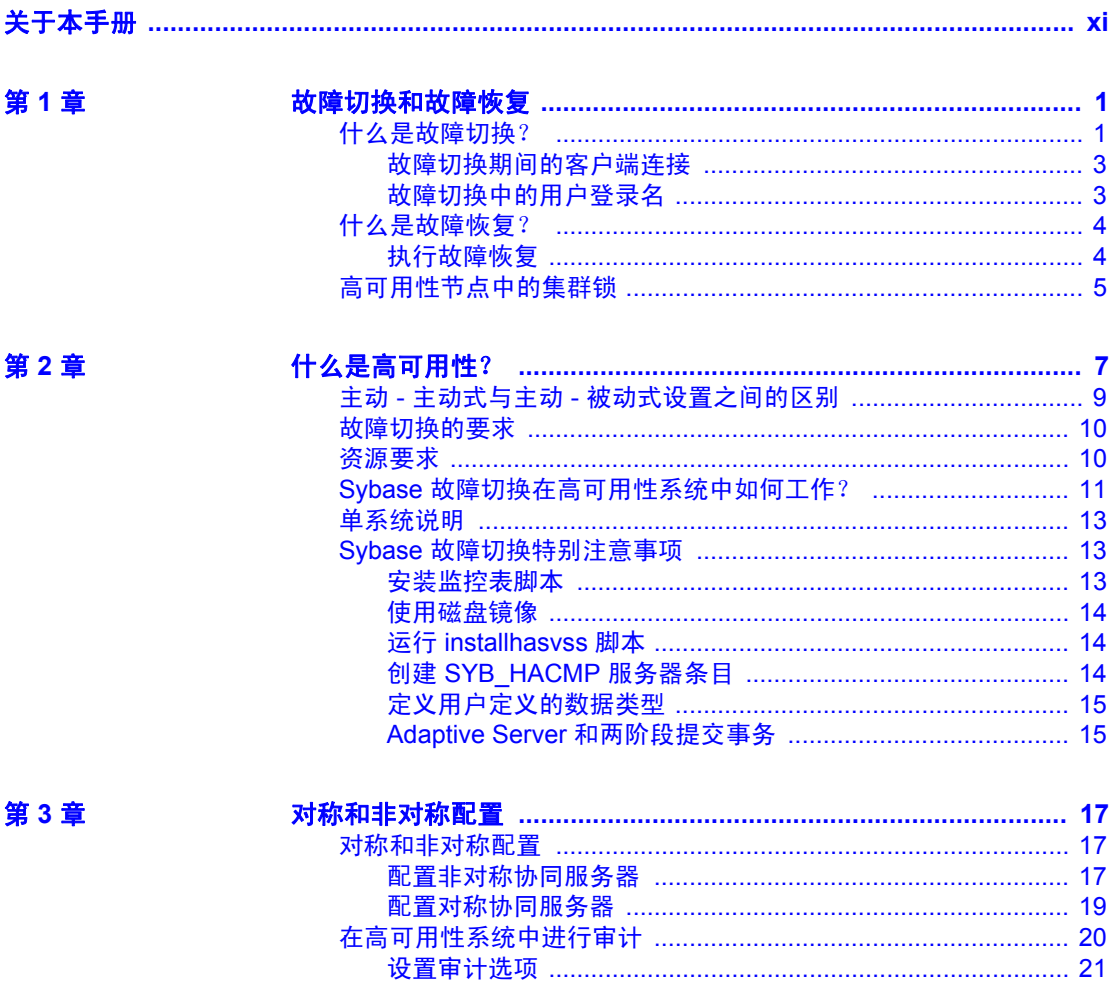

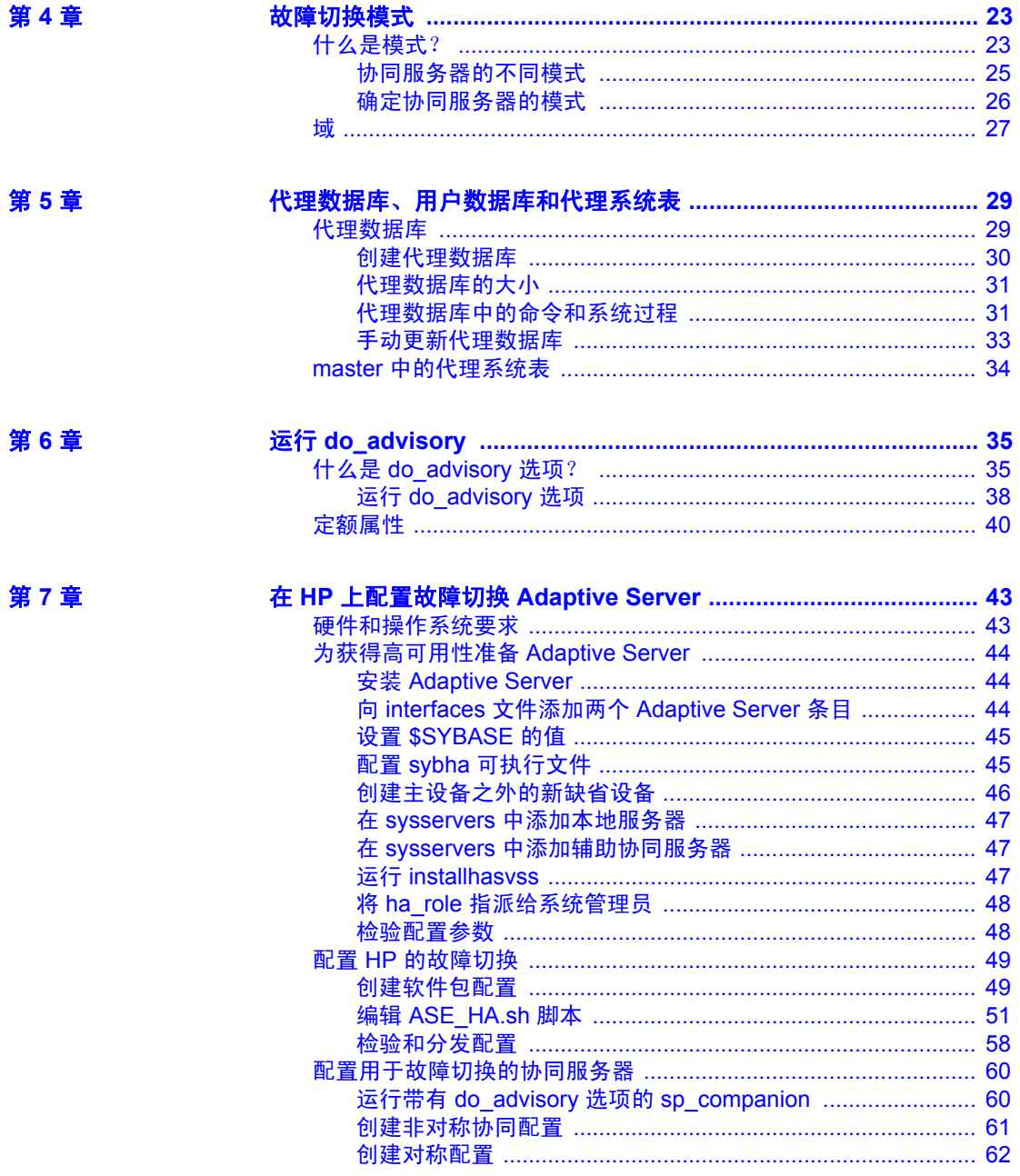

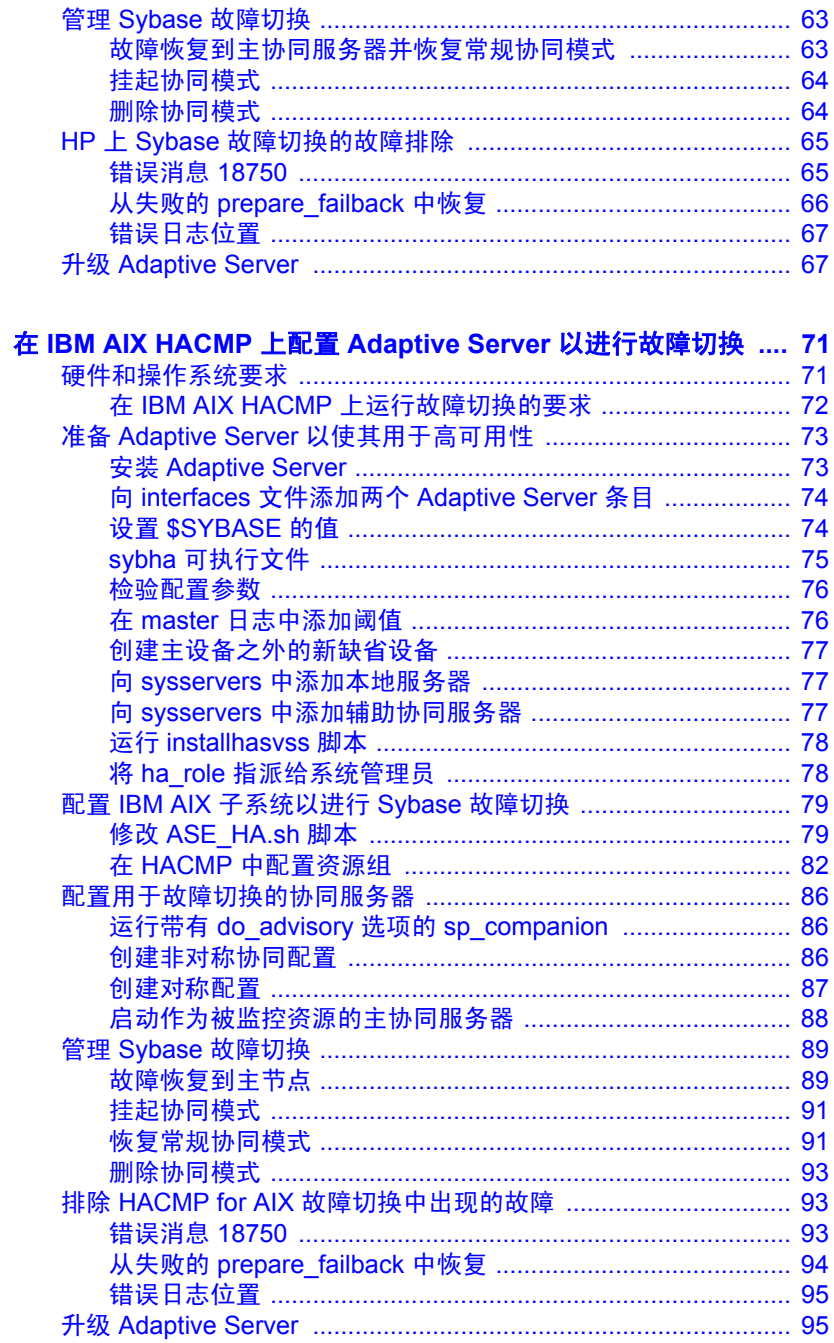

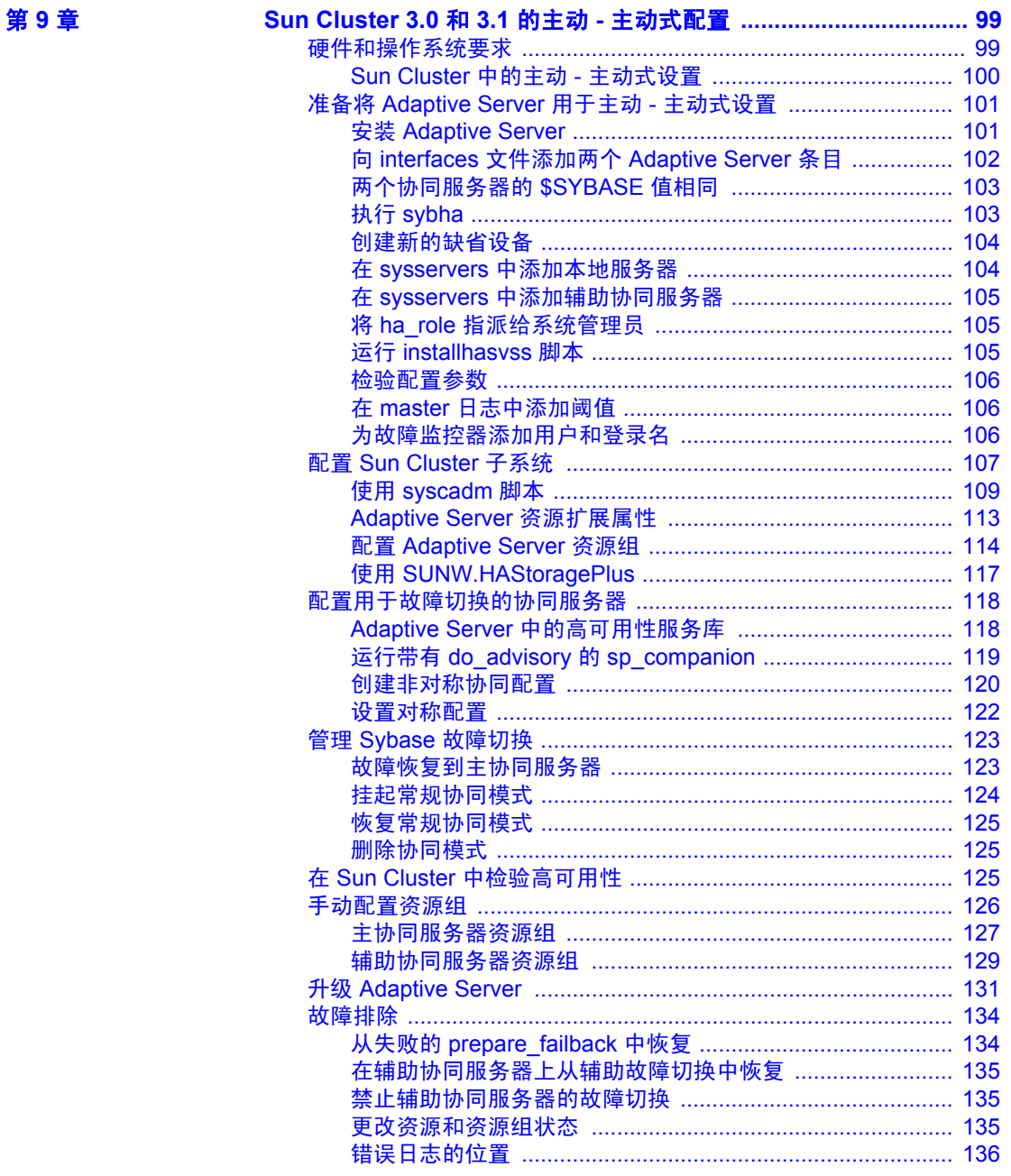

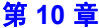

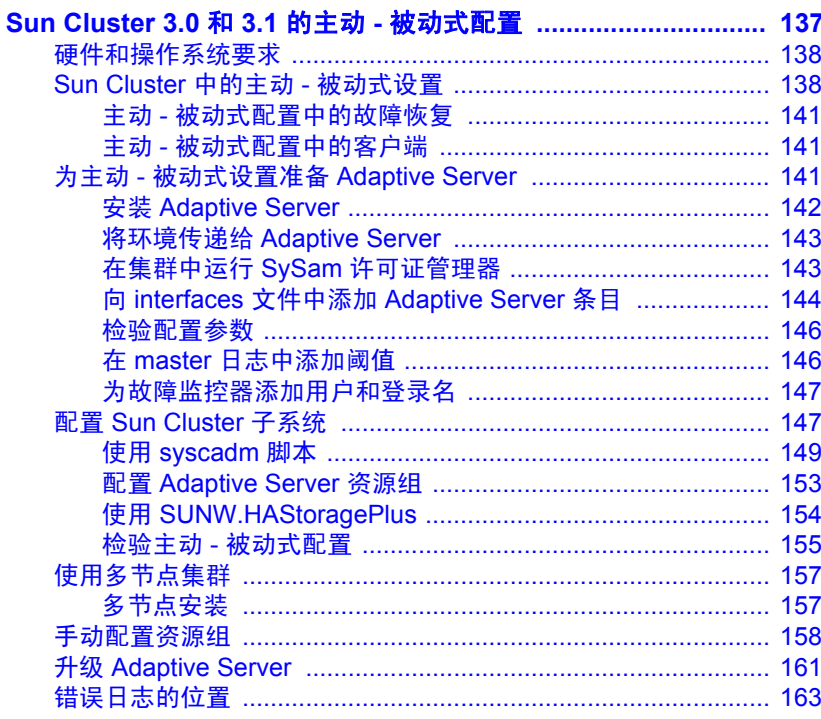

第11章

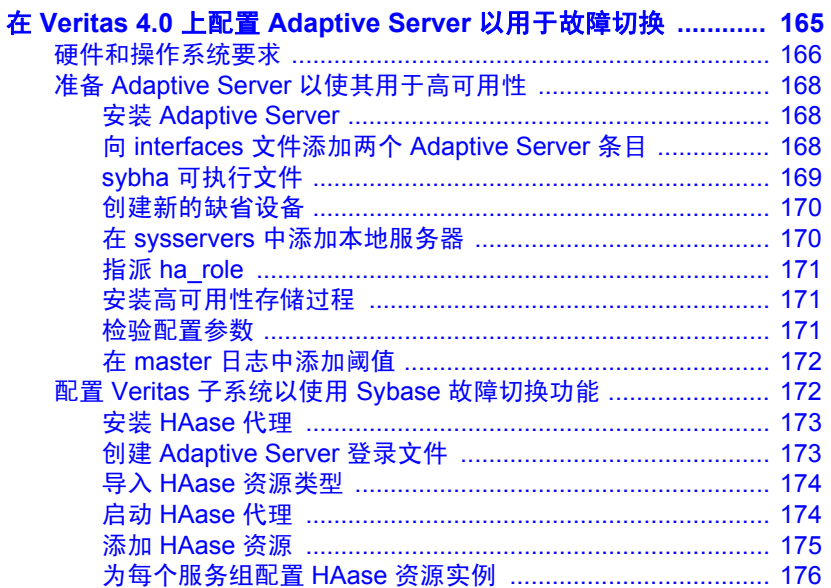

第12章

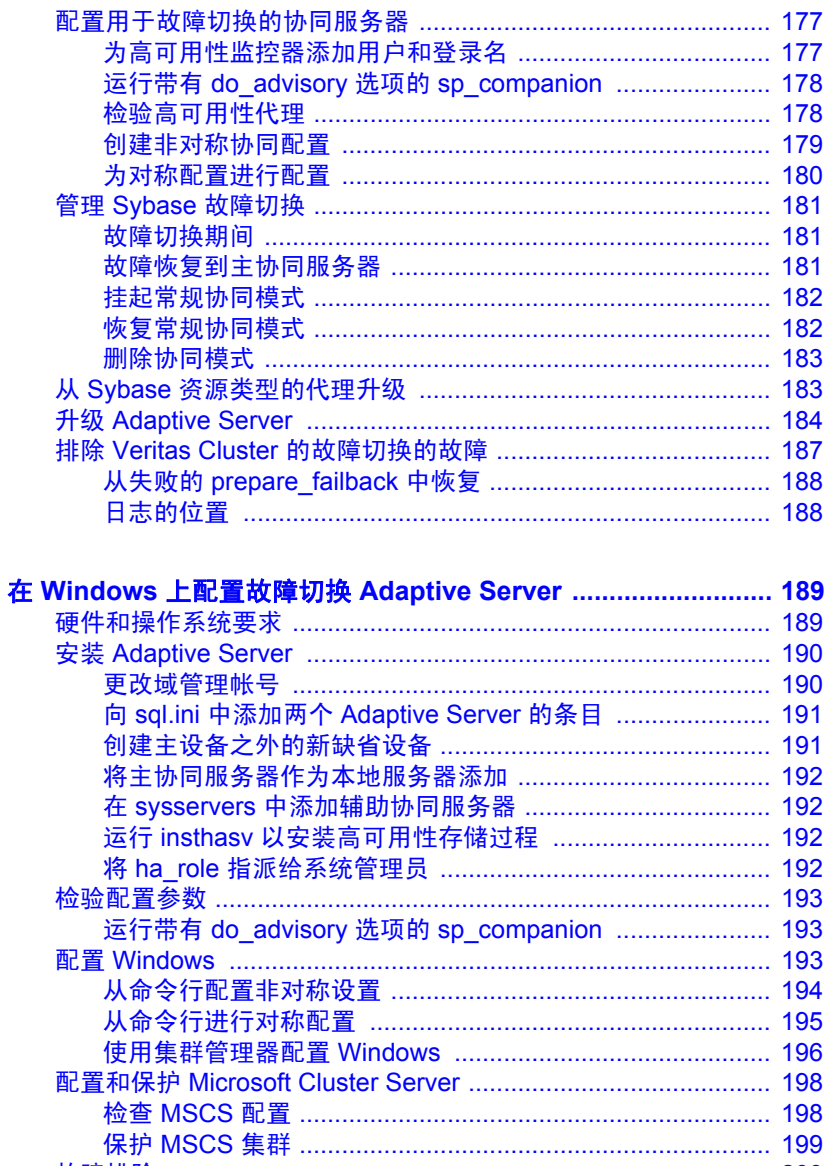

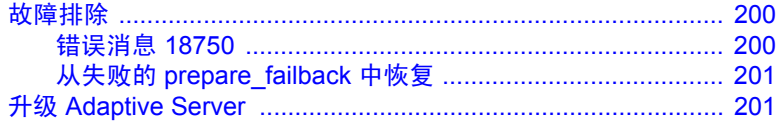

 $\overline{a}$ 

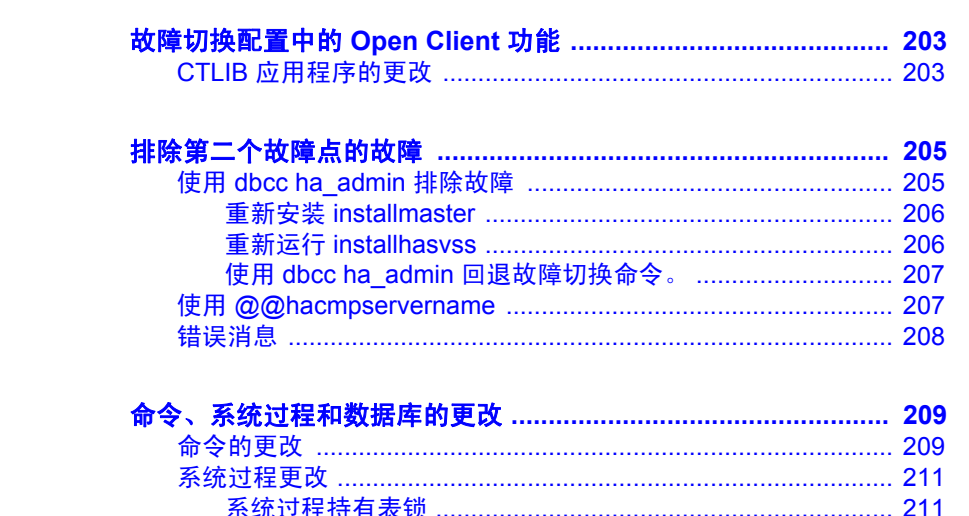

附录 A

附录 B

附录 C

日录

# <span id="page-10-0"></span>关于本手册

读者 **法** 本手册适用于 Sybase® 系统管理员和数据库所有者。

如何使用本手册 本手册介绍如何在高可用性系统中安装、配置和使用 Sybase 故障 切换。

- 第 2 [章 "什么是高可用性?",](#page-24-0)介绍高可用性系统和 Sybase 故 障切换的概念。
- 第 1 [章 "故障切换和故障恢复",](#page-18-0)概述高可用性系统中在 Adaptive Server 之间进行的故障切换和故障恢复。
- 第3[章 "对称和非对称配置",](#page-34-0)讨论对称配置和非对称配置之 间的不同之处。
- 第 4 [章 "故障切换模式",](#page-40-0)介绍 Adaptive Server 配置为用于故 障切换时的不同运行模式。
- 第 5 [章 "代理数据库、用户数据库和代理系统表",](#page-46-0)讨论代理 数据库的概念、故障切换对用户数据库的影响以及代理系统表 的概念。
- 第 6 章 "运行 [do\\_advisory](#page-52-0)",介绍如何将两个 Adaptive Server 配置为用于故障切换。
- 第 7 章 "在 HP 上配置故障切换 [Adaptive Server](#page-60-0)", 介绍如何在 HP 上配置故障切换。
- 第 8 章 "在 [IBM AIX HACMP](#page-88-0) 上配置 Adaptive Server 以进行故 [障切换"](#page-88-0),介绍如何在 IBM AIX 上配置故障切换。
- 第 9 章 "[Sun Cluster 3.0](#page-116-0) 和 3.1 的主动 主动式配置", 介绍如何 在 Sun Clusters 上配置故障切换。
- 第 10 章 "[Sun Cluster 3.0](#page-154-0) 和 3.1 的主动 被动式配置", 介绍如 何在 Sun Clusters 上配置故障切换。
- 第 11 章 "在 Veritas 4.0 上配置 [Adaptive Server](#page-182-0) 以用于故障切 [换"](#page-182-0),介绍如何在 Veritas 上配置故障切换。
- 第 12 章 "在 Windows 上配置故障切换 [Adaptive Server](#page-206-0)", 介绍 如何配置 Windows 2000 和 2003。
- 附录 A["故障切换配置中的](#page-220-0) Open Client 功能",介绍在与 Sybase 故 障切换一起使用时 Open Client™ 应进行的更改。
- 附录 B ["排除第二个故障点的故障"](#page-222-0), 介绍解决第二个故障点问题 的方法。
- 附录 C ["命令、系统过程和数据库的更改",](#page-226-0)介绍将 Adaptive Server 配置用于故障切换时,命令、系统过程以及系统数据库会如何更改。

相关文档 **Adaptive Server<sup>®</sup> Enterprise 文档集包括:** 

• 针对所用平台的发行公告 — 包含未能及时写入手册的最新信息。

最新版本的发行公告可能已提供。若要了解本产品 CD 发行以后增 加的重要产品或文档信息,请使用 Sybase® Product Manuals 网站。

- 针对所用平台的安装指南 介绍所有 Adaptive Server 产品及相关 Sybase 产品的安装、升级和一些配置过程。
- New Feature Summary (《新增功能摘要》) 介绍 Adaptive Server 中的新增功能,为支持这些功能所做的系统更改,以及可能会影响 现有应用程序的更改。
- Active Messaging Users Guide (《Active Messaging 用户指南》) 介绍如何使用 Active Messaging 功能捕获 Adaptive Server Enterprise 数据库中的事务 (数据更改),并将它们作为事件实时发送给外部 应用程序。
- 《组件集成服务用户指南》 说明如何使用组件集成服务功能来连 接远程 Sybase 和非 Sybase 数据库。
- 针对所用平台的 《配置指南》 提供执行特定配置任务的操作 说明。
- 《词汇表》 定义在 Adaptive Server 文档中使用的技术术语。
- 《Historical Server 用户指南》 介绍如何使用 Historical Server 从 Adaptive Server 获取性能信息。
- 《Adaptive Server Enterprise 中的 Java》— 介绍在 Adaptive Server 数据库中如何安装 Java 类, 如何将它们用作数据类型、函数及存储 过程。
- 《Job Scheduler 用户指南》 提供有关如何使用命令行或图形用户 界面 (GUI) 在本地或远程 Adaptive Server 上进行安装和配置以及创 建和调度作业的操作说明。
- 《迁移技术指南》 介绍迁移到其它 Adaptive Server 版本所需的 策略和工具。
- 《Monitor Client Library 程序员指南》— 介绍如何编写访问 Adaptive Server 性能数据的 Monitor Client Library 应用程序。
- 《Monitor Server 用户指南》 介绍如何使用 Monitor Server 从 Adaptive Server 获取性能统计信息。
- Monitoring Tables Diagram (《监控表框图》) 以张贴画的形式阐 明监控表及其实体关系。实际大小的图只提供印刷品;缩略图采用 PDF 格式提供。
- Performance and Tuning Series (《性能和调优系列》) 是一系列 丛书, 介绍如何调节 Adaptive Server 以获得最佳性能:
	- Basics (《基础知识》) 包含通晓和研究 Adaptive Server 中 的性能问题需具备的基础知识。
	- Improving Performance with Statistical Analysis (《利用统计分析 改进性能》) — 介绍 Adaptive Server 如何存储和显示统计信息, 及如何使用 set statistics 命令分析服务器统计信息。
	- Locking and Concurrency Control (《锁定和并发控制》) 介绍 如何使用锁定方案来改进性能,以及如何选择索引以最大限度 地减少并发。
	- Monitoring Adaptive Server with sp\_sysmon (《使用 sp\_sysmon 监控 Adaptive Server》) — 讨论如何使用 sp\_sysmon 监控性能。
	- Monitoring Tables (《监控表》) 介绍如何从 Adaptive Server 的监控表中查询统计信息和诊断信息。
	- Physical Database Tuning (《物理数据库调优》) 介绍如何管 理物理数据放置、为数据分配的空间及临时数据库。
	- Ouery Processing and Abstract Plans (《查询处理和抽象计划》) 介绍优化程序如何处理查询以及如何使用抽象计划更改某些优化 程序计划。
- 《快速参考指南》 这是一本袖珍手册, 完整地列出了各种命令、 函数、系统过程、扩展系统过程、数据类型和实用程序的名称和语法 (该手册在用 PDF 格式阅读时采用正常大小)。
- 《参考手册》 是一系列丛书,包含详细的 Transact-SQL® 信息:
	- 《构件块》 讨论数据类型、函数、全局变量、表达式、标识 符、通配符和保留字。
	- 《命令》 提供了命令的文档资料。
	- 《过程》 介绍系统过程、目录存储过程、系统扩展存储过程 及 dbcc 存储过程。
	- 《表》 讨论系统表、监控表及 dbcc 表。
- 《系统管理指南》
	- 《卷 1》 介绍系统管理的基础知识,包括对配置参数、资源 问题、字符集、排序顺序的说明以及有关诊断系统问题的操作 说明。 《卷 1》的第二部分深入讨论了安全性管理。
	- 《卷 2》 包括针对管理物理资源、镜像设备、配置内存和数据 高速缓存、管理多处理器服务器和用户数据库、装入和卸下数 据库、创建和使用段、使用 reorg 命令以及检查数据库一致性的 说明和指导。 《卷 2》的后半部分介绍了如何备份和恢复系统 数据库和用户数据库。
- System Tables Diagram (《系统表框图》) 以张贴画的形式阐明 系统表及其实体关系。实际大小的图只提供印刷品;缩略图采用 PDF 格式提供。
- 《Transact-SQL 用户指南》— 提供有关 Transact-SQL 这一 Sybase 关 系数据库语言增强版的文档资料。本指南可作为数据库管理系统入 门用户的教科书,还包含 pubs2 和 pubs3 示例数据库的详细说明。
- Troubleshooting:Error Messages Advanced Resolutions (《故障排除: 错误消息高级解析》) — 包括您可能遇到的问题的故障排除步骤。 此处讨论的问题是 Sybase 技术支持人员最常听到的问题。
- 《加密列用户指南》 介绍了如何利用 Adaptive Server 配置和使用 加密列。
- 《内存数据库用户指南》 介绍如何配置和使用内存数据库。
- Using Adaptive Server Distributed Transaction Management Features (《使用 Adaptive Server 分布式事务管理功能》) — 介绍如何在分 布式事务处理环境中配置、使用 Adaptive Server DTM 功能以及如何 排除其中的故障。
- 《将 Backup Server 与 IBM® Tivoli® Storage Manager 配合使用》 说明如何设置和使用 IBM Tivoli Storage Manager 以创建 Adaptive Server 备份。
- 《在高可用性系统中使用 Sybase 故障切换》— 提供有关使用 Sybase 的故障切换功能将 Adaptive Server 配置为高可用性系统中的协同服 务器的操作说明。
- Unified Agent and Agent Management Console (《Unified Agent 和 Agent Management Console》) — 介绍用于提供管理、监控和控制 分布式 Sybase 资源的运行时服务的 Unified Agent。
- 《实用程序指南》— 提供有关在操作系统级别执行的 Adaptive Server 实用程序 (如 isql 和 bcp)的文档资料。
- 《Web 服务用户指南》 介绍如何配置、使用 Adaptive Server Web 服务以及如何排除其中的故障。
- 《适用于 CICS、Encina 和 TUXEDO 的 XA 接口集成指南》— 提供 有关将 Sybase DTM XA 接口与 X/Open XA 事务管理器配合使用的 说明。
- 《Adaptive Server Enterprise 中的 XML 服务》— 介绍了 Sybase 本机 XML 处理器、 Sybase 基于 Java 的 XML 支持及数据库中的 XML, 并提供了 XML 服务中可用的查询和映射函数的文档资料。

其它信息来源 使用 Sybase Getting Started CD、SyBooks™ CD 和 Sybase Product Manuals Web 站点可以了解有关产品的更多信息:

- Getting Started CD 包含 PDF 格式的发行公告和安装指南, 还可能包 含 SyBooks CD 中未收纳的其它文档或更新信息。它随软件一起提 供。若要阅读或打印 Getting Started CD 上的文档,需要使用 Adobe Acrobat Reader, 该软件可以使用 CD 上提供的链接从 Adobe 网站免 费下载。
- SyBooks CD 含有产品手册,它随软件一起提供。基于 Eclipse 的 SyBooks 浏览器使您能够以易于使用的、基于 HTML 的格式阅读 手册。

有些文档可能是以 PDF 格式提供的, 您可以通过 SyBooks CD 上的 PDF 目录访问这些文档。若要阅读或打印 PDF 文件, 您需要使用 Adobe Acrobat Reader。

有关安装和启动 SyBooks 的说明, 请参见 Getting Started CD 上的 《SyBooks 安装指南》或 SyBooks CD 上的 *README.txt* 文件。

Sybase Product Manuals 网站是 SyBooks CD 的联机版本, 您可以使 用一种标准 Web 浏览器来访问它。除了产品手册之外,还可以找到 有关 EBFs/Maintenance (EBF/ 维护)、 Technical Documents (技术 文档)、 Case Management (案例管理)、 Solved Cases (解决的案 例)、Newsgroups(新闻组)和 Sybase Developer Network (Sybase 开发员网络)的链接。

若要访问 Sybase Product Manuals Web 站点,请转到位于 <http://www.sybase.com/support/manuals/> 的"产品手册" (Product Manuals)。

**Web** 上的 **Sybase**  Sybase 网站上的技术文档会不断更新。

#### ❖ 查找有关产品认证的最新信息

- 1 将 Web 浏览器定位到位于<http://www.sybase.com/support/techdocs/> 的 "技术文档" (Technical Documents)。
- 2 单击 "认证报告" (Certification Report)。
- 3 在 "认证报告" (Certification Report) 过滤器中选择相应的产品、 平台和时间范围, 然后单击 "杳找" (Go)。
- 4 单击 "认证报告" (Certification Report) 标题显示此报告。

#### ❖ 查找有关组件认证的最新信息

- 1 将 Web 浏览器定位到位于<http://certification.sybase.com/> 的"可用 性和认证报告" (Availability and Certification Reports)。
- 2 在 "按基本产品搜索" (Search by Base Product) 下选择产品系列和 产品, 或在"按平台搜索" (Search by Platform) 下选择平台和产品。
- 3 选择 "搜索" (Search) 以显示所选项目的可用性和认证报告。

#### ❖ 创建 **Sybase** 网站 (包括支持页)的个人化视图

建立 MySybase 配置文件。 MySybase 是一项免费服务, 它允许您创建 Sybase Web 页的个人化视图。

- 1 将 Web 浏览器定位到位于 [http://www.sybase.com/support/techdocs/](http://www.sybase.com/support/techdocs/ ) 的 "技术文档" (Technical Documents)。
- 2 单击 "我的 Sybase" (MySybase) 并创建 MySybase 配置文件。

约定 对于 以下各部分将说明在本手册中使用的约定。

SQL 是一种形式自由的语言。没有规定每一行中的单词数量或者必须折 行的地方。然而,为便于阅读,本手册中所有示例和大多数语法语句都 经过了格式设置,以便语句的每个子句都在一个新行上开始。有多个组 成部分的子句会扩展到其它行,这些行会有缩进。复杂命令使用修正的 Backus Naur Form (BNF) 表示法进行了格式处理。

[表](#page-16-0) 1 说明本手册中出现的语法语句的约定:

<span id="page-16-0"></span>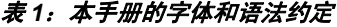

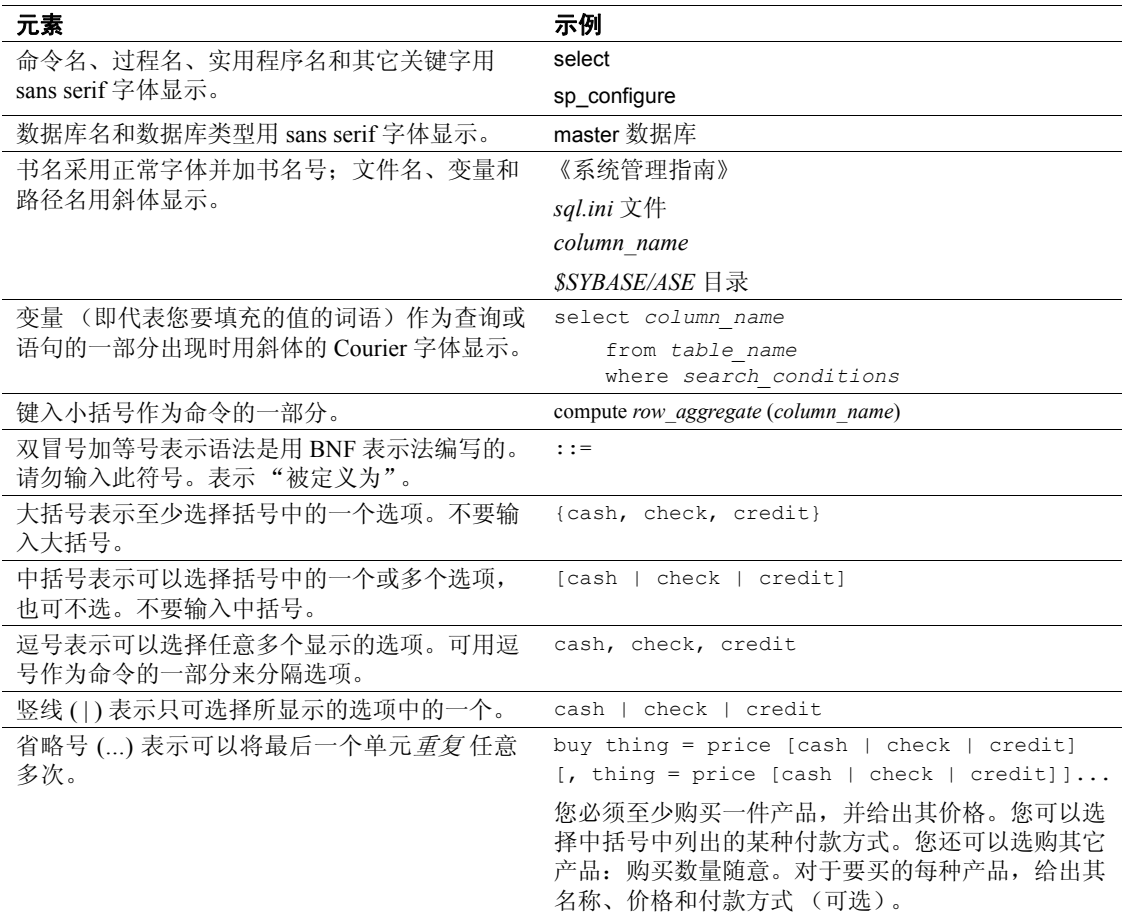

• 语法语句 (显示命令的语法和所有选项)显示如下:

sp\_dropdevice [*device\_name*]

对于具有多个选项的命令:

#### select *column\_name* from *table\_name* where *search\_conditions*

在语法语句中,关键字 (命令)采用常规字体,而标识符为小写。 斜体表示用户提供的内容。

• 说明 Transact-SQL 命令用法的示例显示如下:

select \* from publishers

• 计算机输出的示例如下:

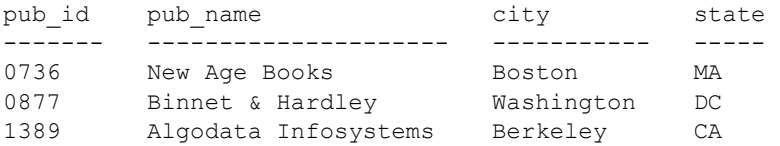

(3 rows affected)

本手册中的大多数示例都用小写显示。不过,输入 Transact-SQL 关键字 时可以忽略大小写。例如, SELECT、 Select 和 select 是相同的。

Adaptive Server 是否区分数据库对象 (如表名)的大小写, 取决于安装 在 Adaptive Server 上的排序顺序。通过重新配置 Adaptive Server 的排序 顺序,可改变单字节字符集的区分大小写设置。有关详细信息,请参见 《系统管理指南》。

辅助功能特性 此文档具有针对辅助功能进行了专门设计的 HTML 版本。可以利用适应 性技术 (如屏幕阅读器)浏览 HTML 文档, 也可以用屏幕放大器进行 查看。

> Adaptive Server HTML 文档已经过测试, 符合美国政府"第 508 节辅助 功能"的要求。符合"第 508 节"的文档一般也符合非美国的辅助功能 原则, 如针对网站的 World Wide Web 协会 (W3C) 原则。

> 注释 您可能需要对辅助功能工具进行配置以获得最佳使用效果。某些 屏幕阅读器按照大小写来辨别文本,例如将 "ALL UPPERCASE TEXT" 看作首字母缩写,而将 "MixedCase Text"看作单词。对工具进行配置, 规定语法约定,您可能会感觉更方便。有关工具的信息,请查阅文档。

> 有关 Sybase 如何支持辅助功能的信息,请参见位于 <http://www.sybase.com/accessibility> 的 "Sybase 辅助功能" (Sybase Accessibility)。"Sybase 辅助功能"(Sybase Accessibility) 站点包括指向 "第 508 节"和 W3C 标准相关信息的链接。

如果需要帮助 对于购买了支持合同的客户安装的每一个 Sybase 产品, 都会有一位或 多位指定人员获得与 Sybase 技术支持部门联系的授权。如果使用手册或 联机帮助不能解决问题,可让指定人员与 Sybase 技术支持部门联系或 与所在区域的 Sybase 子公司联系。

# <sub>第 1 章</sub> 故障切换和故障恢复

<span id="page-18-0"></span>本章介绍故障切换和故障恢复的特性。

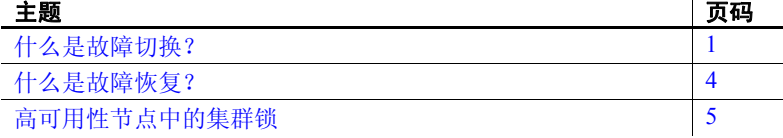

# <span id="page-18-2"></span><span id="page-18-1"></span>什么是故障切换?

当计算机系统出现故障时,数据库、元数据和用户连接会被移到辅助 服务器上,这样,用户仍然可以访问数据。这一过程称为故障切换。

利用 Adaptive Server 可以设置高可用性集群,并将它配置为用于故 障切换。故障切换包括三个按顺序执行的步骤:

- 1 系统故障切换 主节点故障切换到辅助节点。
- 2 协同服务器故障切换 主协同服务器故障切换到辅助节点。
- 3 连接故障切换 具有故障切换属性的连接故障切换到辅助协同 服务器。

步骤 2 和 3 的说明见下文。有关步骤 1 的说明,请参见高可用 性系统文档。

故障切换期间,辅助服务器通过操作系统的高可用性系统检测出主 要故障,然后启动故障切换机制,该机制将进行以下操作:

- 1 执行 disk reinit 命令将主设备的路径名重新映射到其本地驱动器。 disk reinit 命令不会干扰主设备的内容。
- 2 装入 master 数据库,恢复它,并使其联机。
- 3 将主协同服务器 sysdevices 中列出的每个设备映射到辅助协同 服务器的 sysdevices 中,并在磁盘上执行 disk reinit。

4 在辅助协同服务器上载入所有主协同服务器的数据库。辅助协同服 务器从日志中执行恢复之后,将所有的数据库联机。不装入 tempdb 和 model。代理数据库使用 comp\_dbid\_dbname 名装入。

辅助协同服务器装入的每个数据库都在其名称后添加后缀 companion (例如, master 数据库成为 master\_companion, sybsystemprocs 成为 sybsystemprocs\_companion,依此类推)。辅助 Adaptive Server 添加 此后缀以确保当前其系统中的数据库拥有唯一的标识。用户数据库的 名称之后不添加后缀 companion; 因为, 它们的唯一性是有保障的。

在辅助协同服务器上,将保留并重新建立具有故障切换属性的用户连接, 以及使用 CS\_FAILOVER 属性的客户端。必须重新提交未提交的事务。

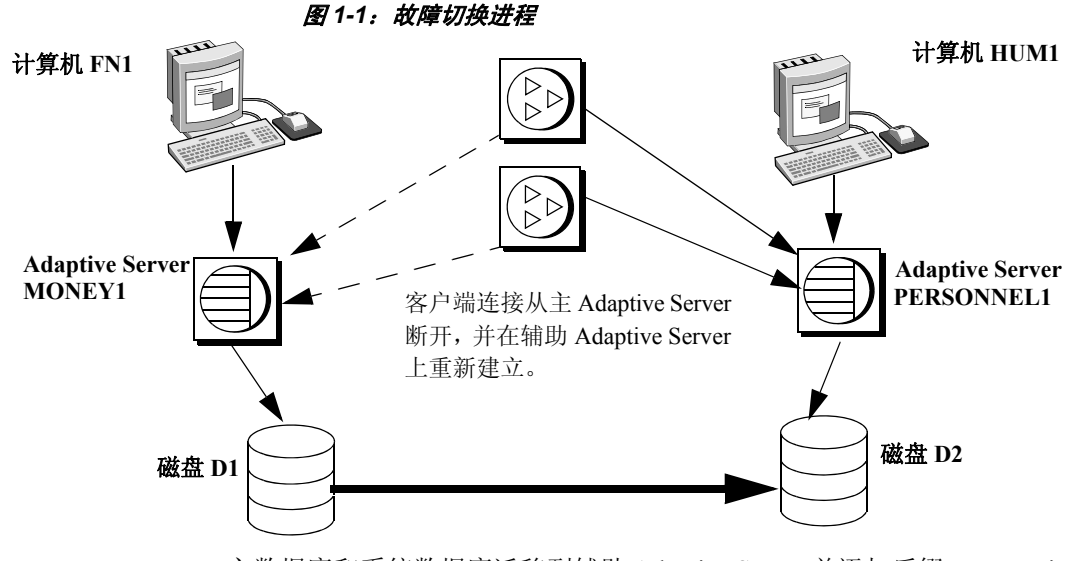

主数据库和系统数据库迁移到辅助 Adaptive Server 并添加后缀 companion。 代理数据库将会重命名、关闭并替换为用户数据库。

一旦辅助协同服务器从高可用性系统中接收到故障切换消息,客户端就 不会对主协同服务器提交新的事务。在故障切换期间没有完成的所有事 务都将回退。故障切换之后,客户端或用户必须重新提交回退的事务。

### <span id="page-20-0"></span>故障切换期间的客户端连接

故障切换期间,具有故障切换属性的客户端会自动重新连接。为此, 必须在 *interfaces* 文件中添加一行标有 *hafailover* 的文字,以便为要连接 到辅助协同服务器的客户端提供所需连接信息。可使用文件编辑器或 dsedit 实用程序添加此行。

有关如何在 *interfaces* 文件或 *sql.ini* 中添加该信息的详细信息,请参见 特定平台的相应配置章节。

客户端应用程序必须重新发送所有被故障切换中断的查询。有关客户端 应用程序的详细信息,请参见附录 A ["故障切换配置中的](#page-220-0) Open Client [功能"。](#page-220-0)

### <span id="page-20-1"></span>故障切换中的用户登录名

在常规协同模式下,协同服务器会自动同步对用户登录名、访问和安全 性信息等内容进行的所有更改。故障切换期间添加的任何登录名,在故 障恢复时被更新之后,都会被自动添加到主协同服务器。协同服务器成 功完成故障切换后,必须重新提交未提交的所有事务,且必须重新建立 在会话级设置的所有选项。

#### 图 *1-2*:在主服务器和辅助服务器之间同步 *syslogins*

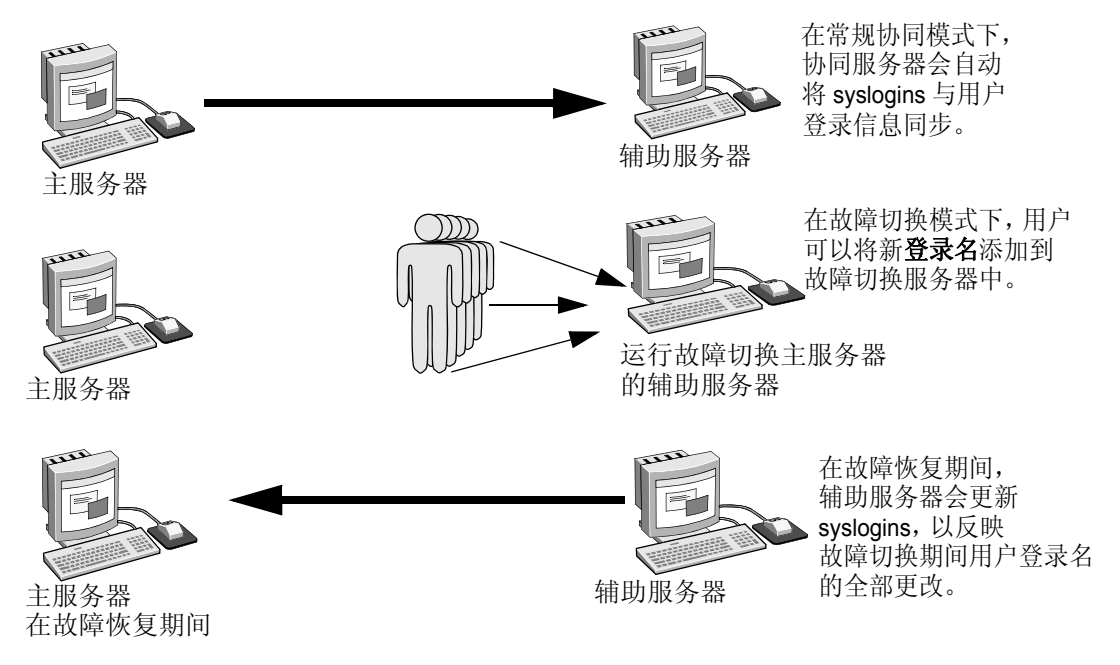

故障切换后,所有用户角色和特权都会保留下来。

# <span id="page-21-2"></span><span id="page-21-0"></span>什么是故障恢复?

当主协同服务器或计算机准备重新开始运行时,具有 ha\_role 的用户将 执行故障恢复,以使服务器返回到常规协同模式。由于故障恢复会临时 关闭进行故障切换的协同服务器的数据库,因此应选择应用程序负载较 轻的时间进行故障恢复。如果选择在 Adaptive Server 很繁忙的时候进行 故障恢复,虽然恢复操作会成功, 但速度却很慢, 辅助协同服务器的性 能也会降低。选择恰当的时间进行故障恢复,可以大大缩短客户端在重 新连接时需要等待的时间。

### <span id="page-21-1"></span>执行故障恢复

故障恢复用四步来完成:

1 准备故障恢复。

注释 当主节点做好准备恢复常规协同模式之后, 那么 AIX 的 IBM HACMP 会自动进行故障恢复。有关详细信息, 请参见第8[章 "在](#page-88-0) [IBM AIX HACMP](#page-88-0) 上配置 Adaptive Server 以进行故障切换"。

从辅助协同服务器发出 prepare failback, 以释放数据库设备和数据库。

sp\_companion *server\_name* 'prepare\_failback'

其中, server name 是辅助协同服务器的名称。故障恢复期间, 辅助 协同服务器会发出与以下内容相似的消息:

```
Step:Access across the servers verified
Step:Primary databases are shutdown in secondary
Step:Primary databases dropped from current secondary
Step:Primary devices released from current secondary
Step:Prepare failback for primary server complete
(return status = 0)
```
根据单个平台子系统,将设备移回主节点。

- 2 高可用性系统会自动重新启动主协同服务器。
- 3 用 do\_advisory 选项运行 sp\_companion, 以确保任何属性设置都不会 阻止故障恢复成功完成。请参见第6章"运行 do advisory"。
- 4 完成故障恢复之后,从主协同服务器 (最初出现故障的协同服务器) 发出 sp\_companion, 以返回常规协同模式。有关 sp\_companion resume 的详细信息,请参见特定平台的相应章节。

注释 在发出 sp\_companion resume 之前, 无法连接具有故障切换 属性的客户端。如果在发出 sp\_companion prepare\_failback 之后尝试 重新进行连接,客户端将会挂起,直到发出 sp\_companion resume 为止。

# <span id="page-22-1"></span><span id="page-22-0"></span>高可用性节点中的集群锁

高可用性集群中有关协同服务器的用户信息必须同步。集群操作就是影 响协同服务器配置的操作, 通常由 sp\_companion 启动。由于协同服务器 必须同步,因此执行影响节点配置的集群操作的客户端只能以串行方式 运行,而不能以并行方式运行。也就是说,每次只能有一个客户端执行 集群操作。

客户端在执行集群操作之前会获取一个全集群范围锁,以防任何其它客 户端同时执行集群操作。直到两个协同服务器同步后,此集群锁才会被 释放。如果客户端不能获得集群锁,则它的集群操作失败。即使操作是 以串行方式执行的,也不存在客户端队列;必须重新提交失败的集群 操作。

如果所运行的集群操作需要集群锁,也可能会获取集群锁。

通常,您不会注意到集群锁。它们不会影响数据库中的任何其它事务, 仅影响集群操作。但是,如果持有集群锁的客户端连接在执行集群操作 时失败 (例如,您在一个集群操作完成之前,终止了该操作),失败的 客户端将留下一个锁,该锁会对下一客户端获取集群锁的尝试形成阻碍。

发出 dbcc ha\_admin 可获取或释放集群锁:

dbcc ha\_admin *server\_name* clusterlock [acquire | release]

有关 dbcc ha\_admin 的详细信息, 请参见第 214 [页的 "高可用性系统的](#page-231-0) dbcc [选项"](#page-231-0)。

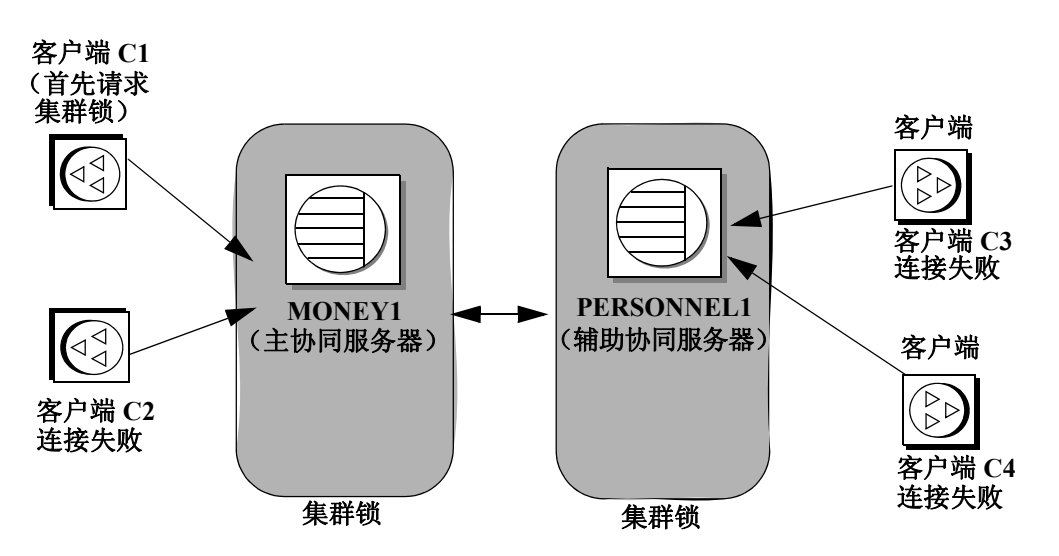

图 [1-3](#page-23-0) 显示了四个客户端连接到两个协同服务器的情形。所有客户端都 在尝试执行集群操作:

<span id="page-23-0"></span>图 *1-3*:用于集群操作的客户端连接

- 1 客户端连接 C1 和客户端连接 C2 同时尝试获取全集群范围锁来执行 集群操作。
- 2 客户端 C1 首先与 MONEY1 相连接并接收到全集群范围锁。
- 3 客户端 C2 无法获得全集群范围锁,因而不能执行集群操作。
- 4 在客户端 C1 正在执行其集群操作时,客户端 C3 和客户端 C4 试图 从 PERSONNEL1 获取一个全集群范围锁。
- 5 由于客户端 C1 持有全集群范围锁,因而客户端 C3 和客户端 C4 不能 获得它。
- 6 客户端 C1 完成集群操作后,将释放全集群范围锁。
- 7 客户端连接 C2、C3 和 C4 通知系统管理员,它们无法获得全集群范 围锁。系统管理员可以在客户端 C1 释放其全集群范围锁之后, 重 新提交这些客户端连接,以执行其集群操作。

# <sub>第 2 章</sub> 什么是高可用性?

<span id="page-24-0"></span>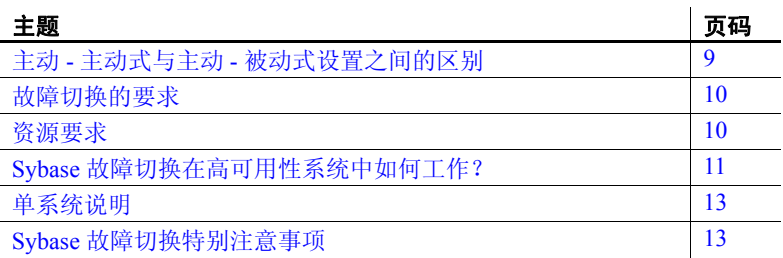

随着越来越多的企业依赖于计算机系统,这些企业也希望可以随时 使用这些系统。高可用性意味着系统已设置,以便在计算机系统或 网络出现硬件或软件故障时,系统可以通过故障切换转到备份系统, 而企业仍可以像往常那样继续运营。一旦问题得到解决,系统将故 障恢复到主系统。

使用 Sybase 高可用性故障切换可以使 Adaptive Server Enterprise 在 采用网络上特定配置 (如, 主动 - 主动式或主动 - 被动式)的集群 服务器中工作。使用这样的系统可在服务器上进行故障切换然后进 行故障恢复。本手册包括有关如何设置和运行 Adaptive Server 高可 用性系统的信息。

高可用性集群由两台 (或多台)计算机组成,经过适当的配置,这 些计算机具有这样的能力:在一台计算机 (或一个应用程序)关闭 时,另一台计算机能够承担两台计算机的负载。其中的每台计算机 都称为高可用性集群的一个节点。高可用性集群系统通常用于那些 必须始终保持可用状态的环境,例如银行系统,客户端必须始终与 其保持不间断的连接。

当主协同服务器或计算机出现故障时,会将数据库、元数据和用户 连接移至辅助服务器以便用户仍可以访问数据。这一过程称为故障 切换。

当主协同服务器或计算机准备重新开始运行时,具有 ha\_role 的用户 可以执行故障恢复,将服务器返回到常规协同模式。

主动- 主动式配置 主动- 主动式设置是一个双节点配置, 集群中的两个节点都包含管理独 立负载的 Adaptive Server, 并且两个节点都能在另一个节点出现故障时 接管其负载。

> 接管负载的 Adaptive Server 叫做辅助协同服务器,而出现故障的 Adaptive Server 叫做主协同服务器。两者在一起称为协同服务器。从一个节点移 至另一个节点称为故障切换。主协同服务器准备好恢复其负载后,会将 负载移回到原节点。这种移动称为故障恢复。

> 系统进行故障切换时,连接到主协同服务器和使用故障切换属性的客户 端会自动与辅助协同服务器重新建立网络连接。

> 必须调整操作系统以便故障切换期间可以成功管理两个 Adaptive Server。 有关配置高可用性系统的信息,请参见操作系统文档。

注释 对于以*主动 - 主动式* 设置配置的故障切换 Adaptive Server, 只有 在服务器级别和平台级别都从协同配置挂起 Adaptive Server 后,才能使 用 shutdown 命令将其关闭。有关详细信息, 请参见本手册中特定平台的 相应配置章节。

主动 - 被动式配置 主动 **-** 被动式配置是一个多节点设置,其中包括一个 Adaptive Server、 一个主节点 (Adaptive Server 在其上运行)和一组辅助节点 (可根据需 要承载 Adaptive Server 及其资源)。

> 当 Adaptive Server 不能在主节点上运行时,将进行故障切换,并在辅助 节点上重新部署并重新启动该 Adaptive Server。在主节点恢复正常之后, 在它能够成功承载该 Adaptive Server 和所有相关资源时,该 Adaptive Server 可以移回主节点。

> 进行故障切换或故障恢复时,连接到该 Adaptive Server 的客户端将在 Adaptive Server 在辅助节点上重新启动后,重新建立其网络连接并重新 提交所有未提交的事务。使用故障切换属性的客户端连接将自动重新建 立其连接。

> Sybase 为 Sun Cluster 3.0 提供主动 - 被动式配置支持。对于其它集群平 台,请与您的提供商联系。有关以主动 - 被动式模式为 Sun Cluster 3.0 配 置 Adaptive Server 的详细信息, 请参见第 10 章 "[Sun Cluster 3.0](#page-154-0) 和 3.1 的主动 - [被动式配置"。](#page-154-0)对于本手册中的其它各章,除非有特别说明, 否则都是针对主动 - 主动式配置的。

> 注释 对于以*主动 - 被动式* 设置配置的故障切换 Adaptive Server, 只有 在平台级别在 Adaptive Server 上禁用了监控后,才能使用 shutdown 命令 将其关闭。

ASE 15.5 支持以下采用 Sybase-HA 配置的集群平台:

- HP Unix MCSG 11.15
- IBM Aix HACMP 5.2
- Sun Solaris VCS4.0、 SunCluster3.0 和 3.1
- $\cdot$  Linux VC4.0
- Win2000 Cluster Manger 5.0
- Win2003 Cluster Manger 5.2

# <span id="page-26-1"></span><span id="page-26-0"></span>主动 **-** 主动式与主动 **-** 被动式设置之间的区别

表 [2-1](#page-26-2) 概括介绍了主动 - 主动式配置与主动 - 被动式配置之间的区别。

| 主动 - 主动式                                                                                                    | 主动 - 被动式                                                                                                    |
|----------------------------------------------------------------------------------------------------|----------------------------------------------------------------------------------------------------|
| 设置: 两个 Adaptive Server 被配置为协同服务器,<br>各自具有独立的工作。这些协同服务器在主节点和<br>辅助节点上分别作为单独的服务器运行, 直到进行<br>故障切换为止。                              | 设置: 单个 Adaptive Server 可在主节点或辅助节点<br>上运行。故障切换前, 该 Adaptive Server 在主节点<br>故障切换后在辅助节点上运行。<br>上运行,             |
| 故障切换: 讲行故障切换时, 辅助协同服务器将从<br>主协同服务器接管设备、客户端连接等等。辅助协<br>同服务器将为故障切换的客户端以及任何新客户端<br>提供服务,直到主协同服务器发生故障恢复并恢复<br>正常工作为止。              | <i>故障切换</i> : 系统进行故障切换时,将在辅助节点上<br>重新部署并重新启动 Adaptive Server 及其相关资源。                                         |
| 故障恢复: 故障恢复是一个计划事件。在故障恢复<br>期间,主协同服务器将从辅助协同服务器接回其设<br>备和客户端连接,并恢复其服务。                                                           | 故障恢复: 故障恢复是指按计划将 Adaptive Server<br>及其资源故障切换或重新部署到主节点的过程。故<br>障恢复不是必须执行的操作,但可以出于管理目的<br>执行故障恢复。              |
| <i>客户端连接故障切换</i> : 在故障切换期间,客户端会<br>连接到辅助协同服务器以重新提交未提交的事务。<br>在故障恢复期间,客户端会连接到主协同服务器以<br>重新提交它们的事务。具有故障切换属性的客户端<br>可自动重新建立各自的连接。 | <i>客户端连接故障切换</i> : 在故障切换和故障恢复期间,<br>客户端均连接到相同的 Adaptive Server 以重新提交<br>未提交的事务。具有故障切换属性的客户端可自动<br>重新建立各自的连接。 |

<span id="page-26-2"></span>表 *2-1*:主动 *-* 主动式配置与主动 *-* 被动式配置之间的区别

# <span id="page-27-2"></span><span id="page-27-0"></span>故障切换的要求

必须购买 ASE\_HA 许可选项才能在 Adaptive Server 中使用故障切换功能。 有关启用 ASE HA 许可证的信息,请参见有关所用平台的安装指南。

高可用性系统中的两个 Adaptive Server 必须具有相似且兼容的配置。 两者都必须:

- 运行 Adaptive Server 15.0 或更高版本
- 运行最新版本的 Open Client
- 处于相同版本级别
- 具有兼容的配置
- 运行组件集成服务 (CIS)
- 运行高可用性系统(例如, Sun Cluster、运行 Microsoft Cluster Server 的 Windows 2000 和 Windows 2003 等等)。
- 配置为可进行并行处理或非并行处理。

# <span id="page-27-3"></span><span id="page-27-1"></span>资源要求

与单独工作的 Adaptive Server 相比, 高可用性系统中配置为协同服务器 的 Adaptive Server 具有不同的资源要求。之所以存在不同的资源要求, 是因为故障切换期间,辅助协同服务器必须处理所有工作。即使将协同 服务器设置为非对称也是如此。因此,与其作为单个服务器时相比,高 可用性系统中的 Adaptive Server 具有更高的资源要求。有关详细信息, 请参见第 13 [页的 "单系统说明"。](#page-30-3)

将 Adaptive Server 配置为集群协同服务器时,应该考虑下面的一些资源 要求 (您的站点有其自己的一组资源要求需要处理)。

- 登录、角色和数据库 必须将集群的登录、角色和数据库的数目 设置为等于一个 Adaptive Server 设置的总数。
- number of user connections 必须为每个协同服务器配置系统所需的 用户连接总数。
- number of open databases 必须为每个协同服务器配置系统所需的 打开数据库总数。
- srids 必须为每个协同服务器配置系统所需的 srids 总数。
- number of devices 必须为每个 Adaptive Server 配置集群所用的设备 总数,而不是单个协同服务器所用的设备数。也就是说,如果一台 协同服务器使用 14 个设备而另一台使用 23 个设备, 则必须将每个 Adaptive Server 的 number of devices 配置为 37。
- sp\_configure 选项 number of open databases 在配置为进行故障切换 的 Adaptive Server 上, 打开数据库的数目会减少两个, 以确保能够 成功完成故障切换。也就是说,如果当前将 number of open databases 设 置为 10,则只能打开 8 个数据库。
- sp\_configure 选项 number of user connections 在配置为进行故障切换 的 Adaptive Server 上, 用户连接的数目会减少两个, 以确保能够成 功完成故障切换。也就是说, 如果将 number of user connections 设置 为 50, 则只能使用 48 个用户连接。

连接到协同服务器的客户端应用程序必须将其库与包括在故障切换软件 中的库重新链接起来。有关将 Open Client 与故障切换一起使用的详细 信息,请参见第 203 页的 "CTLIB [应用程序的更改"](#page-220-1)。

# <span id="page-28-1"></span><span id="page-28-0"></span>**Sybase** 故障切换在高可用性系统中如何工作?

高可用性系统既包括硬件又包括软件。 Sybase 故障切换是允许集群系统 中的协同服务器应对单点故障的软件。

一个使用 Sybase 故障切换的系统包括两台计算机。每台计算机都是高可 用性集群中的一个节点。每个 Adaptive Server 或者是一个主协同服务器, 或者是一个辅助协同服务器。操作期间,每个协同服务器都执行工作; 主协同服务器发生故障或关闭期间,辅助协同服务器会接管其工作。导 致主协同服务器关闭的原因可能有多种: 定期维护、系统故障、电源停 供,等等。第二台服务器接管另一台服务器的负载的过程称为故障切 换。在原服务器重新启动并正常运行后,将工作移回原服务器的过程称 为故障恢复。

图 [2-1](#page-29-0) 显示了由两个 Adaptive Server 组成的典型配置。

包括在操作系统中的是一个高可用性系统(例如,用于 Sun 系统的 Sun Cluster、用于 Windows 2000 和 Windows 2003 的 Microsoft Cluster Server, 等等),它可检测是否存在部分系统崩溃或因维护而需要关闭的情况, 如果存在,则将此情况广播到整个集群。当 Adaptive Server 关闭时, 高可 用性系统会通知第二台计算机接管其工作。所有连接到出故障的 Adaptive Server 的客户端都将自动重新连接到另一台 Adaptive Server。

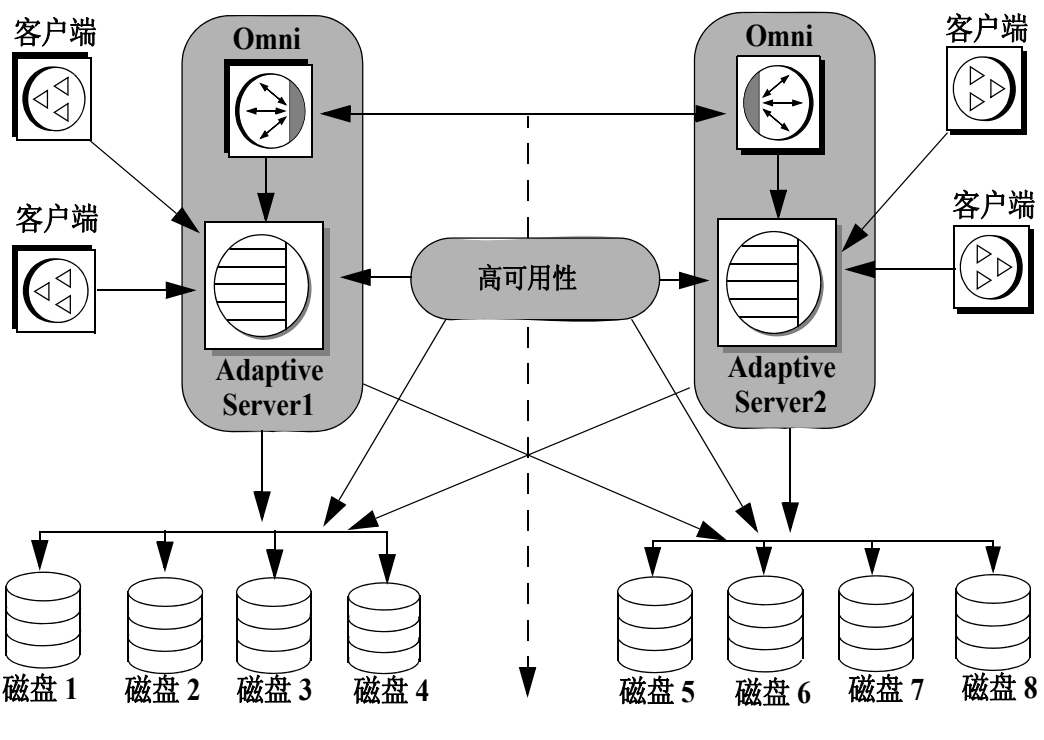

<span id="page-29-0"></span>图 *2-1*:使用 *Sybase* 故障切换的高可用性系统

高可用性集群

图 [2-1](#page-29-0) 中的计算机配置为每台计算机都能读取另一台计算机的磁盘, 但 不是同时互相读取 (所有能够进行故障切换的磁盘都应是共享磁盘)。

例如, 如果 Adaptive Server1 是主协同服务器, 那么在该服务器出现故 障时, 作为辅助协同服务器的 Adaptive Server2 将读取其磁盘 (1-4) 并 管理这些磁盘上的所有数据库,直到 Adaptive Server1 重新联机为止。 连接到 Adaptive Server1 且使用故障切换属性的所有客户端将自动连接 到 Adaptive Server2。

# <span id="page-30-3"></span><span id="page-30-0"></span>单系统说明

集群系统的特点之一是,用户不知道他们登录到的系统由两台 Adaptive Server 组成。他们好像登录到了一个能够访问集群中所有数据库的系统。 对应用程序而言,也好像运行在单系统上。它们登录到其中任何一台协 同服务器就能访问集群中的所有数据库。

但是,系统管理员必须将该系统视为由两个不同的 Adaptive Server 组成。 必须单独安装和配置这两个 Adaptive Server, 而且它们的配置可能并不 相同。可能需要对两个单独的 Adaptive Server 和集群进行系统维护。

# <span id="page-30-4"></span><span id="page-30-1"></span>**Sybase** 故障切换特别注意事项

配置 Sybase 故障切换时,需要特别注意本节所讨论的 Adaptive Server 功能。

### <span id="page-30-2"></span>安装监控表脚本

若要在高可用性配置中添加监控表,必须先将以下任一项添加到两台服 务器的 interfaces 条目中,然后才能监控主协同服务器和辅助协同服务器 的性能:

loopback master tcp ether localhost *port\_number* query tcp ether localhost *port\_number*

#### 或者,

loopback master tcp ether servername *port\_number* query tcp ether servername *port\_number*

*port\_number* 是主协同服务器上打开的任意端口。

# <span id="page-31-0"></span>使用磁盘镜像

使用 Sybase 故障切换和高可用性系统,用户在原来所连接的服务器出现 故障时仍可访问数据。但是,两个系统都不能防范磁盘故障风险。为确 保不会因磁盘故障而丢失任何数据,应结合使用 Sybase 故障切换和数据 保护机制,如磁盘镜像或 RAID。

Adaptive Server 协同集群不支持 Sybase 磁盘镜像, 发出 sp\_companion 命 令以将 Adaptive Server 配置为协同服务器时,会禁用 Sybase 磁盘镜像。 使用第三方供应商的镜像系统来保护磁盘设备。

### <span id="page-31-1"></span>运行 *installhasvss* 脚本

*installmaster* 脚本中不包括故障切换所需的存储过程。通过运行 *installhasvss* 脚本,可以安装存储过程并执行配置故障切换 Adaptive Server 所需要的许多任务。*installhasvss* 位于 *\$SYBASE/\$SYBASE\_ASE/scripts* 目录中。

在 Windows 上, 此脚本是 *insthasv*, 位于 *%SYBASE%\%SYBASE\_ASE%\scripts* 中。

注释 如果重新运行 *installmaster* 脚本 (参见重新安装 [installmaster](#page-223-0) 和 第 206 [页的"重新运行](#page-223-1) installhasvss"),则必须重新运行 *installhasvss*。

不要从不同版本的 Adaptive Server 使用 *installhasvss* 脚本。

有关详细信息,请参见特定平台的相应配置章节。

### <span id="page-31-2"></span>创建 *SYB\_HACMP* 服务器条目

*installhasvss* 脚本会在 sysservers 中为名为 SYB\_HACMP 的服务器创建 一个条目。在将 Adaptive Server 配置为协同服务器之前,SYB\_HACMP 服务器条目指向本地服务器。通过 SYB\_HACMP sysservers 条目, 主协 同服务器可使用 *interfaces* 文件中的条目与辅助协同服务器进行通信。 不要使用 SYB HACMP 服务器条目创建指向协同服务器的任何查询或 存储过程。

不要删除 SYB\_HACMP 服务器条目。如果此条目被无意中删除, 则必须 重新运行 *installmaster* 和 *installhasvss*。

### <span id="page-32-0"></span>定义用户定义的数据类型

将高可用性系统中的 Adaptive Server 配置为主协同服务器和辅助协同服 务器之后,对包括 Java 或用户定义的数据类型的表进行的更新便不会再 进行同步。例如,如果主协同服务器上的 pubs2 数据库中的表将 Java 对 象作为列数据存储,则对该列的更新不会传播到代理表。必须手动更新 对存储用户定义的数据类型的列所做的任何更改。

另外再举一个例子,如果主协同服务器上的 pubs2 数据库中包含一个使 用了用户定义的数据类型的表,则辅助协同服务器上的 pubs2 代理表中 不包括对主协同服务器上的 pubs2 数据库进行的任何更新。

## <span id="page-32-1"></span>**Adaptive Server** 和两阶段提交事务

配置作为使用 Sybase 故障切换的协同服务器的 Adaptive Server 不支持 Sybase 两阶段 commit (SYB2PC) 事务 (这些事务使用 Sybase 两阶段提 交协议)。

# <sub>第 3 章</sub> 对称和非对称配置

<span id="page-34-0"></span>本章阐述高可用性系统中 Adaptive Server 的对称和非对称设置。

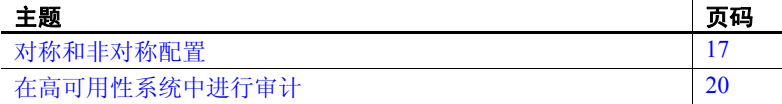

# <span id="page-34-3"></span><span id="page-34-1"></span>对称和非对称配置

协同服务器可以配置成对称的,也可以配置成非对称的。但在对称 配置协同服务器之前,必须首先对其进行非对称配置。

# <span id="page-34-2"></span>配置非对称协同服务器

非对称配置包含两个 Adaptive Server, 其分别运行在两台计算机上。 主 Adaptive Server 处理日常工作,而辅助 Adaptive Server 则在系统 出现故障或进行定期维护时接管工作。辅助协同服务器是一个独立 的 Adaptive Server,可运行其自己的应用程序。若要配置故障切换 功能,辅助协同服务器必须是新安装的 Adaptive Server,并且不能 有任何用户登录名或用户数据库。配置完成后,可将登录用户和数 据库添加到辅助协同服务器中。

在安装 Adaptive Server 并为其配置故障切换功能时, Adaptive Server 处于单服务器模式。可在非对称设置中使用 sp\_companion 将其从单 服务器模式更改为协同服务器。请参见 《参考手册: 过程》, 以获 取有关 sp\_companion 的信息。

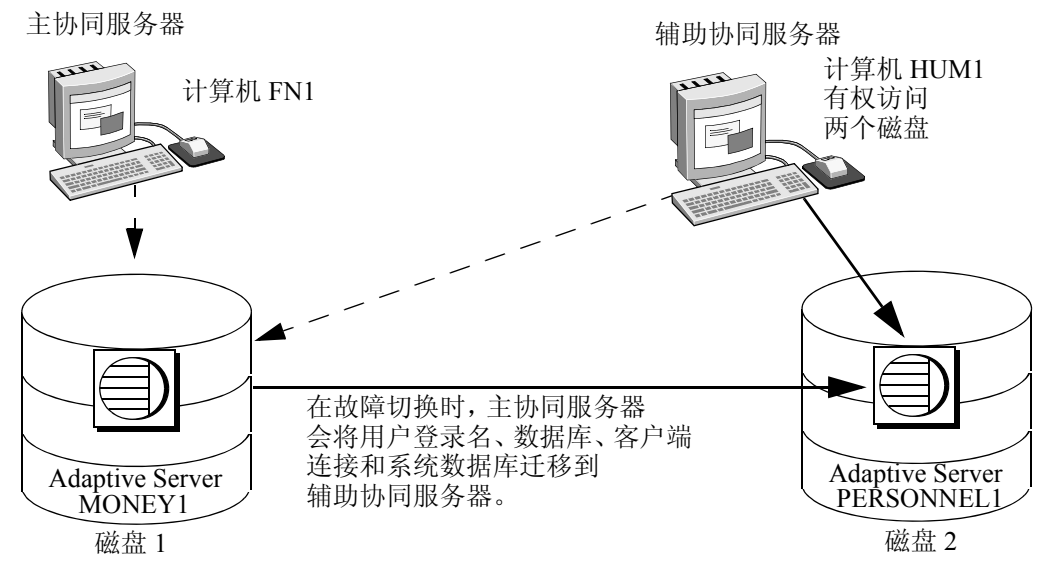

图 *3-1*:高可用性系统中的非对称配置

在此设置中, MONEY1 是主协同服务器,在出现故障时会切换到辅助 协同服务器 PERSONNEL1。两个磁盘对计算机 HUM1 都可见。 HUM1 通过双端口 SCSI 和计算机 FN1 相连。因为这是非对称设置, 所以 PERSONNEL1 不能故障切换到 MONEY1。磁盘 1 必须是共享磁盘, 磁盘 2 可以是本地磁盘。

有关为非对称设置配置 Adaptive Server 的详细信息,请参见特定平台的 相应配置章节。

#### 非对称配置中 **Adaptive Server** 的性能

在常规协同模式下,更新用户信息的系统过程 (sp\_addlogin、sp\_addrole, 等等)以及 create database 等命令的性能将略微下降, 因为主协同服务 器必须在本地执行命令,然后与辅助协同服务器进行同步。例如,如果 在主协同服务器上添加用户"ioe", 则主协同服务器和辅助协同服务器 都必须更新 syslogins 以包括这个新用户。

故障切换后的性能取决于辅助协同服务器的配置。如果辅助协同服务器 和主协同服务器的配置相似,则故障切换前后的性能也应当相近。但是, 如果辅助服务器的配置比主服务器低 (比如,内存小或 CPU 数量少), 则故障切换后的性能将下降。故障切换后辅助协同服务器的性能也可能 下降,因为它需要同时运行主协同服务器以及所有应用程序。
### 配置对称协同服务器

与非对称配置一样,对称配置包含两个运行于不同计算机上、具有全部 功能的 Adaptive Server,每个 Adaptive Server 都有自己的系统设备、系 统数据库、用户数据库和用户登录名。但是, 在进行故障切换时, 每个 Adaptive Server 均可成为另一个 Adaptive Server 的主协同服务器或辅助 协同服务器。

将两个 Adaptive Server 配置成对称协同服务器之前,必须先将它们配置 成非对称协同服务器。

<span id="page-36-0"></span>图 [3-2](#page-36-0) 介绍了财务部计算机 (运行 Adaptive Server MONEY1 的 FN1) 和人力资源部计算机 (运行 Adaptive Server PERSONNEL1 的 HUM1) 之间的对称配置:

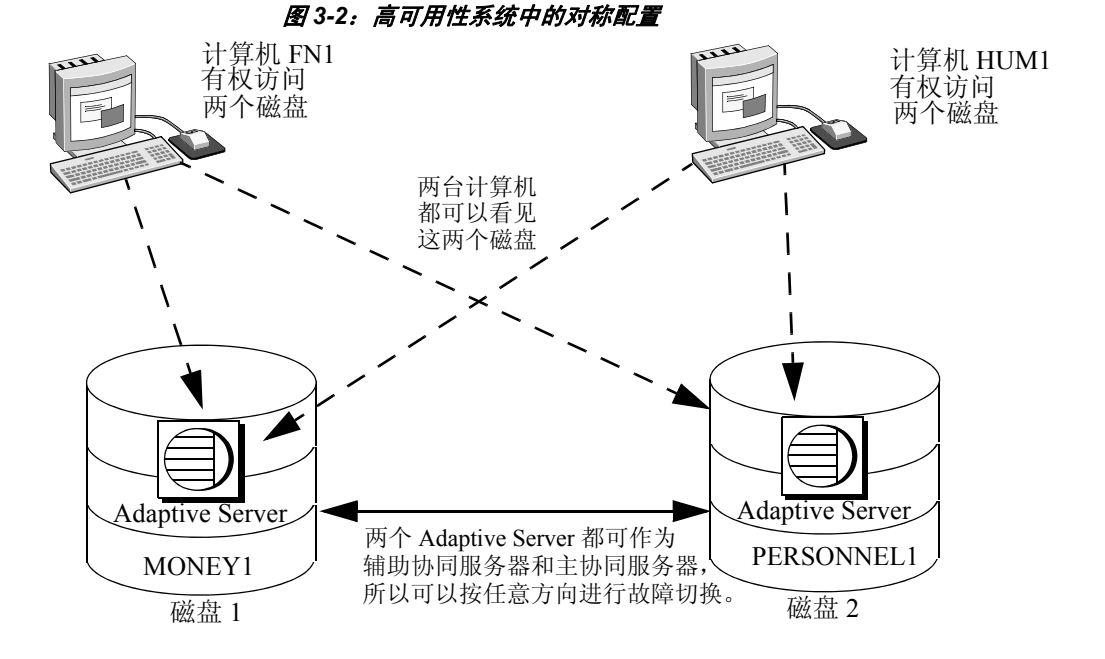

在进行定期维护或发生系统故障时, MONEY1 可故障切换到 PERSONNEL1, PERSONNEL1 也可故障切换到 MONEY1。磁盘 1 和 磁盘 2 都是共享磁盘。

有关如何针对对称设置配置 Adaptive Server 的详细信息,请参见特定 平台的相应配置章节。

### 对称配置中 **Adaptive Server** 的性能

在常规协同模式下,对称配置中的两个 Adaptive Server 在运行时不应该 都用尽其所有系统资源。例如,运行时,它们可以使用用户连接、数据 高速缓存和远程服务器连接等资源的可用配置的 60%。这样,辅助协同 服务器就能以合理的性能水平,管理进行故障切换的 Adaptive Server 及 其自身的 Adaptive Server。如果两个 Adaptive Server 都最大限度地使用 了自己的系统资源,那么故障切换虽能成功,但性能可能会比较低。

# 在高可用性系统中进行审计

配置一个协同服务器进行审计,方法与配置一个不使用故障切换的服务 器相同。有关详细信息,请参见第 21 [页的 "设置审计选项"。](#page-38-0)

所有对用户和安全性信息的更新 (例如, sp\_addlogin 和 sp\_addrole,等 等)都以事务方式在两个系统上执行。这就保证了用户和安全性数据在 两个协同服务器上的一致性。

对于以下审计参数而言,两个协同服务器必须具有相同配置。这些参数 将作为定额属性进行检查, 或在用 do advisory 显式列出时进行检查:

- allow procedure grouping
- unified login required
- secure default login
- systemwide password expiration
- use security services
- check password for digit
- minimum password length
- maximum failed logins
- auditing 该参数的打开和关闭操作不会在协同服务器上进行动态 同步。如果在本地更改了该参数,则必须手动更新远程协同服务器。

### <span id="page-38-0"></span>设置审计选项

可以在每个节点上,为各个协同服务器配置审计选项 (全局、数据库 范围和每次登录)。即每个协同服务器都有自己的审计设置。全局选项 不在协同服务器之间同步。

在故障切换时,数据库范围的选项在配置时被审计。

故障切换后:

- 审计操作继续执行全局选项,而数据库范围的选项则仍像故障切换 前那样运行。
- 用户仍能设置数据库范围的选项。
- 本地域的审计选项用于本地登录和远程登录。

### *sybsecurity* 和 **Sybase** 故障切换

sybsecurity 数据库是由 *installsecurity* 作为审计安装的一部分创建的。在 初次配置 Sybase 故障切换时, 如果其中一个协同服务器上存在该数据库, 则两个协同服务器上肯定都有该数据库。

#### 审计追踪和 **Sybase** 故障切换

审计追踪会记录在 sybsecurity 数据库的审计表中。进行故障切换时, 出 现故障的服务器的 sybsecurity 将作为 sybsecurity\_companion 安装到辅助 协同服务器上。但是,审计追踪始终放置于当前服务器的审计表中。也 就是说,故障切换后,辅助协同服务器的审计表中会包含所有新的审计 追踪。在一台协同服务器上进行了与审计有关的配置或单个记录更改后, 并不会在另一台协同服务器上自动实现它们。例如,如果在主协同服务 器上更改了某个审计配置参数,辅助协同服务器上并不会执行此更改。 如果用户在主协同服务器上对数据库进行了要求提供审计记录的更改, 那么在辅助协同服务器上并不会生成该审计记录。

在故障恢复时,审计追踪不会从故障切换域传送到故障域。

# 第 4 章 **故障切换模式**

本章介绍了在 Sybase 故障切换过程中可以切换的不同模式。

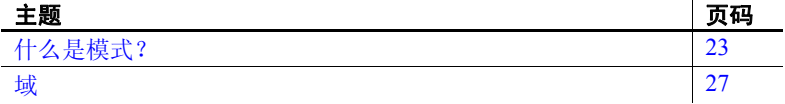

# <span id="page-40-0"></span>什么是模式?

Adaptive Server 在处于高可用性时有一系列可运行的模式。这些模 式可分为两种类型: 稳定模式和过渡模式。稳定模式是 Adaptive Server 可以长时间保持的一种系统状态,例如, Adaptive Server 的 日常运行就是稳定模式。

稳定模式包括:

- 单服务器模式
- 常规协同模式
- 故障切换模式
- 挂起协同模式

当 Adaptive Server 从故障切换模式切换到常规协同模式时,会出现故障 恢复模式 (一种过渡模式), 并且持续时间非常短。图 [4-1](#page-41-0) 显示了变更 模式时主协同服务器所进行的活动:

#### <span id="page-41-0"></span>图 *4-1*:高可用性系统的运行模式

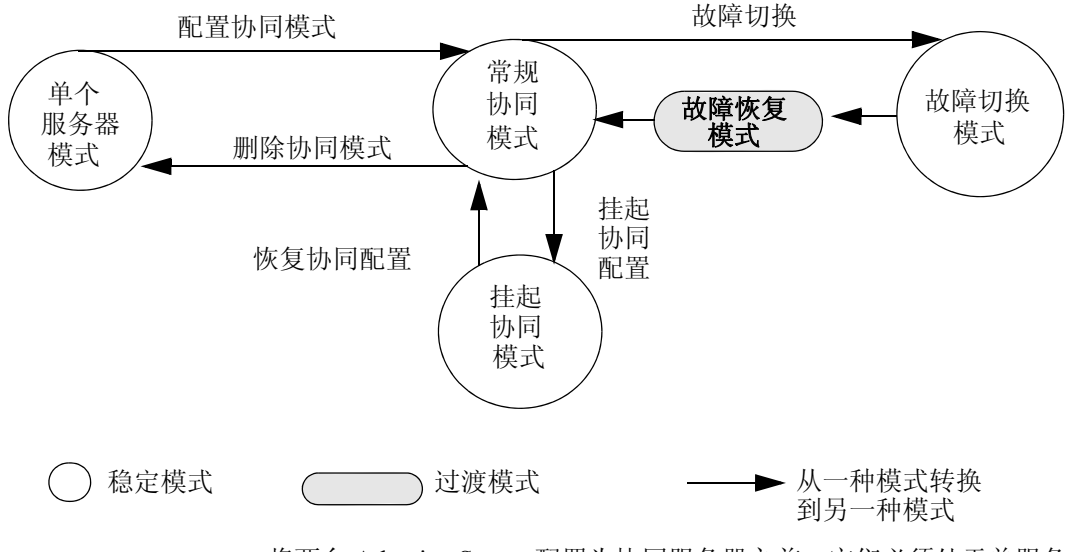

将两台 Adaptive Server 配置为协同服务器之前,它们必须处于单服务器 模式,这是新安装的 Adaptive Server 运行 *installhasvss* 之后所处的缺省 模式。将 Adaptive Server 配置为协同服务器之后,它们便处于三种稳定 模式之一:

- 常规协同模式
- 故障切换模式
- 挂起协同模式

### 协同服务器的不同模式

本节详细描述了每种模式。

- 单服务器模式 在此模式下, Adaptive Server 用作一个独立的服务器。缺省情况下, 新安装的 Adaptive Server 都采用单服务器模式。
- 常规协同模式 两台协同服务器同时运行并且都配置为用于故障切换后,它们便可在常 规协同模式下运行。这是 Adaptive Server 的日常运行模式。在非对称系 统中,主协同服务器可故障切换到辅助协同服务器。在对称系统中,任 一台协同服务器都可故障切换到另一台协同服务器。
- 挂起模式 在挂起模式下,两台服务器都用作单服务器。挂起模式适用于执行系统 维护,因为在此模式下可以启动和停止 Adaptive Server 及相关的资源而 没有故障切换的风险。

协同服务器无法进行故障切换,但它们工作时所在的节点可以进行故障 切换;您必须执行一些特定于平台的步骤,才能挂起节点的故障切换。 同时,关闭一个处于挂起模式的协同服务器之前,也必须执行一些特定 于平台的任务。有关详细信息,请参见特定平台的相应章节。

在挂起模式下,许多实用程序和命令会受到严格限制。有关详细信息, 请参见附录 C ["命令、系统过程和数据库的更改"。](#page-226-0)

- 注释 只应从辅助协同服务器挂起协同模式。
- 故障恢复模式 Adaptive Server 必须进入故障恢复模式,才能从辅助协同服务器的故障 切换模式切换为主协同服务器的常规协同模式。

故障恢复是一个计划事件。也就是说,仅在系统管理员判定系统已经准 备好恢复正常操作时,才执行故障恢复。使用 sp\_companion prepare\_failback 开始进行故障恢复,并将已进行故障切换的 Adaptive Server 迁移到其原 始节点。请参见第 4 [页的 "执行故障恢复"](#page-21-0)。

从挂起模式恢复到常规 协同模式 若要恢复常规协同模式,请输入:

sp\_companion "*primary\_server\_name*", resume

删除故障切换模式 若要永久禁用协同模式,请输入:

sp\_companion "*server\_name*", 'drop'

完成此命令之后, 这两台 Adaptive Server 就不再是协同服务器了, 它们 会以单服务器模式运行。

注释 drop 是一个不可逆的操作。一旦已经将协同服务器回复到单服务器 模式,则必须转储、删除和重装所有用户数据库,才能将它们重新配置 为协同服务器。

如果所删除的协同服务器采用了对称设置,则集群将自动在协同服务器 之间采用非对称设置。

## 确定协同服务器的模式

发出不带任何选项的 sp\_companion 可显示当前协同服务器所处的模式。 例如:

```
sp_companion
Server 'MONEY1' is alive and cluster configured.
Server 'MONEY1' is configured for HA services.
Server 'MONEY1' is currently in 'Symmetric normal' mode.
```
MONEY1 配置为使用对称故障切换并运行在常规协同模式下。也可以 使用 *@@cmpstate* 全局变量来确定模式。在 isql 提示符下,输入:

select @@cmpstate

注释 *@@cmpstate* 全局变量不在非高可用性环境中使用,并且会报告 值 -2。

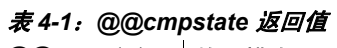

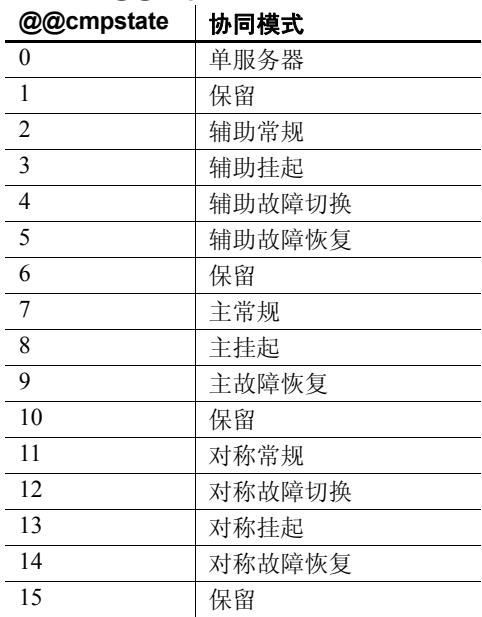

## <span id="page-44-0"></span>域

主协同服务器和辅助协同服务器可具有同名的存储过程、用户和设备。 配置为进行故障切换的 Adaptive Server 使用*域* 来确定这些对象所属的数 据库。例如,假定 Adaptive Server MONEY1 和 PERSONNEL1 都具有一  $\wedge$ 名为 sp\_qetcash 的存储过程, 如图 [4-2](#page-44-1) 中所述:

#### <span id="page-44-1"></span>图 *4-2*:故障切换期间的域

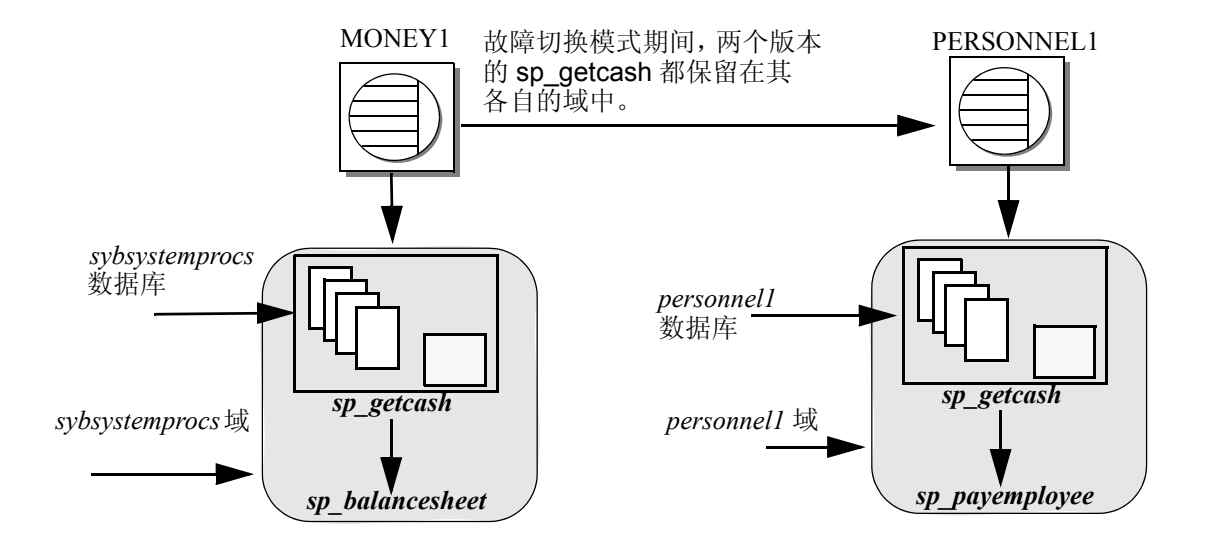

在 MONEY1 中, sp\_getcash (它会发出一个名为 sp\_balancesheet 的辅 助存储过程)是在 sybsystemprocs 域中定义的。在 PERSONNEL1 中, sp\_getcash (它会发出一个名为 sp\_payemployee 的辅助存储过程) 是在 personnel1 域中定义的。故障切换期间, 即使将 MONEY1 的 sybsystemprocs 作为 sybsystemprocs\_companion 迁移到 PERSONNEL1 上, 其域也不会更改,且为此域定义的对象也不会更改。故障切换模式期间, 在 sybsystemprocs 中为 MONEY1 发出 sp\_getcash 命令的用户, 仍然能发 出正确的辅助存储过程 sp\_balancesheet。

域的概念对用户来说是透明的。

域不能控制存储在 master 数据库中的系统过程。系统过程不应该对存储 在 master 数据库中的对象有依赖性。

# 第 5 章 代理数据库、用户数据库和 代理系统表

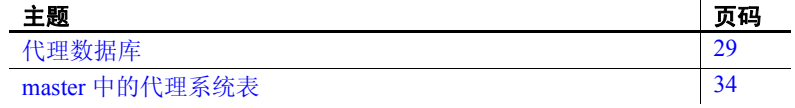

有关代理数据库和代理表的完整信息,请参见 《组件集成服务用户 指南》。

## <span id="page-46-0"></span>代理数据库

在非对称设置中将 Adaptive Server 配置为协同服务器时, 缺省情况 下不会创建代理数据库。只有使用带有 with\_proxydb 选项的 sp\_companion 来配置故障切换,才能在远程服务器上创建代理数据 库。本章中的讨论假定您使用了带有 with\_proxydb 选项的 sp companion 命令。代理数据库是根据需要动态创建的。请参见 《参考手册: 讨程》。

不要在对称设置中使用 with\_proxydb。

协同服务器中的数据库或者是主数据库或者是代理数据库。主数据 库是存放数据的物理位置。每个代理数据库对应于一个主数据库; 它与主数据库同名,并具有与主数据库中的所有对象对应的代理条 目,但它不包含任何数据。

在配置了用于故障切换的协同服务器并创建了代理数据库后,两个 协同服务器上便都可看到用户数据库。也就是说,从两个协同服 务器都可以对主数据库执行事务。例如,如果主协同服务器 PERSONNEL1 包含一个名为 salary 的数据库,其辅助协同服务器 MONEY1, 包含一个 salary 代理数据库。此时既可以从 MONEY1 也 可以从 PERSONNEL1 对 salary 执行插入、更新和删除操作。同时, 任一协同服务器上的 sysdatabases 都会列出 salary 数据库。例如, 下面的查询会在 PERSONNEL1 和 MONEY1 上生成相同的结果。

```
1> select name from sysdatabases
 name
  ------------------------------ 
 master
 model
 salary
 sybsystemdb
 sybsystemprocs
 tempdb
```
注释 主协同服务器故障切换时, 与辅助服务器上的代理数据库建立的 所有当前连接都会被终止并断开。故障恢复期间,辅助协同服务器会执 行相反的过程,首先装入主数据库,然后重新创建代理数据库。

### 创建代理数据库

Adaptive Server 使用组件集成服务 (CIS) 来创建代理数据库。将主 Adaptive Server 和辅助 Adaptive Server 配置为 Sybase 故障切换之前, 它们必须都 在运行 CIS。

CIS 不会将主数据库中存在的列缺省值导入代理表。

若要确定 CIS 是否在运行,请输入:

sp\_configure "enable cis"

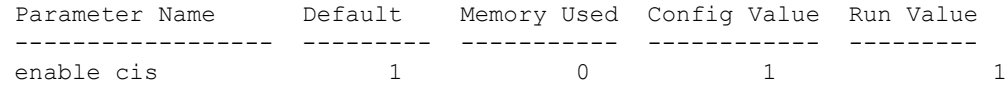

运行结果为 1 表示正在运行 CIS。

有关配置 Adaptive Server 运行 CIS 的信息, 请参见《组件集成服务用户 指南》。

在创建代理数据库时, CIS 将执行以下操作:

- 1 估计数据库需要有多大才能包含所有代理表 (如果没有指定数据库 大小或数据库设备)。
- 2 创建所有代理表。代理表充当主协同服务器的数据库中所包含的表 和视图的占位符。
- 3 从主协同服务器中导入元数据 (列名、大小、索引等)。
- 4 将代理表的所有权限授予 public。
- 5 在代理数据库中添加 guest 用户。
- 6 设置数据库状态以指明此数据库是一个代理数据库。sysdatabases 的 status3 列中指明了该状态。 sp\_helpdb 包含有关数据库是代理数 据库还是主数据库的信息。

#### 何时创建代理数据库?

使用 sp\_companion...with\_proxydb 选项配置协同服务器后:

- 创建协同服务器配置时,将为所有主协同服务器的用户数据库创建 代理数据库。
- 使用 create database 为在主协同服务器上创建的所有新用户数据库 创建代理数据库。
- 故障切换期间,辅助协同服务器首先装入主数据库,然后删除所有 代理数据库。故障恢复期间,辅助协同服务器会执行相反的过程, 首先装入主数据库,然后重新创建代理数据库。

### 代理数据库的大小

当 Adaptive Server 创建代理数据库时,它会检查主数据库中的表数和视 图数,并据此计算在代理数据库中容纳相同数目的代理表所需的空间量。 每个代理表需要八页 (一个扩充)。代理表的每个索引也需要八页。同 时 Adaptive Server 还会为数据库另外添加 10% 的空间或 500 页 (取两 者中较大的值),以备表增长时使用。

因此,代理数据库的大小取决于主数据库中的表数和视图数。代理数据 库没有缺省大小;其最小容量至少相当于 model 数据库的大小。

### 代理数据库中的命令和系统过程

从代理数据库中发出一些命令和系统过程时,这些命令和系统过程的行 为会发生改变。

### 代理数据库中命令的更改

对于大多数命令,从主数据库发出和从代理数据库中发出并没有不同; 但仅更新主数据库。下列命令不能从代理数据库中发出:

- create 或 drop procedure
- create 或 drop view
- create 或 drop trigger
- create 或 drop rule
- create 或 drop default

必须从主协同服务器运行 dump 和 load 数据库命令。如果从代理数据库 发出这些命令,则只能更新代理数据库;而不会更新主协同服务器。

#### 代理数据库中系统过程的更改

系统过程始终是在本地执行任务。也就是说,如果从代理数据库中发出 系统过程,则所做的更改不会显示在主数据库中,反之亦然。

#### 在代理数据库中发出用户定义的存储过程

用户定义的存储过程总是在主数据库中执行任务。例如,无论从 pubs2 主数据库还是 pubs2 代理数据库发出 user\_created\_proc,该过程总是在 pubs2 主数据库上执行。

从代理数据库发出的系统过程按以下标准处理:

- 在高可用性系统代理数据库中执行用户定义的存储过程的请求将被转 换为远程过程调用 (RPC) 请求,并发送到原始数据库所在的服务器。
- 对于系统过程,将调用相应的搜索规则,从而依次在当前数据库、 sybsystemprocs 和 master 中杳找系统过程。如果未找到过程, 该请 求将被转换为远程过程调用 (RPC) 请求, 并转发到原始数据库所在 的服务器 (与用户定义的存储过程情况相同)。
- CIS 首先在本地服务器查找系统过程。如果在本地找到了系统过程, 则将其作为本地存储过程执行。
- 如果未能在本地找到系统过程,则会将其作为一个 RPC 转发到主协 同服务器。
- 如果是用户定义的存储过程,则会将其转换为 RPC 并将其转发到主 协同服务器。

这种行为仅适用于 "系统"代理数据库,即由高可用性配置自动创建 的数据库。用户代理数据库没有这种行为。

协同配置中发出的系统过程使用与单个服务器相同的规则进行处理。 有关如何处理系统过程的说明,请参见 《参考手册:过程》。

#### *sp\_dboption* 不能更新代理数据库

如果使用 sp\_dboption 更改了主数据库中的数据库选项,这些更改并不会 自动转发到辅助协同服务器上的代理数据库中。必须在代理数据库上也 设置 sp\_dboption。

例如, 如果使用 sp\_dboption 更改了 pubs2 数据库以便在主协同服务器上 设置 select into bulkcopy/pllsort, 则在辅助协同服务器上并不会设置 pubs2 代理数据库。

### 手动更新代理数据库

可以使用 for proxy\_update 选项和 alter database 手动使代理数据库与其主 数据库同步。

必须从 master 数据库中发出此命令:

```
alter database <dbname>
    [existing options]
    [for proxy_update]
```
for proxy\_update 可用于同步那些不能自动迁移到代理数据库的主数据库 更改。例如, 如果使用 sp\_rename 重新命名了主数据库, 代理数据库并 不能自动重命名。不过,如果在重命名数据库之后发出 alter database... for proxy\_update, 代理数据库则可以使用新的数据库名重建。

如果输入不带其它选项 (例如 alter database pubs2 for proxy\_update)的 for proxy\_update, 则不会扩展数据库的大小; 相反, 会从代理数据库中 删除代理表并使用主协同服务器数据库中的元数据重新建立代理表。

如果使用 alter database 扩展数据库的大小,则扩展数据库大小后会更新 代理表。

for proxy\_update 在所有外部数据源中都受支持, 并不仅限于集群环境中 的主协同服务器。同样, 由于能够手动更新数据库, 因此不必使用 for proxy\_update 子句来创建它。如果通过 create database 命令或 sp\_defaultloc 指定了缺省存储位置,则主协同服务器上的元数据可以与远程存储位置 上的元数据进行同步。

请参见 《参考手册:过程》。

# <span id="page-51-0"></span>*master* 中的代理系统表

代理系统表使辅助协同服务器能够访问主协同服务器上的系统表。 sysobjects 中为代理系统表分配了一个扩充。不能删除这些代理系统表。 代理系统表使用以下命名语法:

rmt\_ha\_*system\_table\_name*

# <sub>第 6 章</sub> 运行 *do advisory*

本章描述了如何运行带有 do\_advisory 选项的 sp\_companion。

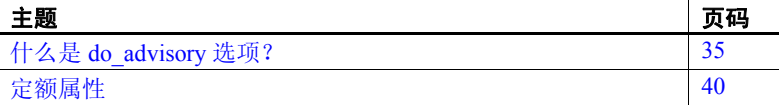

## <span id="page-52-0"></span>什么是 *do\_advisory* 选项?

当执行一个集群操作 (例如,从故障切换模式移到常规协同模式), 两个协同服务器可能有阻止成功执行集群操作的属性设置。例如, 辅助协同服务器配置的堆栈过小,无法在故障切换模式下同时容纳 两个协同服务器,或协同服务器配置了不同的语言。

为了防止发生这些问题, sp\_companion 中包含了 do\_advisory 选项。 该选项会针对每个协同服务器检查数百个属性设置;如果发现任何 设置可能阻止成功执行集群操作,它就会发出警告。这些属性并不 要求在两个协同服务器上必须具有相同的值,但它们必须兼容。 sp\_companion...do\_advisory 不更改任何属性; 它只对可能的问题提出 建议。

sp\_companion...do\_advisory 不会自动触发; 定期运行它, 以便检验 两个协同服务器之间是否存在兼容性问题。

do\_advisory 用于指定要调查的属性。既可以包含所有属性,也可以 指定这些属性的子集。

可以选择组 属性、基本 属性或定额 属性的子集。组 子集包括大量 服务器设置 (例如, 所有登录属性或所有空间属性); 基本子集 包括*组* 子集中的特定设置 (例如, 用户登录或 CIS 设置)。 do\_advisory 只报告将妨碍成功集群操作的指定子集的属性。

无论是否指定了组属性或基本属性, sp\_companion 每次都会检查配 置参数中的定额属性。如果 sp\_companion 查出定额属性已被设置为 会阻止成功执行集群操作,则此命令失败。有关详细信息,请参见 第 40 [页的 "定额属性"。](#page-57-0)

下面介绍了每个组包含的服务器设置:

- Application group 检查以确保在本地协同服务器上运行的应用程 序的配置设置与远程协同服务器兼容。 Application group 包括以下 内容:
	- Charsets 检验辅助协同服务器配置的字符集是否包括主协同 服务器配置的所有字符集。
	- Java archives 检验主协同服务器与辅助协同服务器上的 Java 存档是否具有相同的名称和类定义。如果在主协同服务器上类 定义属于 Java 存档, 则在辅助协同服务器上它也必须属于相同 的 Java 存档。

注释 这些存档不会自动同步;如果将一个协同服务器配置为 使用 Java, 就必须手动配置另一个。

- Languages 检验辅助协同服务器配置的语言是否包括主协同 服务器配置的所有语言。
- Remote servers 检查主协同服务器与辅助协同服务器上的应用 程序所使用的远程服务器条目是否相同 (如果存在此类条目)。 这确保协同服务器所用的服务器名和相关的服务器 ID 在集群系 统中唯一并且一致。

所有缺省服务器条目 (包括 SYB\_BACKUP、本地服务器名、 协同服务器名、 SYB\_HACMP、本地 XP Server 和协同 XP Server)会自动同步。

- Sort order 检验辅助协同服务器配置的排序顺序是否包括主协 同服务器配置的所有排序顺序。
- Time ranges 检验主协同服务器所定义和使用的时间范围定义 是否与辅助协同服务器所使用的时间范围定义相同 (如果存在 此类定义)。
- User types 检验主协同服务器上的应用程序所使用的 master 数据库中的所有用户定义的数据类型定义,是否与辅助协同服 务器上的定义方式相同 (如果存在此类定义)。
- Config group 检查配置文件 (位于 *\$SYBASE/server\_name.cfg*)中 定义的配置参数之间的兼容性。将 Adaptive Server 配置为协同服务 器不能使配置选项自动同步。 config group 包括以下基属性:
	- CIS 检验是否为集群操作配置了正确的 CIS。
	- DTM 检验协同服务器之间的分布式事务管理器参数是否兼容。
- Disk i/o 确保协同服务器之间的磁盘配置 (disk i/o structures、 allow sql server async i/o 等)兼容。
- ESP 确保协同服务器之间的扩展存储过程兼容。
- Errorlog 确保协同服务器之间的错误日志信息 (event logging、 event log computer name 等)兼容。
- General config 检验是否为集群操作正确配置了所有常规配置 参数 (在配置文件中设置的参数)。
- Java 确保两个协同服务器上都启用或禁用了 Java。
- Languages 确保两个协同服务器具有相同的语言、字符集和 排序顺序。
- Network 确保协同服务器之间与网络相关的参数 (allow remote access、 default network packet size 等)兼容。
- Parallel 检验协同服务器之间的并行配置参数 (max parallel degree、 memory per worker process 等)是否兼容。
- Q Diag 检验协同服务器之间的 Q 诊断属性 (autostart collector、 sql text pipe active 等)是否兼容。
- Security 检验协同服务器的安全配置 (审计、允许过程分组 等)是否兼容。
- Database group 检查协同服务器之间的数据库属性是否兼容。 database group 包括:
	- Unique dbid 检验辅助协同服务器上是否未使用主协同服务器 上的数据库 ID。

注释 如果用户数据库 ID 与辅助协同服务器上的系统数据库 ID 冲突, 则必须在辅助协同服务器上删除该系统数据库, 然后 重新创建它。

- Devices group 检查协同服务器之间的设备属性是否兼容。 devices group 包括:
	- Devnames 检验辅助协同服务器上是否未使用主协同服务器 上的逻辑设备名称。
- Logins group 检验主协同服务器和辅助协同服务器之间的登录和 权限是否一致。
- 主协同服务器上定义的所有用户信息 (登录名、权限等), 都 必须在辅助协同服务器上进行定义,并且它们必须是可用的、 兼容的 (如果存在此类信息)。它会检查主协同服务器上的登 录名以检验它们在辅助协同服务器上是否具有唯一的名称和 suid。 logins group 还检查 master 中的远程登录、外部登录和别 名以及用户名在协同服务器中是否兼容。 do\_advisory 可自动更 正它发现的任何问题。
- probe、 qcollector、 qrepository 等的缺省登录不兼容问题是自动 修复的。
- Roles group 检验主协同服务器和辅助协同服务器之间所有用户定 义的角色、登录角色和服务器范围权限是否兼容。
- Space group 检验故障切换期间,辅助协同服务器是否能为主协同 服务器的数据库提供足够的可用空间。
	- Master Space 估计在协同服务器初始配置期间或 sp\_companion...resume 执行期间,同步元数据所需的空间。
	- Proxydb Space 估计创建代理数据库所需的空间 (当使用 with\_proxydb 以非对称设置配置协同服务器时)。

## 运行 *do\_advisory* 选项

sp\_companion do\_advisory 的语法为:

sp\_companion *server\_name*, do\_advisory [, all | help | *group\_attribute\_name* | *base\_attribute\_name*]

其中:

- *server\_name* 是远程 Adaptive Server 名。
- all 表示包括有关组属性和基本属性的信息。
- help 输出 sp\_companion do\_advisory 语法以及一个组属性与基属性的 列表。
- *group\_attribute\_name* 是 sp\_companion 所报告的组属性的名称。
- *base\_attribute\_name* 是希望 sp\_companion do\_advisory 报告的基本属 性的名称。

sp\_companion do\_advisory 输出包括:

- Attribute name (属性名称) sp\_companion do\_advisory 调查的属性 的名称。
- Attribute type (属性类型) 属性的类型。例如,类型可以是 CIS、 disk i/o、 General Config (这些配置参数在 *server\_name.cfg* 文 件中设置)。
- Local value (本地值) 您从其输入 sp\_companion do\_advisory 的协 同服务器上的属性值。
- Remote value (远程值) 远程协同服务器上的属性值。
- Advisory (建议) 比较两个协同服务器上的属性后, sp\_companion do\_advisory 会在 "Advisory"列输出其找到的结果。 此列中的值有:
	- 0 属性不影响集群操作。
	- 1 这些属性的配置并不是最佳配置,但它们不会妨碍集群 操作。
	- 2 如果不更改属性, 就无法继续执行集群操作。

例如,以下命令在 Adaptive Server MONEY1 和 PERSONNEL1 之间 检查属性:

```
sp_companion "MONEY1", do_advisory, 'all'
go
Attribute Name Attrib Type Local Value Remote Value Advisory
            -------------- ----------- ----------- ----------- ------
cis connect time CIS 1 0 2
cis rpc handling CIS 1 0 2
max cis remote se CIS 10 25 2
```
(1 row affected) (return status = 0)

> 此示例中, 属性 cis connect、cis rpc handling 和 max cis remote servers 在"Advisory"列中的值都为 2,表示这些属性会妨碍在 MONEY1 和 PERSONNEL1 之间成功进行协同配置。 Local Values (本地值) 列中这三个属性的值与 Remote Values(远程值)中的值不同。两台 协同服务器必须具有相同或兼容的值。

# <span id="page-57-0"></span>定额属性

如果用 configure 或 resume 选项发出 sp\_companion, sp\_companion 则会检 查所选属性组,以确保两台协同服务器具有兼容的值。这些属性被称作 定额属性。如果一个协同服务器上的定额属性值与另一个协同服务器上 的不兼容, 则 sp\_companion 失败。

如果 sp\_companion 发出消息,表明定额属性阻止其成功完成,请运行 sp\_companion... do\_advisory 以获取问题属性的列表。 do\_advisory 会检查 作为定额属性的以下配置参数:

- enable cis
- cis packet size
- max cis remote connections
- max cis remote servers
- number of devices
- esp execution stack size
- start mail session
- xp\_cmdshell context
- default character set id
- default language id
- default sortorder id
- disable character set conversions
- enable repagent thread
- allow backward scans
- allow netsted triggers
- allow resource limits
- parition groups
- size of auto identity columns
- SQL perform integration
- cfg read committed with lock
- enable Java
- enable DTM
- number of DTX participants
- strict dtm enforcement
- allow remote access
- default network packetsize
- max network packetsize
- max parallel degree
- number of remote logins
- number of remote sites
- max parallel degree

do\_advisory 还会检查以下数据库属性:

- Charsets
- Java archives
- Languages
- Remote servers
- Sort order
- Time ranges
- User types
- Unique dbid
- Devnames
- **Logins**
- Roles

# <sup>第</sup> 7 <sup>章</sup> 在 **HP** 上配置故障切换 **Adaptive Server**

本章包含有关配置 Adaptive Server 以便在 HP 上进行故障切换的 信息。

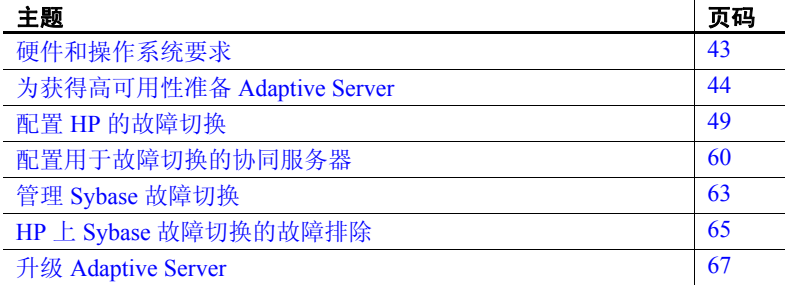

## <span id="page-60-0"></span>硬件和操作系统要求

高可用性需要以下硬件和系统组件:

- 两个在 CPU、内存等资源方面具有相似配置的同构网络系统
- 高可用性系统软件包及相关硬件
- 两个节点都可访问的设备
- 用于保证每个设备路径名在集群节点中的唯一性的逻辑卷管理器 (LVM)
- 用于介质故障保护的第三方镜像 有关安装特定平台的高可用性软件的信息,请参见硬件和操作 系统文档。

# <span id="page-61-0"></span>为获得高可用性准备 **Adaptive Server**

本节讨论如何准备 Adaptive Server, 以实现高可用性配置。

### 安装 **Adaptive Server**

安装主服务器和辅助服务器。两个协同服务器必须安装在各节点的同一 位置。主协同服务器可以是新安装的,也可以从包含现有数据库和用户 等数据的较低版本升级。辅助协同服务器必须是新安装的 Adaptive Server, 而不能带有任何用户登录名或用户数据库。这样可以确保所有用户登录 名和数据库名在集群系统中都是唯一的。

完成故障切换配置后,可以将用户登录名和数据库添加到辅助协同服务 器中。

如果安装在本地磁盘上,请确保所有数据库都是在多主机磁盘上创建的。

有关安装和配置 Adaptive Server 的信息, 请参见所用平台的安装文档。

### <span id="page-61-1"></span>向 *interfaces* 文件添加两个 **Adaptive Server** 条目

主协同服务器和辅助协同服务器的 *interfaces* 文件必须包含这两个协同 服务器的条目。两个协同服务器的 *interfaces* 文件都必须包含与以下输 出中的主机名相匹配的主机名 (而不是 IP 地址):

/usr/sbin/cmviewcl -p *package\_name*

*interfaces* 文件中的服务器条目使用的网络名必须与 sysservers 中指定的 网络名相同。有关信息,请参见所用平台的安装文档。

#### 向 *interfaces* 文件中添加用于客户端连接的条目

若要使客户端重新连接到进行故障切换的协同服务器,必须在 *interfaces* 文件中添加一行文字。缺省情况下,客户端与服务器条目 query 行中列 出的端口相连。如果该端口不可用 (因为该服务器已进行故障切换), 则客户端将连接到服务器条目的 *hafailover* 行中所列的服务器。以下示 例是一个名为 MONEY1 的主协同服务器和一个名为 PERSONNEL1 的 辅助协同服务器所用的 *interfaces* 文件:

MONEY1

master tcp ether FN1 4100 query tcp ether FN1 4100 hafailover PERSONNEL1

使用 dsedit 可以向 *interfaces* 文件添加条目。如果已经存在 *interfaces* 条目,可以根据需要对它们进行修改,以进行故障切换。

有关 dsedit 的信息, 请参见《实用程序指南》。

### 设置 *\$SYBASE* 的值

如果 *\$SYBASE* 安装在本地文件系统上,则 *\$SYBASE* 必须指向两个协同 服务器上的相同目录名:

- 确保在同一目录中创建各协同服务器上的 *\$SYBASE* 版本目录,或者
- 如果协同服务器的 *\$SYBASE* 版本目录处于不同的位置,请在两个协 同服务器上创建具有相同路径的目录,将其作为指向实际的 *\$SYBASE* 版本目录的符号链接。

例如,即使主协同服务器 MONEY1 的版本目录为 */usr/u/sybase1*, PERSONNEL1 的版本目录为 */usr/u/sybase2*, *\$SYBASE* 也必须指向 相同的路径。

MONEY1 和 PERSONNEL1 都使用 */sybase*,并将它作为指向各自 *\$SYBASE* 版本目录的符号链接。在 MONEY1 上, */sybase* 是指向 */usr/u/sybase1* 的链接,在 PERSONNEL1 上, */sybase* 是指向 */usr/u/sybase2* 的链接。

如果 SSYBASE 安装在本地文件系统上, 则两个节点上的 *\$SYBASE/\$SYBASE\_ASE/install* 中还必须都有两个协同服务器的 RUN\_<*SERVERNAME*> 文件的副本。

## 配置 *sybha* 可执行文件

使用 *sybha* 可执行文件可使 Adaptive Server 高可用性基础服务库与每个 平台的高可用性集群子系统进行交互。必须更改 *sybha* 的所有权和权限, 它才能运行。此外,还必须编辑 *\$SYBASE/\$SYBASE\_ASE/install* 中名为 *sybhauser* 的文件,前者包含对集群拥有系统管理员特权的用户的列表。 Sybase 强烈建议您限制在集群上拥有系统管理员权限的用户数量。

- 以 "root"身份执行以下操作:
- 1 添加一个名为 *sybhagrp* 的新组。可以将该组添加到 */etc/group* 文件, 也可将其添加到 NIS 映射。将 sybase 用户 (拥有 *\$SYBASE* 目录的 用户)添加到该组中。服务器启动后, sybase 用户将运行数据服务 器。如果目前有多个服务器在运行,并且每个服务器的 *\$SYBASE* 目 录为不同用户所拥有,就必须将这些用户全部添加到该组中。

2 更改为 *\$SYBASE/\$SYBASE\_ASE/bin* 目录: cd \$SYBASE/\$SYBASE\_ASE/bin

3 将 *sybha* 的所有权更改为 "root":

chown root sybha

- 4 将 *sybha* 程序的组更改为 *sybhagrp*: chgrp sybhagrp sybha
- 5 将 *sybha* 的文件权限修改为 4550: chmod 4550 sybha
- 6 更改为 *\$SYBASE/\$SYBASE\_ASE/install* 目录:

cd \$SYBASE/\$SYBASE\_ASE/install

7 将 sybase 用户添加到 *sybhauser* 文件中。这些登录名必须使用 UNIX 登录 ID 格式, 而不是 Adaptive Server 登录。例如:

```
sybase
coffeecup
spooner
venting
howe
```
8 将 *sybhauser* 的所有权更改为 "root":

chown root sybhauser

9 修改 *sybhauser* 的文件权限:

chmod 600 sybhauser

### 创建主设备之外的新缺省设备

在新安装的 Adaptive Server 中,主设备就是缺省设备。这意味着,如果 创建任何数据库 (包括故障切换所用的代理数据库),其自动创建在主 设备上。但是,在主设备中添加用户数据库后,就很难从系统故障中恢 复主设备。为确保主设备包含尽可能少的无关用户数据库,可使用 disk init 创建新设备。使用 sp\_diskdefault 将新设备指定为缺省设备, 然后将 Adaptive Server 配置为用于故障切换的协同服务器。例如,若要在 MONEY1 Adaptive Server 中添加一个名为 money\_default1 的新缺省设备, 请输入:

sp diskdefault money1 default1, defaulton

除非特地发出以下命令禁止主设备作为缺省设备,否则它一直是缺省 设备:

sp diskdefault master, defaultoff

有关 disk init 和 sp\_diskdefault 的详细信息,请参见《Adaptive Server 参考 手册》。

### 在 *sysservers* 中添加本地服务器

使用 sp\_addserver,采用 *interfaces* 文件中指定的网络名将本地服务器 添加到 sysservers 中 (仍作为本地服务器)。例如,如果协同服务器 MONEY1 在 *interfaces* 文件中使用网络名 MONEY1,请输入:

sp\_addserver MONEY1, local, MONEY1

必须重新启动 Adaptive Server 才能使此更改生效。

### 在 *sysservers* 中添加辅助协同服务器

将辅助协同服务器作为远程服务器添加到 sysservers 中:

```
sp_addserver server_name
```
缺省情况下, Adaptive Server 会添加一个 srvid 为 1000 的服务器。无需 重新启动 Adaptive Server 即可使该更改生效。

### 运行 *installhasvss*

注释 执行 *installhasvss* 之前,必须执行第 44 页的 "向 [interfaces](#page-61-1) 文件 添加两个 [Adaptive Server](#page-61-1) 条目"中所述的任务。如果在执行这些任务之 前运行了 *installhasvss*,则必须重新运行 *installmaster*,以重新安装所有 系统存储过程。

启用高可用性,然后重新启动 Adaptive Server:

sp configure "enable HA", 1

*installhasvss* 脚本:

- 安装故障切换所需的存储过程 (例如 sp\_companion)。
- 在 sysservers 中安装 SYB\_HACMP 服务器。

必须具有系统管理员特权才能运行 *installhasvss*。

*installhasvss* 位于 *\$SYBASE/\$SYBASE\_ASE/scripts* 目录中。要执行 *installhasvss* 脚本,请输入:

```
$SYBASE/$SYBASE_OCS/bin/isql -Usa -Ppassword -Sservername < 
$SYBASE/$SYBASE_ASE/scripts/installhasvss
```
*installhasvss* 在创建存储过程和 SYB\_HACMP 服务器时,将显示相关 消息。

### 将 *ha\_role* 指派给系统管理员

必须在两个 Adaptive Server 上都具有 ha\_role 权限, 才能运行 sp\_companion。 若要指派 ha\_role, 请从 isql 中发出以下命令:

```
sp_role "grant", ha_role, sa
```
必须先注销再重新登录到 Adaptive Server 中,更改才能生效。

### 检验配置参数

必须先启用以下配置参数,然后才能将 Adaptive Server 配置为进行故障 切换:

- enable CIS 启用组件集成服务 (CIS)。缺省情况下,启用此配置 参数。
- enable xact coordination 启用分布式事务管理 (DTM)。缺省情况下, 启用此配置参数。
- enable HA 使 Adaptive Server 能够用作高可用性系统中的协同服务 器。缺省情况下 enable HA 处于关闭状态。此配置是静态的,因此必 须重新启动 Adaptive Server 才能使其生效。此参数会向错误日志写 入一条消息, 指出已在高可用性系统中启动了 Adaptive Server。

有关启用配置参数的信息,请参见 《系统管理指南》。

## <span id="page-66-0"></span>配置 **HP** 的故障切换

本节介绍准备 HP MC/ServiceGuard 高可用性系统以进行 Sybase 故障切换 的步骤。本节假定您已经:

- 熟悉 HP MC/ServiceGuard。
- 为 MC/ServiceGuard 配置双节点集群硬件。
- 在运行 HPUX 11.11 的两个节点上安装 HP MC/ServiceGuard 11.15 版。
- 安装并配置集群系统。
- 设置卷组,以便将集群系统中所有数据库设备包含在共享磁盘设 备上。
- 使所有共享卷组成为集群配置的组成部分。

有关安装、配置和管理 MC/ServiceGuard 的详细信息,请参见 HP 文档 Managing MC/ServiceGuard (《管理 MC/ServiceGuard》)。

### 创建软件包配置

软件包配置过程定义 Adaptive Server 及其相关资源,当软件包在集群中 的节点上启动时,软件包管理器会运行这些相关资源。软件包配置还包 括一个按优先顺序排列的集群节点列表 (软件包在这些节点上运行), 并且定义了软件包支持的故障切换类型。必须为每个协同服务器定义一 个软件包。

注释 *interfaces* 文件中指定的 Adaptive Server 的名称必须和 HP MC/ServiceGuard 软件包的名称相同。

例如,可以为主协同服务器 MONEY1 创建一个名为 MONEY1 的软件 包,为辅助协同服务器 PERSONNEL1 创建一个名为 PERSONNEL1 的 软件包。

注释 可使用 SAM 或 MC/ServiceGuard 命令创建和自定义软件包配置文 件。有关如何使用 SAM 执行上述操作的信息,请参见 HP MC/ServiceGuard 文档。本文档介绍 MC/ServiceGuard 命令的使用步骤。

- 以"root"身份在主协同服务器和辅助协同服务器上执行以下步骤:
- 1 在主节点上的 */etc/cmcluster* 目录中创建一个子目录,以包含主协同 服务器的软件包信息。例如,要在主协同服务器 MONEY1 上创建 目录:

mkdir /etc/cmcluster/MONEY1

2 更改该目录的权限,以便只有 "root"能够访问该目录:

chmod 700 /etc/cmcluster/MONEY1

3 在辅助节点上创建相同的子目录。例如,对于主协同服务器 MONEY1,要在计算机 FN1 上创建该目录,请执行以下操作:

rsh FN1 "mkdir /etc/cmcluster/MONEY1"

4 更改该目录的权限,以便只有 "root"能够访问该目录:

rsh FN1 chmod 700 /etc/cmcluster/MONEY1

5 使用 cmmakepkg 命令为主协同服务器生成一个软件包配置模板:

/usr/sbin/cmmakepkg -p

/etc/cmcluster/*subdirectory\_name*/*companion\_name*.ascii

- 其中, *subdirectory\_name* 是在步骤 1 中创建的子目录的名称,
- *companion\_name* 是您为其配置软件包的协同服务器的名称。

例如,要为主协同服务器 MONEY1 上创建一个软件包配置模板:

```
/usr/sbin/cmmakepkg -p 
/etc/cmcluster/MONEY1/MONEY1.ascii
```
6 编辑刚创建的配置模板文件,使其为每个软件包指定软件包名、 节点的顺序列表、控制脚本的位置以及故障切换参数。

下面是 *MONEY1.ascii* 配置文件的编辑内容 (更改的具体内容取决 于计算机名称和参数):

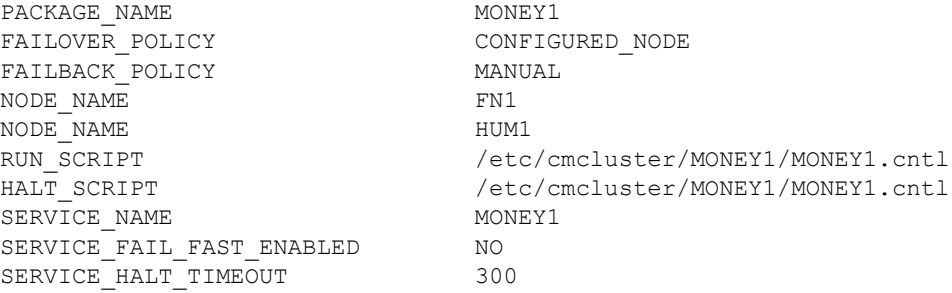

将该配置文件复制到在步骤 3 中的辅助节点上创建的子目录中。例如, 若要使用 rcp 复制 *MONEY1.ascii* 文件,请执行以下操作:

rcp /etc/cmcluster/MONEY1/MONEY1.ascii HUM1:/etc/cmcluster/MONEY1/MONEY1.ascii

### 编辑 *ASE\_HA.sh* 脚本

*ASE\_HA.sh* 模板脚本可配置高可用性系统以启动、停止和监控 Adaptive Server 进行故障切换。*ASE\_HA.sh* 模板脚本包含在 *\$SYBASE/\$SYBASE\_ASE/install* 目录中。在步骤 1(参见上一节)中创建 的软件包子目录中生成该脚本的副本,然后将它修改为包括集群环境的 环境变量。主协同服务器和辅助协同服务器都需要此脚本的副本。以 "root"身份执行以下步骤:

- 1 如果当前正在使用脚本配置 Adaptive Server 应用程序,以使其在高 可用性系统中运行,请生成该文件的备份副本。例如,如果有一个 名为 *SYBASE1.sh* 的脚本,请复制它以生成 *SYBASE1.sh.backup*。
- 2 在主节点上,转到 */etc/cmcluster* 下的软件包子目录。例如,如果正 配置主协同服务器 MONEY1:

cd /etc/cmcluster/MONEY1

3 将 *ASE\_HA.sh* 模板脚本从 *\$SYBASE/\$SYBASE\_ASE/install* 目录复制 到主协同服务器的软件包子目录。使用以下有关软件包模板名的 语法:

<package\_name>.sh

其中, package name 是正在配置的协同服务器名。例如, 要为 MONEY1 复制 *ASE\_HA.sh* 的副本:

cp ASE\_HA.sh /etc/cmcluster/MONEY1/MONEY1.sh

- 4 针对您的环境编辑 server\_name.sh 文件。编辑包含" FILL\_IN " 的行 (并根据您的节点情况编辑其它行)。下面列出了这些行:
	- *ASE 12 0* 指定 Adaptive Server 的版本。它将指出 \$SYBASE 目录结构是 *\$SYBASE/\$SYBASE\_ASE/bin* (12.0 以后的版本) 还是 *\$SYBASE/bin* (12.0 以前的版本)。

将其设置为:

- Yes 表示两台服务器使用的都是 Sybase Adaptive Server 12.0 版或更高版本。
- No 表示使用的是较早版本的 Adaptive Server。
- *ASE\_HAFAILOVER* 指定是否正在使用 Sybase 故障切换。将其 设置为:
	- Yes 表示正在使用 Sybase 故障切换。
	- No 表示正在使用模式 0 故障切换。
- $BASIC$  FAILOVER 可设置为 "yes"或 "no":
	- Yes 如果确定服务器在允许故障切换的模式下运行, 则 使用 HP MC/ServiceGuard 高可用性系统提供的故障切换 机制。

发生故障切换时,脚本首先检查协同服务器是否处于能够 执行故障切换的正确模式下。如果没有为 Sybase 故障切换 启用协同服务器 (即,协同服务器在单服务器模式下运 行),脚本会尝试在辅助节点上启动主协同服务器。

• No — 不还原到模式 0 故障切换。

也就是说,如果将 *BASIC\_FAILOVER* 设置为 "no",则不会 在节点或协同服务器级别进行故障切换。

• *PACKAGE\_NAME* — MC/ServiceGuard 软件包配置脚本中指定的 软件包名称。

注释 PACKAGE NAME 的值必须与协同服务器名相同。

- *MONITOR\_INTERVAL* 以秒为单位的时间量,该脚本在两次 检查 Adaptive Server 进程是否处于活动状态之间所等待的间隔。
- *SHUTDOWN\_TIMEOUT* 在注销 Sybase Adaptive Server 进程 前,等待协同服务器中止任务的最长时间 (以秒为单位)。 *SHUTDOWN\_TIMEOUT* 保护被挂起的协同服务器,防止已中断 的脚本继续完成。*SHUTDOWN\_TIMEOUT* 的值必须小于软件包 配置文件中设置的 *timeout* 变量。
- *RECOVERY\_TIMEOUT* 在确定协同服务器启动失败之前高可 用性系统等待的最长时间 (以秒为单位)。将此值设置得足 够高,以使所装载的协同服务器能够重新启动。 RECOVERY\_TIMEOUT 也可用作子系统等待故障切换和故障 恢复完成的最长时间。
- *SYBASE* 安装 Sybase 产品的位置。如果是在主要主机上,该 值自动设置为 PRIM SYBASE ;如果是在辅助主机上, 它将自 动设置为 SEC\_SYBASE。
- *SYBASE\_ASE* Sybase Adaptive Server 产品的安装目录。
- *SYBASE OCS* Sybase Open Client 产品的安装目录。
- *SYBUSER* 启动 Adaptive Server 会话的用户名。
- *HALOGIN* 具有 sa\_role 和 ha\_role 的用户的登录名。该登录名 在主协同服务器和辅助协同服务器上必须相同。
- *HAPWD* HALOGIN 的口令。该口令在主协同服务器和辅助协 同服务器上必须相同。

注释 HA\_LOGIN 和 HA\_PWD 必须与将 Adaptive Server 配置 为协同服务器时 (即运行 sp\_companion 时) 使用的用户名和口 令相同。

- *PRIM\_SYBASE* 主节点中安装 Adaptive Server 产品的目录的路 径。如果使用本地设备,则两个节点上的位置必须相同。如果 使用共享设备,则两个节点上的位置一定不能相同。
- *PRIM\_ASE\_HOME* 主节点中安装 Adaptive Server 产品的目录 的路径。缺省值为 *\$SYBASE/\$SYBASE\_ASE*。
- *PRIM\_SERVER* 主协同服务器的名称。
- *PRIM\_HOSTNAME* 主节点的名称。
- *PRIM\_CONSOLE\_LOG* 当前主协同服务器会话的错误日志的 完整路径。它可以是任何具有足够空间并能被 SYBUSER 写入的文 件。缺省值为 *\$SYBASE/\$SYBASE\_ASE/install/server\_name.cs\_log*。
- *PRIM\_RUNSCRIPT* 用于启动主协同服务器的 RUNSERVER 文件 的名称。缺省值为 *\$SYBASE/\$SYBASE\_ASE/install/RUN\_server\_name*。
- *SEC\_SYBASE* 辅助节点中安装 Adaptive Server 产品的目录。 如果使用本地设备,则两个节点上的位置必须相同。如果使用 共享设备,则两个节点上的位置一定不能相同。
- *SEC\_ASE\_HOME* 辅助节点中安装 Adaptive Server 产品的目录 的路径。缺省值为 *\$SYBASE/\$SYBASE\_ASE*。
- *SEC\_SERVER* 辅助协同服务器的名称。
- *SEC\_HOSTNAME* 辅助节点的名称。
- *SEC\_CONSOLE\_LOG* 当前辅助协同服务器会话的错误日志的完 整路径。它可以是任何具有足够空间并能被 SYBUSER 写入的文 件。缺省值为 *\$SYBASE/\$SYBASE\_ASE/install/server\_name.cs\_log*。
- *ISQL* isql 二进制文件的路径。缺省值为 *\$SYBASE/\$SYBASE\_OCS/bin/isql*。

表 [7-1](#page-71-0) 显示了 *MONEY1.sh* 中用于主机 FN1 上运行的主协同服务器 MONEY1 的 *ASE\_HA.sh* 设置,以及用于主机 HUM1 上运行的辅助 协同服务器 PERSONNEL1 的设置。两者都使用本地文件系统。故 障切换期间,如果 PERSONNEL1 没有运行或没有处于协同模式, MONEY1 将会在 HUM1 上重新启动。

| 变量                    | 设置                                                                                      |
|-----------------------|-----------------------------------------------------------------------------------------|
| ASE 12 0              | yes                                                                                     |
| ASE HAFAILOVER        | yes                                                                                     |
| <b>BASIC FAILOVER</b> | yes                                                                                     |
| PACKAGE NAME          | MONEY1                                                                                  |
| MONITOR INTERVAL      | 5                                                                                       |
| SHUTDOWN TIMEOUT      | 60                                                                                      |
| RECOVERY TIMEOUT      | 300                                                                                     |
| SYBASE ASE            | ASE-15 0                                                                                |
| SYBASE OCS            | OCS-15 0                                                                                |
| <b>HALOGIN</b>        | "SA"                                                                                    |
| <b>HAPASSWD</b>       | "Odd2Think"                                                                             |
| PRIM ASE HOME         | 缺省情况下为目录 SSYBASE/\$SYBASE ASE                                                           |
| PRIM SYBASE           | /opt/sybase                                                                             |
| PRIM SERVER           | MONEY1                                                                                  |
| PRIM HOSTNAME         | FN1                                                                                     |
| PRIM CONSOLE LOG      | \$PRIM SYBASE/\$SYBASE ASE/install/MONEY1.cs log                                        |
| PRIM RUNSCRIPT        | RUNSERVER 文件的名称 - 缺省情况下为<br>\$SYBASE/\$SYBASE ASE/install/RUN <servername></servername> |
| <b>SYBASE</b>         | 如果是在主要主机上, 为 PRIM SYBASE; 如果是在辅助主机上, 则为<br>SEC SYBASE。自动设置。                             |
| SEC ASE HOME          | 缺省值为 <i>\$SYBASE/\$SYBASE ASE</i>                                                       |
| SEC_SYBASE            | /opt/sybase                                                                             |
| <b>SEC SERVER</b>     | PERSONNEL1                                                                              |
| <b>SEC HOSTNAME</b>   | HUM1                                                                                    |
| <b>ISQL</b>           | 缺省值为 \$SYBASE/\$SYBASE OCS/bin/isql                                                     |
| SEC CONSOLE LOG       | \$PRIM SYBASE/\$SYBASE ASE/install/PERSONNEL1.cs log                                    |

<span id="page-71-0"></span>表 *7-1*:*ASE\_HA.sh* 脚本中针对 *MONEY1* 的设置

5 将该文件的权限更改为 700,以便只有 "root"才能读取、写入和 执行该文件。例如,若要更改 *MONEY1.sh* 的权限,请输入:

chmod 700 MONEY1.sh
6 将脚本分配到辅助节点。例如,要将文件分配到辅助节点 HUM1:

rcp /etc/cmcluster/MONEY1/MONEY1.sh HUM1:/etc/cmcluster/MONEY1/MONEY1.sh

7 对辅助协同服务器重复上述步骤。

辅助协同服务器软件包脚本使用的 PRIM\_SERVER、 PRIM\_HOSTNAME、 PRIM\_SYBASE、 SEC\_SERVER、 SEC\_HOSTNAME 和 SEC\_SYBASE 值与主协同服务器软件包脚本 使用的值正好相反。表 [7-2](#page-72-0) 显示 *PERSONNEL1.sh* 的值。

<span id="page-72-0"></span>表 *7-2*:*ASE\_HA.sh* 脚本中 *PERSONNEL1* 的设置

| 变量                    | 设置                                                                                       |
|-----------------------|------------------------------------------------------------------------------------------|
| ASE 12 0              | yes                                                                                      |
| ASE HAFAILOVER        | yes                                                                                      |
| <b>BASIC_FAILOVER</b> | yes                                                                                      |
| PACKAGE NAME          | PERSONNEL1                                                                               |
| MONITOR INTERVAL      | 5                                                                                        |
| SHUTDOWN TIMEOUT      | 60                                                                                       |
| RECOVERY TIMEOUT      | 300                                                                                      |
| SYBASE ASE            | ASE-15_0                                                                                 |
| SYBASE OCS            | $OCS-15_0$                                                                               |
| <b>HALOGIN</b>        | "SA"                                                                                     |
| <b>HAPASSWD</b>       | "Odd2Think"                                                                              |
| PRIM_SYBASE           | /opt/sybase                                                                              |
| PRIM SERVER           | PERSONNEL1                                                                               |
| PRIM HOSTNAME         | HUM1                                                                                     |
| PRIM CONSOLE LOG      | \$PRIM SYBASE/\$SYBASE ASE/install/MONEY1.cs log                                         |
| PRIM RUNSCRIPT        | RUNSERVER 文件的名称 - 缺省情况下为<br>\$SYBASE/\$SYBASE_ASE/install/RUN_ <servername></servername> |
| <b>SEC SYBASE</b>     | /opt/sybase                                                                              |
| <b>SEC_SERVER</b>     | MONEY1                                                                                   |
| EC HOSTNAME           | FN1                                                                                      |
| SEC CONSOLE LOG       | \$PRIM SYBASE/\$SYBASE ASE/install/PERSONNEL1.cs log                                     |

## 创建软件包控制脚本

软件包控制脚本包含以下必需信息:

- 在软件包中运行协同服务器
- 监控协同服务器
- 故障响应
- 中断软件包

为安全起见,控制脚本必须驻留在一个其路径中包含 *cmcluster* 的目录中。

每个软件包都需一个单独的控制脚本。控制脚本位于 */etc/cmcluster* 下的 软件包子目录中,其名称与软件包配置文件中的名称相同。它必须是可 执行的。

- 以 "root"身份执行以下步骤:
- 1 使用 cmmakepkg 实用程序在您创建的相同目录中为主协同服务器生 成软件包控制脚本模板。cmmakepkg 实用程序使用以下语法:

/usr/sbin/cmmakepkg -s /etc/cmcluster/package\_name/companion\_name.cntl

其中

- *package\_name* 所创建目录的名称
- *companion\_name* 正在配置的协同服务器的名称
- 2 编辑反映集群环境的软件包控制脚本:
	- a 定义该协同服务器软件包使用的卷组:

 $VG[0] = "$ 

例如,如果主协同服务器使用卷组 ha\_vgl,请输入以下内容:

 $VG[0]$ ="ha  $vq1$ "

b 如果使用的是共享文件系统,请在脚本的 FILESYSTEMS 部分 的以下行中定义逻辑卷和文件系统:

 $LV[0]='''$ ; FS[0]="", FS MOUNT OPT[0]="-Fvxfs -o rw, suid, log, mincache, dync, blkclear, detainlog, largefiles"

> 例如,如果主协同服务器在逻辑卷 *ha\_lv1* 的 *ha\_fs1* 文件系统上 包含数据:

```
LV[0]="ha_lv1";FS[0]="/ha_fs1", FS_MOUNT_OPT[0]=""
```

```
c 在 customer_defined_halt_cmds 函数内输入中断协同服务器服务
  的命令。该命令包括 ASE_HA.sh 文件的位置 (如第 51 页的
  "编辑 ASE HA.sh 脚本"中所述)。编辑前, 此部分类似于以
  下内容:
```

```
function customer defined halt cmds
{
# ADD customer defined run commands.
: # do nothing instruction, because a function must contain some 
command.
```
test\_return 52 }

> 编辑该函数以包含 halt 命令。例如,若要包含针对协同服务器 MONEY1 的 halt 命令:

function customer defined halt cmds { # ADD customer defined run commands. : # do nothing instruction, because a function must contain some command.

```
/etc/cmcluster/MONEY1/MONEY1.sh halt
test_return 52
}
```
d 转到 *companion\_name.cntl* 的 START OF CUSTOMER DEFINED FUNCTIONS 部分,并输入启动协同服务的命令。在 customer\_defined\_run\_cmds 函数内输入该命令。该命令包括 *ASE\_HA.sh* 文件的位置 (如第 51 页的 "编辑 [ASE\\_HA.sh](#page-68-0) 脚 [本"](#page-68-0)中所述)。编辑前,此部分类似于以下内容:

```
function customer defined run cmds
{
# ADD customer defined run commands.
: # do nothing instruction, because a function must contain some 
command.
test_return 51
```

```
}
```
编辑该函数以包含 start 命令。例如,若要包含用于协同服务器 MONEY1 的 start 命令,请输入:

```
function customer defined run cmds
{
# ADD customer defined run commands.
: # do nothing instruction, because a function must contain some 
command.
```

```
/etc/cmcluster/MONEY1/MONEY1.sh start
test_return 51
}
```
e 在脚本的 SERVICE NAMES AND COMMANDS 部分, 定义将 服务器进程作为服务进行监控的脚本:

```
SERVICE NAME [0] = ""
SERVICE CMD[0]=""
SERVICE RESTART[0]=""
```
例如,若要为主协同服务器 MONEY1 配置监控功能,请输入:

```
SERVICE_NAME[0]="MONEY1"
SERVICE CMD[0]="/etc/cmcluster/MONEY1/MONEY1.sh monitor"
SERVICE_RESTART[0]="-R"
```
f 将脚本分配到集群中的各个节点。例如,要将脚本分配到辅助 节点 HUM1:

```
# rcp /etc/cmcluster/MONEY1/MONEY1.cntl 
HUM1:/etc/cmcluster/MONEY1/MONEY1.cntl
```
g 对辅助协同服务器重复上述步骤。

# 检验和分发配置

1 使用 cmquerycl 实用程序可创建集群配置信息文件:

cmquerycl -n *primary\_node\_name* -n *secondary\_node\_name* -v -C /etc/cmcluster/cmclconfig.ascii

*primary\_node\_name* — 主节点的主机名。

*secondary\_node\_name* — 辅助节点的主机名。

在 *cmclconfig.ascii* 文件中, 将 max configured packages 更改为 2。

2 使用 cmcheckconf 实用程序检验软件包配置文件是否正确。 cmcheckconf 使用以下语法:

> cmcheckconf -C /etc/cmcluster/cmclconfig.ascii -P /etc/cmcluster/*package\_name/primary\_companion\_name*.ascii -P /etc/cmcluster*/secondary\_package\_name*/*secondary\_companion\_n ame*.ascii

其中:

- *package\_name* 是所创建目录的名称
- *primary\_companion\_name* 是所配置协同服务器的名称,
- *secondary\_companion\_name* 是辅助协同服务器的名称。

例如,若要检验 MONEY1 的软件包配置:

```
cmcheckconf -C /etc/cmcluster/cmclconfig.ascii -P 
/etc/cmcluster/MONEY1/MONEY1.ascii
-P /etc/cmcluster/PERSONNEL1/PERSONNEL1.ascii
```
- 3 分发二进制集群配置文件:
	- a 发出 vgchange 命令以激活集群锁卷组,以便初始化锁磁盘:

/usr/sbin/vgchange -a y /dev/vglock

b 使用 cmapplyconf 实用程序可生成二进制配置文件,并将其分发 到各节点:

```
/usr/sbin/cmapplyconf -v -C 
/etc/cmcluster/cmclconf.ascii -P 
/etc/cmcluster/primary_package_name/primary_com
panion_name.ascii
-P/etc/cmcluster/secondary_package_name/secondary
_companion_name.ascii
```
其中, primary package name 是所创建目录的名称, *primary\_companion\_name* 是所配置协同服务器的名称, *secondary\_package\_name* 是所创建辅助目录的名称, *secondary\_companion\_name* 是辅助协同服务器的名称。例如, 若要生成 MONEY1 的二进制配置文件,请输入:

```
 # cmapplyconf -v -C /etc/cmcluster/cmclconf.ascii -P 
 /etc/cmcluster/MONEY1/MONEY1.ascii
 -P /etc/cmcluster/PERSONNEL1/PERSONNEL1.ascii
```
c 使集群锁卷组失活:

```
 /etc/sbin/vgchange -a n /dev/vglock
```
注释 集群锁卷组只能从发出 cmapplyconf 命令的节点上激活, 激活后 就能初始化锁磁盘。在配置集群系统时,集群锁卷组必须只在配置节点 上激活,而在其它所有节点上失效。执行 cmapplyconf 后, 在配置节点 上使集群锁卷组失活。

每次更改集群和软件包配置文件后,都必须运行 cmcheckconf 和 cmapplyconf。

### 启动主协同服务器和辅助协同服务器

使用以下语法,以 "root"身份在一个协同服务器节点上启动协同服务器 集群 (包括其软件包):

cmruncl -v

若要查看有关协同服务器集群的信息,请输入:

cmviewcl -v

若要在单个节点上添加软件包,请输入:

/usr/sbin/cmrunpkg -n *node\_name primary\_companion \_name*

例如:

/usr/cmrunpkg -n FN1 MONEY1

# <span id="page-77-0"></span>配置用于故障切换的协同服务器

本节介绍如何在高可用性系统中,将 Adaptive Server 配置为主协同服务 器和辅助协同服务器。

# 运行带有 *do\_advisory* 选项的 *sp\_companion*

必须为辅助协同服务器配置足够的资源,才能在故障切换期间执行两台 服务器的工作。辅助协同服务器可能具有阻止集群操作成功的属性。例 如,如果主协同服务器和辅助协同服务器都将用户登录数配置为 250, 而在故障切换期间,辅助协同服务器的资源只有潜在用户登录数所需资 源的一半。此时, MONEY1 和 PERSONNEL1 都应该将用户登录数配置 为 500。

sp\_companion do\_advisory 检查主协同服务器和辅助协同服务器的配置选 项,以确保集群操作 (例如将 Adaptive Server 配置为辅助协同服务器) 能够成功。如有任何应更改的配置选项, sp\_companion do\_advisory 会给 出提示。

有关 sp\_companion do\_advisory 选项的完整说明, 请参见第 6 [章 "运行](#page-52-0) [do\\_advisory](#page-52-0)".

## <span id="page-78-0"></span>创建非对称协同配置

若要以非对称方式配置主协同服务器,请从辅助协同服务器发出以下 命令:

sp\_companion "*primary\_server\_name*", configure, NULL, *login\_name*, *password*

- *primary\_server\_name* 是在 *interfaces* 文件条目和 sysservers 中定义的 主 Adaptive Server 的名称。
- *login\_name* 是执行该集群操作的用户名 (该用户必须具有 ha\_role)。
- *password* 是执行此集群操作的用户的口令。

注释 必须且*只能* 从辅助协同服务器执行上述命令。

下例将一个名为 MONEY1 的 Adaptive Server 配置为主协同服务器。从 辅助服务器 PERSONNEL1 发出以下命令:

```
sp companion "MONEY1", configure, NULL, sa, Odd2Think
Server 'PERSONNEL1' is alive and cluster configured.
Step: Access verified from Server:'PERSONNEL1' to Server:'MONEY1'
Server 'MONEY1' is alive and cluster configured.
Step: Access verified from Server:'MONEY1' to Server:'PERSONNEL1'
(1 row affected)
(1 row affected)
(1 row affected)
(1 row affected)
(1 row affected)
(1 row affected)
.....
Step: Companion servers configuration check succeeded
Step: Server handshake succeeded
Step: Master device accessible from companion
Step: Added the servers 'PERSONNEL1' and 'MONEY1' for cluster config
Step: Server configuration initialization succeeded
Step: Synchronizing server logins from companion server
```
#### 配置用于故障切换的协同服务器

Step: Synchronizing remoteserver from companion server Step: Synchronizing roles from companion server Step: Synchronizing server-wide privs from companion server Step: User information syncup succeeded Step: Server configured in normal companion mode

> 如果在 sp\_companion 配置期间创建了用户数据库, 则会出现类似以下 内容的消息:

Step: Created proxy database 'pubs2' Step: Proxy status for database has been set. Please Checkpoint the database 'pubs2' Step: Server configured in normal companion mode Starting companion watch thread

## 创建对称配置

将协同服务器配置为用于非对称故障切换后,就可以对它们进行对称配 置。在对称配置中,两个服务器都可作为主协同服务器和辅助协同服务 器工作。有关对称配置的说明,请参见第 19 [页的图](#page-36-0) 3-2。

从辅助协同服务器发出 sp\_companion, 以便对其进行对称配置。有关 sp\_companion 的语法说明,请参见上文中的 ["创建非对称协同配置](#page-78-0)"。

以下示例将名为 MONEY1 的 Adaptive Server 作为辅助协同服务器添加 到名为 PERSONNEL1 的 Adaptive Server 中 (如第 61 [页的 "创建非对](#page-78-0) [称协同配置"中](#page-78-0)所述)。从服务器 MONEY1 发出以下命令:

```
sp_companion 'PERSONNEL1', configure, sa, Think2Odd
Server 'MONEY1' is alive and cluster configured.
Step: Access verified from Server:'MONEY1' to Server:'PERSONNEL1'
Server 'PERSONNEL1' is alive and cluster configured.
Step: Access verified from Server:'PERSONNEL1' to Server:'MONEY1'
(1 row affected)
(1 row affected)
(1 row affected)
(1 row affected)
(1 row affected)
(1 row affected)
.....
Step: Companion servers configuration check succeeded
Step: Server handshake succeeded
Step: Master device accessible from companion
Step: Added the servers 'MONEY1' and 'PERSONNEL1' for cluster config
Step: Server configuration initialization succeeded
Step: Synchronizing server logins from companion server
```
Step: Synchronizing remoteserver from companion server

Step: Synchronizing roles from companion server

Step: Synchronizing server-wide privs from companion server

Step: User information syncup succeeded

Step: Server configured in normal companion mode

# 管理 **Sybase** 故障切换

本节包含有关使用 Sybase 故障切换的信息。

## 故障恢复到主协同服务器并恢复常规协同模式

故障恢复将主协同服务器的共享磁盘从辅助节点移回主节点,并启动主 节点上的主协同服务器。故障恢复是一个计划事件。故障恢复到主协同 服务器:

1 从辅助协同服务器发出 sp\_companion 以检验它是否处于故障切换 模式。

注释 高可用性系统会自动重新启动主协同服务器。

2 从辅助协同服务器发出以下命令,其中 *primary\_companion\_name* 是 主协同服务器的名称:

sp\_companion *primary\_companion\_name*, prepare\_failback

3 从主协同服务器发出以下命令,其中 *secondary\_companion\_name* 是 辅助协同服务器的名称:

sp\_companion *secondary\_companion\_name*, resume

4 从任一协同服务器发出不带任何选项的 sp\_companion, 确保处于常 规协同模式下。

注释 在发出 sp\_companion resume 之前, 无法连接具有故障切换属性的 客户端。如果在发出 sp\_companion prepare\_failback 之后尝试重新连接, 客户端将会停止响应,直到您发出 sp\_companion resume 为止。

# 挂起协同模式

挂起模式将暂时禁止主协同服务器故障切换到辅助协同服务器。将协同 服务器切换到挂起模式时,协同服务器之间不进行同步, 主协同服务器 也无法在出现故障时切换到辅助协同服务器。但是,挂起模式对于执行 维护任务 (如更改配置参数)非常有用。若要从常规协同模式切换到 挂起模式,请执行以下操作:

1 以 "root" 身份发出 cmhaltserv, 禁用监控过程, 以便在关闭协同服 务器时不触发故障切换,其中 *primary\_package\_name* 是主软件包的 名称,该名称与主协同服务器的名称相同:

cmhaltserv -v *primary\_package\_name*

2 将协同服务器从常规协同模式切换到挂起模式。从辅助协同服务器 发出以下命令:

sp\_companion *primary\_server\_name*, suspend

现在,可以根据需要关闭主协同服务器,而它不会在出现故障时切 换到辅助协同服务器。

## 从挂起模式恢复到常规协同模式

将两台已被移到挂起模式的服务器恢复到常规协同模式:

1 以"root"身份从主节点发出 cmhaltpkg,以关闭主协同服务器,其中 *primary\_package\_name* 是主软件包的名称,该名称与主协同服务器 的名称相同:

#### cmhaltpkg *primary\_package\_name*

2 以 "root"身 份从主协同服务器发出 cmmodpkg 和 cmrunpkg, 以运行 用于重新启动主协同服务器的软件包,其中 *primary\_package\_name* 是主软件包的名称,该名称与主协同服务器的名称相同:

> cmmodpkg -e *primary\_package\_name* cmrunpkg *primary\_package\_name*

# 删除协同模式

若要删除协同模式,请发出以下命令:

#### sp\_companion *companion\_name*, "drop"

删除协同模式是不可逆的;要重新建立故障切换,就必须重新配置 Adaptive Server 协同服务器。但是, 运行 Adaptive Server 的节点仍将受 到高可用性系统的监控。

如果在监控脚本运行过程中删除协同模式,该脚本将继续对此服务器进 行监控。如果打算关闭服务器,并且不希望节点进行故障切换,请发出 以下命令以注销监控进程:

/usr/sbin/cmhaltsrv service\_name

或者,也可暂停软件包,重新激活卷组,然后只重新启动协同服务器。

如果不注销监控进程,而它检测出协同服务器已经停止响应,该进程将 会触发到辅助节点的故障切换。它会根据 BASIC\_FAILOVER 的设置, 重新启动辅助节点上的主协同服务器。

# **HP** 上 **Sybase** 故障切换的故障排除

本节包含针对常见错误的故障排除信息。

## 错误消息 **18750**

如果协同服务器发出错误消息 18750,请检查服务器的 *@@cmpstate*。 如果主协同服务器处于常规协同模式,而辅助协同服务器处于辅助故障 切换模式,则整个集群将处于不一致的状态,此时必须手动进行恢复。 这种不一致状态可能是由于在辅助协同服务器上执行 sp\_companion 'prepare failback' 命令失败而导致的。通过检查辅助节点上的日志可确定 是否发生了这种情况。从错误 18750 恢复:

- 1 通过暂停两者的软件包,关闭主协同服务器和辅助协同服务器。
- 2 通过启动辅助协同服务器的软件包,重新启动辅助协同服务器。
- 3 修复所有标记为"可疑"的数据库。若要确定哪些数据库是可疑的, 请发出以下命令:

select name, status from sysdatabases

标记为"可疑"的数据库的 status 值为 320。

4 允许更新系统表:

sp configure "allow updates", 1

5 对每个可疑的、已故障切换的数据库,请执行以下命令: 1> update sysdatabase set status=status-256 where name='database\_name'  $2 > qo$ 1> dbcc traceon(3604)  $2 > qo$ 1> dbcc dbrecover(database\_name)  $2 > qo$ 6 从辅助协同服务器发出: sp\_companion *primary\_companion\_name*, prepare\_failback 确保此命令成功执行。 7 恢复常规协同模式。从主协同服务器发出:

sp\_companion *secondary\_companion*, resume

# 从失败的 *prepare\_failback* 中恢复

故障恢复期间,如果在辅助协同服务器上成功执行了 prepare failback, 但没有启动主协同服务器,则应执行以下步骤进行回退,然后重新发出 prepare failback  $\hat{m} \diamondsuit$ :

- 1 检查主协同服务器的错误日志、 HP MC/ServiceGuard 软件包日志或 系统日志,查找服务器启动失败的原因,并解决相应问题。
- 2 如果主协同服务器软件包在主节点上运行,则暂停软件包。
- 3 登录到辅助协同服务器,并发出:

dbcc ha\_admin ("", "rollback failback") dbcc ha\_admin ("", "rollback\_failover")

- 4 检验辅助协同服务器是否处于常规协同模式。
- 5 以"root"身份启动可使主协同服务器在辅助节点上运行的软件包。

/usr/sbin/cmrunpkg -n *secondary\_node primary\_companion\_package\_name*

此时辅助协同服务器即处于故障切换模式。在经过检验确定主协同 服务器已完成相应准备工作,可以故障恢复到常规协同模式后,发出 sp\_companion...prepare\_failback。

# 错误日志位置

Sybase 故障切换和 HP MC/ServiceGuard 包含以下错误日志:

- */var/adm/syslogs/syslog.log*  包含 HP MC/ServiceGuard 集群活动 和操作系统活动的输出。
- */etc/cmcluster/<package\_name>/<package\_name>.cntl.log* 包含 HP MC/ServiceGuard 软件包活动输出,以及来自协同服务器启动、停止 和监控脚本的 Sybase 故障切换活动输出。

若要获取协同服务器启动、停止和监控脚本的输出,请搜索 "SYBASE HA"。

若要获取 MC/ServiceGuard 软件包故障输出,请搜索字符串 "ERROR"。

- *\$PRIM\_CONSOLE\_LOG* 此日志的位置在 */etc/cmcluster/<package\_name>/<package\_name>.sh* 中定义。此错误 日志包含上次执行 Adaptive Server 时主协同服务器的 *ASE\_HA.sh* 脚 本的信息。
- *SEC\_CONSOLE\_LOG* 此日志的位置在 */etc/cmcluster/<package\_name>/<package\_name>.sh* 中定义。此错误 日志包含上次执行 Adaptive Server 时辅助协同服务器的 *ASE\_HA.sh* 脚本的信息。

# 升级 **Adaptive Server**

若要在高可用性配置中升级 Adaptive Server, 必须暂时中止主协同服务器 和辅助协同服务器之间的协同,并禁止对 Adaptive Server 软件包的监控。 可在升级过程中独立关闭或重新启动 Adaptive Server,而无需触发 MC/ServiceGuard 集群的意外故障切换。

注释 除非使用 -n *node\_name* 参数指定其它节点,否则用于启动软件包 的 MC/ServiceGuard 命令假定您在执行命令的节点上发出该命令。在发 出这些命令之前,请使用 MC/ServiceGuard 文档检验是否在正确的节点 上启动了这些软件包。

在升级过程中,不能添加、删除或修改任何数据库、对象、用户或登录 名。在协同删除后、重新建立前进行这些更改会导致服务器之间的不一 致性,从而导致升级失败,或集群不稳定。

- ❖ 停止监控服务并删除协同
	- 1 删除协同。从辅助协同服务器发出:

sp\_companion *primary\_server\_name*, "drop"

2 从主协同服务器发出:

sp\_companion *secondary\_server\_name*,"drop"

3 通过在每个节点上发出以下命令,确保两个节点都处于单服务器 模式:

sp\_companion

如果协同服务器处于单服务器模式,则它们会返回:

Server '*server\_name*' is not cluster configured. Server '*server\_name*' is currently in 'Single server' mode.

4 在集群中所有节点的 Adaptive Server 软件包上,停止监控服务。 以 root 身份发出:

cmhaltserv -v *primary\_package\_name*

#### ❖ 升级 **Adaptive Server**

1 在每个节点上,禁用高可用性:

sp configure 'enable HA', 0

重新启动 Adaptive Server,以使此更改生效。

- 2 按照安装指南中的说明升级每台服务器。
- 3 在所有节点上重新启用高可用性:

sp configure 'enable HA', 1

重新启动 Adaptive Server,以使此更改生效。

4 在升级后的服务器上,重新安装 *installmaster* 和 *installhasvss* 脚本。 请参见 "重新安装 [installmaster](#page-223-0)"和第 206 [页的 "重新运行](#page-223-1) [installhasvss](#page-223-1)"。重新安装 *installmaster* 后,必须重新安装 *installhasvss*。

5 确保为 sybha 二进制文件和 *sybhausers* 文件设置正确的权限。

以 root 身份从 *\$SYBASE/\$SYBASE\_ASE/bin* 发出以下命令:

chown root sybha chmod 4550 sybha

以 root 身份从 *\$SYBASE/\$SYBASE\_ASE/install* 执行以下任务:

- 1 确保 sybase 用户包含在 *sybhauser* 文件中。
- 2 发出:

chown root sybhauser chmod 600 sybhauser

6 更改正确反映在 */etc/cmcluster/package\_name/package\_name.sh* 脚本 中的软件包属性或与新安装中的高可用性相关的任意文件中(例如 *PRIM\_SYBASE*、 *PRIM\_RUNSCRIPT*、 *PRIM\_CONSOLE\_LOG* 等)。

#### ❖ 重新建立协同并恢复监控

- 1 在每个节点上手动重新启动 Adaptive Server。
- 2 以 root 身份从主节点重新启动监控服务:

cmmodpkg -e *primary\_package\_name*

- 3 检验是否已执行如第 60 [页的 "配置用于故障切换的协同服务器"](#page-77-0) 中所述的建立协同的先决步骤。
- 4 在服务器间重新建立协同。 对于非对称配置,在辅助服务器上发出以下命令;对于对称配置, 在两个协同服务器上发出以下命令:

dbcc traceon (2209) sp\_companion *primary\_server\_name*, configure, NULL, *user\_name*, *password*

> 如果辅助服务器上存在用户数据库,则可能会看到一条或多条警告 消息,您可以安全地忽略它们:

Msg 18739, Level 16, State 1: Server 'svr2', Procedure 'sp\_hacmpcfgvrfy', Line 102: Database 'svr2 db1': a user database exists. Drop this database and retry the configuration again.

5 以 root 身份使软件包脱机:

dbcc traceoff(2209) cmhaltpkg "*primary\_package\_name*" cmhaltpkg "*secondary\_package\_name*" 6 在其相应节点上重新启动软件包。以 root 身份在主节点上发出:

cmrunpkg -v "*primary\_package\_name*"

以 root 身份在辅助节点上输入:

cmrunpkg -v "*secondary\_package\_name*"

7 运行 sp\_companion 以检验是否针对故障切换正确配置了系统。若要 检验故障切换和故障恢复是否对协同服务器正常运行,请将主软件 包重新分配到辅助节点。

# <sup>第</sup> 8 <sup>章</sup> 在 **IBM AIX HACMP** 上配置 **Adaptive Server** 以进行故障切换

本章包含有关在 IBM AIX HACMP 上配置 Adaptive Server 以进行故 障切换的信息。

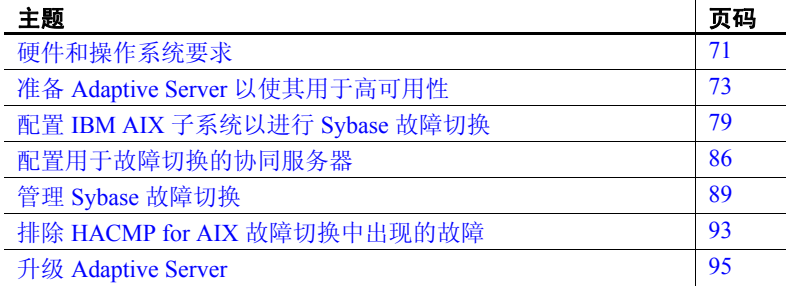

# <span id="page-88-0"></span>硬件和操作系统要求

高可用性需要以下硬件和系统组件:

- 两个在 CPU、内存等资源方面具有相似配置的同构网络系统
- 高可用性系统软件包及相关硬件
- 两个节点都可访问的设备
- 用于保证每个设备路径名在集群节点中具有唯一性的逻辑卷管 理器 (LVM)
- 用于介质故障保护的第三方镜像 有关安装特定平台的高可用性软件的信息,请参见硬件和操作 系统文档。

# 在 **IBM AIX HACMP** 上运行故障切换的要求

在 IBM High Availability Cluster Multiprocessing (HACMP) 上配置高可用 性的要求:

- 两个运行 HACMP for AIX 5.2 版本的硬件兼容的节点,且将这两个 节点配置到同一集群中。
- 每个节点必须有 3 个 IP 地址, 一个用于服务, 一个用于启动, 还有 一个备用。备用 IP 地址应与其它两个地址位于不同的子网上。
- 为节点间的高可用性系统设置的共享磁盘设备。
- 为包含集群中所有数据库设备而设置的共享逻辑卷组。对于在集群 中定义的各个共享卷组,两个节点必须具有相同的主号码。本章中 将这些资源称为:
	- *shared\_vg1* 用于主节点
	- *shared\_vg2* 用于辅助节点

有关安装高可用性系统的信息,请参见 HACMP for AIX Installation or Administration Guide (《HACMP for AIX 安装或管理指南》)。

Sybase 建议您预先确定下列资源:

- 主协同服务器的资源组名 (如 *resgrp1*)
- 辅助协同服务器的资源组名 (如 *resgrp2*)
- 主协同服务器的名称
- 辅助 Adaptive Server 协同服务器的名称

### 在 **HACMP for AIX** 上运行 **Adaptive Server** 时需特别注意的事项

主协同服务器在 HACMP 5.2 上进行故障切换时,整个节点 (而不仅仅是 主协同服务器)都将进行故障切换。在该节点故障切换期间,服务主机 (主节点)的 IP 地址由另一个备用地址替换。在某些网络环境中,这会 导致初始 IP 地址上的所有进程冻结甚至超时。为此, 在 AIX 上的 HACMP 中使用 Sybase 故障切换时, 需注意以下事项:

- 不要让客户端直接登录到主节点;
- 限制主节点每次只能运行一个高可用性应用程序。

# <span id="page-90-0"></span>准备 **Adaptive Server** 以使其用于高可用性

本节讨论了如何准备 Adaptive Server 以进行高可用性配置。

## 安装 **Adaptive Server**

安装 Adaptive Server 之前, 请在要安装 Adaptive Server 的节点上启动 HACMP 服务。HACMP 节点必须在其服务 IP 地址上运行,而不是在其 启动或备份 IP 地址上运行。

安装主服务器和辅助服务器。可将协同服务器安装在本地或共享文件 系统上。

如果将协同服务器安装在共享文件系统上,则每个协同服务器的文件 系统不可能相同。这是为了防止在设备故障切换期间文件系统互相覆盖。 例如,可将主协同服务器安装在 */node1\_sybase*,将辅助协同服务器安装 在 */node2\_sybase*。

如果将服务器安装在本地文件系统上,则文件系统名必须相同。例如, 主协同服务器和辅助协同服务器都可安装在 */sybase* 中。

包含 *\$SYBASE* 的文件系统必须是本地的或共享的。集群中的 *\$SYBASE* 不能混合本地和共享文件系统。

主协同服务器的数据库设备必须是主节点上共享卷组 (如 *shared\_vg1*) 中的设备,因此该节点的卷组必须是"可变的",这意味着在该节点上 可使卷组变为活动且可访问的。

如果要创建非对称配置,可将任何设备 (共享的或本地的)用作辅助 协同服务器的数据库设备。如果要创建对称配置,则必须将辅助节点上 共享卷组(如 shared vg2)中的设备用作其数据库设备,因此该节点的 卷组必须是 "可变的",这意味着在该节点上可使卷组变为活动且可访 问的。

主协同服务器可以是新安装的 Adaptive Server,也可以从带有现有数据 库、用户等的 Adaptive Server 的较低版本升级。

辅助协同服务器必须是新安装的不带任何用户登录名或用户数据库的 Adaptive Server。这样可确保所有用户登录名和数据库名在集群系统中 是唯一的。完成故障切换配置后,可将用户登录名和数据库添加到辅助 协同服务器中。

有关安装和配置 Adaptive Server 的信息, 请参见所用平台的安装文档。

# <span id="page-91-0"></span>向 *interfaces* 文件添加两个 **Adaptive Server** 条目

主协同服务器和辅助协同服务器的 *interfaces* 文件都必须包括两个协同 服务器的条目。*interfaces* 文件中的服务器条目所使用的网络名必须与在 sysservers 中指定的网络名相同。有关向 *interfaces* 文件添加条目的信息, 请参见所用平台的安装文档。

### 向 *interfaces* 文件中添加用于客户端连接的条目

为了使客户端重新连接到故障切换协同服务器,必须在 *interfaces* 文件 中添加行。缺省情况下,客户端与服务器条目 query 行中列出的端口相 连。如果该端口不可用(因为该服务器已进行故障切换), 则客户端将 连接到服务器条目的 *hafailover* 行中所列的服务器。以下示例是一个名为 MONEY1 的主协同服务器和一个名为 PERSONNEL1 的辅助协同服务器 所用的 *interfaces* 文件:

MONEY1

master tcp ether FN1 4100 query tcp ether FN1 4100 hafailover PERSONNEL1

使用 dsedit 可以向 *interfaces* 文件添加条目。如果 interfaces 条目已经 存在,则对其进行修改以用于故障切换。

有关 dsedit 的信息, 请参见《实用程序指南》。

# 设置 *\$SYBASE* 的值

如果将 *\$SYBASE* 安装在本地文件系统上,则 *\$SYBASE* 在两台协同服务 器上都必须指向相同的目录名。可采用下列方式之一完成:

- 确保各协同服务器上的 *\$SYBASE* 版本目录创建在相同的目录中;
- 如果协同服务器的 *\$SYBASE* 版本目录位于不同的位置,请在两台协 同服务器上同时创建一个具有相同路径的目录,将该目录作为指向 实际的 *\$SYBASE* 版本目录的符号链接。

例如,即使主协同服务器 MONEY1 的版本目录为 */usr/u/sybase1* , PERSONNEL1 的版本目录为 */usr/u/sybase2*, *\$SYBASE* 也必须指向 相同的路径。

MONEY1 和 PERSONNEL1 都使用 */sybase*,并将其建立为指向各自 *\$SYBASE* 版本目录的符号链接。在 MONEY1 上, */sybase* 是一个 指向 */usr/u/sybase1* 的链接,而在 PERSONNEL1 上,*/sybase* 是一个 指向 */use/u/sybase2* 的链接。

如果将 *\$SYBASE* 安装在本地文件系统上,则还必须在两个节点上的 *\$SYBASE/\$SYBASE\_ASE/install* 中生成两台协同服务器 *RUNSERVER* 文件 的副本。

# *sybha* 可执行文件

Adaptive Server 高可用性基础服务库可调用 *sybha*, 该文件位于 *\$SYBASE/\$SYBASE\_ASE/bin* 中。必须更改 *sybha* 的所有权和权限,它才 能运行。此外,还必须编辑 *\$SYBASE/\$SYBASE\_ASE/install* 中名为 *sybhauser* 的文件,前者包含对集群拥有系统管理员特权的用户的列表。 Sybase 强烈建议您限制在集群上拥有系统管理员权限的用户数量。

- 以 "root"身份
- 1 添加一个名为 *sybhagrp* 的新组。可以将该组添加到 */etc/group* 文件 中,也可将其添加到 NIS 映射中。将 sybase 用户 (拥有 *\$SYBASE* 目录的用户)添加到该组中。服务器启动后, svbase 用户将运行数 据服务器。如果有多个服务器在运行,并且其他用户拥有这些服务 器的 SSYBASE 目录, 则必须将每个用户都添加到该组中。
- 2 将 "sybase"用户添加到 "hacmp"组中。该组是在安装 HACMP 集群软件时创建的。
- 3 转到 *\$SYBASE/\$SYBASE\_ASE/bin* 目录。
- 4 将 *sybha* 的所有权更改为 "root":

chown root sybha

5 将 *sybha* 程序的组更改为 *sybhagrp*:

chgrp sybhagrp sybha

6 将 *sybha* 的文件权限修改为 4550:

chmod 4550 sybha

7 更改为 *\$SYBASE/\$SYBASE\_ASE/install* 目录:

cd \$SYBASE/\$SYBASE\_ASE/install

8 将 sybase 用户添加到 *sybhauser* 文件中。这些登录名必须使用 UNIX 登录 ID 格式, 而不是 Adaptive Server 登录。例如:

> sybase coffeecup spooner venting howe

9 将 *sybhauser* 的所有权更改为 "root":

chown root sybhauser

10 修改 *sybhauser* 的文件权限: chmod 600 sybhauser

# 检验配置参数

配置故障切换 Adaptive Server 之前必须启用以下配置参数:

- enable CIS 启用组件集成服务 (CIS)。缺省情况下,启用此配置 参数。
- enable xact coordination 启用分布式事务管理 (DTM)。缺省情况下, 启用此配置参数。
- enable HA 使 Adaptive Server 能够用作高可用性系统中的协同服务 器。缺省情况下 enable HA 处于关闭状态。此配置是静态的,因此必 须重新启动 Adaptive Server 才能使其生效。此参数会向错误日志写 入一条消息,表明已在高可用性系统中启动了 Adaptive Server。

请参见《系统管理指南:卷1》中的第5章"设置配置参数"。

# 在 **master** 日志中添加阈值

如果尚未在 master 日志中添加阈值,请添加一个。

- 1 针对 master 数据库的日志定义并执行 sp\_thresholdaction, 设置在转储 事务发生之前所要保留的页数阈值。 Sybase 不提供 sp\_thresholdaction。 有关创建此系统过程的信息,请参见 《参考手册:过程》。
- 2 为 master 和 sybsystemprocs 日志段设置阈值, 使其不会被填满:

sp\_addthreshold "master", "logsegment", 250, sp\_thresholdaction sp\_addthreshold "sybsystemprocs", "logsegment", 250, sp\_thresholdaction

> 3 在主服务器和辅助服务器上执行这两个步骤,然后重新启动这台 服务器以使静态配置参数生效。

## 创建主设备之外的新缺省设备

在新安装的 Adaptive Server 中,主设备就是缺省设备。这意味着,如果 创建了任何数据库 (包括故障切换所用的代理数据库),则会在主设备 上自动创建这些数据库。但是,在主设备中添加用户数据库后就很难从 系统故障中恢复主设备。为确保主设备包含尽可能少的无关用户数据库, 请使用 disk\_init 创建一个新设备。使用 sp\_diskdefault 将该新设备指定为 缺省设备。

例如,要向 MONEY1 Adaptive Server 中添加一个名为 money1\_default1 的新缺省设备,请输入:

sp diskdefault money1 default1, defaulton

除非特地发出以下命令禁止主设备作为缺省设备,否则它一直是缺省 设备:

sp\_diskdefault master, defaultoff

请参见《参考手册: 过程》, 以获取有关 disk init 和 sp\_diskdefault 的 详细信息。

## 向 *sysservers* 中添加本地服务器

使用 sp\_addserver,采用在 *interfaces* 文件中指定的网络名,将本地服务 器添加到 sysservers 中 (仍作为本地服务器)。例如,如果协同服务器 MONEY1 使用的是 *interfaces* 文件中的网络名 MONEY1:

sp addserver MONEY1, local, MONEY1

必须重新启动 Adaptive Server 才能使此更改生效。

## 向 *sysservers* 中添加辅助协同服务器

将辅助协同服务器作为远程服务器添加到 sysservers 中:

sp\_addserver *server\_name*

缺省情况下, Adaptive Server 会添加一个 srvid 为 1000 的服务器。无需 重新启动 Adaptive Server 即可使此更改生效。

# 运行 *installhasvss* 脚本

注释 运行 *installhasvss* 之前,必须执行第 74 页的 "向 [interfaces](#page-91-0) 文件 添加两个 [Adaptive Server](#page-91-0) 条目"中所描述的任务。如果在执行上述任务 之前运行了 *installhasvss*, 则必须重新运行 *installmaster* 以重新安装所有 系统存储过程。

*installhasvss* 脚本:

- 安装进行故障切换所需的存储过程 (如 sp\_companion)
- 在 sysservers 中安装 SYB\_HACMP 服务器

必须具有系统管理员特权才能运行 *installhasvss*。

*installhasvss* 位于 *\$SYBASE/\$SYBASE\_ASE/scripts* 目录中。若要执行该 脚本,请输入:

#### \$SYBASE/\$SYBASE\_OCS/bin/isql -Usa -P*password* -S*servername* <../scripts/installhasvss

installhasvss 在创建存储过程和 SYB\_HACMP 服务器时, 将显示相关 消息。

# 将 *ha\_role* 指派给系统管理员

要运行 sp\_companion, 必须在两台 Adaptive Server 上都拥有 ha\_role。若要 指派 ha\_role, 请从 isql 发出以下命令:

sp\_role "grant", ha\_role, sa

必须先注销再重新登录到 Adaptive Server 中,更改才能生效。

# <span id="page-96-0"></span>配置 **IBM AIX** 子系统以进行 **Sybase** 故障切换

本节讨论了如何配置 IBM AIX 以进行故障切换。

# <span id="page-96-1"></span>修改 *ASE\_HA.sh* 脚本

*ASE\_HA.sh* 脚本用于启动、停止和监控高可用性环境中的 Adaptive Server。 Adaptive Server 将此脚本放在 *\$SYBASE/\$SYBASE\_ASE/install* 目 录中。制作此脚本的一个副本,并根据集群中两台 Adaptive Server 的运 行环境对其进行修改。根据此脚本是用于主协同服务器,还是用于辅助 协同服务器,对此脚本做出的修改会有所不同。每个节点都必须在相同 的位置有一份该脚本的副本 (例如,两个节点的 */usr/u/sybase* 中都有一 份该脚本的副本),并且 "root"对两个副本都具有读取、写入和执行 权限。最简单的方法是先在同一节点上修改这两个脚本并将其复制到另 一节点,然后设置两个节点上脚本的适当权限。

要针对运行环境修改脚本:

- 1 转到 *\$SYBASE/\$SYBASE\_ASE/install* 目录。
- 2 以 "root"身份将 *ASE\_HA.sh* 复制到 HACMP 事件处理程序脚本 目录 (通常为 */usr/sbin/cluster/events*)中,然后输入以下命令 (其中, *servername* 是要监控的 Adaptive Server):

#### RUNHA\_<*servername*>.sh

- 3 必须为所处环境编辑 *RUNHA\_<servername>.sh* 脚本。原始的 *ASE\_HA.sh* 脚本包含下面列出的变量。用适合您的站点的值编辑 包含" FILL IN "的行 (和其它需要编辑的任何行):
	- *MONITOR\_INTERVAL RUNHA\_<servername>.sh* 等待多长时间 (以秒为单位)检查一次数据服务器进程是否处于活动状态。
	- *RECOVERY\_TIMEOUT* 在确定协同服务器未启动之前高可用 性系统等待的最长时间 (以秒为单位)。将此值设置得足够高, 以使所装载的协同服务器能够重新启动。*RECOVERY\_TIMEOUT* 也可用作子系统等待故障切换和故障恢复完成的最长时间。
	- *SHUTDOWN\_TIMEOUT* 注销协同服务器之前高可用性系统 等待协同服务器关闭的最长时间。

注释 该值应始终小于 HACMP wait time 参数进入 config\_too\_long 状态所需的时间。缺省情况下为 360 秒。如果服务器启动所需 的时间超过了该时间,请执行以下命令来重新配置该值:

chssys -s clstrmgr -a "-u milliseconds to wait"

- *RESPONSE\_TIMEOUT* 子系统允许简单查询返回结果集的最长 时间,可用于诊断协同服务器是否已挂起。例如,如果在 60 秒 内 isql 未能建立连接, 则子系统自动超时并退出。但是, 如果 isql 连接成功,却未返回结果集,则 RESPONSE TIMEOUT 可确定 协同服务器已停止响应。缺省情况下, RESPONSE\_TIMEOUT 被设置为 999999。
- *ASE\_FAILOVER* 可设置为:
	- yes 监控协同服务器上是否有停止或已死进程,并停止该 节点上的 HACMP 服务, 以便设备故障切换到辅助节点。 还必须在服务器上运行 sp\_companion configure。
	- no 即使主协同服务器进行故障切换,也不关闭该节点上 的 HACMP 子系统。如果必须关闭协同服务器才能进行维护 或重新配置,则可以使用此设置。

如果要配置非对称设置,请将 *ASE\_FAILOVER* 设为 no。

警告!只有两台服务器都运行 Adaptive Server 12.0 或更高版本时, 才将 ASE\_FAILOVER 设为 "yes"。对于早于 12.0 的版本,请 将 ASE\_FAILOVER 设为 "no"。

- *BASIC\_FAILOVER* 可设置为:
	- yes 如果确定服务器运行在允许故障切换的模式下,则使 用 HACMP 子系统提供的故障切换机制。发生故障切换时, HACMP 子系统监控器首先检查协同服务器是否处于执行故 障切换的正确模式。如果协同服务器没有启用 Sybase 故障 切换 (也就是说,将 enable ha 设置为 1)、如果协同服务 器在单服务器模式下运行,或者辅助协同服务器已关闭, 则 HACMP 子系统监控器将检查是否设置了 BASIC\_FAILOVER。如果已设置, 监控器会尝试在辅助节 点上启动主协同服务器。
	- no 即使未满足 Sybase 故障切换条件, 也不还原到模式 0 故障切换。也就是说,如果将 BASIC\_FAILOVER 设置为 no, 则在节点或协同服务器级别都不会发生故障切换。
- retry 故障切换之前 HACMP 子系统尝试在本地节点上重新 启动的次数。对于非对称配置,将其设置为一个较大值,以便 辅助协同服务器在出现故障时能够尽可能地自行重新启动。缺 省值为 0,表示协同服务器在出现故障时不会在同一个节点上 重新启动。
- *SYBASE\_ASE* Sybase Adaptive Server 产品的安装目录。
- *SYBASE OCS* Sybase Open Client 产品的安装目录。
- *PRIM\_SERVER* 主协同服务器的名称。
- *SEC\_SERVER* 辅助协同服务器的名称。
- *PRIM\_HOST* hostname 返回的主机名称。
- *SEC\_HOST* hostname 返回的辅助主机的名称。

**警告!** 必须将 PRIM\_HOST 和 SEC\_HOST 设置为 hostname 命令 返回的字符串,否则,故障切换或故障恢复可能不会正确进行。

- *PRIM\_SYBASE* 主机上 *\$SYBASE* 环境变量应设置为的目录。 如果使用本地设备,则两个节点上的位置必须相同。如果使用 共享设备,则两个节点上的位置一定不能相同。
- *SEC\_SYBASE* 辅助主机上 *\$SYBASE* 环境变量应设置为的目录。 如果使用本地设备,则两个节点上的位置必须相同。如果使用 共享设备,则两个节点上的位置一定不能相同。
- *PRIM\_SYBASE\_HOME* 辅助主机中 Adaptive Server 产品安装 目录的路径。通常为 *\$SYBASE/\$SYBASE\_ASE*。
- *SEC\_SYBASE\_HOME* 辅助主机中 Adaptive Server 产品安装目 录的路径。通常为 *\$SYBASE/\$SYBASE\_ASE*。
- *PRIM\_ISQL* 主机上 isql 二进制文件的路径。
- *SEC\_ISQL* 辅助主机上 isql 二进制文件的路径。
- HA\_LOGIN 具有 sa\_role 和 ha\_role 的用户的登录名。其在主 协同服务器和辅助协同服务器上必须相同。
- *HA\_PWD* HA\_LOGIN 的口令。其在主协同服务器和辅助协同 服务器上必须相同。
- *PRIM\_RUNSCRIPT* 用于启动主协同服务器的 *RUNSERVER* 文件 的名称。
- *PRIM\_CONSOLE\_LOG* 当前主协同服务器会话的错误日志的 完整路径。它可以是具有足够空间并可由 "root"写入的任何 文件。缺省值为 *\$SYBASE/\$SYBASE\_ASE/install*。
- *SEC\_CONSOLE\_LOG* 当前辅助协同服务器会话的错误日志 的完整路径。它可以是具有足够空间并可由 "root"写入的任何 文件。缺省值为 *\$SYBASE/\$SYBASE\_ASE/install*。
- 4 编辑主协同服务器的脚本。

5 编辑辅助协同服务器的脚本。根据正在使用的是非对称设置还是对 称设置,这些值会有所不同。

如果是非对称设置,则 *PRIM\_SERVER* 的值应与 *SEC\_SERVER* (辅助协同服务器名称)的值相同。*PRIM\_HOST* 应与 *SEC\_HOST* 相同,而 *PRIM\_SYBASE* 应与 *SEC\_SYBASE* 相同。

如果是对称设置,辅助协同服务器脚本中的 PRIM\_SERVER、 PRIM\_HOST、 PRIM\_SYBASE、 SEC\_SERVER、 SEC\_HOST 和 SEC\_SYBASE 的值与主协同服务器脚本中的设置值正好相反。

# 在 **HACMP** 中配置资源组

注释 可以通过命令行或 SMIT 配置实用程序来执行本节所介绍的步骤。 有关启动和使用 SMIT 实用程序的信息,请参见 IBM 文档。本文档介绍 如何使用 SMIT 来配置资源组。下面的步骤假定您使用的是 HACMP5 2。 如果您使用的是更高版本,请参见您的操作系统文档。有关使用命令行 配置资源组的信息,请参见 IBM HACMP for AIX 文档。

以正常模式关闭两个节点上的集群服务,然后以 "root"身份登录到主 节点的启动 IP 地址,并执行以下任务:

- 1 从命令行启动 SMIT smit hacmp。
- 2 在 "扩展配置" (Extended Configuration) 菜单中:
	- 选择 "扩展资源配置" (Extended Resource Configuration)。
	- 选择 "HACMP 扩展资源组配置" (HACMP Extended Resource Group Configuration)。
	- 如果要创建一个新的资源组,请选择 "添加资源组" (Add a Resource Group); 如果要更改现有资源组, 请选择"更改 / 显示 资源组" (Change/Show a Resource Group)。
- 3 在定义资源组时,选择适当的启动、故障切换和故障恢复策略:

对于主协同服务器的资源组:

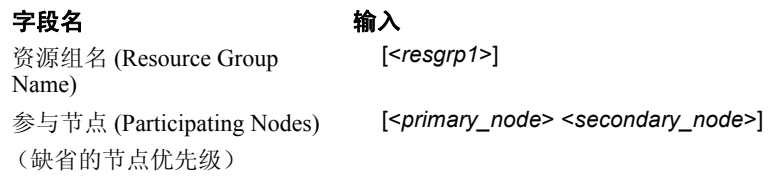

#### 字段名 しゅうしゃ すいかく 輸入

启动策略 (Start Policy) "Online On Home Node Only" 故障恢复策略 (Failback Policy) "Fallback To Higher Priority Node In The List"

故障切换策略 (Failover Policy) "Fallover To Next Priority Node In The List"

单击 "确定"。

资源组名 (Resource Group

对于采用 "非对称故障切换配置" (Asymmetric Failover Configuration) 的辅助协同服务器的资源组:

#### 字段名 きょうしゃ すいかく 輸入

# [<*resgrp2*>]

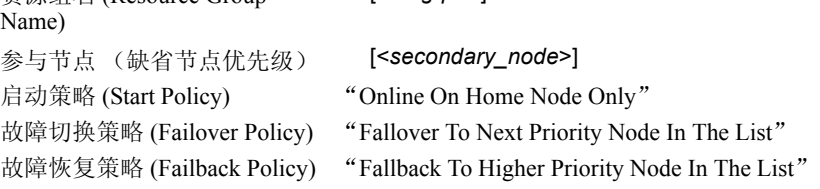

单击 "确定"。

对于采用 "对称故障切换配置" (Symmetric Failover Configuration) 的辅助协同服务器的资源组:

#### 字段名

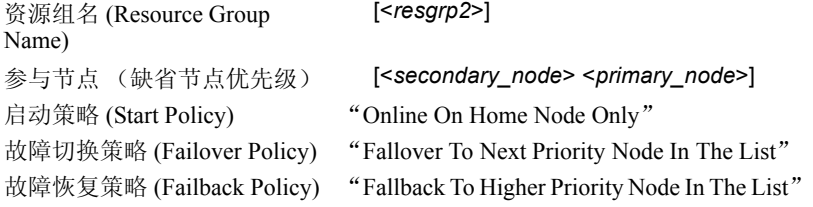

单击 "确定"。

注释 对于采用非对称 HA 配置的辅助协同服务器, 启动策略和 停止策略还可以是"Bring Offline (On Error Node Only)"和"Never Fallback"。

- 4 在 HACMP 中将主协同服务器和辅助协同服务器定义为应用程序 服务器。在 "扩展配置" (Extended Configuration) 菜单中:
	- 选择"扩展资源配置" (Extended Resource Configuration)
	- 选择"HACMP 扩展资源配置"(HACMP Extended Resource Configuration)
- 选择 "配置 HACMP 应用程序" (Configure HACMP Applications)
- 选择"配置 HACMP 应用程序服务器"(Configure HACMP Application Servers)
- 选择"添加应用程序服务器"(Add an Application Server) 以 定义一个新的应用程序服务器,或者要更改现有应用程序 服务器,请选择"更改 / 显示应用程序服务器" (Change/Show an Application Server), 然后输入以下值:

#### 字段名 しょうしゃ 輸入

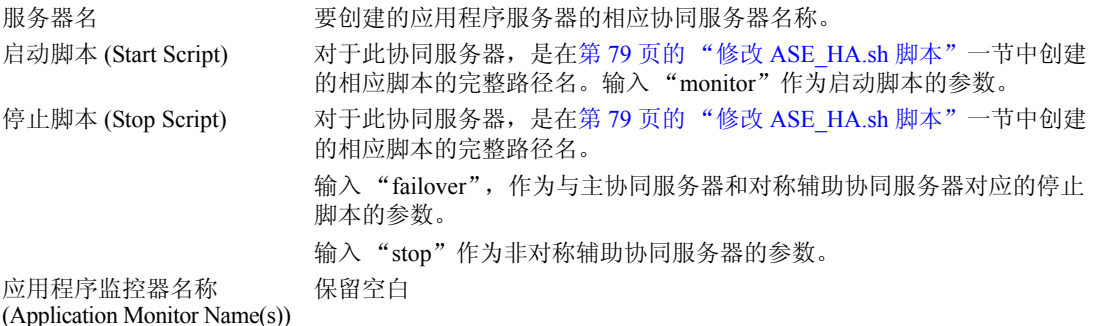

输入信息后单击 "确定"。

• 示例

对于主协同服务器 MONEY1:

### 字段名 えいかん かいかく 輸入

# 服友 盟 々 インタン おおところ [MONEY1]

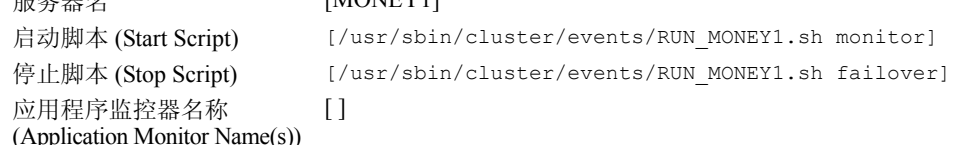

对于采用对称 HA 配置的辅助协同服务器 PERSONNEL1:

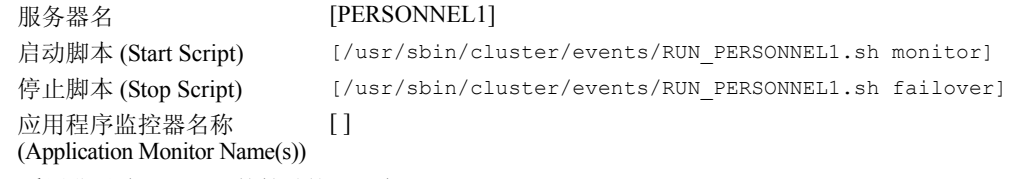

#### 对于采用非对称 HA 配置的辅助协同服务器 PERSONNEL1:

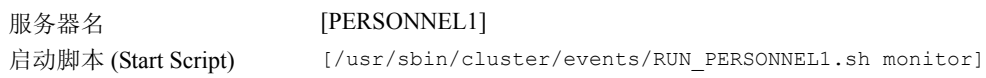

#### 字段名 しんしょう かいりょう 輸入

 $\lceil$   $\rceil$ 

停止脚本 (Stop Script) [/usr/sbin/cluster/events/RUN\_PERSONNEL1.sh stop]

应用程序监控器名称 (Application Monitor Name(s))

> 在采用非对称 HA 配置的辅助资源组的 "参与节点" (Participating Nodes) 字段中, 仅列出辅助节点, 但在和 采用对称 HA 配置的主资源组进行比较时, 两个节点以 相反的顺序列出。

- 5 为应用程序服务器配置所定义的每个资源组。在 "扩展配置" (Extended Configuration) 菜单中:
	- 选择"扩展资源配置"(Extended Resource Configuration)。
	- 选择 "HACMP 扩展资源组配置" (HACMP Extended Resource Group Configuration)。
	- 选择 "更改 / 显示资源组的资源和属性" (Changes/Show Resources and Attributes for a Resource Group)。
	- 在 "单选列表" (Single Select List) 中,选择要配置的资源组。
	- 在 "应用程序服务器" (Application Server) 字段中,输入在 步骤 (4) 中为资源组定义的相应应用程序服务器名称 (例如, 用于主资源组的主协同服务器名称,以及用于辅助资源组的辅 助协同服务器名称)。

在所有必需的字段中输入信息,例如 "IP 标签" (IP Label)、 "卷组"(Volume Groups) 和"文件系统"(File systems),等等。 对各协同服务器重复此步骤。

6 同步集群资源。对执行了步骤 1 至 5 的节点使用 smit,转到 "扩展 配置"(Extended configuration) 屏幕, 然后选择"扩展检验和同步" (Extended Verification and Synchronization)。这可将所做的更改传播 到同一集群中其它所有的节点。

在某些情况下,可能需要先停止 HACMP 服务并重新启动两个节点, 然后才能执行同步。确认同步操作没有产生任何错误。

# <span id="page-103-0"></span>配置用于故障切换的协同服务器

本节包含有关将 Adaptive Server 配置为高可用性系统中的主协同服务器 和辅助协同服务器的说明。

# 运行带有 *do\_advisory* 选项的 *sp\_companion*

必须为辅助协同服务器配置足够的资源,才能在故障切换期间执行两台 服务器的工作。辅助协同服务器可能有某个限制集群成功操作的属性。 例如,如果主协同服务器和辅助协同服务器都将用户登录数配置为 250, 而在故障切换期间,辅助协同服务器的资源只有潜在用户登录数所需资 源的一半。此时, MONEY1 和 PERSONNEL1 都应该将用户登录数配置 为 500。

sp\_companion do\_advisory 检查主协同服务器和辅助协同服务器的配置选 项,以确保集群操作 (例如将 Adaptive Server 配置为辅助协同服务器) 能够成功。如有任何应更改的配置选项, sp\_companion do\_advisory 会给 出提示。

有关 sp\_companion do\_advisory 选项的完整说明, 请参见第 6 [章 "运行](#page-52-0) [do\\_advisory](#page-52-0)".

# <span id="page-103-1"></span>创建非对称协同配置

若要以非对称方式配置主协同服务器,请从辅助协同服务器发出以下 命令:

sp\_companion "*primary\_server\_name*", configure, NULL, *login\_name*, *password*

- *primary\_server\_name* 是在 *interfaces* 文件条目和 sysservers 中定义的 主 Adaptive Server 的名称。
- *login\_name* 是执行该集群操作的用户名 (该用户必须具有 ha\_role)。
- *password* 是执行此集群操作的用户的口令。

注释 必须且*只能* 从辅助协同服务器执行上述命令。

下例将一个名为 MONEY1 的 Adaptive Server 配置为主协同服务器。 从辅助服务器 PERSONNEL1 发出以下命令:

```
sp companion "MONEY1", configure, NULL, sa, Odd2Think
Server 'PERSONNEL1' is alive and cluster configured.
Step: Access verified from Server:'PERSONNEL1' to Server:'MONEY1'
Server 'MONEY1' is alive and cluster configured.
Step: Access verified from Server:'MONEY1' to Server:'PERSONNEL1'
(1 row affected)
(1 row affected)
(1 row affected)
(1 row affected)
(1 row affected)
(1 row affected)
.....
Step: Companion servers configuration check succeeded
Step: Server handshake succeeded
Step: Master device accessible from companion
Step: Added the servers 'PERSONNEL1' and 'MONEY1' for cluster config
Step: Server configuration initialization succeeded
Step: Synchronizing server logins from companion server
Step: Synchronizing remoteserver from companion server
Step: Synchronizing roles from companion server
Step: Synchronizing server-wide privs from companion server
Step: User information syncup succeeded
Step: Server configured in normal companion mode
```
如果在 sp\_companion 配置期间创建了用户数据库, 则会出现类似以下 内容的消息:

Step: Created proxy database 'pubs2' Step: Proxy status for database has been set. Please Checkpoint the database 'pubs2' Step: Server configured in normal companion mode" Starting companion watch thread

创建对称配置

将协同服务器配置为用于非对称故障切换后,就可以对它们进行对称 配置。在对称配置中,两个服务器都可作为主协同服务器和辅助协同服 务器工作。有关对称配置的说明,请参见第 19 [页的图](#page-36-0) 3-2。

从辅助协同服务器发出 sp\_companion, 以便对其进行对称配置。有关 sp companion 的语法说明, 请参见上文中的"[创建非对称协同配置"](#page-103-1)。

以下示例将名为 MONEY1 的 Adaptive Server 作为辅助协同服务器添加 到名为 PERSONNEL1 的 Adaptive Server 中 (如第 86 [页的 "创建非对](#page-103-1) [称协同配置"中](#page-103-1)所述)。从服务器 MONEY1 发出以下命令: sp\_companion 'PERSONNEL1', configure, sa, Think2Odd Server 'MONEY1' is alive and cluster configured. Step: Access verified from Server:'MONEY1' to Server:'PERSONNEL1' Server 'PERSONNEL1' is alive and cluster configured. Step: Access verified from Server:'PERSONNEL1' to Server:'MONEY1' (1 row affected) (1 row affected) (1 row affected) (1 row affected) (1 row affected) (1 row affected) ..... Step: Companion servers configuration check succeeded Step: Server handshake succeeded Step: Master device accessible from companion Step: Added the servers 'MONEY1' and 'PERSONNEL1' for cluster config Step: Server configuration initialization succeeded Step: Synchronizing server logins from companion server Step: Synchronizing remoteserver from companion server Step: Synchronizing roles from companion server Step: Synchronizing server-wide privs from companion server Step: User information syncup succeeded Step: Server configured in normal companion mode

## 启动作为被监控资源的主协同服务器

按照本节中的说明启动主协同服务器,使其作为由高可用性系统监控的 服务。

注释 在开始监控主协同服务器之前,应确保不需要出于维护或其它任 何目的而关闭主服务器。一旦开始监控主协同服务器,就必须将主协同 服务器切换到挂起模式后才能将其关闭。如果不能确定,请使用 *\$SYBASE/\$SYBASE\_ASE/install* 中的 startserver 脚本启动主服务器,完成 对该协同服务器的配置,然后使用此处介绍的步骤重新启动服务器。

若要启动主协同服务器并使其作为监控故障切换的资源,请执行以下 步骤:

- 1 停止主节点上的 HACMP 服务。
- 2 检查 */tmp/hacmp.out* 以确保 node\_down 事件已完成,然后使用 SMIT 或以 "root"身份从命令行执行以下命令,以便重新启动 HACMP 服务:

/usr/sbin/cluster/etc/rc.cluster -boot '-N' '-b' '-i'

此命令可自动执行 *RUNHA\_<servername>.sh* 监控脚本,这样可启动 主协同服务器并在崩溃或挂起时对其进行监控。

在辅助节点上重复此过程以启动辅助协同服务器。

# <span id="page-106-0"></span>管理 **Sybase** 故障切换

本节包含有关使用 Sybase 故障切换的信息。下面的步骤假定您使用的是 HACMP5 2。如果您使用的是更高版本,请参见您的操作系统文档。

# 故障恢复到主节点

在 HACMP 上会自动进行故障恢复。在主节点上启动 HACMP 后,辅助 节点上的 *stop\_server* 事件会触发监控脚本,以执行 sp\_companion 'prepare\_failback'。

要故障恢复到主节点,应确保辅助协同服务器处于辅助故障切换模式, 并在主节点上启动 HACMP 服务。要确保 sp\_companion 'prepare\_failback' 成功执行,可在 */tmp/hacmp.out* 中搜索以下字符串:

SYBASE HA MONITOR: Prepare failback was successful.

注释 在主节点上启动 HACMP 服务之前,应确保辅助节点正在运行, 且辅助协同服务器运行在辅助故障切换模式下。如果辅助协同服务器或 辅助节点未启动和运行,请不要启动主协同服务器。如果两个节点都已 关闭或两个节点上的 HACMP 服务都已停止,则在重新启动主节点之前, 应始终重新启动辅助节点及 HACMP 服务。

## 手动故障恢复

注释 如果自动故障恢复失败,请检查日志以确保高可用性系统执行了 以下步骤。如果未执行,请手动执行这些步骤。必须按下述顺序执行 它们。

- 1 在主节点上停止采用 takeover 模式的 HACMP 子系统 (有关信息, 请参见 IBM 文档)。这将关闭主协同服务器并将其资源故障切换到 辅助协同服务器。
- 2 关闭并重新启动辅助协同服务器。如果将 RETRY 设置为一个大于 0 的值,则 *RUNHA\_<servername>.sh* 会在关闭协同服务器后自动重新 启动它。
- 3 作为在 *RUNHA\_<servername>.sh* 中指定的 HA\_LOGIN,通过 isql 登录到辅助协同服务器,并确认该服务器在辅助故障切换模式下 运行。
- 4 发出 sp\_companion 'prepare\_failback'。例如,要从辅助协同服务器 PERSONNEL1 中故障恢复:

sp\_companion MONEY1, 'prepare\_failback'

- 5 重新启动主节点上的 HACMP。
- 6 使用 isql 登录到主协同服务器,并确保该服务器在主故障恢复模式 下运行。
- 7 发出 sp\_companion 'resume' 命令。例如, 要为主协同服务器 MONEY1 恢复协同模式:

sp\_companion PERSONNEL1, 'resume'

注释 在发出 sp\_companion resume 之前,无法连接具有故障切换属 性的客户端。如果在发出 sp\_companion prepare\_failback 之后尝试重新 连接, 客户端将会停止响应, 直到您发出 sp\_companion resume 为止。
#### 挂起协同模式

如果必须关闭主协同服务器以进行维护,但又不希望故障切换到辅助协 同服务器, 就必须临时挂起协同模式。挂起协同模式后, 协同服务器之 间不再进行同步,并且主协同服务器不能故障切换到辅助协同服务器。 但是,挂起模式对于执行维护任务 (如更改配置参数)非常有用。

1 若要切换到挂起模式,请发出:

sp\_companion <primary\_server\_name>, suspend

2 注销监控进程,以使其在协同服务器出现故障时不会触发故障切换。 以 "root"身份输入:

> ps -ef|grep "RUNHA\_<servername>.sh monitor"  $kill -9$  <pid>

3 关闭主协同服务器。

注销监控进程后,可根据需要多次关闭协同服务器,而且不会进行故障 切换。

#### 挂起模式期间重新启动协同服务器

使用 *\$SYBASE/\$SYBASE\_ASE/install* 中的启动脚本可重新启动主协同服 务器,但不对其进行监控:

startserver -f ./RUN <server name>

如果使用此脚本启动一台协同服务器,则在该服务器出现故障时,即使 将其配置为进行故障切换,它也不会进行故障切换。仅在进行维护且在 服务器关闭后不需要访问服务器数据库的情况下,才应使用此方法。

#### 恢复常规协同模式

从挂起模式或从故障切换模式进行恢复时,恢复常规协同模式的步骤略 有不同。

#### 从挂起模式恢复到常规协同模式

将两台已被移到挂起模式的服务器恢复到常规协同模式:

- 1 关闭主协同服务器。
- 2 以 "正常"模式在主节点上停止 HACMP 服务。
- 3 重新启动主节点上的 HACMP 服务。

#### 从故障切换模式恢复到常规协同模式

若要将处于故障切换模式下的两台协同服务器恢复到常规协同模式,请在 主节点上重新启动 HACMP 服务,并执行以下操作:

- 1 发出不带参数的 sp\_companion 命令,检查两台协同服务器是否都处 于故障恢复模式。
- 2 要恢复常规协同模式,可发出:

sp companion secondary server\_name, resume

例如,若要使主协同服务器 PERSONNEL1 变为常规协同模式:

```
sp_companion PERSONNEL1, resume
Server 'MONEY1' is alive and cluster configured.
Step: Access verified from Server:'MONEY1' to Server:'PERSONNEL1'
Server 'PERSONNEL1' is alive and cluster configured.
Step: Access verified from Server:'PERSONNEL1' to Server:'MONEY1'
Step: Checkin to See if the remote server is up
Step: Synchronizing server logins from companion server
Step: Synchronizing remoteserver from companion server
Step: Synchronizing roles from companion server
Step: Synchronizing server-wide privs from companion server
Step: User information syncup succeeded
sys_id ses_id ses_id2 ses_status Purged from s1.
------ ----------- ----------- ---------- ------------------------------
(0 rows affected)
sys_id ses_id ses_id2 ses_status Copied to s1.
------ ----------- ----------- ---------- ------------------------------
(0 rows affected)
sys_id ses_id ses_id2 ses_status Purged from s2.
------ ----------- ----------- ---------- ------------------------------
(0 rows affected)
```
Step: Syssession information syncup succeeded

#### 删除协同模式

若要删除协同模式,请发出以下命令:

sp companion *companion* name, "drop"

删除协同模式是一个不可逆的过程;必须重新配置 Adaptive Server 协同 服务器才能保留故障切换功能。但是, 正在运行 Adaptive Server 的节点 仍将受到高可用性系统的监控。

如果在 *RUNHA\_<servername>.sh* 脚本运行时删除协同模式,则该脚本 将继续监控服务器的任何关闭或停止实例。如果打算关闭服务器,并且 不希望节点进行故障切换,请发出以下命令以注销监控进程:

kill -9 `ps -ef | grep "RUNHA <servername>.sh monitor" | grep -v grep | awk '(print \$2}'`

> 如果不注销监控进程,它会在检测到协同服务器已经关闭时触发资源的 故障切换,并根据 RETRY 和 BASIC\_FAILOVER 的设置尝试从主节点 或辅助节点重新启动协同服务器。

# 排除 **HACMP for AIX** 故障切换中出现的故障

本节包含针对常见错误的故障排除信息。

## 错误消息 **18750**

如果协同服务器发出错误消息 18750,请检查服务器的 *@@cmpstate*。 如果主协同服务器处于常规协同模式,而辅助协同服务器处于辅助故障 切换模式,则集群会处于一种不一致的状态,需要手动恢复。这种不一 致状态可能是由于在辅助协同服务器上执行 sp\_companion 'prepare\_failback' 命令失败而导致的。通过检查辅助节点上的 HACMP 日 志 (位于 */tmp/hacmp.out* 中)可确定是否发生上述情况。若要执行恢复 过程:

- 1 关闭主协同服务器和辅助协同服务器。
- 2 重新启动辅助协同服务器。
- 3 修复所有标记为 "可疑"的数据库。若要确定哪些数据库是可疑的, 请发出以下命令:

select name, status from sysdatabases

标记为"可疑"的数据库的 status 值为 320。

4 允许更新系统表:

sp configure "allow updates", 1

5 对每个可疑的、已进行故障切换的数据库,执行以下命令:

```
1> update sysdatabases set status=status-256 where name='database_name'
2 > qo1> dbcc traceon(3604)
2> go
1> dbcc dbrecover(database_name)
2 > qo
```
6 从辅助协同服务器发出:

sp\_companion *primary\_companion\_name*, prepare\_failback

确保此命令成功执行。

7 重新启动主节点上的 HACMP 服务。

### 从失败的 *prepare\_failback* 中恢复

故障恢复期间, 如果在辅助协同服务器上成功执行了 prepare failback, 但主协同服务器启动失败,请执行以下步骤进行回退,然后重新发出 prepare\_failback 命令:

- 1 检查主协同服务器的错误日志和 HACMP 错误日志,查找服务器 启动失败的原因,并解决相应问题。
- 2 使用 takeover 在主节点上停止 HACMP 服务。
- 3 以 LOGIN NAME 登录到辅助协同服务器,然后发出:

dbcc ha\_admin ("", "rollback failback") dbcc ha\_admin ("", "rollback\_failover")

两台协同服务器都应返回到故障切换模式。

4 重新启动主节点上的 HACMP。

## 错误日志位置

Sybase 故障切换包括以下日志,这些日志有助于研究和诊断在故障切换 期间遇到的错误:

/tmp/hacmp.out - 包含 HACMP 活动的输出, 以及 *RUNHA\_<servername>.sh* 监控脚本的输出。对于一般 HACMP 故障, 请搜索字符串 "ERROR"。对于 *RUNHA\_<servername>.sh* 脚本的 输出,请搜索 "SYBASE HA MONITOR"。

确定故障的原因后,将其更正,然后在继续操作之前,转到 SMIT 的 "集群恢复帮助" (Cluster Recovery Aids) 屏幕并执行 "从脚本失败 中恢复" (Recover From Script Failure)。

如果特定文件系统中的节点没有足够的空间, HACMP 会在故障切 换或故障恢复过程中停止响应, 从而导致出现 config too long 锁。 如果发生这种情况,则必须在继续操作之前清除所有目录,启动 SMIT, 然后转到"集群恢复帮助" (Cluster Recovery Aids) 屏幕并 执行 "从脚本失败中恢复" (Recover From Script Failure)。

• \$PRIM\_CONSOLE\_LOG — 此日志的位置在*RUNHA\_<servername>.sh* 监控脚本中定义。此错误日志包含最近一次执行 *RUNHA\_<servername>.sh* 脚本时输出的 Adaptive Server 信息。

# 升级 **Adaptive Server**

若要在高可用性配置中升级 Adaptive Server,必须暂时中止主协同服务 器和辅助协同服务器之间的协同,并禁止对 Adaptive Server 资源组的监 控。可在升级过程中独立关闭或重新启动 Adaptive Server,而无需触发 HACMP 集群的意外故障切换。

注释 在升级过程中,不能添加、删除或修改任何数据库、对象、用户 或登录名。在协同删除后、重新建立前进行这些更改会导致服务器之间 的不一致性,从而导致升级失败,或集群不稳定。

#### ❖ 停止监控服务并删除协同

1 以 root 身份发出以下命令,以使资源组脱机:

dbcc traceoff(2209) clRGmove -g secondary resource group -d -s false clRGmove -g secondary resource group -d -s true

```
clRGmove -g group_name -d -s false
   clRGmove -g group_name -d -s true
还可使用 SMIT (参见 SMIT 用户文档)。
```
2 在集群中的所有节点上,停止监控服务。以 root 身份发出:

```
ps -ef | grep "RUNHA_server_name.sh monitor"
kill -9 pid
```
注销监控进程后,可根据需要多次关闭协同服务器,而且不会进行 故障切换。

3 从辅助协同服务器发出:

sp\_companion *primary\_server\_name*, "drop"

4 (对于对称配置)从主协同服务器删除辅助协同服务器的协同:

sp\_companion *secondary\_server\_name*,"drop"

5 通过在每个节点上发出以下命令,确保两个节点都处于单服务器 模式:

sp\_companion

如果协同服务器处于单服务器模式,则它们会返回:

```
Server 'server name' is not cluster configured.
Server 'server_name' is currently in 'Single server' 
mode.
```
#### ❖ 升级 **Adaptive Server**

1 在每个节点上,禁用高可用性:

sp configure 'enable HA', 0

重新启动 Adaptive Server,以使此更改生效。

- 2 按照安装指南中的说明升级每台服务器。
- 3 在所有节点上重新启用高可用性:

sp configure 'enable HA', 1

重新启动 Adaptive Server,以使更改生效。

4 在升级的服务器上,重新安装脚本 (*installmaster*、 *installhasvss*、 *installsecurity* 等)。请参见 "重新安装 [installmaster](#page-223-0)"和第 206 [页的](#page-223-1) "重新运行 [installhasvss](#page-223-1)"。重新安装 *installmaster* 后,必须重新安装 *installhasvss*。

5 确保为 sybha 二进制文件和 *sybhausers* 文件设置正确的权限。 以 root 身份从 *\$SYBASE/\$SYBASE\_ASE/bin* 发出以下命令:

```
chown root sybha
chgrp sybhagrp sybha
chmod 4550 sybha
```
以 root 身份从 *\$SYBASE/\$SYBASE\_ASE/install* 执行以下任务:

- 1 确保 sybase 用户包含在 *sybhauser* 文件中。
- 2 发出:

chown root sybhauser chmod 600 sybhauser

- 6 检验:
	- 更改正确反映在 */usr/sbin/cluster/event/RUNHA\_server\_name.sh* 脚本中的新安装 (例如, *PRIM\_SYBASE\_HOME*、 *PRIM\_RUNSCRIPT*、 *PRIM\_CONSOLE\_LOG* 等)中的资源、 资源组属性或与高可用性相关的任何文件中。
	- 您已执行第 73 页的 "准备 Adaptive Server [以使其用于高可用](#page-90-0) [性"](#page-90-0)和第 79 页的 "配置 IBM AIX [子系统以进行](#page-96-0) Sybase 故障切 [换"](#page-96-0)中介绍的建立协同所需的所有操作,并且系统在升级完成 后保留这些更改。

#### ❖ 重新建立协同并恢复软件包监控

- 1 在每个节点上手动重新启动 Adaptive Server。
- 2 以 root 身份恢复集群的监控服务,方法是发出以下命令,从而自动 执行 *RUNHA\_server\_name.sh* 监控脚本:

/usr/sbin/cluster/etc/rc.cluster -boot '-N' '-b' '-i'

- 3 检验是否已执行如第 86 [页的 "配置用于故障切换的协同服务器"](#page-103-0) 中所述的建立协同的先决步骤。
- 4 在服务器间重新建立协同。在辅助服务器上,发出:

```
dbcc traceon (2209)
sp_companion primary_server_name,configure
```
注释 对于对称配置,请在两台协同服务器上都发出此命令。

如果辅助服务器包含用户数据库,则可能会看到一条或多条警告 消息, 您可以安全地忽略它们:

Msg 18739, Level 16, State 1:

Server 'server name', Procedure 'sp\_hacmpcfgvrfy', Line 102: Database '*database\_name*': a user database exists. Drop this database and retry the configuration again.

5 在其相应节点上重新启动资源组。以 root 身份在主节点上输入:

clRGmove -g *group\_name* -u -s false

以 root 身份在辅助节点上输入:

clRGmove -g *group\_name* -u -s true

6 运行 sp\_companion 以检验是否针对故障切换正确配置了系统。检验 故障切换和故障恢复。

# <sup>第</sup> 9 <sup>章</sup> **Sun Cluster 3.0** 和 **3.1** 的主动 **-** 主 动式配置

本章包含以主动 - 主动式设置方式在 Sun Cluster 3.0 和 3.1 上配置 Adaptive Server Enterprise 的信息。

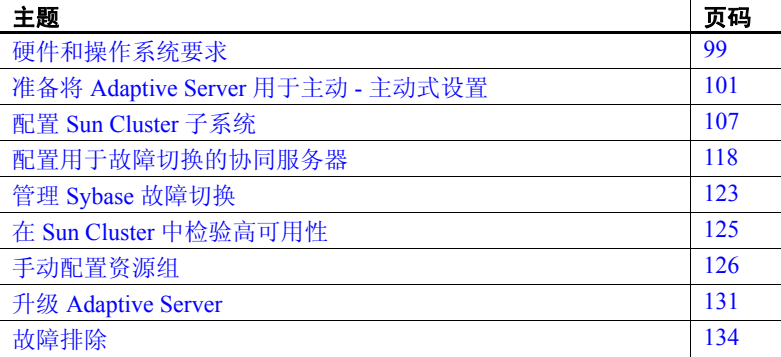

Adaptive Server Enterprise 15.0 版本不支持 Sun Cluster 2.2 版本。如 果当前配置了这些集群,则必须升级各自的集群版本,以便为 Sun Solaris 上的高可用性配置 Adaptive Server 15.0。

# <span id="page-116-0"></span>硬件和操作系统要求

高可用性要求:

- 两个在 CPU、内存等资源方面具有相似配置的同构网络系统
- 高可用性软件包及相关硬件
- 两个节点都可访问的设备
- 用于保证每个设备路径名在集群节点中的唯一性的逻辑卷管理器 (LVM)
- 多主机磁盘上的卷或磁盘组对象
- 用于介质故障保护的第三方供应商镜像

• 可以绑定到主节点或辅助节点的逻辑主机名或浮动 IP 地址。在对称 配置中,需要两个逻辑主机名,每个主机名对应于一个主协同服 务器。

有关要求以及安装平台特定的高可用性软件的详细信息,请参见 Sun Cluster 文档。

## **Sun Cluster** 中的主动 **-** 主动式设置

第 100 [页的图](#page-117-0) 9-1 描述了 Sun Cluster 中的主动 - 主动式配置。

在 Sun Cluster 中, Adaptive Server 作为数据服务运行, 并由 Sun Cluster 资源组管理器 (RGM) 管理。 Adaptive Server 与包含 Adaptive Sever 资源 和它需要的其它所有资源(如 *SUNW.HAStorage*、*SUNW.HAStoragePlus* 和 SUNW.LogicalHostname 资源)的资源组相关联。

*SY.ase* 是 Adaptive Server 资源,它为 *SY.ase* 类型的资源定义了多个扩展 属性。有关详细信息,请参见第 113 页的 "[Adaptive Server](#page-130-0) 资源扩展属 [性"](#page-130-0)。有关标准资源属性的详细信息,请参见 Sun Cluster 文档。

<span id="page-117-0"></span>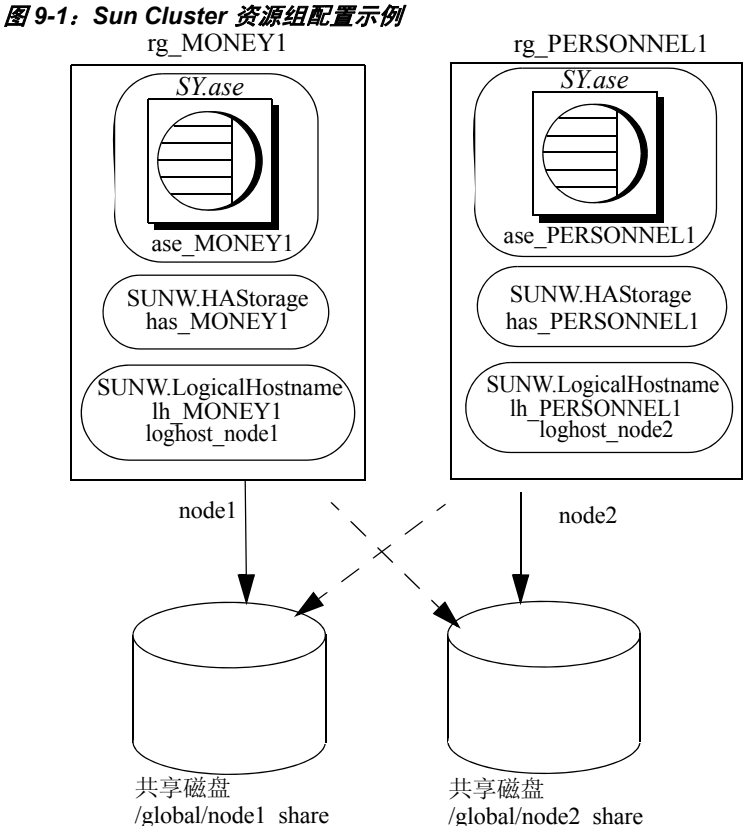

**100 100 Adaptive Server Enterprise** 

上图中共有两个资源组:*rg\_MONEY1* 和 *rg\_PERSONNEL1*,分别对应于 对称配置中的协同服务器 MONEY1 和 PERSONNEL1。

*rg\_MONEY1* 包括三种资源:*ase\_MONEY1* (资源类型为 *SY.ase*)、 *has\_MONEY1* (资源类型为 SUNW.HAStorage)和 *lh\_MONEY1* (资源类 型为 SUNW.LogicalHostname)。存储资源 *has\_MONEY1* 管理共享磁盘上 的全局文件系统 */global/node1\_share* ;逻辑主机资源 *lh\_MONEY1* 管理 逻辑主机名或浮动 IP 地址 *loghost\_node1*。 Adaptive Server 资源 *ase\_MONEY1* 在 *has\_MONEY1* 和 *lh\_MONEY1* 上使用。

*rg\_PERSONNEL1* 包括三种资源:*ase\_PERSONNEL1* (资源类型为 *SY.ase*)、 *has\_PERSONNEL1* (资源类型为 SUNW.HAStorage)和 *lh\_PERSONNEL1* (资源类型为 SUNW.LogicalHostname)。存储资源 *has\_PERSONNEL1* 管理共享磁盘上的全局文件系统 */global/node2\_share* ; 逻辑主机资源 *lh\_PERSONNEL1* 管理逻辑主机名或浮动 IP 地址 *loghost\_node2*。 Adaptive Server 资源 *ase\_PERSONNEL1* 在 *has\_PERSONNEL1* 和 *lh\_PERSONNEL1* 上使用。

# <span id="page-118-0"></span>准备将 **Adaptive Server** 用于主动 **-** 主动式设置

本节讨论如何设置 Adaptive Server,使之实现主动 - 主动式高可用性。

#### 安装 **Adaptive Server**

将主服务器和辅助服务器安装在相同的目录路径中,但位于不同的磁盘 上。主协同服务器可以是新安装的 Adaptive Server, 也可以是从旧版本 升级的 Adaptive Server (可带有现有数据库、用户等)。

辅助协同服务器必须是新安装的 Adaptive Server,而不能带有任何用户 登录名或用户数据库。目的是确保所有用户登录名和数据库名在集群中 都是唯一的。完成配置后,可向辅助协同服务器添加用户登录名和数 据库。

有关安装和配置 Adaptive Server 的信息,请参见所用平台的安装文档。

## <span id="page-119-0"></span>向 *interfaces* 文件添加两个 **Adaptive Server** 条目

主协同服务器和辅助协同服务器的 *interfaces* 文件必须包含这两个协同 服务器的条目。*interfaces* 文件中的服务器条目使用的网络名必须与 sysservers 中指定的网络名相同。有关向 *interfaces* 文件添加条目的信息, 请参见所用平台的安装文档。

对于添加到 *interfaces* 文件的每个条目,主机名都必须是逻辑主机名。 必须在 */etc/hosts*、NIS 主机映射或在目录服务中(选择适合于您的系统 的位置)为逻辑主机创建一个条目。*interfaces* 文件中的逻辑主机名必须 与 scrgadm 命令的 -l (小写 L)参数所用的名称相同;该命令用于在配置 Adaptive Server 与 Sun Cluster 子系统协同工作时添加 SUNW.LogicalHostname 资源。

以下示例是一个名为 MONEY1 的主协同服务器和一个名为 PERSONNEL1 的辅助协同服务器所用的 *interfaces* 文件:

MONEY1

query tcp ether loghost node1 9865 master tcp ether loghost node1 9865 hafailover PERSONNEL1

PERSONNEL1

query tcp ether loghost node2 9866 master tcp ether loghost node2 9866 hafailover MONEY1

Adaptive Server 客户端也使用这个 *interfaces* 文件。

以下是一个示例 */etc/hosts* 文件,其中显示了上面的 *interfaces* 文件使用 的逻辑主机名对应的条目:

```
#
# Internet host table on machine node1
#
127.0.0.1 localhost
10.22.98.43 node1
10.22.98.44 node2
10.22.98.165 loghost_node1
10.22.98.166 loghost_node2
```
使用 dsedit 可以向 *interfaces* 文件添加条目。如果 interfaces 条目已经存 在,则对其进行修改以用于故障切换。

有关 dsedit 的信息, 请参见《实用程序指南》。

#### 两个协同服务器的 *\$SYBASE* 值相同

两个协同服务器上的 *\$SYBASE* 必须指向同一目录路径名。通过以下操作 可实现此目的:

- 确保两个协同服务器上的 *\$SYBASE* 版本目录是在相同的目录中创 建的。
- 如果协同服务器的 *\$SYBASE* 版本目录处于不同的位置,请在两个协 同服务器上创建具有相同路径的目录,作为指向实际的 *\$SYBASE* 版 本目录的符号链接。

例如,即使主协同服务器 MONEY1 使用的版本目录为 */usr/u/sybase1*, 而 PERSONNEL1 使用的版本目录为 */usr/u/sybase2*,它们的 *\$SYBASE* 也必须指向同一路径。

MONEY1 和 PERSONNEL1 两者都使用 */sybase*,并将它作为指向 各自的 *\$SYBASE* 版本目录的符号链接。在 MONEY1 上,*/sybase* 是 指向 */usr/u/sybase1* 的链接,在 PERSONNEL1 上, */sybase* 是指向 */usr/u/sybase2* 的链接。

### 执行 *sybha*

Adaptive Server 高可用性基础服务库调用 *sybha*,它可使该库与各平台的 高可用性集群子系统进行交互。 *sybha* 位于 *\$SYBASE/\$SYBASE\_ASE/bin* 中。必须先更改 *sybha* 的所有权和权限,然后才能运行它。

还必须编辑 *\$SYBASE/\$SYBASE\_ASE/install* 目录中名为 *sybhauser* 的文件。 此文件包含在集群系统上拥有系统管理员权限的用户列表。 Sybase 强烈 建议您限制在集群上拥有系统管理员权限的用户数量。

- 以 "root"身份:
- 1 将名为 sybhagrp 的新组添加到 */etc/group* 文件或 NIS 映射中。
- 2 将 Sybase 用户添加到 sybhagrp。该用户拥有 *\$SYBASE* 目录,服务器 启动时,此用户会运行数据服务器。如果有多个服务器正在运行并 且有不同的用户拥有 *\$SYBASE* 目录,则必须将所有这些用户添加到 sybhagrp  $+$ .
- 3 转到 *\$SYBASE/\$SYBASE\_ASE/bin* 目录。
- 4 将 sybha 程序的所有权更改为 "root":

chown root sybha

5 将 sybha 程序的组更改为 sybhagrp:

chgrp sybhagrp sybha

- 6 将 sybha 的文件权限修改为 4550: chmod 4550 sybha
- 7 转到 *\$SYBASE/\$SYBASE\_ASE/install* 目录。
- 8 将 sybase 用户添加到 *sybhauser* 文件中。
- 9 将 *sybhauser* 的权限更改为 "root":

chown root sybhauser

10 修改 *sybhauser* 的文件权限,使其只能由 "root"修改: chmod 600 sybhauser

## 创建新的缺省设备

缺省情况下,在新安装的 Adaptive Server 中, master 是缺省设备。这意 味着,所有数据库(包括故障切换使用的代理数据库)都会在主设备上 自动创建。但是,在主设备上创建用户数据库后就很难从系统故障中恢 复主设备。

若要确保主设备包含尽可能少的用户数据库,请使用 disk init 创建新设备。 使用 sp\_diskdefault 将该新设备指定为缺省设备。

例如, 若要在 MONEY1 Adaptive Server 中添加一个名为 money\_default\_1 的新缺省设备,请输入:

sp diskdefault money1 default1, defaulton

除非特地将主设备设置为非缺省设备,否则它一直是缺省设备:

sp\_diskdefault master, defaultoff

请参见 《参考手册:命令》,以获取有关 disk init 的信息,并参见 《参考 手册: 过程》, 以获取有关 sp\_diskdefault 的信息。

#### 在 *sysservers* 中添加本地服务器

使用 sp\_addserver 在 sysservers 中添加本地服务器, 网络名应该使用 *interfaces* 文件中指定的网络名。例如,如果协同服务器 MONEY1 在 *interfaces* 文件中使用网络名 MONEY1,请输入:

sp\_addserver MONEY1, local, MONEY1

必须重新启动 Adaptive Server 才能使此更改生效。

#### 在 *sysservers* 中添加辅助协同服务器

将辅助协同服务器作为远程服务器添加到 sysservers 中:

sp\_addserver *server\_name*

缺省情况下, Adaptive Server 将添加一个 srvid 为 1000 的服务器。无需 重新启动 Adaptive Server 即可使更改生效。

#### 将 *ha\_role* 指派给系统管理员

两个 Adaptive Server 都必须具有 ha\_role 才能运行 sp\_companion。若要 指派 ha\_role, 请从 isql 中发出以下命令:

sp\_role "grant", ha\_role, sa

必须注销然后重新登录 Adaptive Server,才能使更改生效。

### 运行 *installhasvss* 脚本

注释 运行 *installhasvss* 之前,必须执行第 102 页的 "向 [interfaces](#page-119-0) 文件 添加两个 [Adaptive Server](#page-119-0) 条目"中所述的任务。如果在执行上述任务之 前运行 *installhasvss*,则必须重新运行 *installmaster* 以重新安装所有系统 存储过程。

*installhasvss* 脚本:

- 安装进行故障切换所需的存储过程 (如 sp\_companion)
- 在 sysservers 中安装 *SYB\_HACMP* 服务器

必须具有系统管理员特权才能运行 *installhasvss*。

*installhasvss* 位于 *\$SYBASE/\$SYBASE\_ASE/scripts* 中。若要执行 *installhasvss*, 请输入:

\$SYBASE/\$SYBASE\_OCS/bin/isql -Usa -P*password* -S*servername* < \$SYBASE/\$SYBASE\_ASE/scripts/installhasvss

*installhasvss* 在创建存储过程和 *SYB\_HACMP* 服务器时,将显示相关 消息。

## 检验配置参数

必须先启用以下配置参数, 然后才能将 Adaptive Server 配置为进行故障 切换:

- enable CIS 启用组件集成服务 (CIS)。缺省情况下,启用此配置 参数。
- enable xact coordination 启用分布式事务管理 (DTM)。缺省情况下, 启用此配置参数。
- enable HA 使 Adaptive Server 能够用作高可用性系统中的协同服务 器。缺省情况下 enable HA 处于关闭状态。重新启动 Adaptive Server 才能使此参数生效。此参数会向错误日志写入一条消息,指出已在 高可用性系统中启动了 Adaptive Server。

请参见 《系统管理指南:卷 1》中的第 5 章 "设置配置参数"。

## 在 **master** 日志中添加阈值

如果尚未在 master 日志中添加阈值,请添加一个。

- 1 在 master 数据库的日志中定义并执行 sp\_thresholdaction, 设置在转储 事务发生之前所要保留的页数阈值。 Sybase 不提供 sp\_thresholdaction。 有关创建此系统过程的信息,请参见《参考手册:过程》。
- 2 为 master 日志段设置阈值,使其不会被填满:
- sp addthreshold "master", "logsegment", 250, sp\_thresholdaction
	- 3 重新启动主协同服务器,使此静态参数生效。

#### <span id="page-123-0"></span>为故障监控器添加用户和登录名

当高可用性代理故障监控器 (*ase\_monitor*) 运行全面 probe 时,它将:

- 1 连接到 Adaptive Server。
- 2 创建一张临时表,在该表中插入条目,更新该表,然后删除该表。
- 3 在循环计数达到 Adaptive Server 资源属性 *Connect\_cycle\_count* 指定 的值后,断开与 Adaptive Server 的连接。

为监控器创建或指定特殊的用户和登录名,以便执行全面探查操作。使用 isql 连接到数据服务器并发出以下命令:

sp\_addlogin *<user for monitoring ase*>, <*password>* sp\_adduser <*user for monitoring ase*>

注释 Adaptive Server 配置期间,系统管理员应考虑到,用于 probe 的 用户和登录名实际上会使可用于其它用途的连接总数减少一个。也就是 说,如果连接总数为 25,则用于其它用途的有效连接数为 24,因为有 一个连接已用于故障监控器探查。

# <span id="page-124-0"></span>配置 **Sun Cluster** 子系统

本节假定您已经:

- 在运行集群系统命令时,将 PATH 环境变量设置为包含 */usr/cluster/bin*。
- 安装了 Sun Cluster 高可用性系统。
- 安装了 Adaptive Server 并在共享磁盘上创建了所需的数据库设备 文件。
- 已经按照第 101 页的 "准备将 [Adaptive Server](#page-118-0) 用于主动 主动式设 [置"](#page-118-0)中的说明配置了 Adaptive Server。
- 创建了 *\$SYBASE/SYBASE.sh*,并且按照 Adaptive Server 的环境要求 编辑了该文件。

由于该文件在高可用性代理脚本中执行,因此应防止未经授权的用 户访问该文件,并要确保只有 "root"用户才具有读取和执行权限。

• 创建了 *\$SYBASE/\$SYBASE\_ASE/install/RUN\_<Dataserver\_name>* 文 件。必须使用 -e 选项在此文件中指定 Adaptive Server 错误日志。

如果指定了-s 选项, 则它必须与 Adaptive Server 资源属性 *Dataserver\_name* 相同。

• 正确安装了 *\$SYBASE/\$SYBASE\_ASE/SC-3\_0*。此目录必须包含 Adaptive Server 高可用性代理所需的所有文件。

缺省的 *\$SYBASE/\$SYBASE\_ASE/SC-3\_0/* 包含以下目录:

- *bin*
- *etc*
- *log*

*\$SYBASE/\$SYBASE\_ASE/SC-3\_0/bin* 包含以下文件:

- *ase\_start*
- *ase\_stop*
- *ase\_monitor\_start*
- *ase\_monitor\_stop*
- *ase\_update*
- *ase\_validate*
- *utils.ksh*
- *ase\_monitor*
- *syscadm*

*\$SYBASE/\$SYBASE\_ASE/SC-3\_0/etc* 包含以下文件:

- *SY.ase*
- *ase\_monitor\_action*
- *ase\_login\_file*
- *sysc\_input\_file*

*\$SYBASE/\$SYBASE\_ASE/SC-3\_0/log* 最初不包含任何文件;一旦创建 了 Adaptive Server 资源,该文件最终会包含 *Callback\_log* 和 *Monitor\_log* 文件。

### <span id="page-126-0"></span>使用 *syscadm* 脚本

使用 *syscadm* 脚本可以在 Sun Cluster 中配置和管理 Adaptive Server 资 源组及其相关资源。可以使用 *syscadm* 创建、删除或不再控制 Adaptive Server 资源组及其资源。*syscadm* 脚本位于 *\$SYBASE/\$SYBASE\_ASE/SC-3\_0/bin/* 中。

该脚本的 create 选项:

- 向资源组管理器注册所需资源类型。
- 为每个指定的资源组创建资源组、创建指定的资源并将其添加到 资源组中。
- 建立 Adaptive Server 资源对存储资源和逻辑主机资源的依赖性。

脚本中的 remove 选项可以删除指定资源组及其资源。

unmanage 选项:

- 禁用资源组中的所有资源
- 使资源组进入脱机状态,然后再使该资源组进入不受管理的状态

注释 必须以 "root"身份登录才能运行 *syscadm*。

*syscadm* 需要与一个名为 *sysc\_input\_file* 的输入文件配合使用,您可以编 辑该文件,以便针对配置提供正确的输入值。*sysc\_input\_file* 位于 *\$SYBASE/\$SYBASE\_ASE/SC-3\_0/etc/* 中。

注释 确保编辑完 sysc\_input\_file 后, 该文件并未被篡改。如果此文件中 包含错误的值,则这些值可能会影响安装。 Sybase 建议您更改对此文件 的权限,以便只有系统管理员才可以编辑。

编辑 *sysc\_input\_file* 时,应确保:

- "<name>=<value>"条目中的 "="两旁没有空格。
- 注释以 # 开始。
- 以 1 结尾的名称对应于主协同服务器。
- 以 2 结尾的名称对应于辅助协同服务器。

有关 *sysc\_input\_file* 的示例,请参见第 110 页的 "示例 [sysc\\_input\\_file](#page-127-0)"。

输入文件分为三个部分。

- 第 1 部分 为所有条目输入右侧的值。本节包含 Adaptive Server 安 装目录、高可用性设置、数据服务器名称、 Nodelist 等的条目。
- 第 2 部分 为所需条目输入右侧的值。例如,如果只使用 SUNW.HAStoragePlus 资源, 则必须为与 SUNW.HAStoragePlus 相关的 条目输入值。不要为未使用的条目输入值。
- 第 3 部分 这部分中的所有条目都已指派缺省值。除非要替换缺 省值,否则不必提供右侧的值。

例如,若要编辑文件中的 Adaptive Server 资源名, 请将下面这一行:

ASE\_RNAME="ase \$Dataserver\_name"

更改为:

ASE\_RNAME="my\_ase\_name"

或者,若要指定 *RUN\_SERVER* 文件并设置 *Debug\_callback* 标志,请将 *OTHER\_PROPERTIES* 的条目 (该条目的值是由空格分隔的 <*name> = < value*> 字符串列表)改为:

OTHER\_PROPERTIES="RUN\_server\_file=/mypath/RUN\_my\_ase Debug\_callback=TRUE"

#### <span id="page-127-0"></span>示例 *sysc\_input\_file*

下面是 sysc\_input\_file, 使用该文件可创建和配置第 100 [页的图](#page-117-0) 9-1 所示 的 Adaptive Server 资源组 rg\_MONEY 及其资源:

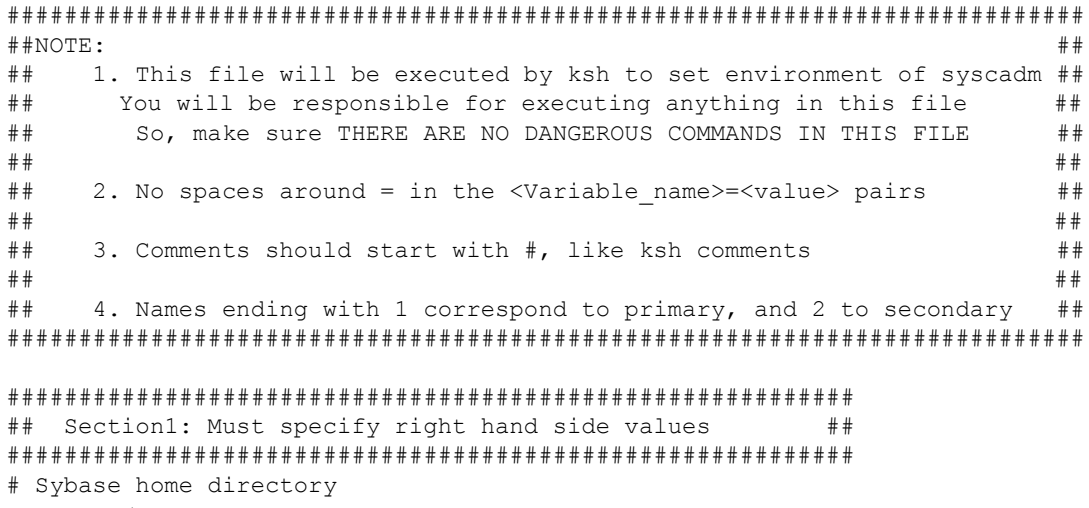

SYBASE="/sybase"

```
# Valid HA Setups are "ACTIVE_PASSIVE" or "ASYMMETRIC" or "SYMMETRIC"
HA_SETUP="SYMMETRIC"
# Comma separated list of nodes, Ex: "node1, node2"
Nodelist="node1,node2"
# ASE Dataserver name and Dataserver login file
Dataserver_name1="MONEY1"
Dataserver_login_file1="/sybase/ASE-15_0/SC-3_0/etc/ase_login_file"
Dataserver_name2="PERSONNEL1"
Dataserver login file2="/sybase/ASE-15 0/SC-3 0/etc/ase login file"
############################################################################
## Section2: Must specify right hand side values, if required ##
############################################################################
# if using Logical Hostname or Virtual/Floating IP address
LOGHOST_NAME_OR_FLOATING_IP1="loghost_node1"
LOGHOST_NAME_OR_FLOATING_IP2="loghost_node2"
# if using HAStorage resource
ServicePaths1="/global/node1_share"
ServicePaths2="/global/node2_share"
# if using HAStoragePlus resource
GlobalDevicePaths1=
FilesystemMountPoints1=
GlobalDevicePaths2=
FilesystemMountPoints2=
############################################################################
## Section3: May specify right hand side values to override defaults ##
############################################################################
# bin of the cluster commands
CLUSTER_BIN="/usr/cluster/bin"
# ASE Resource Type and corresponding registration file
RT_NAME="SY.ase"
RT_FILE="$SYBASE/ASE-15_0/SC-3_0/etc/$RT_NAME"
```
# Resource Group names RG\_NAME1="rg\_\$Dtatserver\_name1"

```
RG_NAME2="rg_$Dataserver_name2"
# ASE Resource names and space separated extended properties
ASE_RNAME1="ase $Dataserver_name1"
ASE_RNAME2="ase $Dataserver_name2"
OTHER_PROPERTIES1="RUN_server_file= Callback_log= Monitor_log="
OTHER PROPERTIES2="RUN server file= Callback log= Monitor log="
# Logical Host Resource names
LOGHOST_RNAME1="lh_$Dataserver_name1"
LOGHOST_RNAME2="lh_$Dataserver_name2"
# HA Storage Resource names
HASTORAGE_RNAME1="has $Dataserver_name1"
HASTORAGE_RNAME2="has $Dataserver_name2"
# HA Storage Plus Resource names
```

```
HASTORAGE_PLUS_RNAME1="hasp_$Dataserver_name1"
HASTORAGE_PLUS_RNAME2="hasp_$Dataserver_name2"
```
*syscadm* 的语法如下:

syscadm [-v] -c|r|u [primary|secondary|both] -f <*sysc\_input\_file*> syscadm [-v] -r|u <rg1,rg2,...> [-t <*ASE\_resource\_type*>]

其中:

- -c 用于创建资源组
- -r 用于删除资源组
- -u 用于取消管理资源组
- -f 用于指定输入文件
- -v 表示详细 (在运行 Sun Cluster 命令时显示这些命令)
- -t 在资源类型不是 *SY.ase* 时指定资源类型名 (在未指定输入文件的 情况下,对 -r 和 -u 命令很有用)

*SUNW.HAStoragePlus* 资源是用 AffinityOn=True 创建的。

# <span id="page-130-0"></span>**Adaptive Server** 资源扩展属性

表 [9-1](#page-130-1) 总结了 Adaptive Server 资源的所有扩展属性。有关资源的详细 信息,请参见各自的 Sun Cluster 文档。

<span id="page-130-1"></span>表 *9-1*:*SY.ase* 资源的扩展属性

| 属性                                                | 缺省值                                                                         | 说明                                                                                                    |
|---------------------------------------------------|-----------------------------------------------------------------------------|----------------------------------------------------------------------------------------------------|
| Sybase_home                                       | 无                                                                           | Adaptive Server 安装的主目录, 与<br>Adaptive Server 安装中的 \$SYBASE 环<br>境变量的值相同。创建 Adaptive Server<br>资源时需要此属性。                                      |
| Environment file                                  | Sybase home/SYBASE.sh                                                       | 环境文件的绝对路径, 在其中指定传<br>递给 Adaptive Server 的环境。<br>此文件是高可用性代理正常工作所<br>必需的文件。                                                                    |
| Dataserver_name                                   | 无                                                                           | Adaptive Server 数据服务器的名称。<br>创建 Adaptive Server 资源时需要此<br>属性。                                                                                |
| Backup_server_name                                | 无                                                                           | Backup Server 的名称。                                                                                                    |
| Monitor server name                               | 无                                                                           | Monitor Server 的名称。                                                                                                    |
| Text server name                                  | 无                                                                           | 全文本搜索服务器的名称。                                                                                                    |
| Secondary companion name<br>Dataserver_login_file | 无<br>Sybase home/\$SYBASE-ASE/SC-3 0/<br>etc/ase login file                 | 辅助协同服务器的名称,可使用<br>sp_companion 命令 configure or drop 来<br>自动设置或取消设置它。留给主动 -<br>主动式设置使用。不要手动设置此<br>属性。<br>指向包含数据服务器登录信息的文件<br>的绝对路径。该文件包括两行;第一 |
|                                                   |                                                                             | 行是系统管理员的登录名和口令,第<br>二行是故障监控器程序 ase monitor<br>在进行全面 probe 时使用的用户登录<br>名和口令。                                                                  |
| Action_file                                       | Sybase home/\$SYBASE ASE/SC-3 0/<br>etc/ase monitor action                  | 将错误代码与故障监控器程序<br>ase monitor 执行的操作关联起来的<br>文件的绝对路径。                                                                                          |
| RUN server file                                   | Sybase home/\$SYBASE ASE/ install/<br>RUN <dataserver name=""></dataserver> | 由属性 Dataserver name 指定的<br>Adaptive Server 的 RUN SERVER 文件<br>的绝对路径。<br>不要在此文件中包含环境变量。                                                       |
| Thorough probe script                             | 忽略。留作将来使用。                                                                  | 指向包含 SQL 脚本的文件的绝对路<br>径, 故障监控程序使用该脚本进行<br>全面探查。                                                                                              |

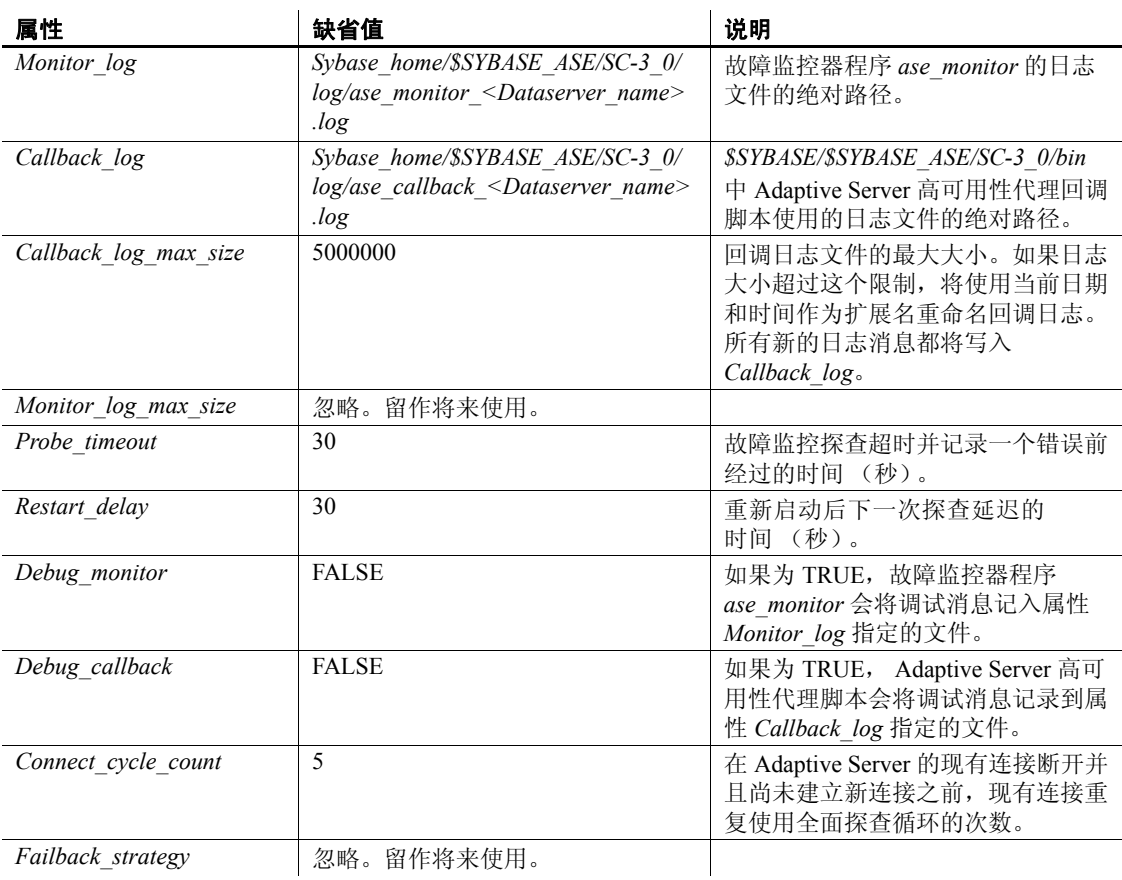

## <span id="page-131-0"></span>配置 **Adaptive Server** 资源组

在 Sun Cluster 上配置 Adaptive Server 资源组:

1 修改 Adaptive Server 资源类型注册文件 *SY.ase*。此文件位于 *\$SYBASE/\$SYBASE\_ASE/SC-3\_0/etc/* 中。找到资源类型属性行 *RT\_BASEDIR*,该行指定 Adaptive Server 高可用性代理的位置。更 改值,使其指向 *\$SYBASE/\$SYBASE\_ASE/SC-3\_0/bin* 这一安装位置。 例如:

RT\_BASEDIR=/sybase/ASE-15\_0/SC-3\_0/bin/

注释 不能在 *SY.ase* 中使用环境变量。应对此值使用完整路径。 替换 *SYBASE* 的值,即 *\$SYBASE/\$SYBASE\_ASE/SC-3\_0/bin* 中的 *SYBASE\_ASE*。

2 如果使用不同位置的另一文件,则在配置 *SY.ase* 资源时,需为资源 扩展属性 *Dataserver\_login\_file* 指定全路径。创建或编辑包含系统管 理员和为故障监控器添加的用户的 Adaptive Server 登录信息的文件。 缺省文件为 *\$SYBASE/\$SYBASE\_ASE/SC-3\_0/etc/ase\_login\_file*。

该文件包含两行, 第一行是系统管理员的登录名和口令, 第二行是 monitor\_user 的登录名和口令。故障监控程序 ase\_monitor 以用户 monitor\_user 的身份执行彻底探查。

*login\_type* <tab> *login string login\_type* <tab> *login\_string*

登录类型的有效值为 "encrypted"和 "normal"。如果将 login type 设置为"normal", *login string* 的值将采用"login name/password" 格式。如果将 *login\_type* 设置为 "encrypted", *login\_string* 的值将 是从 haisql 实用程序 (位于 *\$SYBASE/\$SYBASE\_ASE/bin*)获取的加 密字符串。 Sybase 建议使用 "encrypted" *login\_type*,以便可以很好 地保护文件中的敏感信息。若要用 haisql 生成加密登录字符串:

a 不带参数运行 haisql 以为给定 *login\_name* 和 *password* 生成加密 字符串:

```
/$SYBASE/ASE-12_5/bin/haisql
Enter Username: sa
Enter Password:
TWAS8n1jSF2gBsvayUlw97861.cyTKaS1YhavBRQ2qKcJwtx.TmFBarGS2Kl553WDR7
g8m5vrf86t@K4CU62HEccm4zkeexsP9E=FeuvX
```
b 复制加密字符串并将其粘贴到 *ase\_login\_file* 文件中。

以下为使用 "encrypted"登录类型的 *ase\_login\_file* 的示例:

```
encrypted
```

```
TWAS8n1jSF2gBsvayUlw97861.cyTKaS1YhavBRQ2qKcJwtx.TmFBarGS2Kl553WDR7g8m5
vrf86t@K4CU62HEccm4zkeexsP9E=FeuvX
```

```
encrypted
```

```
rX2S8n1jSF2gBuD0q=AXEXKCZvzGcK5K3kWnp_P+e4avf=67kYVSzy7+h640@97FSP_dlkH
_oV2Zima5+7tUyHnsm4zmSIHIUnKSTPoTD
```
以下为使用 "normal"登录类型的 *ase\_login\_file* 文件的示例:

normal sa/sa\_password normal monitor user/monitor user password 注释 ase login file 的两行可能会使用不同的登录类型。

应使用适当的访问权限保护 *ase\_login\_file* 文件,特别是在没有使用 加密登录字符串时更应如此。在用适当的 *login\_type* 和 *login\_string* 值编辑完文件后,请执行下列代码使文件只能由 root 用户读取。

```
chmod 400 ase_login_file
chown root ase_login_file
chgrp sys ase login file
```
3 创建或编辑 *sysc\_input\_file* 并运行以下 *syscadm* 命令,该命令会注册 资源类型、创建资源组、将资源添加到资源组中,并建立资源依 赖性。

例如,若要运行带有名为 *sysc\_input\_file* 的输入文件的 *syscadm* 脚本, 请输入:

syscadm -c both -f sysc\_input\_file

有关 syscadm 脚本的详细信息, 请参见第 109 页的"使用 syscadm [脚本"](#page-126-0)。

也可以手动执行这些步骤。有关详细信息,请参见第 126 [页的 "手](#page-143-0) [动配置资源组"](#page-143-0)。

- 4 对于主 Adaptive Server 资源组,可运行 scswitch 命令完成以下任务:
	- 将资源组改为 "受管理"状态。
	- 启用所有资源及其监控器。
	- 在主节点上使资源组联机:

scswitch -Z -g *resource\_group\_name*

例如:

```
scswitch -Z -q rq MONEY1
```
5 为辅助 Adaptive Server 资源组运行 scswitch 命令, 并使用与数字 4 相同的步骤。

## 使用 *SUNW.HAStoragePlus*

如果运行的是装有 Update2 或更高版本的 Sun Cluster 3.0, 则可以使用 Adaptive Server 资源组中的 *SUNW.HAStoragePlus* 资源。可以用 *SUNW.HAStoragePlus* 资源代替 *SUNW.HAStorage* 资源,也可以在资源组 中同时使用 *SUNW.HAStorage* 和 *SUNW.HAStoragePlus* 资源。

若要将 *SUNW.HAStoragePlus* 资源添加到 Adaptive Server 资源组中,必 须根据需要设置 *SUNW.HAStoragePlus* 资源属性 *GlobalDevicePaths* 和 *FilesystemMountPoints*。如果使用的是 *syscadm*,则可以为 *sysc\_input\_file* 中的相应条目指定值。若要启用连接,则必须将 *SUNW.HAStoragePlus* 资源属性 AffinityOn 设置为 TRUE。

若要手动添加 *SUNW.HAStoragePlus* 资源,请执行以下操作:

1 注册资源类型 *SUNW.HAStoragePlus*:

scrgadm -a -t SUNW.HAStoragePlus

2 将 *SUNW.HAStoragePlus* 资源添加到 Adaptive Server 资源组中。

scrgadm -a -j *hasp\_resource\_name* -t SUNW.HAStoragePlus -g *resource\_group* -x FilesystemMountPoints=*shared\_disk\_filesystem* -x AffinityOn=TRUE

例如:

```
scrgadm -a -j hasp MONEY1
-t SUNW.HAStoragePlus
-g rg_MONEY1
-x fileSystemMountPoints=/global/node1_share
-x Affinityon=TRUE
```
使用 *SUNW.HAStoragePlus* 资源时, 既可以在全局文件系统上创建 Adaptive Server 数据库设备,也可以在由 *SUNW.HAStoragePlus* 资源 管理的故障切换文件系统 (FFS) 上创建 Adaptive Server 数据库设备。 不论是哪种情况,数据都必须位于共享磁盘上。创建 *SUNW.HAStoragePlus* 资源时,请指定所有相应的文件系统和设备 路径。

3 启用 *SUNW.HAStoragePlus* 资源:

scswitch -e -j *hasp\_resource\_name*

例如:

scswitch -e -j hasp MONEY1

4 在 *SY.ase* 资源和 *SUNW.HAStoragePlus* 资源之间建立资源依赖性:

```
scrgadm -c -j ase resource name
-y Resource dependencies=hasp resource name
```
例如:

```
scrgadm -c -j ase MONEY1
-y Resource dependencies=hasp MONEY1
```
若要同时使用 *SUNW.HAStorage* 和 *SUNW.HAStoragePlus* 资源,必须 以逗号分隔的列表形式指定所有存储资源名称。

scrgadm -c -j *ase\_resource\_name* -y Resource\_dependencies=*hasp\_resource\_name*,*hastorage\_name*

例如:

```
scrgadm -c -j ase MONEY1
-y Resource dependencies=hasp MONEY1, has MONEY1
```
有关 *SUNW.HAStoragePlus* 资源类型的详细信息,请参见 Sun Cluster 文档。

# <span id="page-135-0"></span>配置用于故障切换的协同服务器

按照本节中的说明,将 Adaptive Server 配置为高可用性系统中的主协同 服务器和辅助协同服务器。

#### **Adaptive Server** 中的高可用性服务库

必须为 Sun Cluster 装载高可用性服务库。

首先,检查高可用性服务库是否可用。使用 isql 连接到任意 Adaptive Server:

sp\_companion "MONEY1", show cluster

将显示:

The default cluster is: SC. The current cluster is set to default. Supported cluster systems for SunOS are: **SC** VCS

为 SC3.0 设置高可用性服务库。例如, 从 PERSONNEL1 中输入:

```
sp_companion "MONEY1", set_cluster, "SC"
The current cluster is set to SC.
```
检查 Adaptive Server 与基础集群系统之间的交互。从 PERSONNEL1 输入:

```
sp_companion
Server 'PERSONNEL1' is alive and cluster configured.
Server 'PERSONNEL1' is configured for HA services.
Server 'PERSONNEL1' is currently in 'Single server' 
mode.
```
注释 仅应从集群系统中的一个服务器执行这些步骤。高可用性服务库 会填充到集群中的另一个 Adaptive Server 中。如果该高可用性服务库已 装载到另一个 Adaptive Server 上, 在服务器 MONEY1 上发出 sp\_companion 后,会显示以下内容:

```
Server 'MONEY1' is alive and cluster configured.
Server 'MONEY1' is configured for HA services.
Server 'MONEY1' is currently in 'Single server' mode.
```
因为两个协同服务器对用户信息进行同步,以消除所有可能的冲突,所 以辅助协同服务器上应没有供全面探查使用的用户登录名和口令。如果 确实有用户信息, 则在用户信息同步处理期间 sp\_companion configure 和 sp\_companion do\_advisory 就会失败。

若要删除辅助协同服务器中的用户和用户探查登录名, 请使用 sp\_dropuser 和 sp\_droplogin。

### 运行带有 *do\_advisory* 的 *sp\_companion*

#### 启动 *sp\_companion* 之前

执行 sp\_companion do\_advisory 和 sp\_companion configure 之前, 请先执行 以下步骤:

1 禁用对辅助 Adaptive Server 的监控:

scswitch -n -M -j *secondary-resource*

2 删除用于辅助 Adaptive Server 的监控器的用户和登录名, 其中 *secondary\_probe\_ase* 是在第 106 [页的 "为故障监控器添加用户和登](#page-123-0) [录名"中](#page-123-0)创建的登录名和用户:

> sp\_dropuser *secondary\_probe\_ase* sp\_droplogin *secondary\_probe\_ase*

为非对称配置成功执行 sp\_companion do\_advisory 和 sp\_companion configure 之后 (详细信息请参见下面的两节),请执行以下步骤:

1 添加用于辅助 Adaptive Server 的监控器的用户和登录名:

sp\_addlogin *secondary\_probe\_ase*, *secondary\_probe\_passwd* sp\_adduser *secondary\_probe\_ase*

其中, secondary probe ase 是在第 106 [页的 "为故障监控器添加用](#page-123-0) [户和登录名"中](#page-123-0)创建的登录名和用户。

2 启用对辅助 Adaptive Server 的监控:

#### scswitch -e -M -j *secondary-resource*

必须为辅助协同服务器配置足够的资源,才能在故障切换期间执行两台 服务器的工作。辅助协同服务器可能有某个限制集群成功操作的属性。 例如,如果主协同服务器和辅助协同服务器都将用户登录数配置为 250, 而在故障切换期间,辅助协同服务器的资源只有潜在用户登录数所需资 源的一半。此时, MONEY1 和 PERSONNEL1 都应该将用户登录数配置 为 500。

sp\_companion do\_advisory 检查主协同服务器和辅助协同服务器的配置选 项,以确保集群操作 (例如将 Adaptive Server 配置为辅助协同服务器) 能够成功。如有任何应更改的配置选项, sp\_companion do\_advisory 会给 出提示。

有关 sp\_companion do\_advisory 选项的完整说明,请参见第 6 [章 "运行](#page-52-0) [do\\_advisory](#page-52-0)".

## <span id="page-137-0"></span>创建非对称协同配置

配置对称设置之前,必须首先使用 scswitch 禁用对主资源和辅助资源的 监控:

scswitch -n -M -j *primary\_resource* scswitch -n -M -j *secondary\_resource*

使用 sp\_companion 可以配置非对称配置的主协同服务器:

sp\_companion "*primary\_server\_name*", configure, with\_proxydb, *login\_name*,*password*

- *primary\_server\_name* 是在 *interfaces* 文件条目和 sysservers 中定义的 主 Adaptive Server 的名称。
- *login\_name* 是执行该集群操作的用户名 (该用户必须具有 ha\_role)。
- *password* 是执行此集群操作的用户的口令。

注释 必须且*只能* 从辅助协同服务器执行上述命令。

下例将一个名为 MONEY1 的 Adaptive Server 配置为主协同服务器。从 辅助服务器 PERSONNEL1 发出以下命令:

```
sp companion "MONEY1", configure, NULL, sa, Odd2Think
Server 'PERSONNEL1' is alive and cluster configured.
Step: Access verified from Server:'PERSONNEL1' to Server:'MONEY1'
Server 'MONEY1' is alive and cluster configured.
Step: Access verified from Server:'MONEY1' to Server:'PERSONNEL1'
(1 row affected)
(1 row affected)
(1 row affected)
(1 row affected)
(1 row affected)
(1 row affected)
.....
Step: Companion servers configuration check succeeded
Step: Server handshake succeeded
Step: Master device accessible from companion
Step: Added the servers 'PERSONNEL1' and 'MONEY1' for cluster config
Step: Server configuration initialization succeeded
Step: Synchronizing server logins from companion server
Step: Synchronizing remoteserver from companion server
Step: Synchronizing roles from companion server
Step: Synchronizing server-wide privs from companion server
Step: User information syncup succeeded
Step: Server configured in normal companion mode
                    如果在 sp_companion 配置期间创建了用户数据库, 则会出现类似以下
```
内容的消息:

Step: Created proxy database 'pubs2' Step: Proxy status for database has been set. Please Checkpoint the database 'pubs2' Step: Server configured in normal companion mode Starting companion watch thread

使用 scswitch 启用对主资源的监控:

#### scswitch -e -M -j *primary\_resource*

若要禁止非对称配置中的辅助协同服务器故障切换,必须在故障切换后 禁用对辅助资源的监控。

有关非对称配置的详细信息,请参见第 17 [页的 "配置非对称协同服](#page-34-0) [务器"](#page-34-0)。

## 设置对称配置

为协同服务器配置非对称故障切换之后,您可以再将它们配置为对称配 置。在对称配置中,两个服务器都可作为主协同服务器和辅助协同服务 器工作。有关非对称配置的说明,请参见第 19 [页的图](#page-36-0) 3-2。

为对称设置进行配置前,必须先使用 scswitch 实用程序禁止监控主资源 和辅助资源:

#### scswitch -n -M -j *primary\_resource* scswitch -n -M -j *secondary\_resource*

从主协同服务器发出 sp\_companion, 以便对其进行对称配置。使用的语法 与非对称配置中的语法相似,但是用 NULL 来替换 with\_proxydb。有关 sp companion 的语法说明, 请参见第 120 [页的 "创建非对称协同配置"。](#page-137-0)

在下面的示例中,PERSONNEL1 是 MONEY1 的辅助服务器。这是非对 称配置,并且将更改为对称配置。连接到 MONEY1。

```
sp companion 'PERSONNEL1', configure, NULL, sa, Think2Odd
Server 'PERSONNEL1' is alive and cluster configured.
Step: Access verified from Server:'MONEY1' to Server:'PERSONNEL1'
Server 'MONEY1' is alive and cluster configured.
Step: Access verified from Server:'PERSONNEL1' to Server:'MONEY1'
(1 row affected)
(1 row affected)
(1 row affected)
(1 row affected)
(1 row affected)
(1 row affected)
.....
Step: Companion servers configuration check succeeded
Step: Server handshake succeeded
Step: Master device accessible from companion
Step: Added the servers 'MONEY1' and 'PERSONNEL1' for cluster config
Step: Server configuration initialization succeeded
Step: Synchronizing server logins from companion server
```
第 *9* 章 *Sun Cluster 3.0* 和 *3.1* 的主动 *-* 主动式配置

Step: Synchronizing remoteserver from companion server

- Step: Synchronizing roles from companion server
- Step: Synchronizing server-wide privs from companion server

Step: User information syncup succeeded

Step: Server configured in normal companion mode

更改辅助资源组的 NodeList 属性,将两个节点都包括进去:

scrgadm -c -g *secondary\_group* -y NodeList=*secondary\_node*,*primary\_node*

以下示例将更改包含 Adaptive Server PERSONNEL1 的资源组 *rg\_PERSONNEL1* 的 NodeList 属性:

scrgadm -c -g rg PERSONNEL1 -y NodeList=node2,node1

使用 scswitch 启用对主资源和辅助资源的监控:

scswitch -e -M -j *primary\_resource* scswitch -e -M -j *secondary\_resource*

# <span id="page-140-0"></span>管理 **Sybase** 故障切换

本节包含有关使用 Sybase 故障切换的信息。

## <span id="page-140-1"></span>故障恢复到主协同服务器

故障恢复将主协同服务器的资源组从辅助节点移回到主节点,并启动主 节点上的主协同服务器。

1 在主机已准备好接管主协同服务器后, 请使用 scswitch 实用程序禁 止监控辅助资源 (如果尚未进行此操作):

scswitch -n -M -j secondary resource

2 从辅助协同服务器发出以下命令:

sp\_companion *primary\_companion\_name*, prepare\_failback

此命令将主协同服务器的资源组移回主机。

注释 或者,可以使用此命令对资源组进行故障恢复:

scswitch -z -h *primary\_host* -g *failed\_over\_group*

例如,若要对 *node1* 上的主协同服务器 MONEY1 执行故障恢复,请 从辅助主机或主要主机 (如果它在集群系统控制下正常运行)发出 以下命令:

scswitch -z -h node1 -g rg MONEY1

3 若要恢复常规协同模式,请禁用对主资源的监控:

scswitch -n -M -j *primary\_resource*

4 从主协同服务器发出以下命令:

sp companion secondary companion name, resume

5 使用以下命令启用对主资源的监控:

scswitch -e -M -j *primary\_resource*

6 如果处于对称模式下,则使用 scswitch 来启用对辅助资源的监控。

注释 不能通过故障切换属性将客户端连接到已配置为用于高可用性系 统的 Adaptive Server, 除非发出 sp\_companion resume 命令。如果发出 sp\_companion prepare\_failback 后尝试与它们连接, 客户端将会挂起, 直 到发出 sp\_companion resume 后才恢复。

## 挂起常规协同模式

挂起模式将暂时禁止主协同服务器故障切换到辅助协同服务器。若要从 常规协同模式切换到挂起模式,请执行以下操作:

1 停止高可用性系统对作为资源的主协同服务器和辅助协同服务器的 监控。以"root"身份发出:

> scswitch -n -M -j *primary-resource-name* scswitch -n -M -j *secondary-resource-name*

2 挂起常规协同模式。从辅助协同服务器发出:

sp\_companion *companion\_name*, suspend

### 恢复常规协同模式

若要从挂起模式切换到常规协同模式,请执行以下操作:

- 1 确保两台协同服务器都在运行。
- 2 恢复常规协同模式。从辅助协同服务器发出:

#### sp\_companion *primary\_companion\_name*, resume

3 开始将主协同服务器和辅助协同服务器作为资源进行监控。以 "root"身份发出以下命令:

> scswitch -e -M -j *primary-resource-name* scswitch -e -M -j *secondary-resource-name*

## 删除协同模式

1 停止高可用性系统对协同服务器的监控。发出:

scwitch -n -M -j *primary-resource-name* scswitch -n -M -j *secondary-resource-name*

2 若要删除协同模式,请发出以下命令:

sp\_companion *companion\_name*, "drop"

删除协同模式不可逆;必须先重新配置 Adaptive Server 协同服务器, 然后才能使其在高可用性系统中再次执行故障切换。

# <span id="page-142-0"></span>在 **Sun Cluster** 中检验高可用性

若要确保已在 Sun Cluster 中正确配置了高可用性,请执行本节中的检验 测试。

以下步骤假定已将两个 Adaptive Server 资源组配置为非对称模式。

- 1 登录到 Adaptive Server 资源组所在的主节点上。
- 2 设置 Adaptive Server 环境变量: SYBASE、 SYBASE\_ASE、 SYBASE\_OCS 等。使用 *Environment\_file* 扩展属性来指定环境变量。
- 3 检验 Adaptive Server 资源组是否联机:

scstat -g

4 使用 isql 连接到主数据服务器:

```
isql -Usa -Ppassword -Sprimary-server-name
>select name from sysdatabases
>go
>quit
```
5 将主资源组切换到辅助节点。它仿照故障切换进行操作。

scswitch -z -g *primary-resource-group* -h *secondary-host*

6 使用 isql 连接到辅助数据服务器,并确认主数据服务器中的数据库 已由辅助数据服务器接管,并且该数据库可以访问。

```
isql -Usa -Ppassword -Ssecondary-server-name
>select name from sysdatabases
>go
>quit
```
- 7 按照第 123 [页的 "故障恢复到主协同服务器"](#page-140-1)中的说明,对主资源 组进行故障恢复。
- 8 使用 isql 连接到主数据服务器, 检验主数据服务器中的数据库是否 已被主数据服务器接管以及是否可访问。

```
isql -Usa -Ppassword -Sprimary-server-name
>select name from sysdatabases
>go
>quit
```
## <span id="page-143-0"></span>手动配置资源组

本节说明如何使用 *syscadm* 脚本执行的命令来创建和配置 Adaptive Server 资源组。

如果需要,可以手动执行这些步骤,以便对 Adaptive Server 资源组执行 诸如配置、重新配置或故障排除之类的任务。确保已经按照第 114 [页的](#page-131-0) "配置 [Adaptive Server](#page-131-0) 资源组"中步骤 1 和步骤 2 的说明,对 *SY.ase* 和 *ase\_login\_file* 进行了适当修改。

必须以 "root"身份登录才能运行这些 Sun Cluster 命令。
### 主协同服务器资源组

1 注册 *SY.ase* 资源类型。

scrgadm -a -t SY.ase -f *full-path-of-SY.ase-file*

例如:

scrgadm -a -t SY.ase -f /sybase/ASE-15\_0/SC-3\_0/etc/SY.ase

注释 对每个集群系统只安装一次 *SY.ase* 资源类型。如果资源类型 已经安装,则显示一条错误消息。

2 为主协同服务器创建资源组。为资源组属性 Nodelist 指定主节点和 辅助节点。

> scrgadm -a -g *resource\_group* -y Nodelist=*primary-node*,*secondary-node*

例如:

scrgadm -a -g rg MONEY1 -y Nodelist=node1,node2

3 注册 SUNW.HAStorage 资源类型。

scrgadm -a -t SUNW.HAStorage

4 创建 *SUNW.HAStorage* 资源,并将其添加到 Adaptive Server 资源组 中。指定在进行故障切换时必须重新分配到辅助节点的共享磁盘上 的文件系统和设备路径:

> scrgadm -a -j *hastorage\_resource\_name* -t SUNW.HAStorage -g *resource\_group* -x ServicePaths=*shared-disk-storage-path*

例如:

scrgadm -a -j has MONEY1 -g rg MONEY1 -t SUNW.HAStorage -x ServicePaths=/global/node1\_share

5 创建 *SUNW.LogicalHostname* 资源,并将其添加到 Adaptive Server 资 源组中。指定在进行故障切换时可以重新分配到辅助节点的逻辑主 机名或浮动 IP 地址。

> scrgadm -a -L -j *loghost\_resource* -g *resource\_group* -l *logical\_hostname*

例如:

```
scrgadm -a -L -j lh MONEY1
-g rg_MONEY1 
-1 loghost node1
```
6 以下命令创建 Adaptive Server 资源并将其添加到资源组:

```
scrgadm -a -j ase_resource_name -g resource_group \
    -t SY.ase \
    -x Sybase_home=sybase_home_value \
    -x Environment_file=environment_file_path \
    -x Dataserver_name=dataserver_name_value \
    -x Dataserver_login_file=login_file_path \
    -x RUN_server_file=run_server_file_path
```
例如:

```
scrgadm -a -j ase MONEY1 -g rg MONEY1 \
   -t SY.ase \
   -x Sybase home=/sybase \
   -x Environment file=/sybase/SYBASE.sh \
   -x Dataserver name=MONEY1 \
   -x Dataserver login file=/sybase/ASE-15 0/SC-3 0/etc/ase login file
   -x RUN server file=/sybase/ASE-15 0/install/RUN MONEY1
```
指定所有标准资源属性值和扩展属性值。

必须指定下列三个扩展属性值,否则,命令就会失败:*Sybase\_home*、 *Dataserver\_name* 和 *Dataserver\_login\_file*。其它扩展属性仍可使用缺 省值。

可以配置下列用于高可用性代理故障监控器的标准资源属性: *Cheap\_probe\_interval*、 *Thorough\_probe\_interval*、 *Retry\_count* 和 *Retry\_interval*。

有关标准资源属性的详细信息,请参见 Sun Cluster 文档。第 [113](#page-130-0) 页 [的表](#page-130-0) 9-1 介绍了 Adaptive Server 资源的扩展属性。

7 在 *SY.ase* 资源和 *SUNW.HAStorage* 资源之间建立资源依赖性。这意 味着,只有 *SUNW.HAStorage* 资源联机时, *SY.ase* 资源才能联机; 只有 *SY.ase* 资源脱机后, *SUNW.HAStorage* 资源才应脱机:

> scrgadm -c -j *ase\_resource\_name* -y Resource\_dependencies=*hastorage\_resource\_name*

例如:

```
scrgadm -c -j ase MONEY1
-y Resource dependencies=has MONEY1
```
注释 如果将 *SUNW.LogocalHostname* 资源添加到资源组中,则该 资源组中的其它所有资源都将隐式依赖于该资源。

- 8 对于主 Adaptive Server 资源组, 执行 scswitch 以便:
	- 将资源组改为受管理状态。
	- 启用所有资源及其监控器。
	- 在主节点上使资源组联机:

#### scswitch -Z -g *resource\_group\_name*

例如:

```
scswitch -Z -q rq MONEY1
```
注释 若要创建 *SUNW.HAStoragePlus* 资源并将其添加到 Adaptive Server 资源组中,请参见第117 页的"使用 [SUNW.HAStoragePlus](#page-134-0)"。

#### 辅助协同服务器资源组

1 为辅助协同服务器创建资源组。假定采用对称配置,为资源组属性 NodeList 指定主节点和辅助节点。

> scrgadm -a -g *resource\_group* -y Nodelist=*secondary-node, primary-node*

例如:

scrgadm -a -g rg PERSONNEL1 -y Nodelist=node2,node1

请注意 NodeList 中的节点顺序。 node2 是主节点, node1 是辅助协同 服务器资源组的辅助节点。

对于非对称配置,请使用:

scrgadm -a -g rg PERSONNEL1 -y Nodelist=node2

2 创建 SUNW.HAStorage 资源,并将其添加到 Adaptive Server 资源组中:

scrgadm -a -j *hastorage\_resource\_name* -g *resource\_group* -t SUNW.HAStorage -x ServicePaths=*shared-disk-storage-path* 例如:

```
scrgadm -a -j has_PERSONNEL1 
-g rg_PERSONNEL1 
-t SUNW.HAStorage
```
- -x ServicePaths=/global/node2 share
- 3 创建 *SUNW.LogicalHostname* 资源,并将其添加到 Adaptive Server 资源组中:

scrgadm -a -L -j *loghost\_resource* -g *resource\_group* -l *logical\_hostname*

例如:

scrgadm -a -L -j lh\_PERSONNEL1 -g rg\_PERSONNEL1 -1 loghost node2

4 创建 *SY.ase* 资源,并将其添加到 Adaptive Server 资源组中:

scrgadm -a -j *ase\_resource\_name*

- -g *resource\_group* \
- -t SY.ase \
- -x Sybase\_home=*sybase\_home\_value* \
- -x Environment\_file=*environment\_file\_path* \
- -x Dataserver\_name=*dataserver\_name\_value* \
- -x Dataserver\_login\_file=*login\_file\_path* \
- -x RUN\_server\_file=*run\_server\_file\_path*

例如:

```
scrgadm -a -j ase_PERSONNEL1 
-g rg PERSONNEL1 \
-t SY.ase \
-x Sybase_home=/sybase \
-x Environment file=/sybase/SYBASE.sh \
-x Dataserver name=PERSONNEL1 \
-x Dataserver login_file=/sybase/ASE-15_0/SC-3_0/etc/ase_login_file \
-x RUN server file=/sybase/ASE-15 0/install/RUN PERSONNEL1
             5 在 SY.ase 资源和 SUNW.HAStorage 资源之间建立资源依赖性,使 SY.ase
                资源始终依赖于 SUNW.HAStorage 资源:
```

```
scrgadm -c -j ase_resource_name
-y Resource_dependencies=hastorage_resource_name
```
例如:

```
scrgadm -c -j ase PERSONNEL1
-y Resource dependencies=has PERSONNEL1
```
- 6 对于辅助 Adaptive Server 资源组,可运行 scswitch 命令完成以下 任务:
	- 将资源组改为受管理状态。
	- 启用所有资源及其监控器。
	- 在辅助节点 (即辅助协同服务器资源组的主节点)上使资源组 联机:

scswitch -Z -g *resource\_group\_name*

例如:

```
scswitch -Z -g rg PERSONNEL1
```
## 升级 **Adaptive Server**

若要在高可用性配置中升级 Adaptive Server,必须暂时中止主协同服务 器和辅助协同服务器之间的协同,并禁止对资源组的监控。可在升级过 程中独立关闭或重新启动 Adaptive Server,而无需触发 SunCluster 子系 统的意外故障切换。

注释 在升级过程中,不能添加、删除或修改任何数据库、对象、用户 或登录名。在协同删除后、重新建立前进行这些更改会导致服务器之间 的不一致性,从而导致升级失败,或集群不稳定。

#### ❖ 停止监控服务并删除协同

1 在集群中的所有节点上中断监控服务并停止对 Adaptive Server 资源 组的管理。以 root 身份发出:

> scswitch -F -q *primary resourcegroup* name scswitch -u -g *secondary\_resourcegroup\_name*

2 从辅助协同服务器发出:

sp\_companion *primary\_server\_name*, "drop"

3 (对于对称配置)删除辅助协同服务器的协同。登录到主协同服务 器,并发出:

sp\_companion *secondary\_server\_name*,"drop"

4 通过在每个节点上发出以下命令,确保两个节点都处于单服务器 模式:

```
sp_companion
```
如果协同服务器处于单服务器模式,则它们会返回:

```
Server 'server name' is not cluster configured.
Server 'server name' is currently in 'Single server'
mode.
```
服务器现在在其安装节点上运行,可独立停止和启动,而无需集群尝试 在节点间故障切换资源。

#### ❖ 升级 **Adaptive Server**

1 在每个节点上,禁用高可用性:

sp configure 'enable HA', 0

重新启动 Adaptive Server,以使此更改生效。

注释 或者,如果协同关闭,则可编辑其服务器配置文件 (server\_name.cfg), 将 enable HA 的值更改为零

- 2 按照安装指南中的说明升级每台服务器。
- 3 在每个节点上,重新启用高可用性:

```
sp_configure 'enable HA', 1
```
重新启动 Adaptive Server,以使更改生效。请参见 《配置指南》。

- 4 在升级的服务器上,重新安装脚本 (*installmaster*、 *installhasvss*、 *installsecurity* 等)。请参见 "重新安装 [installmaster](#page-223-0)"和第 206 [页的](#page-223-1) "重新运行 [installhasvss](#page-223-1)"。重新安装 *installmaster* 后,必须重新安装 *installhasvss*。
- 5 确保为 sybha 二进制文件和 *sybhausers* 文件设置正确的权限。 以 root 身份从 *\$SYBASE/\$SYBASE\_ASE/bin* 发出以下命令:

```
chown root sybha
chgrp sybhagrp sybha
chmod 4550 sybha
```
以 root 身份从 *\$SYBASE/\$SYBASE\_ASE/install* 执行以下任务:

- 1 确保 sybase 用户包含在 *sybhauser* 文件中。
- 2 发出:

chown root sybhauser chmod 600 sybhauser

- 6 检验:
	- 更改正确反映在 *\$SYBASE* 安装位置中的资源组和资源属性 (例 如, *Sybase\_Home*、 runserver 文件、 *Dataserver\_login\_file* 等) 中,或与新安装中的高可用性相关的任何相关文件中
	- 您已执行第 101 页的 "准备将 [Adaptive Server](#page-118-0) 用于主动 主动 [式设置"](#page-118-0)和第 107 页的 "配置 [Sun Cluster](#page-124-0) 子系统"中介绍的建 立协同所需的所有操作,并且系统在升级完成后保留这些更改。
	- 以下文件存在且包含正确的信息:

\$SYBASE/\$SYBASE\_ASE/SC-3\_0/etc/hacompanion.*server\_name* \$SYBASE/\$SYBASE\_ASE/SC-3\_0/etc/*ase\_login\_file*

#### ❖ 重新建立协同并恢复资源监控

- 1 在每个模式中,手动重新启动 Adaptive Server。
- 2 以 root 身份发出以下命令,以恢复监控服务:

```
scswitch -z -g primary resourcegroup_name -h primary_node
scswitch -z -q secondary resourcegroup name -h secondary node
```
- 3 使用 scstat -g 命令检验资源组和 Adaptive Server 资源都在其节点上 联机 (参见 Sun 文档)。
- 4 使用 isql 登录主协同服务器和辅助协同服务器, 以检验这两台服务 器均运行。
- 5 选择 *SunCluster3.x* 作为高可用性库 (参见第 118 页的 "[Adaptive](#page-135-0)  Server [中的高可用性服务库"](#page-135-0))。
- 6 在服务器间重新建立协同 (参见第 120 [页的 "创建非对称协同](#page-137-0) [配置"](#page-137-0)或第 122 [页的 "设置对称配置"](#page-139-0)):

```
dbcc traceon (2209)
sp_companion primary_server_name,configure
dbcc traceoff(2209)
```
注释 对于对称配置,请在两台协同服务器上都发出此命令。

如果辅助服务器包含用户数据库,则可能会看到一条或多条警告 消息, 您可以安全忽略它们:

Msg 18739, Level 16, State 1: Server 'server name', Procedure 'sp\_hacmpcfgvrfy', Line 102: Database '*database\_name*': a user database exists. Drop this database and retry the configuration again.

> 7 运行 sp\_companion 以检验是否针对对称或非对称配置正确配置了 系统。

#### ❖ 检验故障切换和故障恢复

1 通过将关联资源组重新分配给辅助节点,对主协同服务器进行故障 切换。以 root 身份:

scswitch -z -g primary resourcegroup name -h secondary node

- 登录到辅助协同服务器, 并发出 sp\_companion 以检验故障切换是否 成功完成。
- 2 按照第 123 [页的"故障恢复到主协同服务器"](#page-140-0)一节中的以下说明对 Adaptive Server 进行故障恢复。 登录到主协同服务器和辅助协同服务器, 并发出 sp\_companion 以检 验故障切换是否成功完成。

## 故障排除

本节包含针对常见错误的故障排除信息。

#### 从失败的 *prepare\_failback* 中恢复

故障恢复期间, 如果 prepare failback 在辅助协同服务器上成功执行, 但同时主协同服务器失败,应回退并重新发出 prepare failback 命令:

- 1 检查集群系统错误日志、回调错误日志、高可用性代理故障监控器 错误日志和 Adaptive Server 错误日志,查找故障恢复失败的原因, 并解决所有的问题。
- 2 清除资源组中的所有错误状态。若要确定资源组的状态,请输入:

scha\_resourcegroup\_get -O RG\_STATE -G *resource\_group\_name*

例如:

scha resourcegroup get -O RG STATE -G rg MONEY1

若要确定资源组的状态,请输入:

scha\_resource\_get -O RESOURCE STATE\_NODE -R *resource\_name node\_name*

例如, 若要确定 node2 上的资源 ase MONEY1 的状态, 请发出以下 命令:

scha\_resource\_get -O RESOURCE STATE NODE -R ase MONEY1 node2 发出以下命令清除 STOP\_FAILED 状态:

scswitch -c -h node\_name -j *resource\_name* -f STOP\_FAILED

3 登录到辅助协同服务器,并发出:

dbcc ha\_admin("", "rollback failback")

### 在辅助协同服务器上从辅助故障切换中恢复

如果主协同服务器处于常规协同模式,而辅助协同服务器处于故障切换 模式,则整个集群会处于一种不一致的状态,必须手动恢复。这种不一 致状态可能是由辅助协同服务器的 sp\_companion 'prepare\_failback' 失败所 导致的。若要执行恢复过程:

- 1 在辅助协同服务器上发出 sp\_helpdb, 以查看辅助协同服务器上是否 装有任何主协同服务器数据库 (例如 master companion)。
- 2 确保从辅助节点可以访问主数据库。若要执行该操作,请将主 SUNW.HAStorage 资源移到辅助节点上,通过禁用 Adaptive Server 资 源并在辅助节点上启动主资源组即可执行该操作。例如,执行以下 命令即可在辅助节点上启动主资源组 *rg\_MONEY1*:

scswitch -z -h node2 -q rq MONEY1

 $3$  发出 ha\_admin:

dbcc ha\_admin("", "rollback failover")

#### 禁止辅助协同服务器的故障切换

故障切换后必须禁用监控。

#### 更改资源和资源组状态

对集群执行维护操作时,使 Adaptive Server 资源组中的所有资源脱机并 将 Adaptive Server 资源组改为不受管理状态:

scswitch -F -g *primary-resource-group* scswitch -F -g *secondary-resource-group* scswitch -u -g *primary-resource-group* scswitch -u -g *secondary-resource-group*

## 错误日志的位置

使用这些日志中的信息可以调试高可用性系统:

• Adaptive Server 错误日志(其位置是在 RUNSERVER 文件中定义的)。 例如:

/sybase/ASE-15\_0/install/MONEY1.log

• Adaptive Server 高可用性代理回调脚本日志:

\$SYBASE/\$SYBASE\_ASE/SC-3\_0/log/ ase\_callback\_<*server-name*>.log

或 Adaptive Server 资源属性 *Callback\_log* 指定的日志。

• Adaptive Server 代理故障监控器日志:

\$SYBASE/\$SYBASE\_ASE/SC-3\_0/log/ ase\_monitor\_<*server-name*>.log

或由 Adaptive Server 资源属性 *Monitor\_log* 指定的日志。

• Sun Cluster 系统日志:

/var/adm/messages

# <sup>第</sup> 10 <sup>章</sup> **Sun Cluster 3.0** 和 **3.1** 的主动 **-**  被动式配置

本章讨论如何在 Sun Cluster 上以主动 - 被动式设置方式来配置 Adaptive Server。

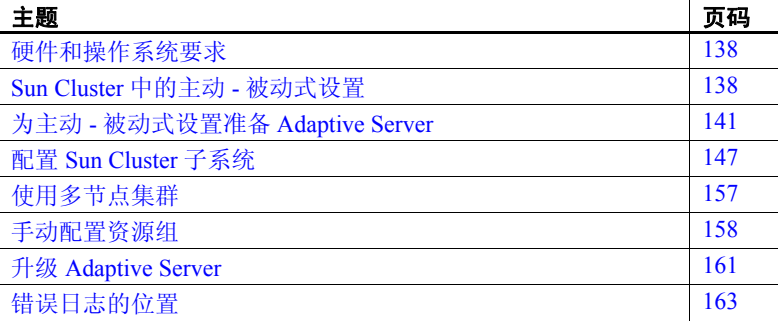

Adaptive Server Enterprise 15.0 版本不支持 Sun Cluster 2.2 版本。如 果当前配置了这些集群,则必须升级各自的集群版本,以便为 Sun Solaris 上的高可用性配置 Adaptive Server 15.0。

一个主动 - 被动式配置包括两个或更多个节点以及一个 Adaptive Server。在正常情况下承载 Adaptive Server 的节点集称为主节点; 可以潜在承载 Adaptive Server 的节点集称为辅助节点。

当 Adaptive Server 或它所依赖的任何资源 (如磁盘或节点本身)崩 溃时,就会在辅助节点上重新分配并重新启动 Adaptive Server 以及 全部所需资源。这个从主节点到辅助节点的移动叫做故障切换。

故障切换后, 在发生以下情况之前, 承载 Adaptive Server 的节点将 被视为主节点:系统管理员按计划执行故障恢复;或新的主节点上 的 Adaptive Server 出现故障, 从而导致另一次故障切换。

在故障切换后,所有现有客户端连接都将断开。 Adaptive Server 在 辅助节点上启动后,客户端必须立即重新建立连接,并重新提交所 有未提交的事务。通过使用高可用性连接并自参照 *interfaces* 文件中 的 hafailover 条目,可自动执行客户端连接故障切换。有关信息, 请参见第 145 [页的 "在客户端配置](#page-162-0) interfaces 文件"。

可以配置具有多个辅助节点的主动 - 被动式设置,这样, Adaptive Server 就能够经受住多次故障。对于多节点设置,只要主节点和辅助节点中至 少有一个可用于承载 Adaptive Server 及其资源, Adaptive Server 就可以 处理来自客户端的服务请求。有关详细信息,请参见第 157 [页的 "使](#page-174-0) [用多节点集群"](#page-174-0)。

## <span id="page-155-0"></span>硬件和操作系统要求

高可用性要求:

- 两个在 CPU、内存等资源方面具有相似配置的同构网络系统
- 高可用性软件包及相关硬件
- 两个节点都可访问的设备
- 用于保证每个设备路径名在集群节点中的唯一性的逻辑卷管理器 (LVM)
- 多主机磁盘上的卷或磁盘组对象
- 用于介质故障保护的第三方供应商镜像
- 可以捆绑到任何主节点和辅助节点的逻辑主机名或浮动 IP 地址 有关运行 Sun Cluster 的要求的详细信息,请参见 Sun Cluster 文档。 有关安装特定平台的高可用性软件的信息,请参见硬件和操作系统文档。

## <span id="page-155-1"></span>**Sun Cluster** 中的主动 **-** 被动式设置

图 [10-1](#page-156-0) 显示了双节点主动 - 被动式配置。

在 Sun Cluster 中, Adaptive Server 作为数据服务运行, 并由 Sun Cluster 资源组管理器 (RGM) 管理。 Adaptive Server 与包含 Adaptive Server 资源 和它需要的其它所有资源(如 *SUNW.HAStorage*、*SUNW.HAStoragePlus* 和 *SUNW.LogicalHostname* 资源) 的资源组相关联。

*SY.ase* 是 Adaptive Sever 资源,它定义了各种扩展属性。有关详细信息, 请参见第 113 页的 "[Adaptive Server](#page-130-1) 资源扩展属性"。有关标准资源属 性的详细信息,请参见 Sun Cluster 文档。

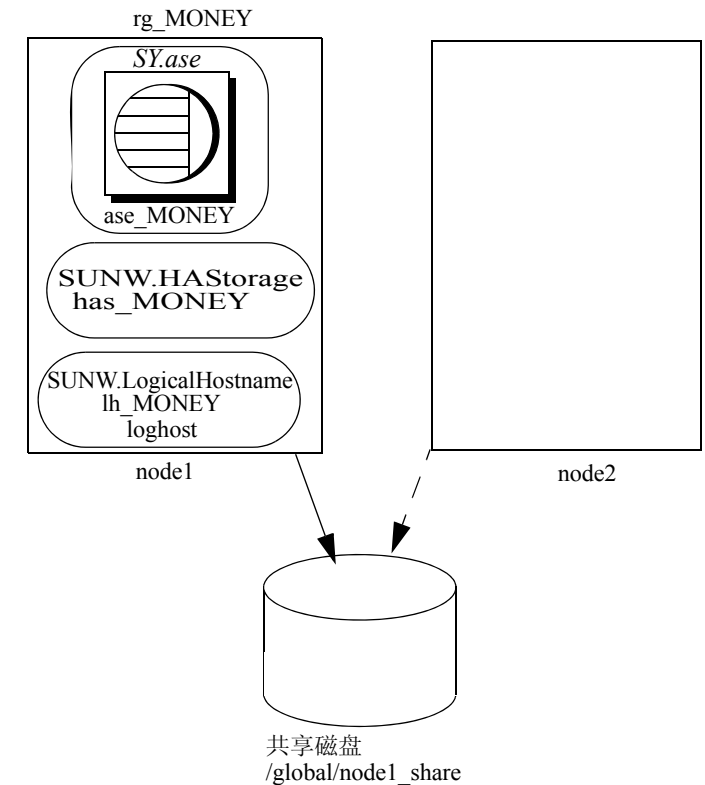

#### <span id="page-156-0"></span>图 *10-1*:故障切换前 *Sun Cluster* 中的主动 *-* 被动式设置

在图 [10-1](#page-156-0) 中, Adaptive Server MONEY 与资源组 *rg\_MONEY* 相关联,该 资源组包括三个资源: Adaptive Server 资源 ase MONEY (资源类型为 *SY.ase*)、存储资源 *has\_MONEY* (资源类型为 *SUNW.HAStorage*)和逻 辑主机资源 *lh\_MONEY* (资源类型为 *SUNW.LogicalHostname*)。 *has\_MONEY* 管理共享磁盘上的全局文件系统 */global/node1\_share*。逻辑 主机资源与逻辑主机名或浮动 IP 地址 *loghost* 相关联。*ase\_MONEY* 使用 *has\_MONEY* 和 *lh\_MONEY*。

最初, Adaptive Server 资源组 *rg\_MONEY* 由主节点 node1 承载, 而 Adaptive Server MONEY 通过与 *lh\_MONEY* 相关联的逻辑主机名 *loghost* 为其客户端提供服务。

当 node1 崩溃时,将在辅助节点上重新分配并重新启动资源组 *rg\_MONEY* 及其所有资源,如图 [10-2](#page-157-0) 所示。

故障切换后, Adaptive Server 将在 node2 上运行,并继续使用同一 *loghost* 为其客户端提供服务。

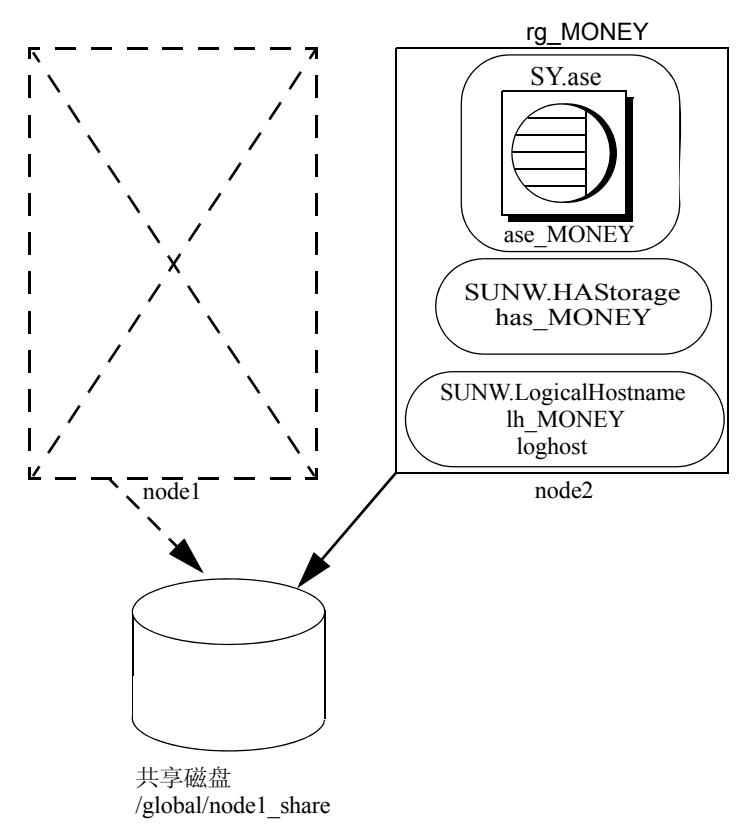

<span id="page-157-0"></span>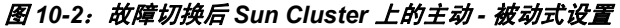

资源组属性 Pingpong\_interval 和 Global\_resources\_used 可能会影响故障切 换。例如,在 Sun Cluster 3.0 版 update1 文档中,如果 Adaptive Server 资 源组 *rg\_MONEY* 在主节点和辅助节点之间移动过于频繁(间隔小于 300 秒),RGM 可能会停止执行 Adaptive Server 资源组故障切换,并出现以 下错误:

608202 :scha\_control: resource group ase\_MONEY was frozen on Global resources used within the past 300 seconds; exiting

#### 主动 **-** 被动式配置中的故障恢复

在主节点恢复并且能成功承载 Adaptive Server 资源组后,可将 Adaptive Server 资源组重新分配回该节点。这称为故障恢复。主动 - 被动式配置 中的故障恢复与到主节点的故障切换相同,即在当前节点上停止运行 Adaptive Server 及其资源, 然后在主节点上重新分配并重新启动它们。 故障恢复并非必须执行,但可以专门为管理目的而执行故障恢复。如果 故障恢复未完成,则在发生另一故障切换之前,被恢复主节点将充当辅 助节点。

### 主动 **-** 被动式配置中的客户端

发生故障切换或故障恢复时,所有现有客户端连接都将断开。客户端未 发现两个事件之间存在任何差异。但是,客户端连接的故障切换方式, 会因客户端与 Adaptive Server 之间建立的连接类型的不同而有所差异。 客户端连接为高可用性连接或非高可用性连接。

高可用性连接必须在连接句柄中设置 CS\_HAFAILOVER 属性,并且在 *interfaces* 文件中设置 hafailover 条目。对于使用高可用性连接的客户 端而言,故障切换是透明的; 当 Adantive Server 在辅助节点上重新启动 后,将自动重新建立中断的连接。不过,客户端必须重新提交所有未提 交的事务。

非高可用性连接不会自动重新连接;客户端必须先重新建立到 Adaptive Server 的连接, 然后重新提交未提交的事务。

有关详细信息,请参见第 145 [页的 "在客户端配置](#page-162-0) interfaces 文件"。

## <span id="page-158-0"></span>为主动 **-** 被动式设置准备 **Adaptive Server**

本节讨论如何设置 Adaptive Server 以获得主动 - 被动式高可用性。

## 安装 **Adaptive Server**

Adaptive Server 既可以安装在全局文件系统上,也可以安装在所有主节 点和辅助节点的本地文件系统上。

安装在全局文件系统上 将 Adaptive Server 安装在全局文件系统上的好处是:只需要维护一个服 务器。但是,安装 Adaptive Server 的全局文件系统必须由 Adaptive Server 资源组中的 *SUNW.HAStorage* 或 *SUNW.HAStoragePlus* 资源管理,这样, 在进行故障切换时,安装目录 *\$SYBASE* 也会移动到辅助节点。

> 注释 不要将 *\$SYBASE* 安装在由 SUNW.HAStoragePlus 资源管理的故障 切换文件系统上。

安装在本地文件系统上 如果将 Adaptive Server 安装在本地文件系统上:

• 在所有主节点和辅助节点上,安装目录 *\$SYBASE* 必须使用相同的目 录路径。如果不同节点使用了不同位置的 *\$SYBASE* 目录, 则应在所 有主节点和辅助节点上创建一个具有相同路径的目录,该目录作为 符号链接,分别指向实际的 *\$SYBASE* 版本目录路径。

例如,如果该目录在 node1 上为 */usr/sybase1*,而在 node2 上为 /usr/sybase2, 则应在这两个节点上创建符号链接 /sybase, 分别指向 其 *\$SYBASE* 版本目录。

在 node1 上,*/sybase* 是一个指向 */usr/sybase1* 的链接;在 node2 上, */sybase* 是一个指向 */usr/sybase2* 的链接。这样, *\$SYBASE* 的值在主 节点和辅助节点上就都指向相同的路径了。

- *\$SYBASE* 的内容在各个主节点和辅助节点上都必须一致:
	- RUNSERVER、 interfaces、 *SYBASE.sh*、服务器配置文件、 <*servername*>.*cfg* 等文件的内容必须一致。
	- *\$SYBASE/\$SYBASE-ASE/SC-3\_0* 中的内容 (特别是 *etc* 和 *bin* 目录中的文件)必须一致。
	- 应用的升级程序和修补程序必须一致。
- 每当某个节点承载 Adaptive Server 资源组时,都会在所有节点上创 建各种日志文件。例如, *Callback\_log*、 *Monitor\_log*、 Adaptive Server 和辅助服务器 *error logs* 等等。这些文件和所有相关文件必须 保持一致,无论它们位于缺省目录,还是您为任何使用相应 Adaptive Server 资源属性的文件指定了其它目录路径,都需要如此。

#### 将环境传递给 **Adaptive Server**

使用*SYBASE.sh*文件指定传递给 Adaptive Server 的环境。防止对*SYBASE.sh* 进行未经授权的访问;确保只有 "root"用户才拥有读取与执行权限。

高可用性代理会在 *\$SYBASE* 中查找该文件,或在 Adaptive Server 资源 属性 *Environment\_file* 指定的位置查找该文件。如果 *SYBASE.sh* 不可用, 高可用性代理的行为可能会不正常。

注释 *SYBASE.csh* 文件不受支持。

### 在集群中运行 *SySam* 许可证管理器

必须在集群中的所有主节点和辅助节点上运行*SySam*许可证管理器。如果 *\$SYBASE* 安装在本地文件系统上,则不需要额外的步骤。

如果 *\$SYBASE* 安装在全局文件系统上,请按照以下步骤使用相同的 *license.dat* 文件在所有节点上运行许可证管理器。

• 在 */etc/hosts* 文件中,为所有主节点和辅助节点的各自物理主机名 创建相同的别名。

例如,如果主节点和辅助节点的主机名是 node1 和 node2,则在两个 节点的 /etc/hosts 文件中添加一个相同的别名, 如 license\_host。

例如,在 node1 上 */etc/hosts* 如下所示:

10.22.98.43 node1 license\_host 10.22.98.44 在 node2 上, */etc/hosts* 如下所示:

10.22.98.43 node1 10.22.98.44 node2 license\_host

• 编辑 *\$SYBASE/\$SYBASE\_SYSAM/licenses* 中或环境变量 LM\_LICENSE\_FILE 指定的 *license.dat* 文件。

将 SERVER 行的主机名更改为 */etc/hosts* 文件中定义的主机名别名。 按照以上示例, SERVER 行会发生以下变化:

SERVER node1 any 1700

SERVER license host any 1700

参见 《Sybase 软件资产管理 (SySAM) 用户指南》。

### 向 *interfaces* 文件中添加 **Adaptive Server** 条目

必须在服务器端和客户端维护 *interfaces* 文件。在 *interfaces* 文件中为 Adaptive Server 条目指定的主机名必须是可在主节点和辅助节点之间移 动的逻辑主机名或浮动 IP 地址。

### 在服务器端配置 *interfaces* 文件

对 *interfaces* 文件进行修改,使服务器条目使用浮动 IP 地址或逻辑主机 名。在服务器端 *interfaces* 文件中,不要在服务器条目中包括 *retry* 和 *timeout* 选项。在下面的示例中,服务器端 *interfaces* 文件使用逻辑主机 名 loghost:

MONEY

master tcp ether loghost 4010 query tcp ether loghost 4010

通过对 */etc/hosts* 或 NIS 主机映射和 */etc/nsswitch.conf* 文件进行相应地 更新,确保该逻辑主机名在所有主节点和辅助节点上均可访问。

注释 Sybase 建议在集群环境中使用本地 */etc/hosts*,而不要使用 NIS 主机映射, 以免对 NIS 服务器产生不必要的依赖。请适当地修改 */etc/nsswitch.conf* 文件。

例如,第 139 [页的图](#page-156-0) 10-1 中的安装的 */etc/hosts* 文件如下所示:

# #internet host table # 10.22.98.43 node1 10.22.98.44 node2 10.22.98.165 loghost

*/etc/nsswitch.conf* 文件中的主机条目如下所示:

hosts: files nis dns

#### <span id="page-162-0"></span>在客户端配置 *interfaces* 文件

客户端连接可以为高可用性连接或非高可用性连接。无论是哪种情况, 客户端连接都要求:

- *interfaces* 文件中的 *retry* 和 *timeout* 选项的值应足够大。确定这些值 时,应考虑到故障切换延迟时间 (例如,在辅助节点上启动 Adantive Server 的时间、恢复时间, 等等) 和多个节点出现故障的 情况。 Adaptive Server 资源组会一直尝试进行故障切换,直到找到 可以成功承载该资源组的辅助节点为止。
- 可以从客户端计算机访问逻辑主机名。

#### 非高可用性连接

非高可用性连接的 *interfaces* 文件中不包括 *hafailover* 条目,客户端连接 中也不设置 CS\_HAFAILOVER 属性。如果非高可用性连接断开, 客户端 就必须在发生故障后重新连接到 Adaptive Server。要重新建立连接, 客 户端必须重试足够多的次数,或在相邻两次重试间等待足够长的时间, 直到故障切换完成且 Adaptive Server 在辅助节点上运行为止。

若要重新连接到服务器,客户端可以使用 *interfaces* 文件中的 *retry* 和 *timeout* 选项,也可以使用相应的连接属性。在下面的 *interfaces* 文件示 例中,重试次数为 10,各次重试之间的超时延迟为 20 秒:

MONEY 10 20 master tcp ether loghost 4010 query tcp ether loghost 4010

#### 高可用性连接

高可用性连接是指符合以下条件的连接:

- 在连接级别或上下文级别设置了 CS\_HAFAILOVER 属性(相当于 isql 的 -Q 选项)。
- *interfaces* 文件包含 *hafailover* 条目,该条目必须指向进行故障切换 时要联系的 Adaptive Server 条目。

在主动 - 被动式配置中,客户端必须自参照 *hafailover* 条目,因为在故障 切换后它们将重新连接到相同的 Adaptive Server。也就是说,它们必须 设置与 *interfaces* 文件中的 hafailover 服务器相同的服务器名称, 因为会 在辅助节点上重新启动相同的 Adaptive Server。

例如, 以上示例中的 Adaptive Server 条目可以自参照为:

```
MONEY 10 20
   master tli tcp loghost 4010
   query tli tcp loghost 4010
   hafailover MONEY
```
有关使用 failover 属性配置客户端连接的详细信息, 请参[见附录](#page-220-0) A "故 [障切换配置中的](#page-220-0) Open Client 功能"。

#### 检验配置参数

若要为主动 - 被动式配置设置 Adaptive Server, 必须将 enable HA 配置 参数设置为 2。缺省情况下, enable HA 设置为 0。

若要将 enable HA 设置为 2, 请输入:

sp configure "enable HA", 2

必须重新启动 Adaptive Server, 此参数才会生效。

请参见 《系统管理指南:卷 1》中的第 5 章 "设置配置参数"。

### 在 **master** 日志中添加阈值

如果尚未在 master 日志中添加阈值,请添加一个。

- 1 针对 master 数据库的日志定义并执行 sp\_thresholdaction, 设置在转 储事务发生之前所要保留的页数阈值。 Sybase 不提供 sp\_thresholdaction。有关创建此系统过程的信息, 请参见《系统管 理指南:卷 2》中的第 16 章 "使用阈值管理可用空间"和 《参考 手册: 过程》。
- 2 为 master 日志段设置阈值,使其不会被填满:

sp addthreshold "master", "logsegment", 250, sp\_thresholdaction

3 重新启动 Adaptive Server, 使该静态参数生效。

### 为故障监控器添加用户和登录名

当高可用性代理故障监控器 *ase\_monitor* 在 Sun Cluster 和更高版本中运 行 thorough probe 时, 它会彻底检查 Adaptive Server 的性能。 thorough\_probe 会执行以下操作:

- 1 连接到 Adaptive Server。
- 2 创建一张临时表,在该表中插入条目,更新该表,然后删除该表。
- 3 在 thorough\_probe 运行了 *Connect\_cycle\_count* 指定的次数后, 从 Adaptive Server 断开连接。接着, thorough probe 会建立一个新连接。

请为该监控器创建或指定一个特殊用户和登录名,以便执行 thorough\_probe 操作。使用 isgl 连接到 dataserver 并发出以下命令:

sp\_addlogin *user for monitoring ase*, *password* sp\_adduser *user for monitoring ase*

例加.

```
sp addlogin ase monitor user, ase monitor user password
sp_adduser_ase_monitor_user
```
注释 在配置 Adaptive Server 时,系统管理员应注意: 用于 thorough\_probe 的用户和登录名实际上会使用于其它用途的连接总数减少 1。也就是说, 如果连接总数为 25, 则用于其它用途的有效连接数为 24, 因为有一个 连接已用于故障监控器探查。

## <span id="page-164-0"></span>配置 **Sun Cluster** 子系统

有关安装高可用性系统的信息,请参见 《Sun Cluster 安装指南》。 本节假定您已经:

- 设置 PATH 环境变量, 使得在运行集群系统命令时包含 */usr/cluster/bin*。
- 安装了 Sun Cluster 高可用性系统。
- 安装了 Adaptive Server 并在共享磁盘上创建了所需的数据库设备 文件。
- 按照第 141 页的 "为主动 被动式设置准备 [Adaptive Server](#page-158-0)"中的 步骤配置了 Adaptive Server。
- 创建了 *\$SYBASE/SYBASE.sh*,并且按照 Adaptive Server 的环境要求 编辑了该文件。由于该文件在高可用性代理脚本中执行,因此请防 止未经授权的用户访问该文件,并且确保只有 "root"用户才具有 读取和执行权限。
- 创建了 *\$SYBASE/\$SYBASE\_ASE/install/RUN\_<Dataserver\_name>* 文件。 必须在该文件中使用 -e 选项指定 Adaptive Server 错误日志。如果指 定了 -s,则该文件必须与 Adaptive Server 资源属性 *Dataserver\_name* 相同。
- 正确安装了 *\$SYBASE/\$SYBASE\_ASE/SC-3\_0*(随 Adaptive Server 自动安 装)。此目录必须包含 Adaptive Server 高可用性代理所需的所有文件。

缺省的 *\$SYBASE/\$SYBASE\_ASE/SC-3\_0/* 包含以下目录:

- *bin*
- *etc*

*\$SYBASE/\$SYBASE\_ASE/SC-3\_0/bin* 包含以下文件:

- *ase\_start*
- *ase\_stop*
- *ase\_monitor\_start*
- *ase\_monitor\_stop*
- *ase\_update*
- *ase\_validate*
- *utils.ksh*
- *ase\_monitor*
- *syscadm*

*\$SYBASE/\$SYBASE\_ASE/SC-3\_0/etc* 包含以下文件:

- *SY.ase*
- *ase\_monitor\_action*
- *ase\_login\_file*
- *sysc\_input\_file*

*\$SYBASE/\$SYBASE\_ASE/SC-3\_0/log* 最初不包含任何文件;但在创建 Adaptive Server 资源后,该文件将包含 *Callback\_log* 和 *Monitor\_log* 文件。

如果不存在 log 目录, 则必须创建一个这样的目录, 以便存储 *callback\_log* 和 *monitor\_log* 文件。

### 使用 *syscadm* 脚本

可以使用*syscadm*脚本在 Sun Cluster 中配置和管理 Adaptive Server 资源组及 其相关资源。可以使用 *syscadm* 创建、删除或禁用 Adaptive Server 资源 组及其资源。*syscadm* 脚本位于 *\$SYBASE/\$SYBASE\_ASE/SC-3\_0/bin/* 中。

该脚本的 create 选项:

- 向资源组管理器注册所需资源类型
- 为每个指定的资源组创建资源组、创建指定的资源并将其添加到资 源组中
- 建立 Adaptive Server 资源对存储资源和逻辑主机资源的依赖性

脚本中的 remove 选项可以删除指定资源组及其资源。

unmanage 选项:

- 禁用资源组中的所有资源
- 使资源组进入脱机状态
- 使资源组处于不受管理的状态

注释 必须以 "root"身份登录才能运行 *syscadm*。

*syscadm* 需要与一个名为 *sysc\_input\_file* 的输入文件配合使用,您可以编 辑该文件,以便针对配置提供正确的输入值。*sysc\_input\_file* 位于 *\$SYBASE/\$SYBASE\_ASE/SC-3\_0/etc/* 中。

注释 确保编辑完 sysc\_input\_file 后, 该文件并未被篡改。如果此文件中 包含错误的值,则这些值可能会影响安装。 Sybase 建议您更改对此文件 的权限,以便只有系统管理员才可以编辑。

编辑 *sysc\_input\_file* 时:

- 不要在 "<name>=<value>"条目中的 "="两边留有任何空格。
- 注释以 # 开始。
- 使用以 1 结尾的名称来对应主协同服务器,使用以 2 结尾的名称来 对应辅助协同服务器。

#### 示例 *sysc\_input\_file*

下面是 sysc\_input\_file, 使用该文件可创建和配置第 139 [页的图](#page-156-0) 10-1 所示 的 Adaptive Server 资源组 rg\_MONEY 及其资源:

########################################################################### ##NOTE: ## ## 1. This file will be executed by ksh to set environment of syscadm ## ## You will be responsible for executing anything in this file ## ## So, make sure THERE ARE NO DANGEROUS COMMANDS IN THIS FILE ## ## ## ## 2. No spaces around = in the <Variable name>=<value> pairs ## ## ## ## 3. Comments should start with #, like ksh comments ## ## ## ## 4. Names ending with 1 correspond to primary, and 2 to secondary ## ########################################################################### ########################################################### ## Section1: Must specify right hand side values ## ########################################################### # Sybase home directory SYBASE="/sybase" # Valid HA Setups are "ACTIVE\_PASSIVE" or "ASYMMETRIC" or "SYMMETRIC" HA\_SETUP="ACTIVE\_PASSIVE" # Comma separated list of nodes, Ex: "node1, node2" Nodelist="node1,node2" # ASE Dataserver name and Dataserver login file Dataserver\_name1="MONEY" Dataserver login file1="/sybase/ASE-15\_0/SC-3\_0/etc/ase\_login\_file" Dataserver\_name2= Dataserver login file2= ############################################################################ ## Section2: Must specify right hand side values, if required ## ############################################################################ # if using Logical Hostname or Virtual/Floating IP address LOGHOST\_NAME\_OR\_FLOATING\_IP1="loghost" LOGHOST\_NAME\_OR\_FLOATING\_IP2= # if using HAStorage resource

ServicePaths1="/global/node1\_share"

ServicePaths2=

# if using HAStoragePlus resource GlobalDevicePaths1= FilesystemMountPoints1=

GlobalDevicePaths2= FilesystemMountPoints2=

############################################################################ ## Section3: May specify right hand side values to override defaults ## ############################################################################

# bin of the cluster commands CLUSTER\_BIN="/usr/cluster/bin"

# ASE Resource Type and corresponding registration file RT\_NAME="SY.ase" RT\_FILE="\$SYBASE/ASE-15\_0/SC-3\_0/etc/\$RT\_NAME"

# Resource Group names RG\_NAME1="rg\_\$Dtatserver\_name1" RG\_NAME2="rg\_\$Dataserver\_name2"

```
# ASE Resource names and space separated extended properties
ASE_RNAME1="ase $Dataserver_name1"
ASE_RNAME2="ase_$Dataserver_name2"
```

```
OTHER_PROPERTIES1="RUN_server_file=/sybase/ASE-15_0/install/RUN_MONEY" 
OTHER PROPERTIES2="RUN server file= Callback log= Monitor log="
```
# Logical Host Resource names LOGHOST\_RNAME1="lh\_\$Dataserver\_name1" LOGHOST\_RNAME2="lh\_\$Dataserver\_name2"

```
# HA Storage Resource names
HASTORAGE_RNAME1="has $Dataserver_name1"
HASTORAGE_RNAME2="has $Dataserver_name2"
```

```
# HA Storage Plus Resource names
HASTORAGE_PLUS_RNAME1="hasp_$Dataserver_name1"
HASTORAGE_PLUS_RNAME2="hasp_$Dataserver_name2"
```
输入文件分为三个部分。

- 第 1 部分 为所有条目输入右侧的值。这部分包含以下条目: Adaptive Server 安装目录、高可用性设置、数据服务器名称、节点 列表等。
- 第 2 部分 为所需条目输入右侧的值。例如, 如果仅使用了 SUNW.HAStoragePlus 资源, 则为与 SUNW.HAStoragePlus 相关的条目 输入值。不要为未使用的条目输入值。
- 第 3 部分 这部分中的所有条目都已指派缺省值。如果不想替换缺 省值,则不必提供右侧的值。

例如,若要编辑文件中的 Adaptive Server 资源名,请将下面这一行:

```
ASE_RNAME="ase $Dataserver_name"
```
更改为:

```
ASE_RNAME="MONEY_RNAME"
OTHER_PROPERTIES="RUN_server_file=/mypath/RUN_MONEY 
Debug_callback=TRUE"
```
或者,若要指定 *RUN\_SERVER* 文件并设置 *Debug\_callback* 标志,请更 改 *OTHER\_PROPERTIES* 的条目 (该条目的值是由空格分隔的 <*name*>=<*value*> 字符串列表)。

*syscadm* 的语法如下:

syscadm [-v] -c|r|u [primary|secondary|both] -f <*sysc\_input\_file*> syscadm [-v] -r|u <rg1,rg2,...> [-t <*ASE\_resource\_type*>]

其中:

- -c 用于创建资源组。
- -r 用于删除资源组。
- -u 用于取消管理资源组。
- -f 用于指定输入文件。
- -v 表示详细 (在执行 Sun Cluster 命令时显示这些命令)。
- –t 用于在 Adaptive Server 资源类型名称不是 *SY.ase* 时指定其资源类 型名 (在未指定输入文件的情况下,对 -r 和 -u 命令很有用)。

*SUNW.HAStoragePlus* 资源是用 AffinityOn=True 创建的。

注释 对主动 - 被动式配置而言, 要创建 Adaptive Server 资源组, -c 选 项应当仅与 *primary* 配合使用。

#### <span id="page-170-0"></span>配置 **Adaptive Server** 资源组

1 修改 Adaptive Server 资源类型注册文件 *SY.ase*。此文件位于 *\$SYBASE/\$SYBASE\_ASE/SC-3\_0/etc/* 中。找到资源类型属性 *RT\_BASEDIR* 所在的行,该属性指定了 Adaptive Server 高可用性代 理的位置。更改值, 使其指向 *\$SYBASE/\$SYBASE ASE/SC-3 0/bin* 这一安装位置。

例如:

RT\_BASEDIR=/sybase/ASE-15\_0/SC-3\_0/bin/

2 创建或编辑一个文件,其中包含系统管理员和故障监控器中所添加 用户的 Adaptive Server 登录信息。缺省文件为 *\$SYBASE/\$SYBASE\_ASE/SC-3\_0/etc/ase\_login\_file*。如果使用不同位 置的另一文件,则在配置 *SY.ase* 资源时,需要为资源扩展属性 *Dataserver\_login\_file* 指定完整路径。该文件包括两行。第一行是系 统管理员的登录名和口令;第二行是监控器用户的登录名和口令。

> *login\_type* <tab> *login\_string login\_type* <tab> *login\_string*

login type 的唯一有效值为 normal。 login string 的值采用 login-name/ password格式。以下是*\$SYBASE/\$SYBASE\_ASE/SC-3\_0/etc/ase\_login\_file* 的一个示例:

normal <tab> *sa/sa-password* normal <tab> *ase\_monitor\_user/ase\_monitor\_user\_password*

注释 使用适当的值编辑文件后,应确保只有"root"用户能读取 该文件:

```
chmod 400 ase login file
chown root ase_login_file
chgrp sys ase_login_file
```
3 创建或编辑 *sysc\_input\_file* 并运行 syscadm。后者将注册资源类型、 创建资源组、在资源组中添加资源,并建立资源依赖性。例如:

```
syscadm -c primary 
-f $SYBASE/$SYBASE_ASE/SC-3_0/etc/sysc_input_file
```
有关详细信息, 请参见第 109 [页的 "使用](#page-126-0) syscadm 脚本"。

您也可以手动运行 syscadm 命令执行的步骤。有关详细信息, 请参 见第 158 [页的 "手动配置资源组"](#page-175-0)。

注释 有关扩展属性的列表,请参见第 113 [页的表](#page-130-2) 9-1。

- 4 运行 scswitch, 以便:
	- 将资源组改为受管理状态。
	- 启用所有资源及其监控器。
	- 在主节点上使资源组联机。

scswitch -Z -g *resource\_group\_name*

例如:

scswitch -Z -q rq MONEY

### 使用 *SUNW.HAStoragePlus*

如果运行的是装有 Update2 或更高版本的 Sun Cluster 3.0, 则可以使用 Adaptive Server 资源组中的 *SUNW.HAStoragePlus* 资源。可以用 *SUNW.HAStoragePlus* 资源而不是 *SUNW.HAStorage* 资源,也可以在资源 组中同时使用 *SUNW.HAStorage* 和 *SUNW.HAStoragePlus* 资源。

若要将 *SUNW.HAStoragePlus* 资源添加到 Adaptive Server 资源组中,必 须根据需要设置 *SUNW.HAStoragePlus* 资源属性 *GlobalDevicePaths* 和 *FilesystemMountPoints*。如果使用的是 *syscadm*,则可以为 *sysc\_input\_file* 中的相应条目指定值。若要启用连接,则必须将 *SUNW.HAStoragePlus* 资源属性 AffinityOn 设置为 TRUE。

若要手动添加 *SUNW.HAStoragePlus* 资源,请执行以下操作:

1 注册资源类型 *SUNW.HAStoragePlus*:

scrgadm -a -t SUNW.HAStoragePlus

- 2 将 *SUNW.HAStoragePlus* 资源添加到 Adaptive Server 资源组中。
	- scrgadm -a -j *hasp\_resource\_name* -t SUNW.HAStoragePlus -g resource\_type -x FilesystemMountPoints=*shared\_disk\_filesystem* -x AffinityOn=TRUE

例如:

scrgadm -a -j hasp MONEY

- -t SUNW.HAStoragePlus
- -g rg\_MONEY
- -x fileSystemMountPoints=\global\node1 share
- -x Affinityon=TRUE

使用 *SUNW.HAStoragePlus* 资源时,既可以在全局文件系统上创建 Adaptive Server 数据库设备,也可以在由 *SUNW.HAStoragePlus* 资源 管理的故障切换文件系统 (FFS) 上创建 Adaptive Server 数据库设备。 不论是哪种情况,数据都必须位于共享磁盘上。创建 *SUNW.HAStoragePlus* 资源时,请指定所有相应的文件系统和设备 路径。

• 启用 *SUNW.HAStoragePlus* 资源:

scswitch -e -j *hastorageplus\_name*

例如:

scswitch -e -j hasp MONEY

• 在 *SY.ase* 资源和 *SUNW.HAStoragePlus* 资源之间建立资源依赖性:

```
scrgadm -c -j ase_resource_name
-y Resource_dependencies=hastorageplus_name
```
例如:

```
scrgadm -c -j ase MONEY
-y Resource dependencies=hasp MONEY
```
若要同时使用 *SUNW.HAStorage* 和 *SUNW.HAStoragePlus* 资源, 必须以逗号分隔的列表形式指定所有存储资源名称。

scrgadm -c -j *ase\_resource\_nam*e -y Resource\_dependencies=*hastorageplus-name*, *hastorage-name*

例如:

```
scrgadm -c -j MONEY
-y Resource dependencies=has MONEY, hasp MONEY
```
有关 *SUNW.HAStoragePlus* 资源类型的详细信息,请参见 Sun Cluster 文档。

#### 检验主动 **-** 被动式配置

请执行以下测试以确保在 Sun Cluster 上正确安装并配置了 Adaptive Server,从而可以获得主动 - 被动式高可用性。

1 使资源组在其主节点上联机,并启用资源组中的所有资源及其故障 监控器。例如:

scswitch -Z -g rg\_MONEY

2 确保诸如 isql 这样的客户端使用逻辑主机连接到 Adaptive Server。若 要检验客户端连接故障切换,请连接到 Adaptive Server。使用 isql 建 立高可用性连接 (必要时修改 *interfaces* 文件,以自参照 hafailover 条目)。

```
isql -Usa -Ppassword -SMONEY -Q
1> select @@servername
2 > qo------------------------------
MONEY
```

```
(1 row affected)
```
3 通过以下方式模拟故障切换,即关闭服务器:

```
isql -Usa -Ppassword -SMONEY
1> shutdown with nowait
2 > qo
```
或者将 Adaptive Server 资源组重新分配到辅助节点:

scswitch -z -h node2 -g rg MONEY

4 通过在 isql 会话 (在步骤 2 中启动)中发出以下命令,检查连接 故障切换:

```
1> select @@servername
2> go
CT-LIBRARY error:
        ct results(): user api layer: internal
Client Library error:
HAFAILOVER:Trying to connect to MONEY server.
1> select @@servername
2 > qo------------------------------
MONEY
```
(1 row affected)

5 通过将资源组重新分配回主节点,模拟故障恢复。

scswitch -z -h node1 -g rg MONEY

6 通过在 isql 会话 (在步骤 2 中启动)中发出以下命令,检查连接故 障切换:

```
1> select @@servername
2 > qoCT-LIBRARY error:
         ct results(): user api layer: internal
```
Client Library error: HAFAILOVER:Trying to connect to MONEY server. 1> select @@servername  $2 > qo$ ------------------------------ MONEY

(1 row affected)

## <span id="page-174-0"></span>使用多节点集群

本节介绍如何在具有两个以上节点的 Sun Cluster 中,以主动 - 被动式设置 方式来配置 Adaptive Server。

### 多节点安装

通过配置多个辅助节点,可以使 Adaptive Server 资源组应付多个节点故 障。所有潜在可能会承载 Adaptive Server 资源组的节点都在资源组属性 Nodelist 中指定。

例如,若要创建具有多个节点的资源组,请使用:

scrgadm -a -g rg MONEY -y Nodelist=node1,node2,node3

节点名称的次序是资源组管理器在选择用于承载 Adaptive Server 资源组 的节点时的优先顺序。当 Adaptive Server 故障切换时,它将切换到由 Sun Cluster 资源组管理器确定的下一个可用辅助节点。

无论发生了多少次崩溃,只要至少有一个潜在主节点可用, Adaptive Server 资源组就可用。

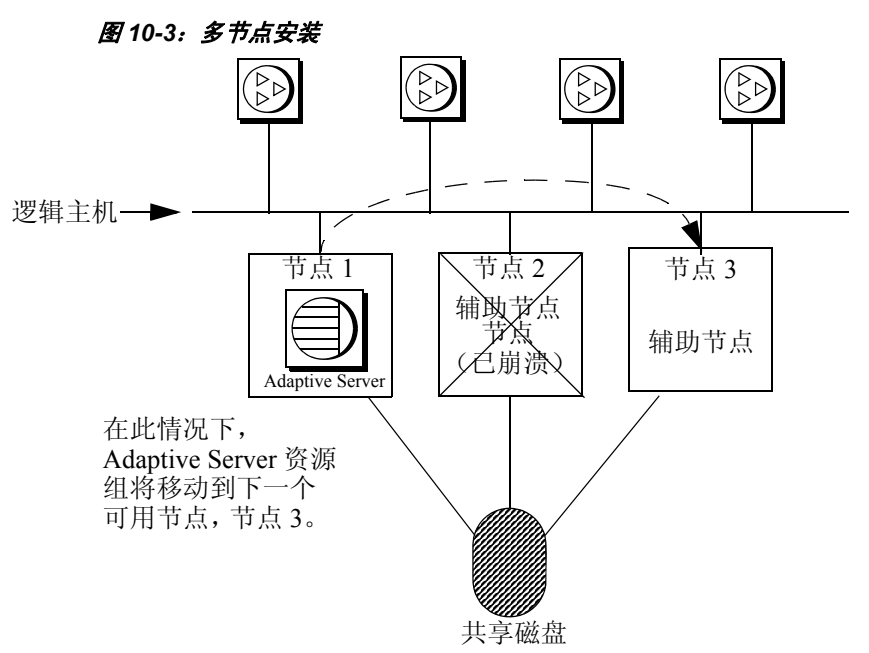

<span id="page-175-1"></span>图 [10-3](#page-175-1) 显示了三节点设置。

在此示例中,在节点 1 上运行的 Adaptive Server 可以将故障切换到节点 2 或节点3 (视节点列表的顺序而定)。由于节点 2 已崩溃, 因此 Adaptive Server 故障切换到节点 3。如果将其它节点添加到节点列表中作为候选 辅助节点,则 Adaptive Server 还可故障切换到其中任何一个节点。

在主节点恢复联机后,可以故障恢复到该节点,也可以将其保留为候选 辅助节点。

## <span id="page-175-0"></span>手动配置资源组

本节介绍 *syscadm* 脚本在创建和配置 Adaptive Server 资源组时执行的 命令。

如果需要,可以手动执行这些步骤,以便对 Adaptive Server 资源组执行 诸如配置、重新配置或故障排除的任务。确保已按照第 153 [页的 "配](#page-170-0) 置 [Adaptive Server](#page-170-0) 资源组"中步骤 1 和步骤 2 的说明,对 *SY.ase* 和 *ase\_login\_file* 文件进行了适当修改。

必须以 "root"身份登录才能运行这些 Sun Cluster 命令。

1 注册 *SY.ase* 资源类型。

scrgadm -a -t SY.ase -f *full-path-of-SY.ase-file*

例如:

scrgadm -a -t SY.ase -f /sybase/ASE-15\_0/SC-3\_0/etc/SY.ase

2 创建 Adaptive Server 资源组。为资源组属性 Nodelist 指定主节点和 辅助节点:

> scrgadm -a -g *resource\_group* -y Nodelist=*primary-node,secondary-node*

例如:

scrgadm -a -g rg MONEY -y Nodelist=node1,node2

3 注册 *SUNW.HAStorage* 资源类型。

scrgadm -a -t SUNW.HAStorage

4 创建 *SUNW.HAStorage* 资源,并将其添加到 Adaptive Server 资源组中。 指定在进行故障切换时必须重新分配到辅助节点的共享磁盘上的文 件系统和设备路径:

```
scrgadm -a -j hastorage resource name
-t SUNW.HAStorage
-g resource_group
-x ServicePaths=shared-disk-storage-path
```
例如:

scrgadm -a -j has MONEY -g rg MONEY -t SUNW.HAStorage -x ServicePaths=/global/node1 share

5 创建 *SUNW.LogicalHostname* 资源,并将其添加到 Adaptive Server 资 源组中。指定在进行故障切换时可以重新分配到辅助节点的逻辑主 机名或浮动 IP 地址。

```
scrgadm -a -L -j loghost resource name
-g resource_group 
-l logicalhostname
```
例加·

```
scrgadm -a -L -j lh_MONEY -g rg_MONEY -l loghost
```
6 创建 *SY.ase* 资源,并将其添加到 Adaptive Server 资源组中。为 Adaptive Server 资源指定标准资源属性值和扩展属性值。必须指定 下列三个扩展属性值;否则,命令会失败:*Sybase\_home*、 *Dataserver\_name* 和 *Dataserver\_login\_file*。

其它扩展属性仍可使用缺省值。配置下列用于高可用性代理故障监 控器的标准资源属性:*Cheap\_probe\_interval*、 *Thorough\_probe\_interval*、 *Retry\_count* 和 *Retry\_interval*。

以下命令创建 Adaptive Server 资源并将其添加到资源组:

scrgadm -a -j *ase\_resource\_name* -g *resource\_group* \ -t SY.ase \ -x Sybase\_home=*sybase\_home\_value* \ -x Environment\_file=*environment\_file\_path* \ -x Dataserver\_name=*dataserver\_name\_value* \ -x Dataserver\_login\_file=*login\_file\_path* \ -x RUN\_server\_file=*run\_server\_file\_path*

例如:

```
scrgadm -a -j ase MONEY -g rg MONEY \
    -t SY.ase \
    -x Sybase home=/sybase \
    -x Environment file=/sybase/SYBASE.sh \
    -x Dataserver name=MONEY \
    -x Dataserver login file=/sybase/ASE-15 0/SC-
  3_0/etc/ase_login_file\ 
    -x RUN server file=/sybase/ASE-15 0/install/RUN MONEY
```
有关标准资源属性的详细信息,请参见 Sun Cluster 文档。第 [113](#page-130-2) 页 [的表](#page-130-2) 9-1 介绍了 Adaptive Server 资源的扩展属性。

7 在 *SY.ase* 资源和 *SUNW.HAStorage* 资源之间建立资源依赖性。这意 味着 *SY.ase* 资源只有在 *SUNW.HAStorage* 资源联机后才联机,并且 *SY.ase* 资源在 *SUNW.HAStorage* 资源脱机之前脱机:

> scrgadm -c -j *ase\_resource\_name* -y Resource\_dependencies=*hastorage\_resource\_name*

例如:

scrgadm -c -j ase MONEY -y Resource dependencies=has MONEY

注释 如果将 *SUNW.LogocalHostname* 资源添加到资源组中,则该 资源组中的其它所有资源都将隐式依赖于该资源。

- 8 运行 scswitch,以便:
	- 将资源组改为受管理状态。
	- 启用所有资源及其监控器。
	- 在主节点上使资源组联机。

scswitch -Z -g *resource\_group\_name*

 $\emptyset$ 如: scswitch -Z -q rq MONEY

注释 若要创建 *SUNW.HAStoragePlus* 资源并将其添加到 Adaptive Server 资源组中,请参见第 117 页的"使用 [SUNW.HAStoragePlus](#page-134-1)"。

## <span id="page-178-0"></span>升级 **Adaptive Server**

若要在高可用性配置中升级 Adaptive Server,必须暂时中止主协同服务 器和辅助协同服务器之间的协同,并禁止对 Adaptive Server 资源组的监 控。可在升级过程中独立关闭或重新启动 Adaptive Server, 而无需触发 SunCluster 子系统的意外故障切换。

注释 在升级过程中,不能添加、删除或修改任何数据库、对象、用户 或登录名。在协同删除后、重新建立前进行这些更改会导致服务器之间 的不一致性,从而导致升级失败,或集群不稳定。

#### ❖ 停止监控服务并删除协同

在集群中的所有节点上中断监控服务并停止对 Adaptive Server 资源组的 管理。

以 root 身份发出这些命令, 使与 Adaptive Server 关联的 SunCluster 资源组脱机,并关闭 Adaptive Server:

> scswitch -F -g *primary* resourcegroup name scswitch -u -g *secondary\_resourcegroup\_name*

#### ❖ 升级 **Adaptive Server**

1 在每个节点上,禁用高可用性:

```
sp configure 'enable HA', 0
```
重新启动 Adaptive Server,以使此更改生效。

注释 或者, 如果协同关闭, 请编辑其服务器配置文件 (*server\_name.cfg*), 将 enable HA 的值更改为 0

- 2 按照 《安装指南》中的说明升级每台服务器。
- 3 在所有节点上重新启用高可用性:

```
sp configure 'enable HA', 2
```
必须重新启动 Adaptive Server 才能使该更改生效。请参见所用平台 的 《配置指南》。

- 4 检验:
	- 更改正确反映在 *\$SYBASE* 安装位置中的资源组和资源属性 (例如, *Sybase\_Home*、 runserver 文件、 *Dataserver\_login\_file* 等)中,或与新安装中的高可用性相关的任何相关文件中
	- 您已执行第 141 页的 "为主动 [被动式设置准备](#page-158-0) Adaptive [Server](#page-158-0)"和第 147 [页的 "配置](#page-164-0) Sun Cluster 子系统"中介绍的建 立协同所需的所有操作,并且系统在升级完成后保留这些更改。

#### ❖ 重新建立协同并恢复资源监控

启动资源组 (如果 Adaptive Server 尚未启动, 则会启动它) 并恢复监控 服务

• 以 root 身份发出:

scswitch -z -q ase resourcegroup name -h primary\_node

#### ❖ 检验故障切换和故障恢复

1 通过将关联资源组重新分配给辅助节点,对主协同服务器进行故障 切换。以 root 身份发出:

scswitch -z -g *ase\_resourcegroup\_name* -h *secondary\_node*

通过检查 Adaptive Server 操作系统进程并使用 isql 登录到 Adaptive Server,检验 Adaptive Server 是否在辅助节点上正常运行。
2 通过将关联资源组重新分配给主节点,故障恢复 Adaptive Server。 以 root 身份发出:

scswitch -z -g ase resourcegroup name -h primary node

通过检查 Adaptive Server 操作系统进程并使用 isql 登录到 Adaptive Server,检验 Adaptive Server 是否在主节点上正常运行。

## 错误日志的位置

使用该信息调试高可用性系统:

• Adaptive Server 错误日志 — 位置在 RUNSERVER 文件中指定。 例如:

/sybase/ASE-15\_0/install/MONEY.log

• Adaptive Server 高可用性代理回调脚本日志:

\$SYBASE/\$SYBASE\_ASE/SC-3\_0 /log/ase\_callback\_<*server-name*>.log

或 Adaptive Server 资源属性 *Callback\_log* 指定的日志。

• Adaptive Server 代理故障监控器日志:

\$SYBASE/\$SYBASE\_ASE/SC-3\_0/log /ase\_monitor\_<*server-name*>.log

或 Adaptive Server 资源属性 *Monitor\_log* 指定的日志:

• Sun Cluster 系统日志:

/var/adm/messages

# <sup>第</sup> 11 <sup>章</sup> 在 **Veritas 4.0** 上配置 **Adaptive Server** 以用于故障切换

本章讨论如何在 Veritas Cluster Server (VCS) 4.0 版上配置 Adaptive Server 以用于故障切换。

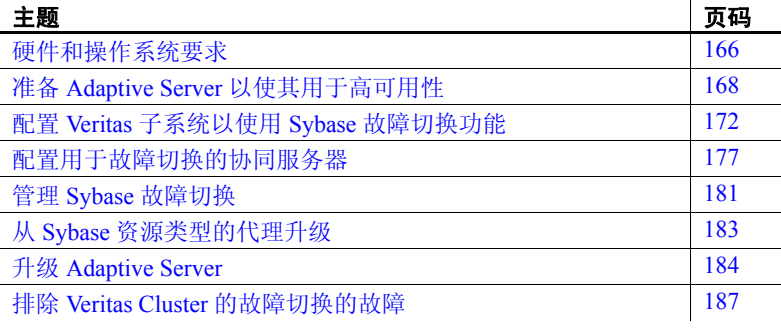

注释 Adaptive Server Enterprise 15.0 版本不支持 Veritas Cluster 2.2 或 3.0 版本。如果当前配置了这些集群,则必须升级各自的集群版 本,以便为 Veritas 上的高可用性配置 Adaptive Server 15.0。

在执行本章介绍的步骤之前,请阅读 Veritas 用户手册并熟悉 Veritas 集群。

注释 如果要升级 Veritas, 则应首先查阅第 183 页的"从 Sybase [资源类型的代理升级"](#page-200-0),然后再执行本章中的任务。

## <span id="page-183-0"></span>硬件和操作系统要求

高可用性需要以下硬件和系统组件:

- 两个在 CPU、内存等资源方面具有相似配置的同构网络系统。应在 两台服务器上安装和配置以下软件:
	- Solaris 2.8 或 VCS 4.0 版。
	- RedHat Advanced Server 2.1 和用于 Linux 的 VCS 4.0 版

为了方便配置和管理, 还应该安装 VCS 图形用户界面。

- 导入 VCS 的资源类型 *HAase*。
- 对共享的多主机磁盘的访问权限,这些磁盘存储了已进行高可用性 配置的 Adaptive Server 的数据库。
- Veritas Volume Manager 3.1 或更高版本,用于管理磁盘并创建资源 (如 DiskGroup 和 Volume)。
- 用于介质故障保护的第三方供应商镜像。
- 每个系统上具有一个服务组。服务组是一组提供特定服务的资源。 若要为已进行高可用性配置的 Adaptive Server 提供服务, 服务组应 包含磁盘组、卷、装入介质 (Mount)、IP、NIC 和 Adaptive Server 的 *HAase* 等资源。图 [11-1](#page-184-0) 显示了服务组和资源依赖性图的示例。有关 如何创建服务组及如何向服务组添加资源的详细信息,请参见 Veritas Cluster Server User's Guide (《Veritas Cluster Server 用户指南》)。

注释 每个服务组都必须含有至少两种资源, 其中一种资源的类型 需为 *HAase*。使用集群命令建立资源依赖性,以使 *HAase* 类型的资 源依赖于其它资源。

• 两个节点上具有公共网络和专用网络。

有关安装特定平台的高可用性软件的信息,请参见硬件和操作系统文档。

在第 167 [页的图](#page-184-0) 11-1 中,服务组的配置拥有一个磁盘组 *syb\_vrtsdg1*, 在该磁盘组上创建了四个卷。一个卷用于 Adaptive Server 安装,一个用 于在文件系统上创建的数据库,另两个用于在原始设备上创建的数据库。 另外,还为位于卷资源上层的 ufs 类型的文件系统创建了两个装入介质 资源。*HAase* 类型的资源 *syb\_ase150* 是 Adaptive Server 安装,它位于装 入介质资源之上。*syb\_ase150* 还需要资源 IP,而后者又需要资源 NIC 来 进行公共网络的访问。

第 167 [页的图](#page-184-0) 11-1 中没有显示在主节点和服务组上运行的 *SybASE* 服务 组以及具有相似配置的、在辅助节点上运行的 *SybASE2*。

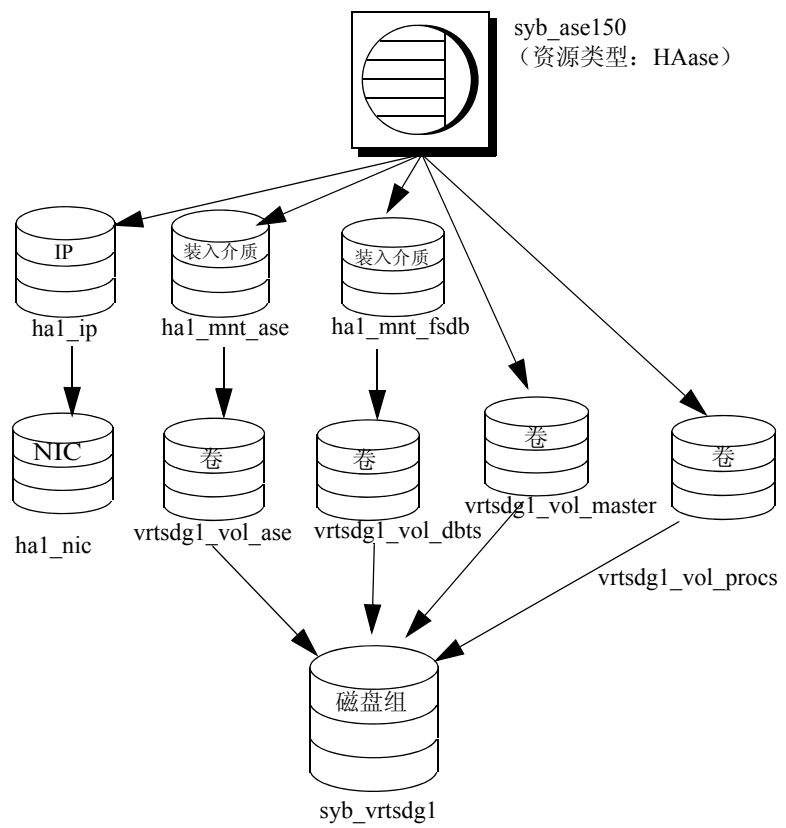

<span id="page-184-0"></span>图 *11-1*:在 *Veritas Cluster Server* 上运行的样本服务组

## <span id="page-185-0"></span>准备 **Adaptive Server** 以使其用于高可用性

本节包含准备 Adaptive Server 进行高可用性配置所需的说明。

#### 安装 **Adaptive Server**

安装主服务器和辅助服务器。它们可以安装在共享磁盘或本地磁盘上。 主协同服务器可以是新安装的 Adaptive Server, 也可以从带有现有数据 库、用户等的 Adaptive Server 的较低版本升级。辅助协同服务器必须是 新安装的 Adaptive Server 并且不能有任何用户登录名或用户数据库,确 保所有的用户登录名和数据库名在集群中是唯一的。完成故障切换配置 后,可将用户登录名和数据库添加到辅助协同服务器中。

如果安装在本地磁盘上,必须确保所有数据库都在多主机磁盘上创建。

有关安装和配置 Adaptive Server 的信息, 请参见所用平台的安装文档。

#### 向 *interfaces* 文件添加两个 **Adaptive Server** 条目

主协同服务器和辅助协同服务器的 *interfaces* 文件必须包括两个协同服 务器的条目。*interfaces* 文件中的服务器条目所使用的网络名必须与在 sysservers 中指定的网络名相同。有关向 *interfaces* 文件添加条目的信息, 请参见所用平台的安装文档。

#### 在故障切换期间,向 *interfaces* 文件添加用于客户端连接的条目

若要使客户端重新连接到已经故障切换的协同服务器,请在 *interfaces* 文件中添加一行。缺省情况下,客户端与服务器条目 query 行中列出的 端口相连。如果该端口不可用 (因为该服务器已进行故障切换),则客 户端将连接到服务器条目的 *hafailover* 行中所列的服务器。以下示例是 一个名为 MONEY1 的主协同服务器和一个名为 PERSONNEL1 的辅助 协同服务器所用的 *interfaces* 文件:

MONEY1

master tli tcp MONEY 9678 query tli tcp MONEY 9678 hafailover PERSONNEL1

PERSONNEL1

master tli tcp PERSONNEL 9679 query tli tcp PERSONNEL 9679

使用 dsedit 可以向 *interfaces* 文件添加条目。如果 interfaces 条目已经 存在,则对其进行修改以用于故障切换。

有关 dsedit 的信息, 请参见 《实用程序指南》。

#### *sybha* 可执行文件

*sybha* 可执行文件使 Adaptive Server 高可用性基础服务库能够与各个平 台的高可用性集群子系统进行交互。 Adaptive Server 高可用性基础服务 库调用 *sybha* (该文件位于 *\$SYBASE/\$SYBASE\_ASE/bin* 中)。必须先更 改 sybha 的所有权和权限, 然后才能执行它。还必须编辑

*\$SYBASE/\$SYBASE\_ASE/install* 中名为 *sybhauser* 的文件。*sybhauser* 包含 在集群上拥有系统管理员权限的用户列表。 Sybase 强烈建议您限制在集 群上拥有系统管理员权限的用户数量。

- 以 "root"身份:
- 1 添加一个名为 *sybhagrp* 的新组。可以将该组添加到 */etc/group* 文件 中,也可将其添加到 NIS 映射中。将 sybase 用户添加到该组(该用 户是拥有 *\$SYBASE* 目录的用户)。服务器启动后, sybase 用户将运 行数据服务器。如果有多台服务器在运行并且有不同的用户拥有这 些服务器的 *\$SYBASE* 目录,则应该将这些用户全部添加到该组。
- 2 更改为 *\$SYBASE/\$SYBASE\_ASE/bin* 目录:

cd \$SYBASE/\$SYBASE\_ASE/bin

3 将 *sybha* 的所有权更改为 "root":

chown root sybha

4 将 *sybha* 程序的组更改为 *sybhagrp*:

chgrp sybhagrp sybha

5 将 *sybha* 的文件权限修改为 4550:

chmod 4550 sybha

6 更改为 *\$SYBASE/\$SYBASE\_ASE/install* 目录:

cd \$SYBASE/\$SYBASE\_ASE/install

7 将 sybase 用户添加到 *sybhauser* 文件中。这些登录名必须使用 UNIX 登录 ID 格式, 而不是 Adaptive Server 登录。例如:

```
sybase
coffeecup
spooner
venting
howe
```
8 将 *sybhauser* 的所有权更改为 "root":

chown root sybhauser

9 修改 *sybhauser* 的文件权限:

chmod 600 sybhauser

### 创建新的缺省设备

在新安装的 Adaptive Server 中, master 是缺省设备。这意味着, 如果创 建了任何数据库 (包括故障切换所用的代理数据库),则会自动在主设 备上创建这些数据库。在主设备中添加用户数据库后将很难从系统故障 中恢复主设备。为确保主设备包含尽可能少的无关用户数据库,可使用 disk init 创建一个新设备。使用 sp\_diskdefault 将新设备指定为缺省设备, 然后将 Adaptive Server 配置为用于故障切换的协同服务器。

例如, 若要向 MONEY1 Adaptive Server 中添加名为 money\_default1 的新 缺省设备,请输入:

```
sp diskdefault money1 default1, defaulton
```
主设备仍然是缺省设备,直到您发出以下命令将其作为缺省设备挂起:

sp diskdefault master, defaultoff

请参见 《参考手册:命令》,以获取有关 disk init 的信息。请参见 《参考 手册: 过程》, 以获取有关 sp\_diskdefault 的信息。

#### 在 *sysservers* 中添加本地服务器

使用 sp\_addserver 在 sysservers 中添加本地服务器, 网络名应该使用 *interfaces* 文件中指定的网络名。例如,如果协同服务器 MONEY1 使用 的是 *interfaces* 文件中的网络名 MONEY1:

sp addserver MONEY1, local, MONEY1

重新启动 Adaptive Server 才能使此更改生效。

#### 在 *sysservers* 中添加辅助协同服务器

将辅助协同服务器作为远程服务器添加到 sysservers 中:

#### sp\_addserver *server\_name*

缺省情况下, Adaptive Server 将添加 srvid 为 1000 的服务器。无需重新 启动 Adaptive Server 即可使此更改生效。

#### 指派 *ha\_role*

若要运行 sp\_companion,必须在两个 Adaptive Server 上同时拥有 ha\_role。 若要指派 ha\_role, 请从 isql 发出:

sp\_role "grant", ha\_role, sa

可以使用 sa\_role 为此会话打开或关闭 ha\_role。

必须注销然后重新登录才能使这些更改生效。

#### 安装高可用性存储过程

注释 必须在将两台服务器都添加到 *interfaces* 文件中之后,才能安装 高可用性存储过程。如果在执行上述任务之前运行 installhasvss, 则必 须重新安装所有系统存储过程。

*installhasvss* 脚本:

- 安装进行故障切换所需的存储过程 (如 sp\_companion)
- 在 sysservers 中安装 *SYB\_HACMP* 服务器

必须具有系统管理员特权才能运行 *installhasvss*。

*installhasvss* 位于 *\$SYBASE/\$SYBASE\_ASE/scripts* 中。若要执行 *installhasvss*,请输入:

\$SYBASE/\$SYBASE\_OCS/bin/isql -Usa -P*password* -S*servername* <../scripts/installhasvss

*installhasvss* 在创建存储过程和 SYB\_HACMP 服务器时,将显示相关 消息。

#### 检验配置参数

配置 Adaptive Server 用于故障切换之前必用启用以下配置参数:

- enable CIS 启用组件集成服务 (CIS)。缺省情况下,启用此配置 参数。
- enable xact coordination 启用分布式事务管理 (DTM)。缺省情况下, 启用此配置参数。

• enable HA — 使 Adaptive Server 能够用作高可用性系统中的协同服务 器。缺省情况下 enable HA 处于关闭状态。重新启动 Adaptive Server 才能使它生效。此参数会向错误日志写入一条消息,表明已在高可 用性系统中启动了 Adaptive Server。必须单独购买 ASE\_HA 许可证 选项。有关启用 ASE\_HA 许可证的信息, 请参见有关所用平台的 安装指南。

请参见《系统管理指南: 卷 1》中的第 5 章 "设置配置参数"。

#### 在 **master** 日志中添加阈值

故障切换、故障恢复、创建代理数据库等都是日志密集型活动。如果没 有足够的日志空间,则所有这些活动都会失败。如果尚未在 master 日志 中添加阈值,则必须添加一个。

- 1 针对 master 数据库的日志定义并执行 sp\_thresholdaction, 设置在转储 事务发生之前所要保留的页数阈值。 Sybase 不提供 sp\_thresholdaction。有关创建此系统过程的信息,请参见 《系统管 理指南: 卷 2》中的第 16 章 "使用阈值管理可用空间"和 《参考 手册:过程》。
- 2 为 master 日志段设置阈值,使其不会被填满:
- sp\_addthreshold "master", "logsegment", 250, sp\_thresholdaction
	- 3 重新启动主协同服务器,使此静态参数生效。

# <span id="page-189-0"></span>配置 **Veritas** 子系统以使用 **Sybase** 故障切换功能

本节假定您已经安装了高可用性系统。有关安装和使用 Veritas Cluster Server 高可用性系统的信息, 请参见 VCS Installation Guide (《VCS 安 装指南》)和 VCS User's Guide (《VCS 用户指南》)。

#### <span id="page-190-1"></span>安装 *HAase* 代理

在集群的每个节点上安装 *HAase* 代理 (必须具有 "root"权限才能运行 这些命令):

1 更改到 *\$SYBASE/\$SYBASE\_ASE/install/veritas/HAase* 目录:

cd \$SYBASE/\$SYBASE\_ASE/install/veritas/HAase

2 执行安装脚本:

perl installHAase.pl

安装脚本:

- 将 *HAase* 资源类型文件 *HaaseTypes.cf* 复制到本地系统上的 */etc/VRTSvcs/conf/config/*
- 如果 */opt/VRTSvcs/bin/HAase* 目录不存在,则新建该目录
- 将以下代理二进制和脚本复制到本地系统上的 */opt/VRTSvcs/bin/HAase/* 中:
	- *HAaseAgent*
	- *online*
	- *offline*
	- *clean*
	- *sybhautil.pm*
	- *attr\_changed*

#### <span id="page-190-0"></span>创建 **Adaptive Server** 登录文件

为系统管理员以及为故障监控器添加的用户创建包含 Adaptive Server 登录信息的文件。包含该信息的模板的示例文件位于: *\$SYBASE/\$SYBASE\_ASE/install/veritas/HAase/ase\_login\_file*。

该文件包括两行。第一行是系统管理员的登录名和口令;第二行是监控 器的用户登录名和口令。

*login-type*<tab>*login string login-type*<tab>*login string*

*login-type* 和 *login string* 必须由 Tab 字符分隔。

注释 如果使用不同位置的另一文件,则在配置 *HAase* 资源时,需要为 资源扩展属性 *Dataserver\_login\_file* 指定完整路径。

*login-type* 的缺省值是 normal。*login string* 的值的格式为 *loginname/password*。例如:

```
normal sa/sa-password 
normal probe-user/probe-password
```
为安全起见,请保护 *ase\_login\_file*,以便仅授予 "root"身份的用户 具有 read 和 write 访问权限。

```
chmod 400 ase_login_file
chown root ase_login_file
chgrp sys ase login file
```
注释 Sybase 强烈建议使用口令。如果使用空口令,则代理脚本会生成 警告消息。

#### <span id="page-191-0"></span>导入 *HAase* 资源类型

有两种方法可以导入 *HAase* 资源类型:

- 使用集群 GUI 工具导入新的资源类型 *HAase*。有关详细信息,请参见 VCS User's Guide (《VCS 用户指南》)。
- 使用集群命令 hatype 和 haattr, 从命令行手动导入新资源类型。有关 详细信息,请参见 VCS 用户指南。

#### <span id="page-191-1"></span>启动 *HAase* 代理

可以通过以下两种方法之一启动 *HAase* 代理:

- 重新启动 Veritas Cluster, 或
- 使用集群命令手动启动 *HAase* 代理。

第二种方法不会导致中断。手动启动 *HAase* 代理:

1 使用 *haagent* 实用程序检查 *HAase* 代理的状态:

#haagent -display HAase #Agent Attribute Value HAase AgentFile HAase Faults 0 HAase Running No HAase Started No

2 使用 *haagent* 实用程序,在 *myhost* 上启动 *HAase* 代理:

```
# haagent -start HAase -sys myhost
VCS:10001:Please look for messages in the log file
```
3 使用 *haagent* 实用程序,检查 *HAase* 代理的状态:

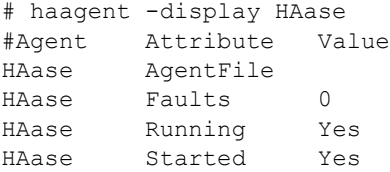

### <span id="page-192-1"></span>添加 *HAase* 资源

每个服务组必须包含 *HAase* 资源。表 [11-1](#page-192-0) 显示 *HAase* 资源的属性。

| 属性                       | 数据类型、维度和<br>缺省值    | 说明                                                                                             |
|--------------------------|--------------------|------------------------------------------------------------------------------------------------|
| Sybase home              | string、标量、null     | Adaptive Server 安装的主目录, 与 Adaptive Server<br>安装中环境变量 SYBASE 的值相同。                              |
| Dataserver_name          | string、标量、<br>null | 配置时提供的 Adaptive Server 的名称。                                                                    |
| Backup_server_name       | string、标量、<br>null | 配置时提供的 Backup Server 的名称。                                                                      |
| Monserver name           | string、标量、<br>null | 配置时提供的 Monitor Server 的名称。                                                                     |
| Textserver name          | string、标量、<br>null | 配置时提供的全文本搜索服务器的名称。                                                                             |
| Secondary companion name | string、标量、<br>null | 运行 'sp_companion configure' 命令时设置的辅助协同<br>服务器的名称。                                              |
| Dataserver login file    | string、标量、 null    | 包含当前数据服务器登录信息的文件的绝对路径。<br>该文件包括两行; 第一行是系统管理员的登录名和<br>口令, 第二行是高可用性代理监控器在进行全面探<br>查时使用的用户登录名和口令。 |
| RUN server file          | string、标量、 null    | 指向替代 RUN server 文件的绝对路径, 它将覆盖缺<br>省的 \$SYBASE/\$SYBASE ASE/install/RUN SERVER。                 |
| Thorough probe cycle     | int、标量、3           | 执行全面探查前的"影子"探查数。                                                                               |

<span id="page-192-0"></span>表 *11-1*:*HAase* 资源

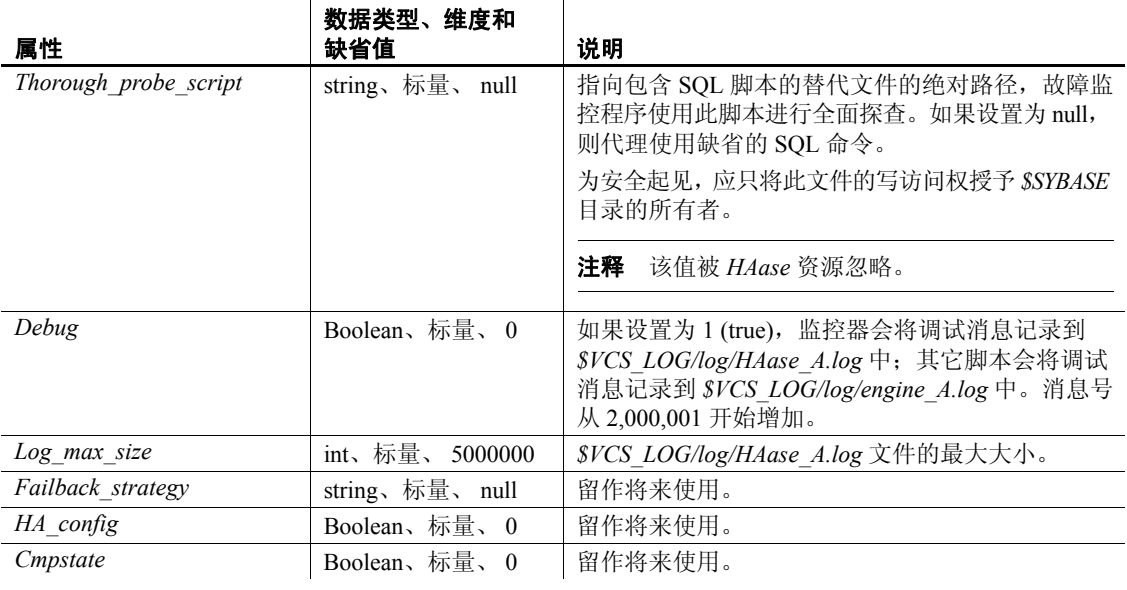

注释 *\$VCS\_LOG* 的缺省值为 */var/VRTSvcs*。

#### 为每个服务组配置 *HAase* 资源实例

可以通过以下两种方法之一配置 *HAase* 资源实例:

- 使用集群 GUI 工具配置 *HAase* 的实例 (有关详细信息,请参见 VCS User's Guide (《VCS 用户指南》)), 或
- 使用集群命令手动添加新资源并配置其属性 (如下所述)。服务组 *SybASE* 的配置显示在第 167 [页的图](#page-184-0) 11-1 中:
	- 添加 *HAase* 资源:

```
#hares -add syb_ase150 HAase SybASE
VCS:10245:Resource added
NameRule and Enabled attributes must be set before agent monitors
# hares -modify syb ase150 Dataserver name MONEY1
# hares -modify syb ase150 RUN server file /release/rel150/ASE-
15_0/install/RUN_MONEY1
# hares -modify syb_ase150 Log_max_size 5000000
# hares -modify syb ase150 Dataserver login file /release/rel150/ASE-
15_0/install/MONEY1_login
```
# hares -modify syb ase150 Sybase home /release/rel150 # hares -modify syb ase150 Thorough probe cycle 3

• 配置代理以监控资源 *syb\_ase150* 的状态:

# hares -modify syb\_ase150 Enabled 1

将新资源添加到服务组中后,必须在 *HAase* 资源与其它存储及网络 访问资源访问之间建立资源依赖性。

使用下列集群命令在 *syb\_ase150* 和 *Mount*、*Volume* 以及 *IP* 资源类型 之间建立资源依赖性 (有关详细信息, 请参见图 [11-1](#page-184-0)):

# hares -link syb ase150 ha1 mnt ase # hares -link syb\_ase150 ha1\_mnt\_fsdb # hares -link syb\_ase150 vrtsdg1\_vol\_master # hares -link syb\_ase150 vrtsdg1\_vol\_procs #hares -link syb\_ase150 ha1\_ip

## <span id="page-194-0"></span>配置用于故障切换的协同服务器

本节讨论如何将高可用性系统中的 Adaptive Server 配置为主协同服务器 和辅助协同服务器。

#### 为高可用性监控器添加用户和登录名

为与*HAase*资源关联的每台数据服务器创建用于监控的专用用户和登录。 使用 isql 连接到数据服务器并发出以下命令:

sp\_addlogin *probe\_ase*, *password* sp\_adduser *probe\_ase*

注释 Adaptive Server 配置期间,系统管理员应考虑到,用于探查的 用户和登录名实际上会使可用于其它用途的连接总数减少一个。

有关存储监控器登录信息的详细信息,请参见第 173 [页的 "创建](#page-190-0) [Adaptive Server](#page-190-0) 登录文件"。

#### 运行带有 *do\_advisory* 选项的 *sp\_companion*

必须为辅助协同服务器配置足够的资源,才能在故障切换期间执行两台 服务器的工作。辅助协同服务器可能有某个限制集群成功操作的属性。 例如,如果主协同服务器和辅助协同服务器都将用户登录数配置为 250, 而在故障切换期间,辅助协同服务器的资源只有潜在用户登录数所需资 源的一半。此时, MONEY1 和 PERSONNEL1 都应该将用户登录数配置 为 500。

sp\_companion do\_advisory 检查主协同服务器和辅助协同服务器的配置选 项,以确保集群操作 (例如将 Adaptive Server 配置为辅助协同服务器) 能够成功。如有任何应更改的配置选项, sp\_companion do\_advisory 会给 出提示。

有关 sp\_companion do\_advisory 选项的完整说明, 请参见第 6 [章 "运行](#page-52-0) [do\\_advisory](#page-52-0)".

### 检验高可用性代理

因为运行 Solaris 操作系统的计算机可以支持不同的集群软件, 所以 sp\_companion 包括用于查询当前运行的高可用性代理的 show\_cluster 选 项以及用于设置高可用性代理的 set\_cluster 选项。

如果运行的是 Veritas Cluster Server 子系统, 则必须使用 sp\_companion 指 定集群。除非另行指定,否则 Adaptive Server 将假定它的操作系统运行 的是集群软件。

语法为:

sp\_companion *companion server name*, [show cluster] sp\_companion *companion\_server\_name*, [set\_cluster, "SC"|"VCS"]

> 若要更改 Adaptive Server 以将 *HAase* 代理用于 Veritas 集群,请发出以下 命令:

sp\_companion MONEY1, set\_cluster, "VCS"

The current cluster is set to VCS

注释 如果在 VCS 系统上将 Adaptive Server 配置为常规协同模式, 则不 要更改为其它高可用性代理类型。

#### <span id="page-196-0"></span>创建非对称协同配置

若要以非对称方式配置主协同服务器,请从辅助协同服务器发出以下 命令:

sp\_companion "*primary\_server\_name*", configure, NULL, *login\_name*, *password*

其中:

- *primary\_server\_name* 在 *interfaces* 文件条目和 sysservers 中定义的 主 Adaptive Server 的名称。
- *login\_name* 执行此集群操作的用户的名称 (该用户必须具有 ha\_role)。
- *password* 执行此集群操作的用户的口令。

注释 必须且*只能* 从辅助协同服务器执行上述命令。

下例将一个名为 MONEY1 的 Adaptive Server 配置为主协同服务器。从辅 助服务器 PERSONNEL1 发出以下命令:

```
sp companion "MONEY1", configure, NULL, sa, Odd2Think
Server 'PERSONNEL1' is alive and cluster configured.
Step: Access verified from Server:'PERSONNEL1' to Server:'MONEY1'
Server 'MONEY1' is alive and cluster configured.
Step: Access verified from Server:'MONEY1' to Server:'PERSONNEL1'
(1 row affected)
(1 row affected)
(1 row affected)
(1 row affected)
(1 row affected)
(1 row affected)
.....
Step: Companion servers configuration check succeeded
Step: Server handshake succeeded
Step: Master device accessible from companion
Step: Added the servers 'PERSONNEL1' and 'MONEY1' for cluster config
Step: Server configuration initialization succeeded
Step: Synchronizing server logins from companion server
Step: Synchronizing remoteserver from companion server
Step: Synchronizing roles from companion server
Step: Synchronizing server-wide privs from companion server
Step: User information syncup succeeded
Step: Server configured in normal companion mode
```
如果在 sp\_companion 配置期间创建了用户数据库, 则会出现类似以下 内容的消息:

Step: Created proxy database 'pubs2'

 Step: Proxy status for database has been set. Please Checkpoint the database 'pubs2'

 Step: Server configured in normal companion mode Starting companion watch thread

#### <span id="page-197-0"></span>为对称配置进行配置

为非对称故障切换配置协同服务器后,可以对它们进行对称配置。在对 称配置中,两个服务器都可作为主协同服务器和辅助协同服务器工作。 有关对称配置的说明,请参见第 19 [页的图](#page-36-0) 3-2。

从主协同服务器中发出 sp\_companion, 对其进行对称配置。除非不能 使用 with\_proxydb 选项, 否则使用与非对称设置相同的语法。有关 sp\_companion 的语法说明, 请参见[创建非对称协同配置。](#page-196-0)

以下示例将名为 MONEY1 的 Adaptive Server 作为辅助协同服务器添加 到名为 PERSONNEL1 的 Adaptive Server(从主协同服务器 MONEY1 发出此命令):

```
sp_companion 'PERSONNEL1', configure, null, sa, Think2Odd
Server 'MONEY1' is alive and cluster configured.
Step: Access verified from Server:'MONEY1' to Server:'PERSONNEL1'
Server 'PERSONNEL1' is alive and cluster configured.
Step: Access verified from Server:'PERSONNEL1' to Server:'MONEY1'
(1 row affected)
(1 row affected)
(1 row affected)
(1 row affected)
(1 row affected)
(1 row affected)
.....
Step: Companion servers configuration check succeeded
Step: Server handshake succeeded
Step: Master device accessible from companion
Step: Added the servers 'MONEY1' and 'PERSONNEL1' for cluster config
Step: Server configuration initialization succeeded
Step: Synchronizing server logins from companion server
Step: Synchronizing remoteserver from companion server
Step: Synchronizing roles from companion server
Step: Synchronizing server-wide privs from companion server
Step: User information syncup succeeded
Step: Server configured in normal companion mode
```
注释 上面的 sp\_companion configure 命令中的 *login\_name* 和 *password* 不 能为空。成功执行 sp\_companion configure 后, 操作系统会创建一个新文 件 */etc/VRTSvcs/conf/config/ha\_companion.remote\_server\_name*。只有运行 服务器的用户才应拥有读写此文件的权限,否则安全可能会受到威胁。

# <span id="page-198-0"></span>管理 **Sybase** 故障切换

本节包含有关使用 Sybase 故障切换的信息。

#### 故障切换期间

当主节点故障切换到辅助节点时,主节点上处于联机状态的服务组将切 换到辅助节点上。此时,除 Adaptive Server 二进制程序之外的所有资源 在辅助节点上都处于联机状态。辅助节点上的 Adaptive Server 将接管这 些资源。

注释 当一个服务组从主机故障切换到辅助主机时, 辅助主机上的 Adaptive Server 会接管所有主资源,但已进行故障切换的组上的 Adaptive Server 不会启动。

### 故障恢复到主协同服务器

故障恢复会将原本属于主节点的服务组从辅助节点切换回主节点并使其 联机。

启动故障恢复:

主节点准备好收回服务组后,请从辅助协同服务器发出以下命令: sp\_companion *primary\_companion\_name*, prepare\_failback

其中, primary companion name 是主协同服务器的名称。此命令将 主节点的服务组从辅助节点切换回主节点。

从命令行发出以下命令,确保将主节点服务组成功切换到主节点: hastatus -group *service\_group\_name*

此命令将显示主节点 service group 的状态。

若要恢复常规协同模式,请从主协同服务器发出以下命令:

sp\_companion *secondary\_companion\_name*, resume

其中, *secondary\_companion\_name* 是辅助协同服务器的名称。

注释 在发出 sp\_companion resume 之前, 无法将具有故障切换属性的客 户端连接到 Adaptive Server。如果在发出 sp\_companion prepare\_failback 之后尝试重新连接, 客户端将会停止响应, 直到您发出 sp\_companion resume 为止。

#### 挂起常规协同模式

挂起模式将暂时禁止主协同服务器故障切换到辅助协同服务器。若要从 常规协同模式切换到挂起模式,请执行以下操作:

1 以 "root"身份使用 hares 在主节点上将 *Sybase* 资源的属性 *Critical* 更改为 0。该语法是:

hares -modify *name\_of\_Sybase\_resource* Critical 0

2 挂起常规协同模式。从辅助协同服务器发出: sp\_companion *companion\_name*, suspend

#### 恢复常规协同模式

若要从挂起模式切换到常规协同模式,请执行以下操作:

1 确保两台协同服务器都在运行。以 "root"身份发出:

hastatus

2 在主节点上将 *Sybase* 资源的 *Critical* 属性更改为 1。以 "root"身份 发出:

#### hares -modify *name\_of\_Sybase\_resource* Critical 1

3 恢复常规协同模式。从辅助协同服务器发出:

sp companion primary companion name, resume

注释 在发出 sp\_companion resume 之前, 无法连接具有故障切换属 性的客户端。如果在发出 sp\_companion prepare\_failback 之后尝试重 新连接,客户端将会挂起,直到您发出 sp\_companion resume 为止。

#### 删除协同模式

删除协同模式的操作是不可逆的;必须重新配置协同服务器,才能使其 在高可用性系统中执行故障切换,并且保持 Sybase 故障切换提供的所有 功能。但是,协同服务器仍然受高可用性代理的监控。在删除协同模式 之前, 必须先禁止监控 Adaptive Server 的代理。发出以下命令:

hares -modify Sybase resource name Enabled 0

若要删除协同模式,请发出以下命令:

sp\_companion *companion\_name*, "drop"

### <span id="page-200-0"></span>从 *Sybase* 资源类型的代理升级

如果现在使用的是 VCS 早期版本的 *Sybase* 资源类型的高可用性代理, 并且希望使用新的 *HAase* 资源类型的代理,请从旧的代理切换到新的 代理:

- 1 安装新的 *HAase* 资源类型的代理。请参见第 173 [页的"安装](#page-190-1) HAase [代理"。](#page-190-1)
- 2 导入新的 *HAase* 资源类型。请参见第 174 [页的 "导入](#page-191-0) HAase 资源 [类型"。](#page-191-0)
- 3 为资源类型 *HAase* 启动新代理。请参见第 174 [页的 "启动](#page-191-1) HAase [代理"。](#page-191-1)
- 4 禁止 Sybase 资源监控:

haconf -makerw hares -modify Sybase resource name Enabled 0 haconf -dump -makero

5 从服务组中删除 Sybase 的现有资源实例。

```
haconf -makerw
hares -delete sybase resource name
haconf -dump -makero
```
- 6 配置新的 *HAase* 资源类型的资源实例。请参见第 175 [页的 "添加](#page-192-1) [HAase](#page-192-1) 资源"。
- 7 启用新的 *HAase* 资源:

```
haconf -makerw
hares -modify Sybase_resource_name Enabled 1
haconf -dump -makero
```
## <span id="page-201-0"></span>升级 **Adaptive Server**

若要在高可用性配置中升级 Adaptive Server,必须暂时中止主协同服务 器和辅助协同服务器之间的协同,并禁止对 VCS 中的 Adaptive Server 服 务组的监控。可在升级过程中独立关闭或重新启动 Adaptive Server, 而 无需触发 VCS 集群的意外故障切换。

注释 在升级过程中,不能添加、删除或修改任何数据库、对象、用户 或登录名。在协同删除后、重新建立前进行这些更改会导致服务器之间 的不一致性,从而导致升级失败,或集群不稳定。

#### ❖ 停止监控服务并删除协同

1 在集群中的所有节点上,中断监控服务。以 root 身份发出:

hares -modify *primary\_resource* Enabled 0 hares -modify *primary\_resource* Critical 1

如果将系统配置为用于对称故障切换,请禁用对辅助资源的监控:

hares -modify *secondary\_resource* Enabled 0 hares -modify *secondary\_resource* Critical 0 haconf -dump -makero

2 以 root 身份发出:

hares -offline *primary\_resource* -sys *primary\_system\_name* hares -offline *secondary\_resource* -sys *secondary\_system\_name*

3 从辅助协同服务器发出:

sp\_companion *primary\_server\_name*, "drop"

4 (对于对称配置)删除主协同服务器中的辅助协同服务器的协同 日志,并发出以下命令:

sp\_companion *secondary\_server\_name*,"drop"

5 确保两个节点都处于单服务器模式:

sp\_companion

如果协同服务器处于单服务器模式,则它们会返回:

Server 'server name' is not cluster configured. Server 'server name' is currently in 'Single server' mode.

服务器现在在其安装节点上运行,可独立停止和启动,而无需 VCS 尝试 在节点间故障切换资源。

#### ❖ 升级 **Adaptive Server**

1 在每个节点上,禁用高可用性:

sp configure 'enable HA', 0

重新启动 Adaptive Server,以使此更改生效。

- 2 按照安装指南中的说明升级每台服务器。
- 3 在所有节点上重新启用高可用性:

sp configure 'enable HA', 1

重新启动 Adaptive Server,以使此更改生效。

4 确保为 sybha 二进制文件和 *sybhausers* 文件设置正确的权限。 以 root 身份从 *\$SYBASE/\$SYBASE\_ASE/bin* 发出以下命令:

```
chown root sybha
chgrp sybhagrp sybha
chmod 4550 sybha
```
以 root 身份从 *\$SYBASE/\$SYBASE\_ASE/install* 执行以下任务:

- 1 确保 sybase 用户包含在 *sybhauser* 文件中。
- 2 发出:

chown root sybhauser chmod 600 sybhauser

- 5 检验:
	- 更改正确反映在 *\$SYBASE* 安装位置中的服务组和资源属性 (例如, *Sybase\_Home*、 runserver 文件、 *Dataserver\_login\_file* 等)中,或与新安装中的高可用性相关的任何相关文件中
	- 您已执行第 168 页的 "准备 Adaptive Server [以使其用于高可用](#page-185-0) [性"](#page-185-0)和第 172 页的 "配置 Veritas [子系统以使用](#page-189-0) Sybase 故障切 [换功能"](#page-189-0)中介绍的建立协同所需的所有操作,并且系统在升级 完成后保留这些更改。

#### ❖ 重新建立协同并恢复资源监控

- 1 在每个节点上手动重新启动 Adaptive Server。
- 2 以 root 身份从主节点恢复监控服务:

```
haconf -makerw
hares -modify primary_resource Enabled 1
hares -modify primary resource Critical 1
```
如果将系统配置为用于对称故障切换,请启用对辅助资源的监控:

hares -modify *secondary\_resource* Enabled 1 hares -modify *secondary\_resource* Critical 1 haconf -dump -makero

- 3 检验是否已执行如第 177 [页的 "配置用于故障切换的协同服务器"](#page-194-0) 中所述的建立协同的先决步骤。
- 4 在服务器间重新建立协同 (参见第 179 [页的 "创建非对称协同配](#page-196-0) [置"或](#page-196-0)第 180 [页的 "为对称配置进行配置"\)](#page-197-0):

```
dbcc traceon (2209)
sp_companion primary_server_name,configure
dbcc traceoff(2209)
```
注释 对于对称配置,请在两台协同服务器上都发出此命令。

如果辅助服务器包含用户数据库,则可能会看到一条或多条警告 消息,您可以安全地忽略它们:

Msg 18739, Level 16, State 1: Server 'server name', Procedure 'sp\_hacmpcfgvrfy', Line 102: Database '*database\_name*': a user database exists. Drop this database and retry the configuration again.

> 5 在其相应节点上重新启动 Adaptive Server 资源。以 root 身份在主节 点上输入:

hares -online *primary\_resource* -sys *primary\_system\_name*

以 root 身份在辅助节点上输入:

hares -online *secondary\_resource* -sys *secondary\_system\_name*

6 运行 sp\_companion 以检验是否针对对称或非对称故障切换正确配置 了系统。

### <span id="page-204-0"></span>排除 **Veritas Cluster** 的故障切换的故障

本节包含针对常见错误的故障排除信息。

• 打开 Adaptive Server 的调试功能。使用跟踪标志 2205 获得与高可用 性相关的调试信息。以下 isql 会话将打开调试程序并将其消息重定向 到控制台:

```
dbcc traceon(2205)
dbcc traceon(3604)
```
- 当系统报告错误时,请先检查错误日志。消息 ID 大于 2,000,000 的 所有错误消息都来自 *HAase* 代理。
- VCS 错误日志位于 */var/VRTSvcs/log/log\_name.log*。其中,*engine\_A.log* 是一个重要的信息来源。

系统错误日志位于 */var/log/syslog* 中。

- Sybase 建议使用以下监控工具查找有关系统的信息:
	- $hagui -\frac{1}{2}$  GUI 工具,
	- *hastatus* 一种命令行工具。
	- 以下触发器脚本将向您警报 VCS 系统上的事件:*injeopardy*、 *preonline*、*postonline*、*postoffline*、*resnotoff*、*resfault*、*sysoffline*、 *violation*。
- 当一个服务组从主机故障切换到辅助主机时,辅助主机上的 Adaptive Server 将接管它的所有资源,但已进行故障切换的组上的 Adaptive Server 不会启动,并且 VCS 可能会指出辅助主机上的 HAase 资源 "存在故障"。完成故障切换后,可在辅助主机上使用以下命令来 清除该状态:

```
hares -clear sybase res name -sys
secondary host name
```
### 从失败的 *prepare\_failback* 中恢复

在故障恢复期间,如果已在辅助协同服务器上成功执行 prepare failback, 但未启动主协同服务器,则:

- 1 检查主协同服务器的错误日志和集群错误日志,确定服务器未启动 的原因并解决这些问题。
- 2 若要清除 *HAase* 资源的 FAULTED 状态,请发出:

hares -clear *primaryHAase\_resname* -sys *primary\_hostname*

3 以 "root"身份,将主逻辑主机移回到辅助节点:

hagrp -switch *primary\_service\_group* -to *secondary\_host\_name*

4 登录到辅助协同服务器,并发出:

dbcc ha admin ("", "rollback failback")

两个协同服务器都应恢复到故障切换模式。有关 dbcc ha\_admin 的 详细信息,请参见第 214 [页的 "高可用性系统的](#page-231-0) dbcc 选项"。

5 在辅助协同服务器上重新发出 sp\_companion...prepare\_failback。

### 日志的位置

使用这些日志中的信息可以调试所用的高可用性系统:

- Adaptive Server 错误日志 (在 RUNSERVER 文件中定义)。
- Veritas 集群日志,位于 */var/VRTSvcs/log/engine\_A.log* 中。
- 操作系统消息位于 */var/log/syslog*。
- *HAase* 代理日志, 位于 /var/VRTSvcs/log/HAase A.log 中。

# <sup>第</sup> 12 <sup>章</sup> 在 **Windows** 上配置故障切换 **Adaptive Server**

本章列出了在 Windows 上配置故障切换 Adaptive Server 所需的步骤。

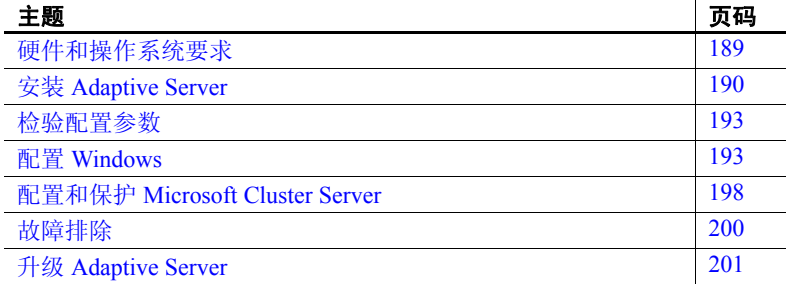

## <span id="page-206-0"></span>硬件和操作系统要求

高可用性需要以下硬件和系统组件:

- 一个 Microsoft 认证的集群系统。有关认证集群的组成的说明, 请参见 Microsoft 文档
- Windows 2003 和 Microsoft Cluster Server 5.2
- 安装在两个节点上的操作系统和 Cluster Server 软件, 位于两个 节点上路径相同的本地磁盘存储区中 (例如, *C:\WINNT* 和 *C:\WINNT\Cluster*)。有关如何构建认证集群系统的说明,请参 见 Microsoft 文档。
- 安装在两个集群节点的 Sybase 版本目录 (*%SYBASE%*) 中的 Adaptive Server 软件,都驻留在节点上本地磁盘 (而不是共享 磁盘)的存储空间中。
- 共享磁盘驱动器上的 Sybase 数据设备。
- 两台 Adaptive Server 必须有一个独立的 (或一组)共享磁盘,用 作其数据设备的存储区。该共享磁盘空间存储所有协同服务器数 据库设备文件。每台协同服务器只能将其自身的共享磁盘区用于 其数据设备。

本节讨论了如何准备 Adaptive Server 以进行高可用性配置。

## <span id="page-207-0"></span>安装 **Adaptive Server**

安装主辅 Adaptive Server。不要将计算机名用作 Adaptive Server 名称。

主协同服务器可以是新安装的 Adaptive Server, 也可以从带有现有数据 库、用户等的 Adaptive Server 的较低版本升级。

辅助协同服务器必须是新安装的不带任何用户登录名或用户数据库的 Adaptive Server。这样可确保所有用户登录名和数据库名在集群系统中 是唯一的。完成故障切换配置后,可将用户登录名和数据库添加到辅助 协同服务器中。

将所有数据和日志设备 (包括主设备和 sybsystemprocs 设备)放到专用 共享磁盘上,而且相应的集群资源必须位于 Microsoft Cluster Server (MSCS) 专用组中。

如果在本地磁盘上进行安装,必须确保所有数据库都在共享磁盘上创建。

#### 更改域管理帐号

安装 Adaptive Server 后,这些服务器将在名为 "LocalSystem"的操作 系统帐户下运行。对于集群操作, Adaptive Server 必须能够使用 Windows 操作系统服务通过网络与其它集群节点通信。由于 LocalSystem 帐号不 能访问与网络相关的任何 Windows 操作系统服务,因此该帐号不能与 其它节点通信。必须重新配置这两个 Adaptive Server,以在域管理帐号 下运行。

配置 Adaptive Server 使其以域管理员的身份运行:

- 1 从 Windows "控制面板" | "管理工具"启动 "服务"应用程序。
- 2 选择与 Adaptive Server 对应的服务。其服务名使用如下语法:

Sybase SQLServer \_ *server\_name*

例如, Sybase SQLServer\_MONEY1

- 3 双击 *Sybase SOLServer\_server\_name* 以显示 "属性" (Properties) 对 话框。
- 4 选择 "登录" (Log on) 选项卡。
- 5 从 "登录" (Log on) 选项卡中选择 "此帐号" (This Account)。
- 6 输入一个有效的域管理帐号名(例如,*MYDOMAIN\AdminUser1*)。 输入并确认此帐户的口令。
- 7 单击 "确定"。
- 8 重新启动 Adaptive Server。

#### 向 *sql.ini* 中添加两个 **Adaptive Server** 的条目

*sql.ini* 文件中必须包含两个协同服务器的条目。*sql.ini* 文件中的服务器 条目使用的网络名必须与 *sysservers* 中指定的网络名相同。有关向 sql.ini 中添加条目的相关信息,请参见 Installing Adaptive Server and OmniConnect for Windows NT (《安装适用于 Windows NT 的 Adaptive Server 和 OmniConnect》)。

#### 向 *sql.ini* 中添加用于客户端连接的条目

缺省情况下,客户端与服务器条目 query 行中列出的端口相连。如果该 端口不可用 (由于该服务器已进行故障切换),则客户端会连接到在 *sql.ini* 中服务器条目的 hafailover 行中列出的服务器。以下示例是一个 名为 MONEY1 的主协同服务器和一个名为 PERSONNEL1 的辅助协同 服务器所用的 *sql.ini* 文件:

[MONEY1]

```
query=TCP,FN1,9835
master=TCP,FN1,9835
hafailover=PERSONNEL1
```
[PERSONNEL1]

query=TCP, HUM1, 7586 master=TCP,HUM1,7586 hafailover=MONEY1

使用 dsedit 可以向 *sql.ini* 文件添加条目。如果 *sql.ini* 条目已经存在,可对 其进行修改以用于故障切换。

#### 创建主设备之外的新缺省设备

在新安装的 Adaptive Server 中,主设备就是缺省设备。这意味着,如果 创建任何数据库 (包括故障切换所用的代理数据库),其自动创建在主 设备上。但是,在主设备中添加用户数据库后就很难从系统故障中恢复 主设备。若要确保主设备包含尽可能少的无关用户数据库,可使用 disk init 创建新的设备 (应确保该设备位于专用共享磁盘上)。使用 sp\_diskdefault 将新设备指定为缺省设备, 然后将 Adaptive Server 配置为 用于故障切换的协同服务器。例如,要向 MONEY1 Adaptive Server 中添 加一个名为 *money1\_default1* 的新缺省设备,请输入:

sp\_diskdefault MONEY1\_default1, defaulton

主设备还仍然是缺省设备,除非使用如下命令禁止其为缺省设备:

sp\_diskdefault master, defaultoff

请参见 《参考手册:命令》以获取有关 disk init 的信息。请参见 《参考 手册: 过程》以获取有关 sp\_diskdefault 的信息。

### 将主协同服务器作为本地服务器添加

使用 sp\_addserver 列出 *sysservers* 中使用 *sql.ini* 文件中指定网络名的本地 服务器。例如,如果协同服务器 MONEY1 使用 *sql.ini* 文件中的网络名 MONEY1, 则输入:

sp addserver MONEY1, local, MONEY1

必须重新启动 Adaptive Server 才能使此更改生效。

#### 在 *sysservers* 中添加辅助协同服务器

将辅助协同服务器作为远程服务器添加到 sysservers 中:

#### sp\_addserver *server\_name*

缺省情况下, Adaptive Server 将添加 srvid 为 1000 的服务器。无需重新 启动 Adaptive Server 即可使更改生效。

#### 运行 *insthasv* 以安装高可用性存储过程

在两台 Adaptive Server 上运行 *insthasv* 脚本。 *insthasv* 将:

- 安装故障切换所需的存储过程 (如 sp\_companion)。
- 在 sysservers 中安装 SYB\_HACMP 服务器。

必须具有系统管理员权限才能运行 *insthasv* 脚本。

*insthasv* 位于 *%SYBASE%\%SYBASE\_ASE%\scripts* 目录中。若要执行 *insthasv*,请输入:

isql -Usa -P*password* -S*servername* -i %SYBASE\%SYBASE\_ASE%\scripts\insthasv

*insthasv* 在创建存储过程和 SYB\_HACMP 服务器时会输出消息。

#### 将 *ha\_role* 指派给系统管理员

两个 Adaptive Server 都必须具有 ha\_role 才能运行 sp\_companion。若要指派 ha\_role, 请从 isql 中发出以下命令:

sp\_role "grant", ha\_role, *user\_name*

必须注销然后重新登录 Adaptive Server,才能使更改生效。

### <span id="page-210-0"></span>检验配置参数

配置故障切换 Adaptive Server 之前必用启用以下配置参数:

- enable CIS 启用组件集成服务 (CIS)。缺省情况下, 启用此配置 参数。
- enable xact coordination 启用分布式事务管理 (DTM)。缺省情况下, 启用此配置参数。
- enable HA 使 Adaptive Server 能够用作高可用性系统中的协同服务 器。缺省情况下 enable HA 处于关闭状态。此配置是静态的,因此必 须重新启动 Adaptive Server 才能使其生效。此参数会向错误日志写 入一条消息,表明已在高可用性系统中启动了 Adaptive Server。

请参见 《系统管理指南:卷 1》中的第 5 章 "设置配置参数"。

#### 运行带有 *do\_advisory* 选项的 *sp\_companion*

必须为辅助协同服务器配置足够的资源,才能在故障切换期间执行两台 服务器的工作。辅助协同服务器可能有某个限制集群成功操作的属性。 例如,如果主协同服务器和辅助协同服务器都将用户登录数配置为 250, 而在故障切换期间,辅助协同服务器的资源只有潜在用户登录数所需资 源的一半。此时, MONEY1 和 PERSONNEL1 都应该将用户登录数配置 为 500。

sp\_companion do\_advisory 检查主协同服务器和辅助协同服务器的配置选 项,以确保集群操作 (例如将 Adaptive Server 配置为辅助协同服务器) 能够成功。如有任何应更改的配置选项, sp\_companion do\_advisory 会给 出提示。

有关 sp\_companion do\_advisory 选项的完整说明, 请参见第 6 [章 "运行](#page-52-0) [do\\_advisory](#page-52-0)".

### <span id="page-210-1"></span>配置 **Windows**

可从命令行或使用集群管理器配置 Windows 上的故障切换。使用命令行 进行配置的方法请参见下文;使用集群管理器进行配置的方法请参见 第 196 [页的 "使用集群管理器配置](#page-213-0) Windows"。

如果要配置对称设置,必须首先将集群系统配置为非对称设置。

### 从命令行配置非对称设置

若要以非对称方式配置主协同服务器,请从辅助协同服务器发出以下 命令:

sp\_companion "*primary\_server\_name*", configure, NULL, *login\_name*, *password*

其中:

- *primary\_server\_name* 在 *interfaces* 文件条目和 sysservers 中定义的 主 Adaptive Server 的名称。
- *login\_name* 执行此集群操作的用户的名称 (该用户必须具有 ha\_role)。
- *password* 执行此集群操作的用户的口令。

注释 必须且*只能* 从辅助协同服务器执行上述命令。

下例将一个名为 MONEY1 的 Adaptive Server 配置为主协同服务器。从 辅助服务器 PERSONNEL1 发出以下命令:

```
sp companion "MONEY1", configure, NULL, sa, Odd2Think
Server 'PERSONNEL1' is alive and cluster configured.
Step: Access verified from Server:'PERSONNEL1' to Server:'MONEY1'
Server 'MONEY1' is alive and cluster configured.
Step: Access verified from Server:'MONEY1' to Server:'PERSONNEL1'
(1 row affected)
(1 row affected)
(1 row affected)
(1 row affected)
(1 row affected)
(1 row affected)
.....
Step: Companion servers configuration check succeeded
Step: Server handshake succeeded
Step: Master device accessible from companion
Step: Added the servers 'PERSONNEL1' and 'MONEY1' for cluster config
Step: Server configuration initialization succeeded
Step: Synchronizing server logins from companion server
Step: Synchronizing remoteserver from companion server
Step: Synchronizing roles from companion server
Step: Synchronizing server-wide privs from companion server
Step: User information syncup succeeded
Step: Server configured in normal companion mode
```
如果在 sp\_companion 配置期间创建了用户数据库, 则会出现类似以下 内容的消息:

Step: Created proxy database 'pubs2'

 Step: Proxy status for database has been set. Please Checkpoint the database 'pubs2'

Step: Server configured in normal companion mode

Starting companion watch thread

### 从命令行进行对称配置

将协同服务器配置为非对称设置之后,才能将协同服务器配置用于对称 设置中。在对称配置中,两台服务器都可作为主协同服务器和辅助协同 服务器工作。

从辅助协同服务器发出 sp\_companion, 可以对其进行对称配置。除非 不能使用 with\_proxydb 选项, 否则使用与非对称设置相同的语法。

以下示例将名为 MONEY1 的 Adaptive Server 作为辅助协同服务器添加 到名为 PERSONNEL1 的 Adaptive Server 中。从服务器 MONEY1 发出以 下命令:

```
1> sp companion 'PERSONNEL1', configure, null, sa, MyPassword,
sa cluster login, MyClusterPassword
2 > qoServer 'MONEY1' is alive and cluster configured.
Step: Access verified from Server:'MONEY1' to Server:'PERSONNEL1'
Server 'PERSONNEL1' is alive and cluster configured.
Step: Access verified from Server:'PERSONNEL1' to Server:'MONEY1'
(1 row affected)
(1 row affected)
(1 row affected)
(1 row affected)
(1 row affected)
(1 row affected)
.....
Step: Companion servers configuration check succeeded
Step: Server handshake succeeded
Step: Master device accessible from companion
Step: Added the servers 'MONEY1' and 'PERSONNEL1' for cluster config
Step: Server configuration initialization succeeded
Step: Synchronizing server logins from companion server
Step: Synchronizing remoteserver from companion server
Step: Synchronizing roles from companion server
Step: Synchronizing server-wide privs from companion server
Step: User information syncup succeeded
Step: Server configured in normal companion mode
```
#### <span id="page-213-0"></span>使用集群管理器配置 **Windows**

本节假定系统中已安装 Microsoft Cluster Server。使用以下命令在集群中 的每个节点上安装新的资源类型 "Sybase 协同服务器"和集群管理员 扩展:

%SYBASE%\%SYBASE\_ASE%\bin\sybcpnin.exe -s

*%SYBASE%* 是 Adaptive Server 可执行文件的版本目录。

在 Microsoft Cluster Server 上配置 Sybase 故障切换:

- 1 创建一个集群组。相关信息请参见 Microsoft Cluster Server 文档, 然 后将正在配置的协同服务器的专用共享磁盘移到所创建的集群组中。 相关信息请参见 Microsoft Cluster Server 文档。
- 2 选择 | "管理工具" | "集群管理器"。
- 3 选择 "文件" (File) | "资源" (Resource) | "新资源" (New Resource)。
- 4 在"新资源" (New Resource) 窗口中, 输入:
	- 名称 正在配置的软件包名。
	- 描述 软件包的简短描述。这是一个可选字段。
	- 资源类型 选择 "Sybase 协同服务器"。
	- 组 希望在其中包含此集群的组。这是一个可选字段。
	- 单击 "确定"创建该组。
- 5 选择"更改组" (Change Group), 然后选定组名, 将主协同服务器 的物理磁盘资源(数据和日志设备)移到此新组中。单击"确定"。 出现 "可能的所有者" (Possible Owners) 窗口。
- 6 "可能的所有者"(Possible Owners) 窗口指定可在其上使该资源联机 的节点。在此窗口的左窗格中,这两个节点必须作为可能的所有者 列出。如果列表不正确, 使用"添加"或"删除"将其更正。选择 "下一步" (Next)。
- 7 "依赖项" (Dependencies) 窗口列出了启动此资源之前必须联机的 服务。确保共享磁盘设备作为一个依赖项显示在其中。选择"下一 步" (Next)。
- 8 在 "ASE 服务器信息" (ASE Server Information) 窗口中, 输入:
	- 正配置为主协同服务器的 Adaptive Server 名。
	- 此协同服务器的系统管理员登录名 (必须为 sa)
	- 此登录名的系统管理员口令
	- 检验口令以确保输入的口令正确

选择 "下一步" (Next)。

9 在"协同服务器信息" (Companion Server Information) 字段中,输入 将作为辅助协同服务器的 Adaptive Server 的名称。

若要将协同服务器配置为对称, 请选择"对称"(Symmetric), 然后 单击 "下一步" (Next)。

- 10 在 "集群参数" (Cluster Parameters) 窗口上,选择 "使用系统生成 的集群登录名"(Use System Generated Cluster Login)。这将提供一个 系统生成的安装日志, 供集群登录 Adaptive Server 时使用。单击 "下一步" (Next)。 (或者也可在主协同服务器上创建登录名,执 行此步骤前为其指派 sa\_role 和 ha\_role。)
- 11 (可选) 在"安装选项"(Setup Options) 窗口中, 输入错误日志的 路径,该错误日志可记录配置期间所执行的步骤。此日志在寻求技 术支持时非常有用。选择 "完成"。
- 12 下一个窗口列出了为此集群配置选定的配置。选择"上一步" (Back) 并重新输入适当的数据,可任意更改信息。配置正确无误后, 选择 "下一步"配置此集群资源。

在对两台 Adaptive Server 进行配置时会显示一系列的消息。如果出 现任何错误消息,解决该问题并选择 "下一步",而不必重新开始。

完成配置后,根据"协同服务器信息"(Companion Server Information) 窗口中指定的内容,协同服务器将处于常规协同模式,并采用对称 或非对称设置。

## <span id="page-215-0"></span>配置和保护 **Microsoft Cluster Server**

本节描述了如何为主协同服务器的集群资源设置挂起超时和故障恢复 属性。如果配置为对称设置,则必须为两台协同服务器都设置该属性。

• Microsoft Cluster Server (MSCS) 判断主协同服务器的集群资源联机 或脱机时,在其认定不能完成该操作之前,允许花一定的时间执行 该过程。缺省情况下,该时间长度为180 秒 (3 分钟)。该值即为 "挂起超时",可为 MSCS 集群中的所有资源设置该值。

对于 Sybase 协同服务器资源,挂起超时周期必须足够长,才能启动 Adaptive Server, 在其数据库上运行恢复, 还可能执行 sp\_companion resume。对于大型数据库所在的协同服务器,此操作可能会超过 180 秒, 故应将挂起超时属性设置为更高的值。

• 如果是在故障切换后修复或重新启动主节点,主节点一重新启动 MSCS 即自动故障恢复到主节点,除非包含 Sybase 协同服务器资源 的 MSCS 组设置为不自动执行故障恢复。

配置这些属性:

- 1 选择 "开始" | "管理工具" | "集群管理器"。
- 2 从 "集群管理器"窗口中,选择 "配置现有资源"。
- 3 从 "属性"窗口中选择 "高级"。
- 4 更改 "挂起超时"属性值,使其适当大于恢复服务器所用的最长 时间,大约增加 2 分钟。
- 5 选择 "故障恢复"并确保已选定 "防止故障恢复"单选按钮。
- 6 单击 "确定"。

#### 检查 **MSCS** 配置

使用集群管理器检验 MSCS 的配置是否正确:

• 对于每个可故障切换的协同服务器,都应有一个 "Sybase 协同服务 器"类型的新集群资源。非对称设置中有一个这样的资源;而对称 设置中有两个这样的资源。

这些资源的名称与其管理的主协同服务器和辅助协同服务器的名称 相同。例如,如果创建了非对称设置,其中 PERSONNEL1 是 MONEY1 的辅助协同服务器,则应该有一个名为 MONEY1 的新集 群资源。
- 上述集群资源位于其所属的组中,该组名为 *companion\_name\_GRP*, 其中 *companion\_name* 是该组所包含的协同服务器资源的名称。
- 该集群组应包含驻留协同服务器数据设备的每个物理集群磁盘。

### 保护 **MSCS** 集群

将 MSCS 连接到 Adaptive Server 的 Sybase 集成软件,需要您将配置为协 同服务器的 Adaptive Server 的登录名 (带有 ha\_role 和 sa\_role)和口令。 这样,集成软件就可以在执行集群操作时,登录到 Adaptive Server 以对 其进行控制。

登录名及其口令作为 Windows 注册表集群数据库的一部分存储在 *HKLM\Cluster* 下。虽然该加密信息可防止用户获得拥有特权的登录信息, 但 Sybase 建议使用 "随机访问控制列表 (DACL)"保护注册表的适当区 域,以便只允许管理员访问该信息。

加密集群登录名和口令:

- 1 执行 *REGEDIT.EXE*。
- 2 从本地计算机的 HKEY\_LOCAL\_MACHINE 窗口, 双击 "Cluster" 文件夹,然后选择"资源"(Resources)项。
- 3 从 "安全"菜单中,选择 "权限"。随即显示一个名为 "注册表 项权限" (Registry Key Permission) 的对话框。
- 4 从 "注册表项权限"对话框选择 "删除",可删除除 CREATOR OWNER 和 *machine\_name\Administrators* 以外的所有条目,其中 *machine\_name* 是本地计算机名。这样即可防止管理员之外的其他 任何用户读取该部分注册表。
- 5 单击 "确定"。

在两个集群节点上重复此过程。

# 故障排除

本节包含针对常见错误的故障排除信息。

# 错误消息 **18750**

如果协同服务器发出错误消息 18750,则应检查服务器的 *@@cmpstate*。 如果主协同服务器处于常规协同模式,而辅助协同服务器处于辅助故障 切换模式,则集群系统将处于不一致状态,必须手动从这种状态中进行 恢复。这种不一致状态可能是由于在辅助协同服务器上执行 sp\_companion 'prepare\_failback' 命令失败而导致的。通过检查辅助节点上 的日志可确定是否发生了这种情况。若要从这种状态中恢复:

- 1 重新启动辅助协同服务器。
- 2 修复所有标记为 "可疑"的数据库。若要确定哪些数据库是可疑的, 请发出以下命令:

```
select name, status from sysdatabases
```
标记为"可疑"的数据库的 status 值为 320。

3 允许更新系统表:

sp configure "allow updates", 1

4 对每个可疑的、已故障切换的数据库,请执行以下命令:

```
1> update sysdatabases set status=status-256 where name='database_name'
2 \sigma1> dbcc traceon(3604)
2 > \alpha1> dbcc dbrecover(database_name)
```
- $2 > qo$
- 5 从辅助协同服务器发出:

#### sp\_companion *primary\_companion\_name*, prepare\_failback

确保此命令成功执行。

6 确保主协同服务器已启动并正在运行,然后恢复常规协同模式。从 主协同服务器发出:

#### sp\_companion *secondary\_companion*, resume

7 确保表示协同服务器关系的 Sybase 协同服务器资源位于主节点上 (如果没有,使用 Move Group 将其移至主节点),并且处于脱机 状态。然后,使用集群管理器使资源联机。

## 从失败的 *prepare\_failback* 中恢复

<span id="page-218-0"></span>故障恢复期间, 如果在辅助协同服务器上成功执行 prepare failback, 而 主协同服务器未启动, 应执行以下步骤进行回退, 然后重新发出 prepare\_failback 命令:

- 1 检查主协同服务器的系统事件日志,以便找到服务器未能启动的 原因,并解决这些问题。
- 2 检查包含主协同服务器资源的 MSCS 组是否位于辅助节点上。如果 没有, 则使用 Move Group 将其移至辅助节点。
- 3 登录到辅助协同服务器,并发出:

dbcc ha\_admin ("", "rollback failback") dbcc ha\_admin ("", "rollback\_failover")

- 4 检验辅助协同服务器是否处于常规协同模式。
- 5 检查主服务器的 MSCS 资源是否联机。如果没有,则使用集群管理 器手动使该资源联机。

# 升级 **Adaptive Server**

若要在高可用性配置中升级 Adaptive Server,必须暂时中止主协同服务器 和辅助协同服务器之间的协同,并禁止对 Adaptive Server 资源组的监控。 可在升级过程中独立关闭或重新启动 Adaptive Server, 而无需触发 MSCS 集群的意外故障切换。

注释 在升级过程中,不能添加、删除或修改任何数据库、对象、用户 或登录名。在协同删除后、重新建立前进行这些更改会导致服务器之间 的不一致性,从而导致升级失败,或集群不稳定。

#### ❖ 中断监控服务并删除协同

1 删除协同。从辅助协同服务器发出:

sp\_companion *primary\_server\_name*, "drop"

2 (对于对称配置)从主协同服务器发出:

sp\_companion *secondary\_server\_name*,"drop"

3 通过在每个节点上发出以下命令,确保两个节点都处于单服务器 模式:

sp\_companion

如果协同服务器处于单服务器模式,则它们会返回:

```
Server 'server name' is not cluster configured.
Server 'server_name' is currently in 'Single server' 
mode.
```
4 使用 Microsoft 集群管理器检验与主协同服务器相对应 (以及与辅 助协同服务器相对应,如果您使用的是对称环境)的 Sybase 服务器 资源是否已删除。如果未删除,请在集群管理器中手动将其删除。

#### ❖ 升级 **Adaptive Server**

1 在每个节点上,禁用高可用性:

```
sp configure 'enable HA', 0
```
重新启动 Adaptive Server,以使此更改生效。

- 2 按照安装指南中的说明升级每台服务器。
- 3 在所有节点上重新启用高可用性:

sp configure 'enable HA', 1

必须重新启动 Adaptive Server 才能使该更改生效。

4 在升级的服务器上,重新安装 *instmstr* 和 *insthasv* 脚本。请参见 "重新安装 [installmaster](#page-223-0)"和第 206 [页的 "重新运行](#page-223-1) installhasvss"。 重新安装 *instmstr* 后,必须重新安装 *insthasv*。

#### ❖ 重新建立协同并恢复软件包监控

- 1 检验是否已执行建立协同的先决步骤。
- 2 在服务器间重新建立协同。在辅助服务器上,发出以下命令 (对于 对称配置,在两个协同服务器上都发出此命令):

sp\_companion *primary\_server\_name*,configure

如果辅助服务器上存在用户数据库,则可能会看到一条或多条警告 消息,您可以安全忽略它们:

```
Msg 18739, Level 16, State 1:
Server 'svr2', Procedure 'sp_hacmpcfgvrfy', Line 102:
Database 'svr2 db1': a user database exists. Drop this
database and retry the configuration again.
```
- 3 运行 sp\_companion 以检验是否针对故障切换正确配置了系统。
- 4 检验主资源是否可成功故障切换和故障恢复,方法是将其重新分配 给辅助节点,然后返回主节点。在对称配置中对辅助协同服务器重 复以上步骤。

# <sub>附录 A</sub> 故障切换配置中的 Open Client 功能

本附录讨论 Open Client 与 Sybase 故障切换一起使用时需要进行的 更改。

# **CTLIB** 应用程序的更改

注释 安装在集群环境中的应用程序必须都能够在主协同服务器和 辅助协同服务器上运行。也就是说,如果安装了要求并行配置的应 用程序, 就必须将辅助协同服务器配置为用于进行并行处理, 这样, 在进行故障切换时,它就能运行该应用程序。

<span id="page-220-0"></span>必须先对用 CTLIB API 调用编写的所有应用程序进行适当的修改, 然后才能将其与 Sybase 故障切换一起使用。使用:

1 使用 ct\_config 和 ct\_con\_props CTLIB API 调用来设置 CS\_HAFAILOVER 属性。可以在环境级别或连接级别设置此 属性。使用以下语法:

> ct\_config(context, action, CS\_HAFAILOVER, buf, buflen, outlen) ct\_con\_props(connection, action, CS\_HAFAILOVER, buf, buflen, outlen)

2 修改 *interfaces* 文件以便客户端能够在出现故障时切换到辅助 协同服务器。

*interfaces* 文件包含一行标有 *hafailover* 的文字。当主协同服务 器崩溃,或用户发出 shutdown with nowait 从而触发故障切换时, 该行会使客户端重新连接到辅助协同服务器。

有关如何添加该行的信息,请参见相关章节中针对所用平台的 "在 *interfaces* 文件中添加两个 Adaptive Server 的条目"部分。

- 3 请根据以下参数编写应用程序故障切换消息:
	- 协同服务器开始关闭时, 客户端会收到一条信息性消息, 表示 即将发生故障切换。在客户端错误处理程序中将此消息当作信 息性消息处理。
	- 如果设置了故障切换属性 (步骤 1),并且 *interfaces* 文件包含 *hafailover* 服务器的有效条目,则客户端连接就是故障切换连接, 且客户端可以正确地重新连接到辅助协同服务器。

如果设置了故障切换属性,但 *interfaces* 文件不包含 hafailover 服 务器的条目 (或相反情况),则客户端连接并不是故障切换连 接,而是一个关闭了故障切换属性的普通连接。通知用户检查 故障切换属性,以确定该连接是否为故障切换连接。

4 添加返回码。

当发生一个成功的故障切换,客户端发出一个名为 CS\_RET\_HAFAILOVER 的返回值,它是专门用于以下的 CTLIB API 调用:

```
ret = ct results(cmd, result type)
ret = ct send(cmd)
```
同步连接期间, 从 API 调用中返回 CS\_RET\_HAFAILOVER。在异 步连接中, 这些 API 会发出 CS\_PENDING, 且 callback 函数会返回 CS\_RET\_HAFAILOVER。根据返回码, 客户可进行所需的处理, 如 发送要执行的下一条命令。

a 重建应用程序,将它们与故障切换软件所包括的库相链接。

注释 在发出 sp\_companion resume 之前, 无法连接具有故障切换属 性的客户端。如果在发出 sp\_companion prepare\_failback 之后尝试重 新连接, 客户端将会停止响应, 直到您发出 sp\_companion resume 为止。

# <sub>附录 B</sub> 排除第二个故障点的故障

本附录讨论高可用性系统中由第二个故障点所引发的常见问题。

# 使用 *dbcc ha\_admin* 排除故障

<span id="page-222-0"></span>当主协同服务器已处于故障切换模式中,而另一点又出现系统故障 时,高可用性系统中便出现了第二个故障点。 Sybase 故障切换包括 dbcc ha\_admin, 用于解决第二个故障点的问题。

有关 dbcc ha\_admin 的语法和完整选项列表,请参见第 214 [页的](#page-231-0) ["高可用性系统的](#page-231-0) dbcc 选项"。

<span id="page-222-1"></span>在协同服务器上运行 *installhasvss* 后,只有在其创建的存储过程被 破坏,或需要安装更高版本的 *installhasvss* 时才应重新运行此脚本。 dbcc ha\_admin ('', state\_machine) 将协同服务器临时转移到单服务器 模式,以使 *installhasvss* 能安全地重新安装或更新存储过程。如果 未运行 dbcc ha\_admin 即试图运行 *installhasvss*,协同服务器将发出 以下错误消息:

Server is not in single-server mode. Please run dbcc ha admin (' ', 'state machine', 'halt') and try again

> 注释 由于 dbcc ha\_admin 将协同服务器转移到单服务器模式,因此 运行此命令时不能同时进行其它活动。

# <span id="page-223-0"></span>重新安装 *installmaster*

在协同服务器上安装 *installmaster* 后,只有在其创建的存储过程被破 坏,或需要安装更高版本的 *installmaster* 时才应重新运行此脚本。 dbcc ha\_admin ('', state\_machine) 将协同服务器临时转移到单服务器模式, 以 使 *installmaster* 能安全地重新安装或更新存储过程。未运行 dbcc ha\_admin 时请不要运行 *installmaster*。

注释 由于 dbcc ha\_admin 将协同服务器转移到单服务器模式,因此运 行此命令时不能同时执行其它任务。

执行以下步骤重新安装 installmaster:

- 运行 dbcc ha\_admin 将本地协同服务器转移到单服务器模式: dbcc ha admin (' ', 'state machine', 'halt') 其中, ' 用作空占位符。
- 重新运行 *installmaster*。
- 运行 dbcc ha\_admin 使协同服务器返回其原来模式:

```
dbcc ha admin (' ', 'state machine', 'restart')
```
• 重新安装 *installmaster* 后,必须重新安装 installhasvss。参见下文。

## <span id="page-223-1"></span>重新运行 *installhasvss*

- 1 记下 sysservers 中的 SYB\_HACMP 条目的 srynetname。配置为 Sybase 故障切换时, SYB\_HACMP 将指向协同服务器的 svrnetname (例如,协同服务器 MONEY1 上 SYB\_HACMP 条目的 srvnetname 为 PERSONNEL1)。
- 2 运行 dbcc ha\_admin 将协同服务器转移到单服务器模式:

```
dbcc ha admin (' ', 'state machine', 'halt')
```
其中, ' 用作空占位符。

3 重新运行 *installhasvss*。*installhasvss* 运行完毕后,协同服务器将恢复 到其原来模式。

如果执行上述步骤 2 后节点崩溃, 远程服务器的 srvnetname 将被从 sysservers 中删除。如果发生上述情况,可发出以下命令将远程服务器 名添加到 sysservers 中:

sp\_addserver SYB\_HACMP, null, 'remote\_server\_svrnetname'

运行 dbcc ha\_admin 使协同服务器返回其原来模式:

dbcc ha admin (' ', 'state machine', 'restart')

# 使用 *dbcc ha\_admin* 回退故障切换命令。

<span id="page-224-0"></span>dbcc ha\_admin 包含 rollback\_failover 和 rollback\_failback 选项。将这些 dbcc 选项用作最后的解决方法;并且只能由熟悉高可用性系统的系统管理员 发出。

使用这些选项可以回退以下执行的步骤:

- 由于高可用性系统出现问题 (例如,故障切换期间所有磁盘都不可 用,因此协同服务器将所有数据库都标记为"可疑")或故障切换 期间辅助协同服务器崩溃等原因,故障切换尚未完成。
- 由于高可用性系统出现问题或故障恢复期间未重新启动主协同服务 器等原因, sp\_companion...prepare\_failback 尚未完成。

发出 dbcc ha\_admin rollback\_failover 或 rollback\_failback 之前, 您必须执行 一些平台特定的步骤。有关信息,请参见本手册中针对所用平台的配置 的章节。

# 使用 *@@hacmpservername*

<span id="page-224-1"></span>使用 *@@hacmpservername* 全局变量来确定协同服务器的名称:

select @@hacmpservername

例如,如果从主协同服务器 MONEY1 发出此命令,将显示类似以下 内容的输出:

select @@hacmpservername

PERSONE1

(1 row affected)

# 错误消息

以下是可能收到的常见错误消息。

• 错误消息 18805:

Warning: Server '%1!' is configured for ASE HA services. The network name in its SYB HACMP entry does not point to the local server. If this is due to an earlier failed cluster command, refer to the System Administration Guide.

> 在 SYB HACMP 网络名被设置成另一服务器网络名时, 将出现此 错误。使用 sp\_addserver 将 SYB\_HACMP 的 srvnetname 设置为本地 服务器的网络名。在常规协同模式期间, SYB\_HACMP 的 svrnetname *始终* 指向远程协同服务器的网络名,并且*不能* 更改。

• 错误消息 18769:

The HA cluster is currently in use for other cluster operations. Retry the command later. If the problem persists, it may be due to an earlier failed cluster command; check the System Administration Guide (Error %1!).

> 所有集群操作都会接收一个全集群范围锁,并且在操作完成后释放 该锁。如果在以前的集群操作释放全集群范围锁之前执行某个集群 操作,就会出现此错误。有关释放全集群范围锁的信息,请参见 第 5 [页的 "高可用性节点中的集群锁"。](#page-22-0)

• 错误消息 18836:

Configuration operation '%1!' can not proceed due to Quorum AdvisoryCheck failure. Please run 'do\_advisory' command to find the incompatible attribute and fix it

> sp\_companion 会检查一系列属性,以确定协同服务器之间的兼容性。 其中一个协同服务器的属性设置与其它协同服务器不兼容。运行 do advisory 可列出有问题的属性。请参见第 6 [章 "运行](#page-52-0) [do\\_advisory](#page-52-0)"。

# **附录 c dato 命令、系统过程和数据库的更改**

本附录介绍 Adaptive Server 配置为用于故障切换时,命令、系统 过程和系统数据库发生的更改。

# 命令的更改

<span id="page-226-4"></span><span id="page-226-3"></span><span id="page-226-2"></span><span id="page-226-1"></span><span id="page-226-0"></span>

| 命令              | 非对称配置                                                                    | 对称配置                                           |
|-----------------|--------------------------------------------------------------------------|------------------------------------------------|
| create role     | 常规协同模式期间,使用这些命令对主协同服务器                                                   | 在对称配置与非对称配置                                    |
| add role        | 所做的任何更改都会被同步到辅助协同服务器。                                                    | 中,这些命令的行为相同。                                   |
| drop role       | 在故障切换模式下, 使用命令 create role、 create                                       |                                                |
| alter role      | role 和 alter role 所做的更改会更新辅助协同服务器。<br>在故障恢复模式下,使用此信息更新主协同服务器。            |                                                |
|                 | 故障切换模式期间不能运行 drop role。                                                  |                                                |
|                 | 挂起模式期间不能运行这些命令。                                                          |                                                |
| create database | 常规协同模式期间, create database 在辅助协同服<br>务器上创建一个代理数据库。                        | create database 在对称配置<br>中的行为与非对称配置中的<br>行为相同。 |
|                 | 在故障切换模式下, 因为主协同服务器的 model 数<br>据库并未处于故障切换模式, 所以 create database<br>无法运行。 |                                                |
|                 | 在故障恢复模式下,只有在特殊情况下才允许使用                                                   |                                                |
|                 | create database.                                                         |                                                |
|                 | 挂起模式期间不能运行 create database。                                              |                                                |
| alter database  | 在常规协同模式下, alter database 会为数据库添加                                         | alter database 在对称配置中                          |
|                 | 2MB 的空间。                                                                 | 的行为与非对称配置中的行<br>为相同。                           |

表 *C-1*:命令的更改

<span id="page-227-9"></span><span id="page-227-8"></span><span id="page-227-7"></span><span id="page-227-6"></span><span id="page-227-5"></span><span id="page-227-4"></span><span id="page-227-3"></span><span id="page-227-2"></span><span id="page-227-1"></span><span id="page-227-0"></span>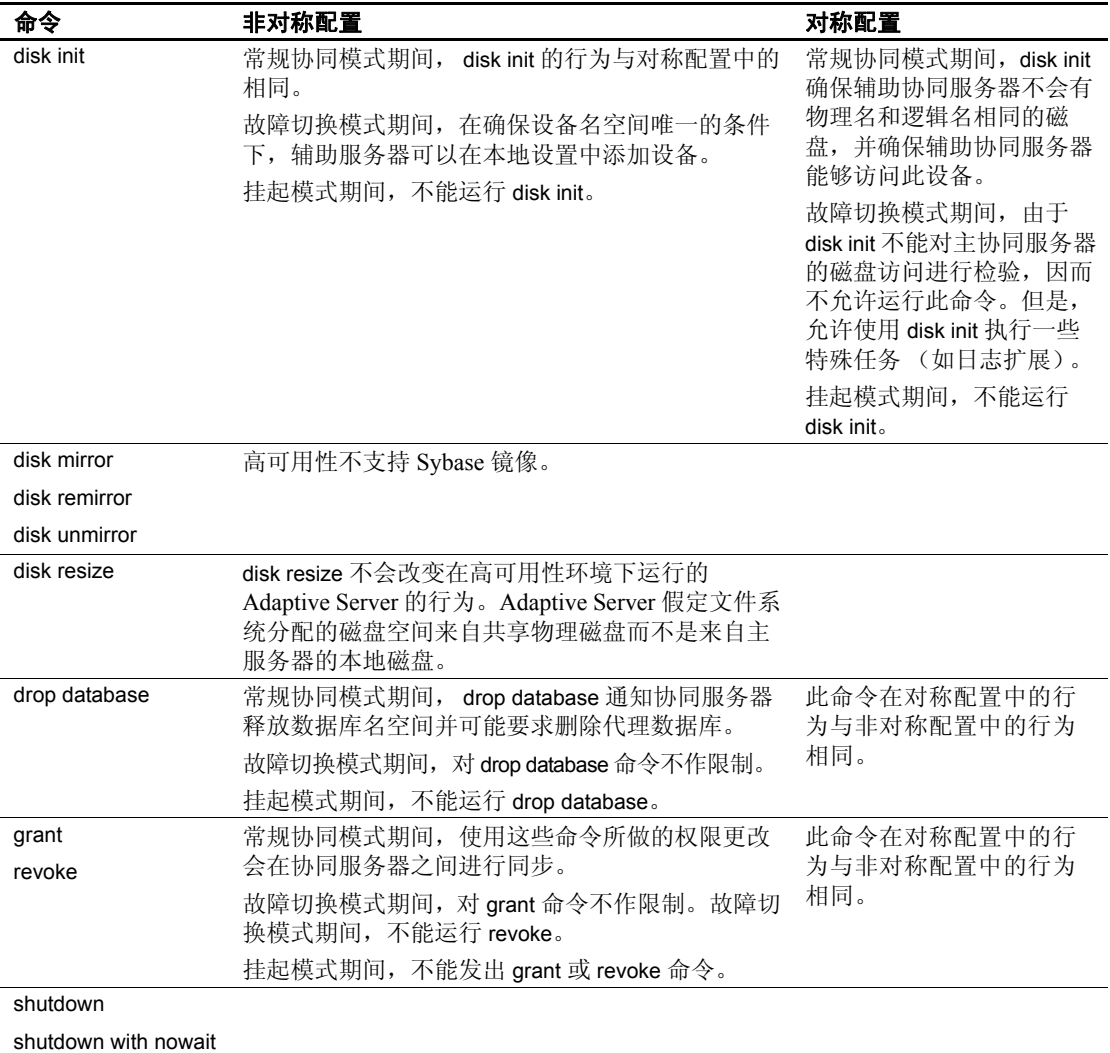

# 系统过程更改

<span id="page-228-2"></span>使用代理数据库能保证集群的数据库名唯一,但它不能保证数据库 ID 唯一。同一数据库在故障切换前后可能会具有不同的数据库 ID。由于数 据库 ID 可能会更改,因此系统过程在故障切换后会自动进行重新编译, 以确保它们不会使用来自 sysprocedures 的、错误的或过时的数据库或对 象 ID。

<span id="page-228-3"></span>故障切换模式期间, Adaptive Server 执行域检查, 确保在两个 Adaptive Server 中有同名的系统过程时运行正确的域中的系统过程。这种域检查 仅在故障切换模式下进行。

# 系统过程持有表锁

<span id="page-228-1"></span>系统过程无法获取系统表的显式表锁。但是,在使用 Sybase 故障切换的 系统中,两个协同服务器上的系统过程可以尝试同时修改系统表。

在执行修改系统表的系统过程后,该系统过程会获取所修改系统表的代 理表上的表锁。也就是说,发出系统过程来变更主协同服务器 MONEY1 上的syslogins系统表时,该系统过程将获取辅助协同服务器 PERSONNEL1 上的 syslogins 代理表上的表锁。

然后该系统过程修改 PERSONNEL1 上的 syslogins 代理表, 而 syslogins 代理表会更新 MONEY1 上的 syslogins 系统表。提交更改后, 会释放在 syslogins 上锁定的表。

所有需要更改同一系统表的其它系统过程都在此表的一个队列中。释放 表锁之后, 它们才能获取表锁。

<span id="page-228-0"></span>使用 sp\_configure "dtm lock timeout period" 命令可设置系统过程在锁定代理 系统表的队列中的等待时间。请参见《系统管理指南: 卷1》中的第5章 "设置配置参数"。

## 同步更改的系统过程

下面列出了在主协同服务器和辅助协同服务器之间同步更改的系统过 程。例如, 如果使用 sp\_droplanguage 从主协同服务器中删除法语, sp\_droplanguage 也会从辅助协同服务器中删除法语。

可从任一数据库发出这些系统过程。

sp\_addexternlogin sp\_dropremotelogin sp\_addlanguage sp\_drop\_resource\_limit

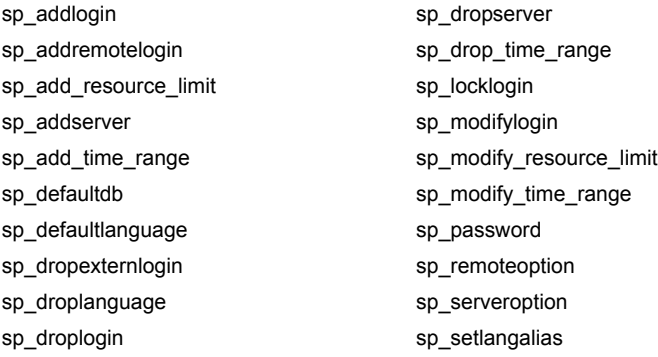

从主数据库发出以下系统过程时,这些系统过程会在主协同服务器和 辅助协同服务器之间同步更改。

- sp\_addalias
- sp\_addgroup
- sp\_addtype
- sp\_adduser
- sp changegroup
- sp\_dropalias
- sp\_dropgroup
- sp\_droptype
- sp\_dropuser

# 系统过程的其它更改

本节介绍 Adaptive Server 配置为用于故障切换时,行为发生更改的系统 过程。将 Adaptive Server 配置为协同服务器之后:

- 系统过程以单服务器模式运行时,其缺省功能不发生任何更改。
- 在故障恢复模式下,不能运行表 [C-2](#page-230-0) 或表 [C-3](#page-230-1) 中列出的任何系统 过程。
- 表 [C-2](#page-230-0) 和表 [C-3](#page-230-1) 的"常规协同模式"列介绍了从非对称主协同服务 器、非对称辅助协同服务器或对称协同服务器发出的系统过程的行 为更改。

• 表 [C-2](#page-230-0) 和表 [C-3](#page-230-1) 的 "故障切换模式"列介绍了在非对称辅助故障切 换或对称故障切换期间发出的系统过程的行为更改。

<span id="page-230-2"></span>表 [C-2](#page-230-0) 列出的系统过程会更改*全服务器范围* 属性 (例如,缺省语言或 资源限制):

- 常规协同模式期间,表 [C-2](#page-230-0) 中列出的所有系统过程都必须从 master 运行。
- 在非对称辅助挂起模式或对称挂起模式中,不能运行这些系统过程。
- X 表示在列出的模式中不能运行的系统过程。

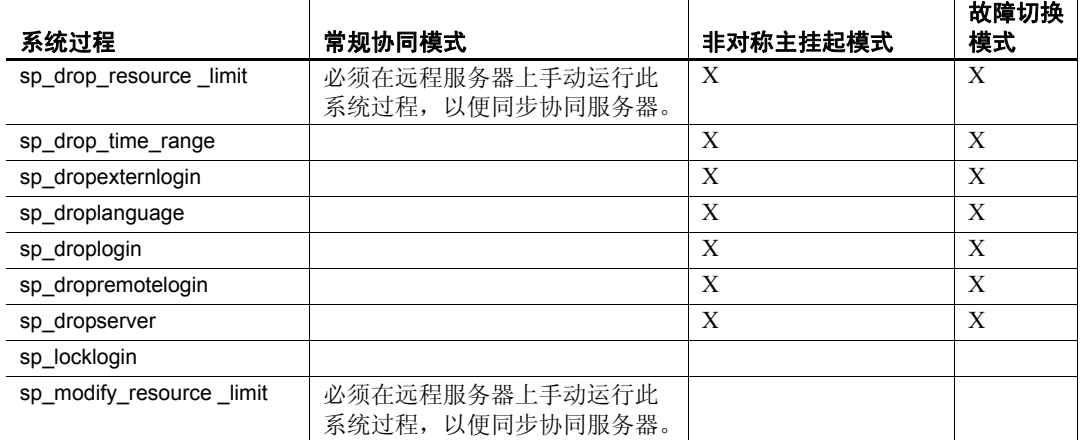

#### <span id="page-230-0"></span>表 *C-2*:使服务器范围属性发生更改的系统过程更改

<span id="page-230-3"></span>表 [C-3](#page-230-1) 列出的系统过程会更改它们在其中运行的数据库的属性 (例如 在当前数据库中添加用户、别名和组)。辅助挂起模式或对称挂起模式 期间,不能在 master 中运行这些系统过程。 X 表示在列出的模式中不能 运行的系统过程。

#### <span id="page-230-1"></span>表 *C-3*:在 *master* 中运行时可改变数据库范围的属性的更改

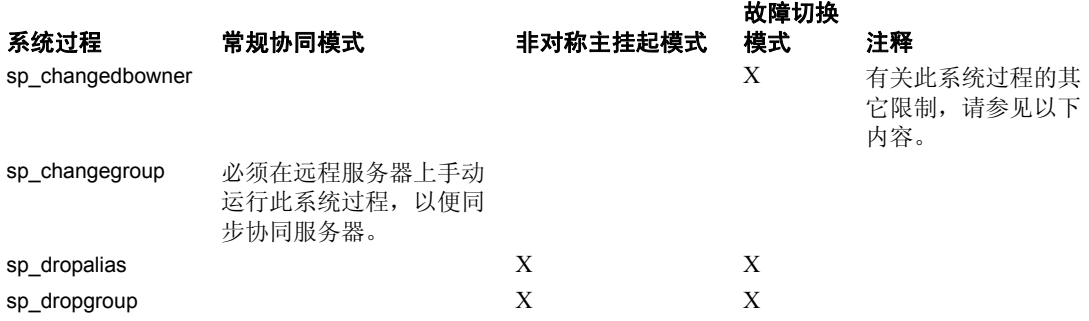

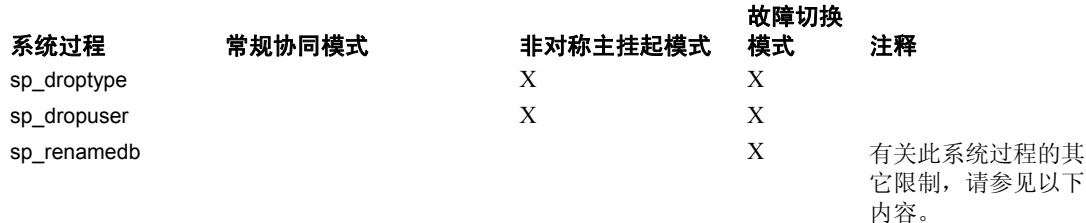

在故障切换模式下, sp\_changedbowner 和 sp\_renamedb 将会运行; 此外, 它们还会出现以下行为更改:

- sp\_changedbowner 在下面的情况下,在本地协同服务器上运行此 过程后,还必须手动在远程服务器上运行此过程,以同步协同服 务器:
	- 在 master 中不能运行此命令。
	- 协同服务器处于挂起模式或常规协同模式。
	- 协同服务器是用 with proxydb 选项配置的。
- sp\_renamedb 在下面的情况下, 必须先在主数据库中运行此系统 过程,然后在远程服务器上的代理数据库中运行此过程:
	- 不能在 master 中运行此命令。
	- 协同服务器处于挂起模式或常规协同模式。
	- 协同服务器是用 with proxydb 选项配置的。

## <span id="page-231-0"></span>高可用性系统的 *dbcc* 选项

<span id="page-231-2"></span>表 [C-4](#page-231-1) 包含有关 dbcc ha\_admin 选项的信息。

### <span id="page-231-1"></span>表 *C-4*:*dbcc ha\_admin* 选项

<span id="page-231-3"></span>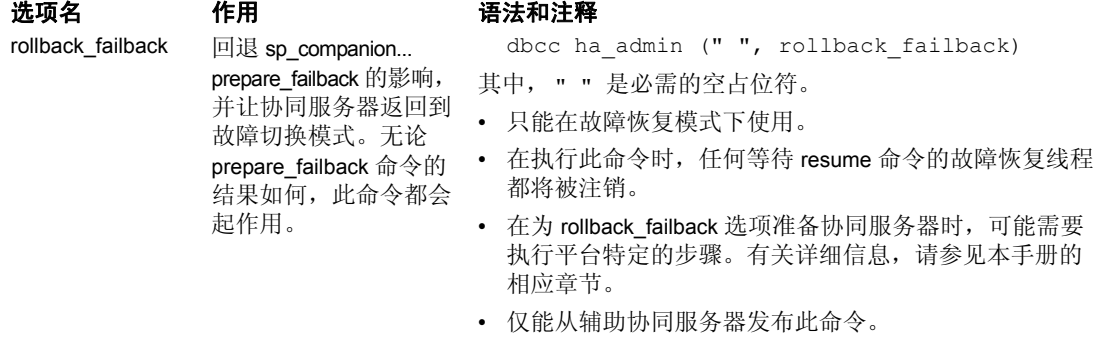

<span id="page-232-3"></span><span id="page-232-2"></span><span id="page-232-1"></span><span id="page-232-0"></span>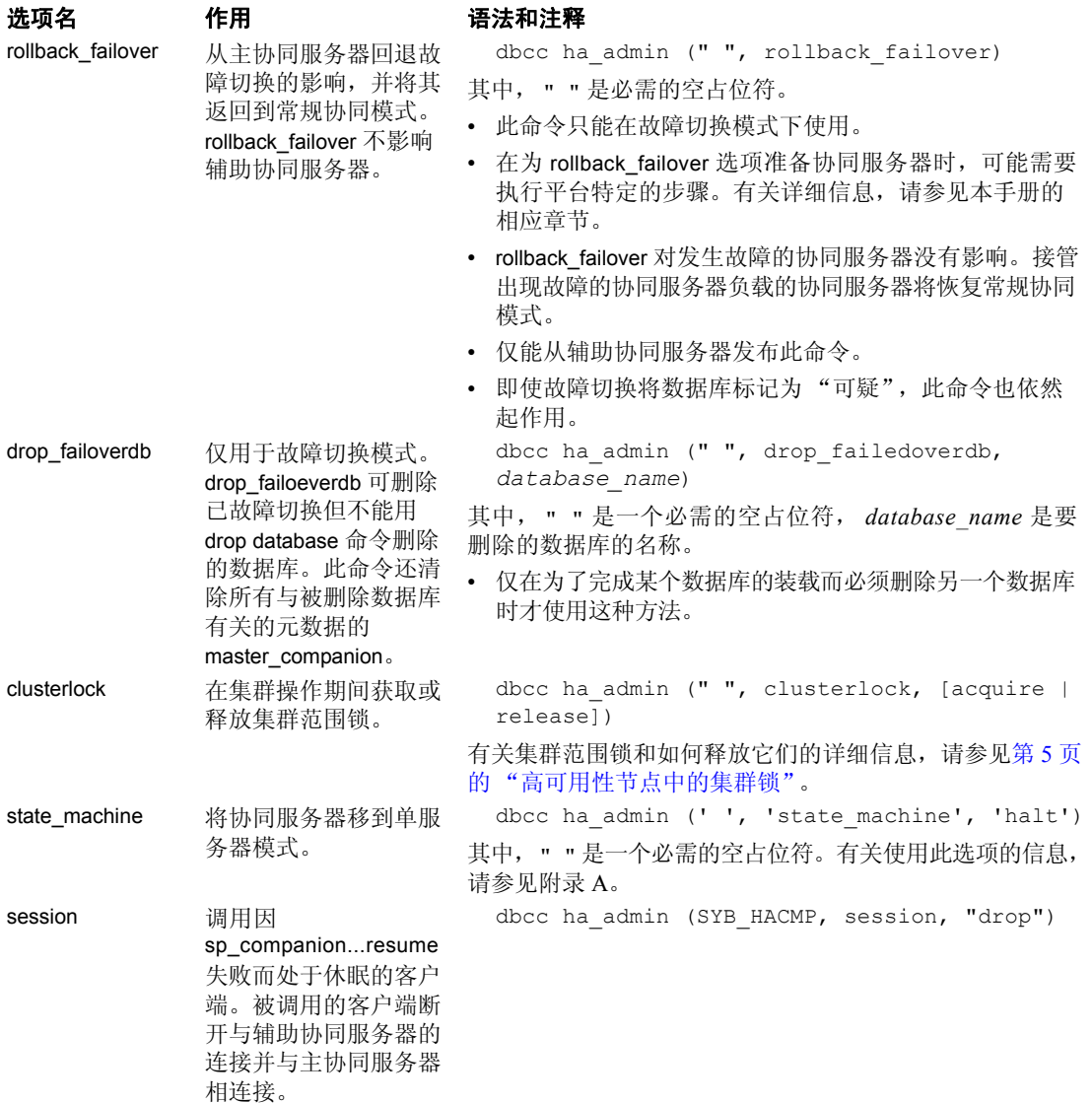

## *dbcc dbrepair* 选项

<span id="page-233-0"></span>Sybase 故障切换向 dbcc dbrepair 添加 dropproxydb 选项。

# 表 *C-5*:*dbcc dbrepair dropproxydb* 选项

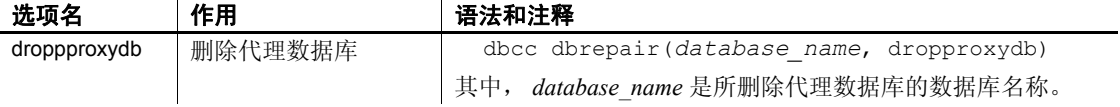

# 词汇表

<span id="page-234-9"></span><span id="page-234-8"></span><span id="page-234-7"></span><span id="page-234-6"></span><span id="page-234-5"></span><span id="page-234-4"></span><span id="page-234-3"></span><span id="page-234-2"></span><span id="page-234-1"></span><span id="page-234-0"></span>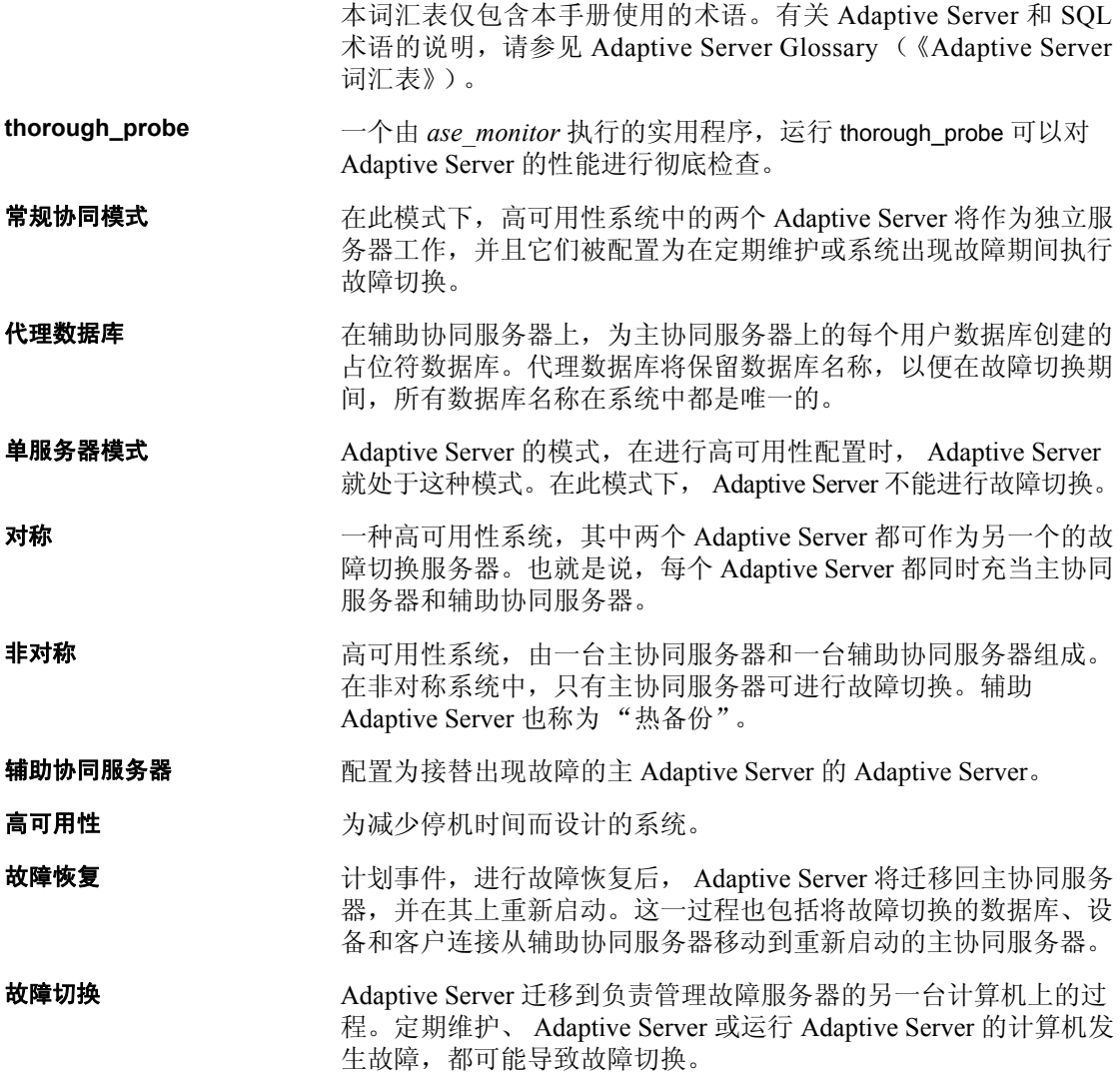

<span id="page-235-5"></span><span id="page-235-4"></span><span id="page-235-3"></span><span id="page-235-2"></span><span id="page-235-1"></span><span id="page-235-0"></span>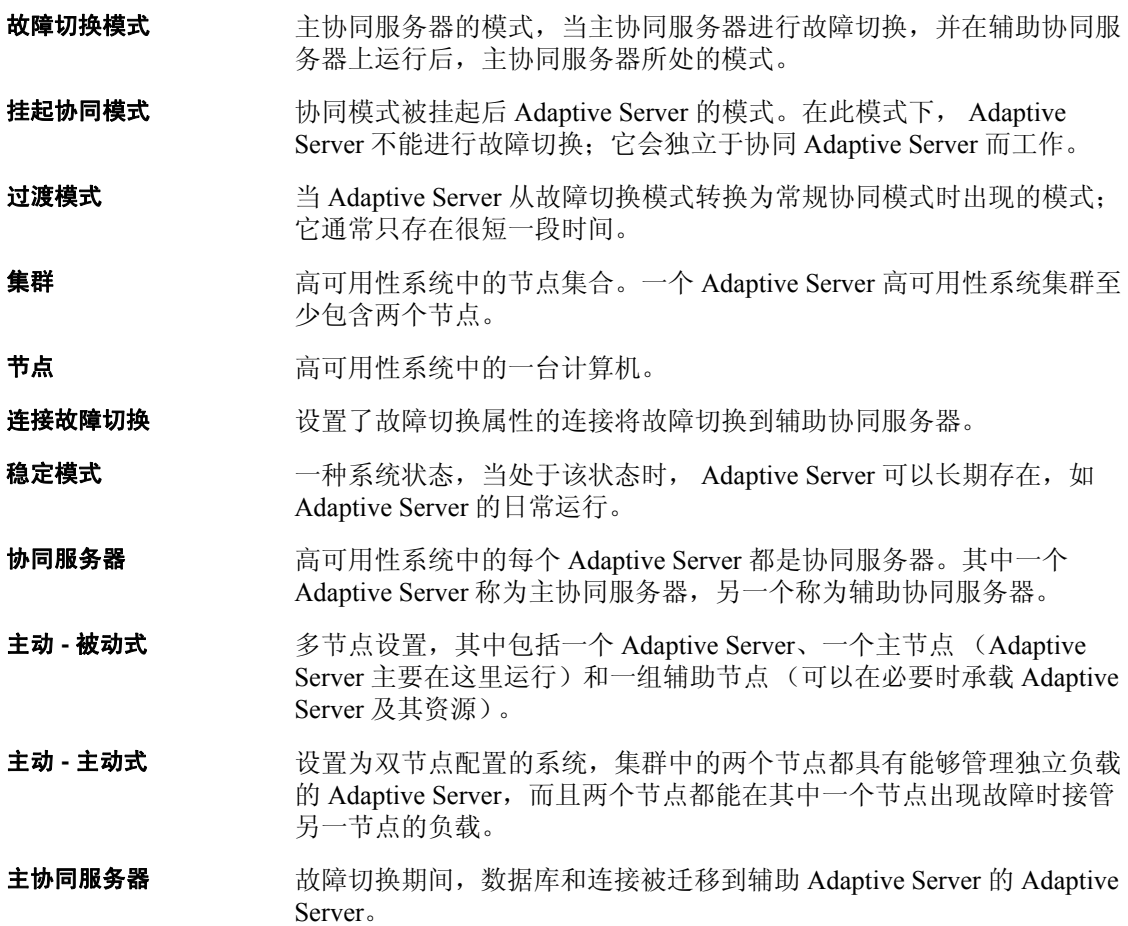

# 索引

# 符号

::= (BNF 表示法) SQL [语句中](#page-16-0) xvii {} (大括号) SQL [语句中](#page-16-1) xvii , (逗号) SQL [语句中](#page-16-2) xvii () (小括号) SQL [语句中](#page-16-3) xvii [] (中括号) SQL [语句中](#page-16-4) xvii

# 英文

Adaptive Server [对称配置中的性能](#page-37-0) 20 [非对称配置中的性能](#page-35-0) 18 更改 Windows [的域管理帐号](#page-207-0) 190 [两阶段提交事务](#page-32-0) 15 适合 IBM [的注意事项](#page-89-0) 72 Adaptive Server 向 interfaces 文件添加条目 [故障切换期间的主动](#page-119-0) - 主动式 102 用于 [HP 44](#page-61-0) 用于 [IBM 74](#page-91-0) 用于 [Sun Cluster,](#page-161-0) 主动 - 被动式 144 用于 [Veritas 168](#page-185-0) **[add role](#page-226-0)** 命令 209 **[alter role](#page-226-1)** 命令 209 ASE\_HA.sh 脚本编辑 用于 [HP 51](#page-68-0) 用于 [IBM 79](#page-96-0) [Backus Naur Form \(BNF\)](#page-15-0) 表示法 xvi, [xvii](#page-16-0) [@@cmpstate](#page-43-0) 全局变量 26 create [代理数据库](#page-48-0) 31

**[create database](#page-226-2)** 命令 209 [降低的性能](#page-35-0) 18 **[create role](#page-226-3)** 命令 209 CTLIB API 调用 , [为故障切换进行修改](#page-220-0) 203 **dbcc dbrepair** 选项 **[dropproxydb](#page-233-0)** 选项 216 **[dbcc ha\\_admin](#page-22-1)** 选项 5, [214](#page-231-2) [clusterlock 215](#page-232-0) **[drop\\_failoverdb](#page-232-1)** 选项 215 **[prepare\\_failback](#page-224-0)** 选项 207 **[rollback\\_failback](#page-224-0)** 选项 207, [214](#page-231-3) **[rollback\\_failover](#page-224-0)** 选项 207 [session 215](#page-232-2) **[state\\_machine](#page-232-3)** 选项 215 [第二个故障点](#page-224-0) 207 描述 [205](#page-222-0) **[dbcc ha\\_admin](#page-232-0)** 选项中的 clusterlock 选项 215 **dbcc ha\_admin** 选项中的 **[drop\\_failoverdb](#page-232-1)** 选项 215 **[dbcc ha\\_admin](#page-232-2)** 选项中的 session 选项 215 **[dbcc ha\\_admin](#page-232-3)** 选项中的 **state\_machine** 选项 215 **[disk init](#page-227-0)** 命令 210 **[disk mirror](#page-227-1)** 命令 210 **[disk remirror](#page-227-2)** 命令 210 **[disk resize](#page-227-3)** 命令 210 **[disk unmirror](#page-227-4)** 命令 210 **do\_advisory** 选项 [故障恢复](#page-21-0) , 运行在 4 描述 [35](#page-52-1) 输出 [39](#page-56-0) 用于 [Sun 38](#page-55-0) [组属性](#page-53-0) 36 **[drop database](#page-227-5)** 命令 210 **[drop role](#page-226-4)** 命令 209 **dropproxydb** 选项 **[dbcc dbrepair](#page-233-0)** 选项 216 **[dtm lock timeout period](#page-228-0)** 命令 211 **grant** 命令 [210](#page-227-6)

**ha\_role [sp\\_companion](#page-209-0)**, 在 Windows 中 192 [ha\\_role sp\\_companion](#page-122-0) 105 用于 [IBM 78](#page-95-0) 用于 [Veritas 171](#page-188-0) **ha\_role sp\_companion**  用于 [HP 48](#page-65-0) **HACMP** 在 IBM 中 AIX [的故障排除](#page-110-0) 93 在 IBM [中配置资源组](#page-99-0) 82 [@@hacmpservername](#page-224-1) 全局变量 207 hafailover 标签 , 添加到 [interfaces](#page-20-0) 文件中 3 HP 配置 43-[67](#page-84-0) [\\$SYBASE 45](#page-62-0) **[ha\\_role sp\\_companion](#page-65-0)** 48 [installhasvss](#page-64-0) 脚本 47 interfaces 文件 , [将条目添加到](#page-61-0) 44 **sybha** [可执行文件](#page-62-1) 45 安装 [Adaptive Server 44](#page-61-1) 编辑 [ASE\\_HA.sh](#page-68-0) 脚本 51 参数 , 检验 [48](#page-65-1) [创建新缺省设备](#page-63-0) 46 [故障切换](#page-66-0) 49 [软件包控制脚本](#page-73-0) 56 [软件包配置](#page-66-1) 49 [删除协同模式](#page-81-0) 64 要求 [43](#page-60-0) 在 sysservers [中添加本地服务器](#page-64-1) 47 在 sysservers [中添加辅助协同服务器](#page-64-2) 47 准备 [Adaptive Server 44](#page-61-2) IBM 配置 [71–](#page-88-0)[95](#page-112-0) [\\$SYBASE 74](#page-91-1) [Adaptive Server,](#page-90-0) 安装 73 **[ha\\_role sp\\_companion](#page-95-0)** 78 HACMP[上故障切换的故障排除](#page-110-0) 93 [HACMP](#page-99-0) 资源组 82 [installhasvss](#page-95-1) 脚本 78 interfaces 文件 , [将条目添加到](#page-91-0) 74 **sybha** [可执行文件](#page-92-0) 75 安装 [Adaptive Server 73](#page-90-0) 编辑 [ASE\\_HA.sh](#page-96-0) 脚本 79 参数, 检验 [76](#page-93-0)

[创建新的缺省设备](#page-94-0) 77 从失败的 prepare failback 中恢复 94 错误消息 [18750 93](#page-110-1) [故障切换的协同服务器](#page-103-0) 86 [故障切换日志位置](#page-112-1) 95 [挂起模式期间重新启动已关闭的协同服务器](#page-108-0) 91 [恢复常规协同模式](#page-108-1) 91 [删除协同模式](#page-110-2) 93 [手动故障恢复](#page-107-0) 90 要求 [72](#page-89-1) [用作被监控资源的主协同服务器](#page-105-0) 88 在 master [日志中添加阈值](#page-93-1) 76 在 sysservers [中添加本地服务器](#page-94-1) 77 在 sysservers [中添加辅助协同服务器](#page-94-2) 77 准备 [Adaptive Server 73](#page-90-1) IBM [中的错误消息](#page-110-1) 18750 93 installhasvss 脚本 [安装存储过程](#page-31-0) 14 [重新安装](#page-222-1) 205 用于 [IBM 78](#page-95-1) 用于 [Veritas 171](#page-188-1) installmaster 脚本 [故障切换的存储过程](#page-31-0) 14 运行 [installhasvss](#page-31-1) 先于 14 insthasv 脚本 [安装存储过程](#page-31-2) 14 在 Windows [中安装高可用性存储过程](#page-209-1) 192 interfaces 文件 [hafailover](#page-20-0) 标签,添加 3 [故障切换期间用于](#page-185-1) Veritas 168 用于 [HP 44](#page-61-0) 用于 [IBM 74](#page-91-0) 用于 [Sun Cluster,](#page-161-0) 主动 - 被动式 144 用于 Sun 主动 - [主动式](#page-119-1) 102 用于 [Veritas 168](#page-185-0) 在故障切换主动 - [主动式期间添加条目](#page-119-0) 102 master 日志 , 添加阈值 用于 [IBM 76](#page-93-1) 用于 [Sun Cluster](#page-163-0) 主动 - 被动式 146 用于 [Sun Cluster](#page-123-0) 主动 - 主动式 106 用于 [Veritas 172](#page-189-0)

**prepare\_failback [dbcc ha\\_admin](#page-224-0)** 选项 207 **[sp\\_companion](#page-21-1)**, 发出 4 **[sp\\_companion](#page-21-1)**, 语法 4 [从中恢复](#page-151-0) 134 **prepare\_failback**, 从中恢复 用于 [IBM 94](#page-111-0) 用于 [Veritas 188](#page-205-0) **revoke** 命令 [210](#page-227-7) **rollback\_failback** 选项 **[dbcc ha\\_admin](#page-224-0)** 207 **[dbcc ha\\_admin](#page-231-3)** 选项 214 **[shutdown with nowait](#page-227-8)** 命令 210 **[shutdown](#page-227-9)** 命令 210 [挂起模式期间在](#page-108-0) IBM 中重新启动 91 **[sp\\_companion](#page-43-1)** 26 [定额属性](#page-57-0) 40 故障恢复 , [发出此命令的语法](#page-21-1) 4 [故障恢复](#page-21-1),发出期间 4 描述的 **[do\\_advisory](#page-52-2)** 选项 35 **[sp\\_companion do\\_advisory](#page-137-0)** 选项 120 **sp\_companion ha\_role** Sun 主动 - [主动式](#page-122-0) 105 用于 [HP 48](#page-65-0) 用于 [IBM 78](#page-95-0) 用于 [Veritas 171](#page-188-0) 用于 [Windows 192](#page-209-0) **sp\_companion [prepare\\_failback](#page-22-2)** 命令 5 **[sp\\_companion resume](#page-22-2)** 命令 5 **[sp\\_companion](#page-57-0)** 的定额属性 40 **sp\_configure** 命令 [number of open databases 11](#page-28-0) [number of user connections 11](#page-28-1) **sp\_dboption** [命令和代理数据库](#page-50-0) 33 SQL [语句中的](#page-15-0) BNF 表示法 xvi, [xvii](#page-16-0) SQL [语句中的大括号](#page-16-1) ({}) xvii sql.ini 文件 , 在 Adaptive Server 中添加条目 [故障切换期间的](#page-208-0) Windows 191 srids 要求 [10](#page-27-0) [Sun 99](#page-116-0) [Sun Cluster](#page-154-0) 主动 - 被动式 137–[161](#page-178-0) interfaces 文件 , [将条目添加到](#page-161-0) 144 步骤 [153](#page-170-0) 参数 , 检验 [146](#page-163-1)

[非高可用性连接](#page-162-0) 145 [高可用性连接](#page-162-1) 145 [故障恢复](#page-158-0) 141 [将节点添加到节点列表中](#page-174-0) 157 [客户端配置](#page-158-1) 141 配置 [140,](#page-157-0) [141,](#page-158-2) [147](#page-164-0) 配置 [Sun Cluster](#page-164-0) 主动 - 被动式 147 [日志位置](#page-180-0) 163 [手动配置资源组](#page-175-0) 158 添加 probe [登录名](#page-164-1) 147 [添加用户](#page-164-1) 147 在 master [日志中添加阈值](#page-163-0) 146 主动 - [被动式接口条目](#page-161-0) 144 Sun Cluster 主动 - 主动式 **ha\_role** 和 **[sp\\_companion for active-active](#page-122-0)** 105 [installhasvss](#page-122-1) 脚本主动 - 主动式 105 interfaces 文件 , [添加条目主动](#page-119-1) - 主动式 102 **[sp\\_companion](#page-137-0)** 和 **do\_advisory** 选项 120 安装 [Adaptive Server](#page-118-0) 高可用性主动 - 主动式 101 步骤 [114](#page-131-0) 采用主动 - [主动式的可执行文件](#page-120-0) **sybha** 103 参数 , 检验 [106](#page-123-1) [创建新的缺省设备用于主动](#page-121-0) - 主动式 104 从失败的 **[prepare\\_failback](#page-151-0)** 中恢复 134 [对称配置](#page-139-0) 122 [故障切换的故障排除](#page-151-1) 134 [故障切换的协同服务器](#page-135-0) 118 [故障切换期间的](#page-119-0) interfaces 文件 , 添加条目 , 主动 - 主动式 102 [恢复常规协同模式](#page-142-0) 125 [配置高可用性](#page-124-0) 107 [手动配置资源组](#page-143-0) 126 添加 probe [登录名](#page-123-2) 106 [添加用户](#page-123-2) 106 向 sysservers 主动 - [主动式添加本地服务器](#page-121-1) 104 向 sysservers 主动 - [主动式添加辅助协同](#page-122-2) 服务器 105 在 master [日志中添加阈值](#page-123-0) 106 在 Sun Cluster [中删除协同模式](#page-142-1) 125 主动 - [主动式操作系统](#page-116-1) 99 主动 - [主动式硬件](#page-116-1) 99 [准备具有高可用性主动](#page-118-1) - 主动式的 Adaptive [Server 101](#page-118-1)

Sun 配置 添加 probe [登录名](#page-234-0) 217 [添加用户](#page-234-0) 217 SY.ase [文件的属性](#page-130-0) 113, [175](#page-192-0) SY.ase [文件属性](#page-130-0) 113, [175](#page-192-0) SYB HACMP 14 [installhasvss](#page-31-4) 脚本 14 [意外被删除的过程](#page-31-3) 14 \$SYBASE 设置值 用于 [IBM 74](#page-91-1) 用于 [HP 45](#page-62-0) **sybha** 可执行文件 以 Sun 主动 - [主动式运行](#page-120-0) 103 在 HP [中运行](#page-62-1) 45 在 [Veritas](#page-186-0) 中运行 169 sybsecurity [和故障切换](#page-38-0) 21 sysdevices, [故障切换期间映射](#page-18-0) 1 sysservers, 添加本地服务器 用于 [HP 47](#page-64-1) 用于 IBM  $77$ 用于 Sun 主动 - [主动式](#page-121-1) 104 用于 [Veritas 170](#page-187-0) 用于 [Windows 192](#page-209-2) sysservers, 添加辅助协同服务器 用于 [IBM 77](#page-94-2) 用于 Sun 主动 - [主动式](#page-122-2) 105 用于 [Veritas 170](#page-187-1) 用于 [Windows 192](#page-209-3) Veritas 配置 [166–](#page-183-0)[188](#page-205-1) **[ha\\_role sp\\_companion](#page-188-0)** 171 [installhasvss](#page-188-1) 脚本 171 interfaces 文件 , [将条目添加到](#page-185-0) 168 **sybha** [可执行文件](#page-186-0) 169 安装 [Adaptive Server 168](#page-185-2) 参数, 检验 [171](#page-188-2) [创建新的缺省设备](#page-187-2) 170 从失败的 [prepare\\_failback](#page-205-0) 中恢复 188 [对称配置](#page-197-0) 180 [故障切换的协同服务器](#page-194-0) 177

[故障切换期间的](#page-185-1) interfaces 文件 , 添加条目 168 [管理故障切换](#page-198-0) 181 [恢复常规协同模式](#page-199-0) 182 解决 Veritas [集群的故障切换问题](#page-204-0) 187 配置 [Veritas](#page-189-1) 集群 172 [日志位置](#page-205-2) 188 [删除协同模式](#page-200-0) 183 在 master [日志中添加阈值](#page-189-0) 172 在 sysservers [中添加本地服务器](#page-187-0) 170 在 sysservers [中添加辅助协同服务器](#page-187-1) 170 [Windows](#page-206-0) 配置 189[–201](#page-218-0) **ha\_role** 和 **[sp\\_companion](#page-209-0)** 192 [insthasv](#page-209-1) 脚本 192 [Microsoft Cluster Server \(MSCS\) 198](#page-215-0) 安装 [Adaptive Server 190](#page-207-1) [安装后更改域管理帐号](#page-207-0) 190 参数 , 检验 [193](#page-210-0) [创建新的缺省设备](#page-208-1) 191 [对称配置](#page-212-0) 195 [非对称配置](#page-211-0) 194 [故障切换](#page-210-1) 193 [故障切换期间的](#page-208-0) sql.ini 文件 , 添加条目 191 [集群管理器](#page-213-0) 196 检验 [Microsoft Cluster Server \(MSCS\) 198](#page-215-1) 在 sysservers [中添加本地服务器](#page-209-2) 192 在 sysservers [中添加辅助协同服务器](#page-209-3) 192 准备 [Adaptive Server 189](#page-206-1) Windows 中的 [Microsoft Cluster Server \(MSCS\) 198](#page-215-0) Windows 中的 [MSCS \(Microsoft Cluster Server\) 198](#page-215-0) Windows [中的集群管理器](#page-213-0) 196

# **A**

安装 用于 [HP 44](#page-61-1) 用于 [IBM 73](#page-90-0) 用于 [Veritas 168](#page-185-2) 用于 [Windows 190](#page-207-1)

本地服务器 , 在 sysservers 中添加 用于 [HP 47](#page-64-1) 用于 [IBM 77](#page-94-1) 用于 Sun 主动 - [主动式](#page-121-1) 104 用于 [Veritas 170](#page-187-0) 用于 [Windows 192](#page-209-2) [表锁和故障切换](#page-228-1) 211

# **C**

```
常规协同模式 25
  定义的 217
 恢复 IBM 91
 恢复 Veritas 182
常规协同模式 , 
在 Sun Cluster 主动 - 主动式中
     恢复 125
重新安装
 installhasvss 脚本 205
重新开始运行 4, 7
磁盘故障和故障切换 14
磁盘镜像和协同集群系统 14
从失败的 prepare failback 中恢复 134
 用于 IBM 94
 用于 Veritas v3.5 188
存储过程
 installhasvss 脚本 14
  insthasv 脚本 14
```
# **D**

[打开的数据库总数](#page-27-1) , 要求的数目 10 [代理数据库](#page-46-0) 29–[33](#page-50-1) **[sp\\_dboption](#page-50-0)** 命令 33 [不能使用的命令](#page-49-0) 32 创建 [30](#page-47-0) [创建时间](#page-48-0) 31 大小 [31](#page-48-1) [定义的](#page-234-2) 217 [配置用于故障切换](#page-46-1) 29 [手动更新](#page-50-2) 33 [系统过程](#page-50-3), 发出 33

**EXAMPLE 223**<br> **EXAMPLE 243**<br> **EXAMPLE 243**<br> **EXAMPLE 243**<br> **EXAMPLE 243**<br> **EXAMPLE 243**<br> **EXAMPLE 243**<br> **EXAMPLE 243**<br> **EXAMPLE 244**<br> **EXAMPLE 244**<br> **EXAMPLE 244**<br> **EXAMPLE 244**<br> **EXAMPLE 244**<br> **CONSULTER 244**<br> **EXAMPLE** [单服务器模式](#page-42-1) 25 [定义的](#page-234-3) 217 [单系统](#page-30-0) 13 登录名 [故障切换](#page-20-1) 3 要求 [10](#page-27-2) 逗号() SQL [语句中](#page-16-2) xvii 对称 配置 [62,](#page-79-0) [87](#page-104-0) 对称模式 **[add role](#page-226-0)** 命令 209 **[alter role](#page-226-1)** 命令 209 **[create database](#page-226-2)** 命令 209 **[create role](#page-226-3)** 命令 209 **[disk init](#page-227-0)** 命令 210 **[disk mirror](#page-227-1)** 命令 210 **[disk remirror](#page-227-2)** 命令 210 **[disk resize](#page-227-3)** 命令 210 **[disk unmirror](#page-227-4)** 命令 210 **[drop database](#page-227-5)** 命令 210 **[drop role](#page-226-4)** 命令 209 **grant** 命令 [210](#page-227-6) **[revoke](#page-227-7)** 命令 210 **[shutdown with nowait](#page-227-8)** 命令 210 **[shutdown](#page-227-9)** 命令 210 [定义的](#page-234-4) 217 [对称配置](#page-34-0) 17–[20,](#page-37-0) [122](#page-139-0) [Adaptive Server](#page-37-0) 的性能 20 [协同服务器](#page-36-0) 19 用于 [Veritas 180](#page-197-0) 用于 [Windows 195](#page-212-0)

# **F**

[非对称的](#page-234-5), 定义的 217 非对称模式 **[add role](#page-226-0)** 命令 209 **[alter role](#page-226-1)** 命令 209 **[create database](#page-226-2)** 命令 209 **[create role](#page-226-3)** 命令 209 **[disk init](#page-227-0)** 命令 210

**[disk mirror](#page-227-1)** 命令 210 **[disk remirror](#page-227-2)** 命令 210 **[disk resize](#page-227-3)** 命令 210 **[disk unmirror](#page-227-4)** 命令 210 **[drop database](#page-227-5)** 命令 210 **[drop role](#page-226-4)** 命令 209 **grant** 命令 [210](#page-227-6) **[revoke](#page-227-7)** 命令 210 **[shutdown with nowait](#page-227-8)** 命令 210 **[shutdown](#page-227-9)** 命令 210 [定义的](#page-234-5) 217 [非对称配置](#page-34-0) 17[–20](#page-37-0) [Adaptive Server](#page-35-0) 的性能 18 描述 [17](#page-34-1) [协同服务器](#page-78-0) 61 [协同配置](#page-103-1) 86, [120,](#page-137-1) [179](#page-196-0) 用于 [Windows 194](#page-211-0) 非高可用性连接 [Sun Cluster](#page-162-0) 主动 - 被动式 145 符号 SQL [语句中](#page-16-5) xvii 服务器 SYB HACMP 14 [常规协同模式](#page-42-0) 25 [从常规协同模式恢复到挂起模式](#page-42-2) 25 [故障恢复模式](#page-42-3) 25 [挂起模式](#page-42-4) 25 使用 Veritas 的 sysservers [添加辅助协同服务器](#page-187-1) 170 向 Sun 主动 - 主动式 sysservers [添加辅助协同](#page-122-2) 服务器 105 在 HP 的 sysservers [中添加本地服务器](#page-64-1) 47 在 HP 的 sysservers [中添加远程服务器](#page-64-2) 47 在 IBM 的 sysservers [中添加辅助协同服务器](#page-94-2) 77 在 Windows 的 sysservers [中添加辅助协同服务器](#page-209-3) 192 服务器 , 协同服务器 模式 [25](#page-42-5) 使用 [@@hacmpservername](#page-224-1) 命名 207 [辅助协同服务器](#page-28-2) 11 [定义的](#page-234-6) 217

# **G**

[高可用性](#page-24-1) 7, [217](#page-234-7) [定义的](#page-234-7) 217 [故障切换](#page-28-3) 11 节点, [集群锁位于](#page-22-3) 5 连接 , 主动 - 被动式 [Sun Cluster 145](#page-162-1) [配置说明](#page-29-0) 12 在 HP [中安装存储过程](#page-64-0) 47 [子系统](#page-28-4) 11 [更新代理数据库](#page-50-2) 33 [故障恢复](#page-42-3) 25 **[do\\_advisory](#page-21-0)** 选项 , 运行 4 IBM [中的手动方法](#page-107-0) 90 **[sp\\_companion](#page-21-1)**, 发出 4 **[sp\\_companion](#page-21-1)**, 语法 4 [定义的](#page-234-8) 217 描述 [4,](#page-21-2) [7](#page-24-0) 在主动 - 被动式 [Sun Cluster](#page-158-0) 中 141 [执行](#page-21-3) 4 主节点 [IBM 89](#page-106-0) [主协同服务器](#page-140-0) Sun 主动 - 主动式 123 故障排除 **[dbcc ha\\_admin](#page-222-0)** 选项 205 故障切换 **[dbcc ha\\_admin](#page-231-2)** 选项 214 IBM [的管理](#page-106-1) 89 IBM [的日志位置](#page-112-1) 95 interfaces 文件中的 [hafailover](#page-20-0) 标签 3 [sybsecurity 21](#page-38-0) sysdevices. 映射 1 [Veritas](#page-198-0) 管理 181 表锁 [211](#page-228-1) [磁盘故障](#page-31-5) 14 [磁盘镜像](#page-31-5) 14 定义的 [217,](#page-234-9) [218](#page-235-0) [高可用性](#page-28-3) 11 故障切换 Sun 主动 - 主动式期间, 向 Adaptive Server interface 文件中添加条目 102 管理 Sun 主动 - [主动式](#page-140-1) 123 [过渡模式](#page-40-0) 23 [客户端连接](#page-20-0) 3 [连接故障切换](#page-18-1) 1

描述 [1,](#page-18-2) [7](#page-24-2) 模式 [23–](#page-40-0)[25](#page-42-6) [配置数据类型用于](#page-32-1) 15 [配置问题](#page-30-1) 13 [审计追踪](#page-38-1) 21 [使用的域](#page-44-0) 27 [示意的](#page-19-0) 2 数据库 [ID 211](#page-228-2) [顺序步骤](#page-18-2) 1, [7](#page-24-2) [稳定模式](#page-40-0) 23 [系统故障切换](#page-18-3) 1 [协同故障切换](#page-18-4) 1 修改 [CTLIB API](#page-220-0) 调用 203 要求 [10](#page-27-3) [应用程序运行于](#page-28-5) 11 [用户登录名](#page-20-1) 3 [由其引起的系统过程更改](#page-228-2) 211 [域检查](#page-228-3) 211 在 HP [中配置](#page-66-0) 49 在 sql.ini 文件中为 [Windows](#page-208-0) 添加条目 191 在 [Windows](#page-210-1) 中配置 193 [在服务器范围发生更改的系统过程](#page-230-2) 213 [在故障切换期间向](#page-185-1) Veritas 3.5 添加条目 interfaces 文件 168 [在整个数据库范围内发生更改的系统过程](#page-230-3) 213 故障切换的故障排除 IBM 中的 [HACMP for AIX 93](#page-110-0) [Sun Cluster](#page-151-1) 主动 - 主动式 134 Veritas [集群系统](#page-204-0) 187 [挂起模式](#page-42-4) 25 [定义的](#page-235-1) 218 在 IBM [中重新启动已关闭的协同服务器](#page-108-0) 91 [过渡故障切换模式](#page-40-0) 23

# **J**

集群 [定义的](#page-235-2) 218 描述 [11](#page-28-2) 集群锁 [高可用性节点](#page-22-3) , 位于 5 [客户端连接](#page-23-0) 6

[全集群范围锁](#page-22-4) 5 [释放](#page-22-1) 5 监控表 , [在高可用性系统中安装](#page-30-2) 13 检验配置的参数 用于 [HP 48](#page-65-1) 用于 [IBM 76](#page-93-0) 用于 [Sun Cluster](#page-163-1) 主动 - 被动式 146 用于 [Sun Cluster](#page-123-1) 主动 - 主动式 106 用于 [Veritas 171](#page-188-2) 用于 [Windows 193](#page-210-0) 节点 [11](#page-28-2) [定义的](#page-235-3) 218

# **K**

可执行文件 **sybha** 在 IBM [中运行](#page-92-0) 75 客户端连接 [故障切换](#page-20-0) 3 [集群锁](#page-23-0) 6 括号。请参见[中括号](#page-16-4) []

# **L**

[连接故障切换](#page-18-1) 1 两阶段提交事务 [Adaptive Server 15](#page-32-0)

# **M**

模式 [@@cmpstate,](#page-43-0) 确定 26 [常规协同](#page-42-0) 25 [从常规协同模式恢复到挂起](#page-42-2) 25 [故障恢复](#page-42-3) 25 挂起 [25](#page-42-4) [协同服务器](#page-42-5) 25

# **P**

配置 [Adaptive Server 10](#page-27-3) [Sun Cluster](#page-158-2) 的主动 - 被动式 141 [Sun Cluster](#page-124-0) 主动 - 主动式 107 Sun [的主动](#page-116-1) - 主动式 99[–136](#page-153-0) Windows 中的 [Microsoft Cluster Server \(MSCS\) 198](#page-215-0) Windows [中的集群管理器](#page-213-0) 196 对称 [17–](#page-34-0)[20,](#page-37-0) [62,](#page-79-0) [87,](#page-104-0) [122](#page-139-0) [非对称](#page-34-0) 17–[20](#page-37-0) 高可用性 [Sun Cluster](#page-154-1) 主动 - 被动式 137[–163](#page-180-0) 检验 Windows 中的 [Microsoft Cluster Server](#page-215-1)  (MSCS) 198 [审计参数](#page-37-1) 20 [手动配置资源组](#page-175-0) 158 手动配置资源组[, Sun Cluster 126](#page-143-0) [用于审计的协同服务器](#page-37-2) 20 针对 [Windows](#page-211-0) 非对称 194 主动 - [被动式客户端](#page-158-1) 141 配置 , 对称 用于 [Veritas 180](#page-197-0) 用于 [Windows 195](#page-212-0) 配置参数 , 检验 用于 [IBM 76](#page-93-0) 用于 [Sun Cluster](#page-163-1) 主动 - 被动式 146 用于 [Sun Cluster](#page-123-1) 主动 - 主动式 106 用于 [Veritas 171](#page-188-2) 用于 [Windows 193](#page-210-0) 配置高可用性 用于 [HP 43–](#page-60-0)[67](#page-84-0) 用于 [IBM 71–](#page-88-0)[95](#page-112-0) 用于 [Veritas 166–](#page-183-0)[188](#page-205-1) 用于 [Windows 189–](#page-206-0)[201](#page-218-0) 配置要求 用于 [HP 43](#page-60-0) 用于 [IBM 72](#page-89-1)

# **Q**

区分大小写 在 SQL 中 [xviii](#page-17-0) [缺省设备](#page-121-0) , 创建新的 104

用于 [HP 46](#page-63-0) 用于 [IBM 77](#page-94-0) 用于 [Veritas 170](#page-187-2) 用于 [Windows 191](#page-208-1)

# **R**

日志 [Veritas](#page-205-2) 的位置 188 [故障切换日志位置](#page-112-1) IBM 95 位置 [Sun Cluster](#page-180-0) 主动 - 被动式 163 在 master 日志 Sun Cluster 主动 - [主动式中添加](#page-123-0) 阈值 106 在 Veritas 的 master [日志中添加阈值](#page-189-0) 172 在主动 - 被动式 [Sun Cluster](#page-163-0) 的 master 日志中添加 阈值 146 软件包 HP [中的配置](#page-66-1) 49 [控制脚本](#page-73-0), 在 HP 中创建 56

## **S**

设备数, [要求的数目](#page-28-6) 11 审计 [配置参数](#page-37-1) 20 [设置选项](#page-38-2) 21 [审计追踪和故障切换](#page-38-1) 21 手动故障恢复 用于 [IBM 90](#page-107-0) 数据库 [创建代理](#page-47-0) 30 代理 [29–](#page-46-0)[33](#page-50-1) [要求的打开的数据库总数](#page-27-1) 10 数据库 ID [和故障切换](#page-228-2) 211 数目 [打开的数据库](#page-28-0) , **sp\_configure** 命令 11 [打开的数据库个数](#page-27-1) , 要求 10 [设备数,要求](#page-28-6) 11 用户连接 , **[sp\\_configure](#page-28-1)** 命令 11 [用户连接数](#page-27-4) , 要求 10

# **T**

添加 probe 登录名 [106,](#page-123-2) [147,](#page-164-1) [217](#page-234-0) 添加节点 [Sun Cluster](#page-174-0) 主动 - 被动式 157 [添加用户](#page-123-2) 106, [147,](#page-164-1) [217](#page-234-0)

## **W**

[稳定故障切换模式](#page-40-0) 23

# **X**

[系统故障切换](#page-18-3) 1 系统过程 [代理数据库](#page-50-3),发出 33 [因故障切换而发生的更改](#page-228-2) 211 小括号 () SQL [语句中](#page-16-3) xvii 协同服务器 [常规协同模式](#page-42-0) 25 [磁盘镜像](#page-31-6) 14 [从常规协同模式恢复到挂起模式](#page-42-2) 25 [单服务器模式](#page-42-1) 25 [定义的](#page-235-4) 218 [非对称配置](#page-78-0) 61, [86,](#page-103-1) [120,](#page-137-1) [179](#page-196-0) [故障恢复模式](#page-42-3) 25 [故障切换](#page-18-4) 1 [挂起模式](#page-42-4) 25 模式 [25](#page-42-5) 配置 [IBM 86](#page-103-0) 配置 Sun 主动 - [主动式](#page-135-0) 118 配置 [Veritas 177](#page-194-0) [确定模式](#page-43-1) 26 使用 [@@hacmpservername](#page-224-1) 命名 207 协同模式 挂起 Sun 主动 - [主动式](#page-141-0) 124 删除 [125](#page-142-1) 用于 [HP 64](#page-81-0) 用于 [IBM 93](#page-110-2) 用于 [Veritas 183](#page-200-0)

协同模式 , 挂起 用于 [IBM 91](#page-108-2) 用于 Sun 主动 - [主动式](#page-141-1) 124 用于 [Veritas 3.5 182](#page-199-1)

# **Y**

要求 [故障切换](#page-27-3) 10 资源 [10](#page-27-5) 用户 [故障切换时的登录名](#page-20-1) 3 连接数, [要求的数目](#page-27-4) 10 语法约定 [, Transact-SQL xvii](#page-16-5) 域 [27](#page-44-0) Windows [中的管理帐号](#page-207-0) , 更改 190 [故障切换期间的检查](#page-228-3) 211 阈值 , 在 master 日志中添加 用于 [IBM 76](#page-93-1) 用于 [Sun Cluster](#page-163-0) 主动 - 被动式 146 用于 [Sun Cluster](#page-123-0) 主动 - 主动式 106 用于 [Veritas 172](#page-189-0) 约定 [Transact-SQL](#page-16-5) 语法 xvii [另请参见](#page-16-5) 语法 [在参考手册中使用](#page-15-1) xvi

# **Z**

在 sql.ini 文件中添加条目 用于 [Windows 191](#page-208-2) 在 sysservers 中添加辅助协同服务器 [HP 47](#page-64-2) 在 sysservers 中添加远程服务器 [HP 47](#page-64-2) 中括号 [] SQL [语句中](#page-16-4) xvii 主动 - [被动式设置](#page-158-0) 141 [Sun Cluster 137–](#page-154-2)[163](#page-180-1) 接口条目 [, Sun Cluster 144](#page-161-0) [客户端配置](#page-158-1) 141 配置 [Sun Cluster 140](#page-157-0)

主动 - 主动式设置 配置 [Sun Cluster 107](#page-124-0) [主协同服务器](#page-28-2) 11 [定义的](#page-235-5) 218 [用作被监控资源](#page-105-0) IBM 88 准备 用于 [HP 44](#page-61-2) 用于 [IBM 73](#page-90-1) 用于 [Windows 189](#page-206-1) [资源要求](#page-27-5) 10 资源组 在 IBM 的 [HACMP](#page-99-0) 中配置 82 组件集成服务 (CIS), [创建代理数据库](#page-47-0) 30